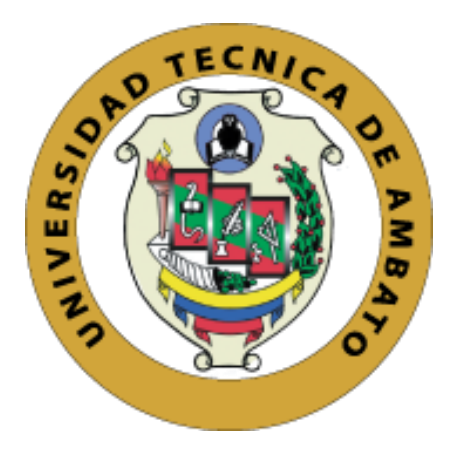

# **UNIVERSIDAD TÉCNICA DE AMBATO**

# **FACULTAD DE INGENIERÍA EN SISTEMAS ELECTRÓNICA E INDUSTRIAL**

# **CARRERA DE INGENIERÍA EN SISTEMAS COMPUTACIONALES E INFORMÁTICOS**

## **Tema:**

DESARROLLO DE UNA GUÍA EMPRESARIAL DIGITAL USANDO SOFTWARE LIBRE ENFOCADO A EMPRESAS COMERCIALES DE LA CIUDAD DE LATACUNGA.

**Trabajo de Titulación Modalidad:** Proyecto de Investigación, presentado previo la obtención del título de Ingeniero en Sistemas Computacionales e Informáticos.

## **ÁREA:** Software

LÍNEA DE INVESTIGACIÓN: Desarrollo de Software

**AUTORA**: Martínez Andrade Daysi Gabriela.

**TUTOR**: Ing. Clay Fernando Aldas Flores, Mg.

**Ambato- Ecuador**

**agosto-2021**

## **APROBACIÓN DEL TUTOR**

<span id="page-1-0"></span>En calidad de tutor del Trabajo de Titulación con el tema: DESARROLLO DE UNA GUÍA EMPRESARIAL DIGITAL USANDO SOFTWARE LIBRE ENFOCADO A EMPRESAS COMERCIALES DE LA CIUDAD DE LATACUNGA, desarrollado bajo la modalidad Proyecto de Investigación por la señorita Daysi Gabriela Martínez Andrade, estudiante de la Carrera de Ingeniería en Sistemas Computacionales e Informáticos, de la Facultad de Ingeniería en Sistemas, Electrónica e Industrial, de la Universidad Técnica de Ambato, me permito indicar que el estudiante ha sido tutorado durante todo el desarrollo del trabajo hasta su conclusión, de acuerdo a lo dispuesto en el Artículo 15 del Reglamento para obtener el Título de Tercer Nivel, de Grado de la Universidad Técnica de Ambato, y el numeral 7.4 del respectivo instructivo.

Ambato, agosto 2021

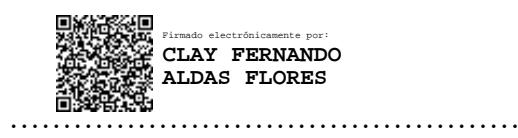

Ing. Clay Fernando Aldas Flores, Mg.

## **TUTOR**

# **AUTORÍA**

El presente Proyecto de Investigación titulado: DESARROLLO DE UNA GUÍA EMPRESARIAL DIGITAL USANDO SOFTWARE LIBRE ENFOCADO A EMPRESAS COMERCIALES DE LA CIUDAD DE LATACUNGA. Es absolutamente original, autentico y personal. En tal virtud, el contenido, efectos legales y académicos que se desprenden del mismo son de exclusiva responsabilidad del autor.

Ambato, agosto 2021

Daysi Gabriela Martinez Andrade

C.C.0504071150

**AUTORA** 

# **APROBACIÓN TRIBUNAL DE GRADO**

En calidad de par calificador del Informe Final del Trabajo de Titulación presentado por el señorita Daysi Gabriela Martínez Andrade, estudiante de la Carrera de Ingeniería en Sistemas Computacionales e Informáticos, de la Facultad de Ingeniería en Sistemas, Electrónica e Industrial, bajo la Modalidad Proyecto de Investigación, titulado DESARROLLO DE UNA GUÍA EMPRESARIAL DIGITAL USANDO SOFTWARE LIBRE ENFOCADO A EMPRESAS COMERCIALES DE LA CIUDAD DE LATACUNGA, nos permitimos informar que el trabajo ha sido revisado y calificado de acuerdo al Artículo 17 del Reglamento para obtener el Título de Tercer Nivel, de Grado de la Universidad Técnica de Ambato, y al numeral 7.6 del respectivo instructivo. Para cuya constancia suscribimos, conjuntamente con la señora Presidenta del Tribunal.

Ambato, agosto 2021.

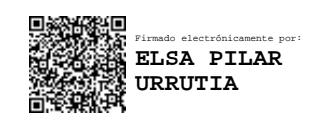

Ing. Pilar Urrutia, Mg. PRESIDENTE DEL TRIBUNAL

------------------------------------------

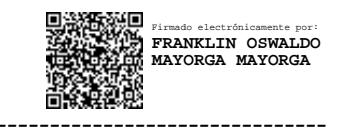

Ing. Franklin Mayorga, Mg. PhD. Julio Balarezo

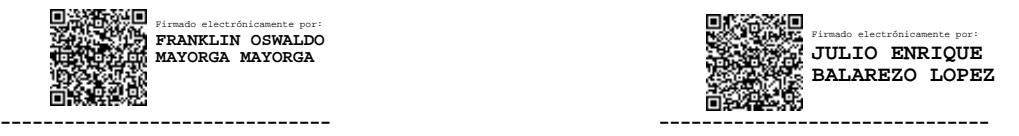

PROFESOR CALIFICADOR PROFESOR CALIFICADOR

## **DERECHO DE AUTOR**

Autorizo a la Universidad Técnica de Ambato, para que haga uso de este Trabajo de Titulación como un documento disponible para la lectura, consulta y procesos de investigación.

Cedo los derechos de mi Trabajo de Titulación en favor de la Universidad Técnica de Ambato, con fines de difusión pública. Además, autorizo su reproducción total o parcial dentro de las regulaciones de la institución.

Ambato, agosto 2021.

ttuu, . . . . . . . . . . . . . .

Daysi Gabriela Martínez Andrade

# C.C.0504071150

## **AUTORA**

### **DEDICATORIA**

<span id="page-5-0"></span>"Todo lo que la mente puede concebir se puede lograr" W. Clement Stone.

Lo dedico a Dios por acompañarme siempre en el recorrido del sendero de la vida dándome sabiduría, fortaleza de seguir adelante para cumplir todas mis metas de vida.

A mi madre Luz, a mi hermana Silvia y mi hermano Melvin quienes han estado conmigo apoyándome y brindándome su apoyo para que yo pudiera lograrlo.

A mi abuelito Rosalino, por brindarme su cariño y apoyo.

Daysi Gabriela Martínez Andrade

### **AGRADECIMIENTO**

<span id="page-6-0"></span>Agradezco a Dios por guiar mi camino, por brindarme salud, fortaleza, perseverancia, por inspirarme a seguir mis metas. A mi mami Luz que en el transcurso de la vida me mostrado que con esfuerzo y constancia se puede lograr todo.

Al Ing. Clay Aldas por su orientación y tiempo, quien me guio durante todo el trabajo de titulación, demostrando ser una gran persona y gran docente.

Agradezco a los docentes que me han ofrecido su conocimiento en el transcurso de la carrera.

Daysi Gabriela Martínez Andrade

# ÍNDICE GENERAL DE CONTENIDOS

<span id="page-7-0"></span>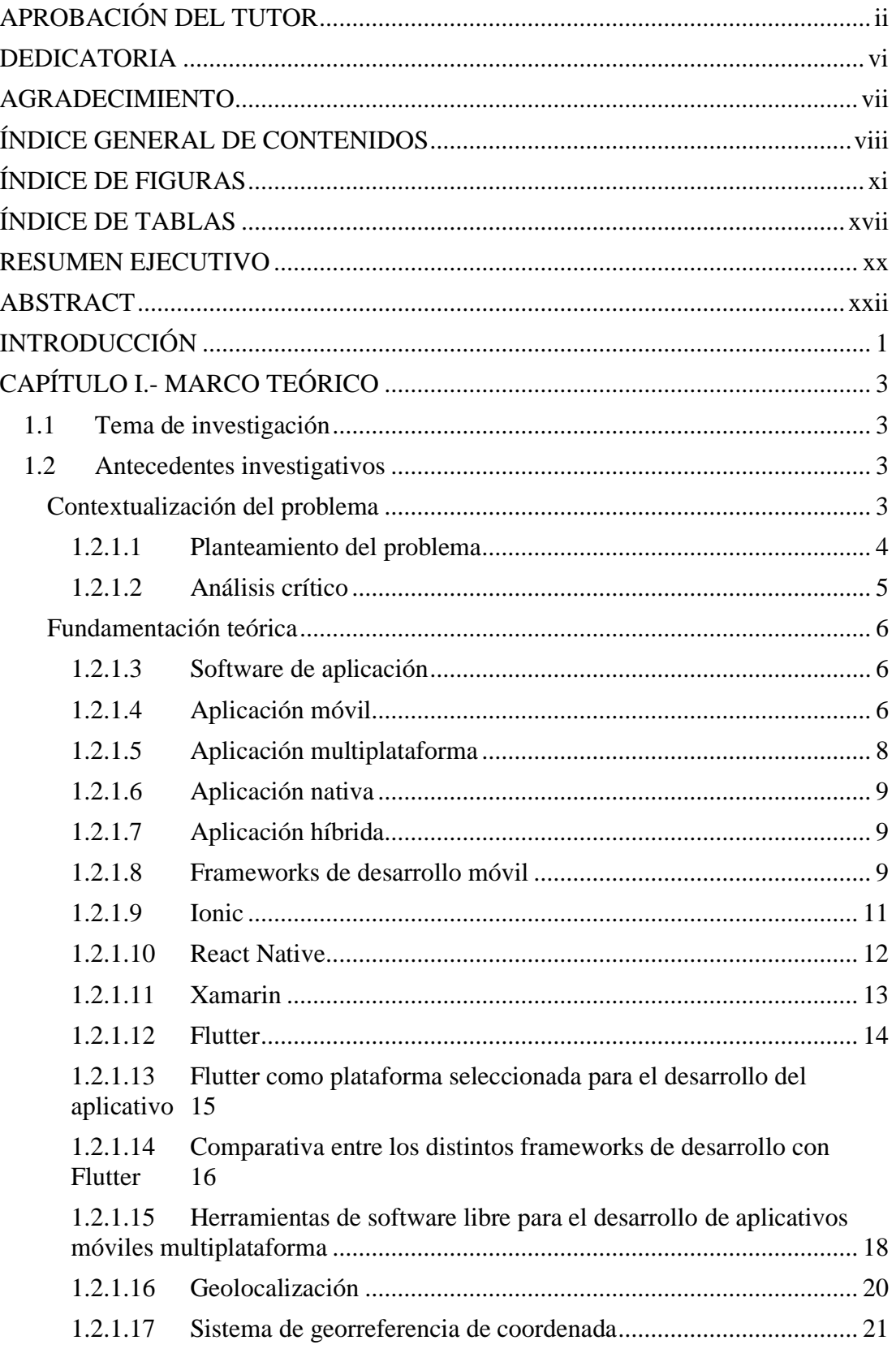

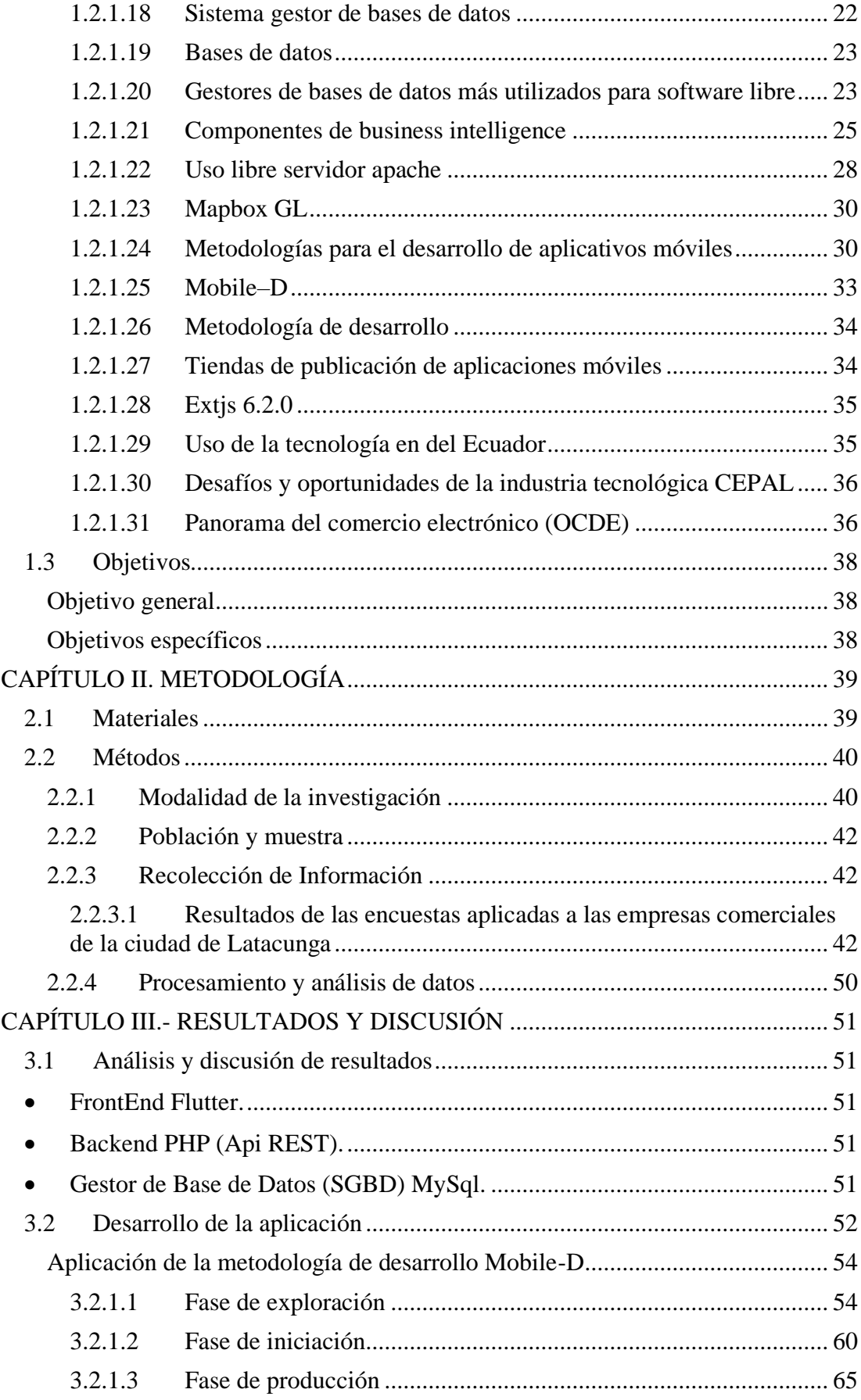

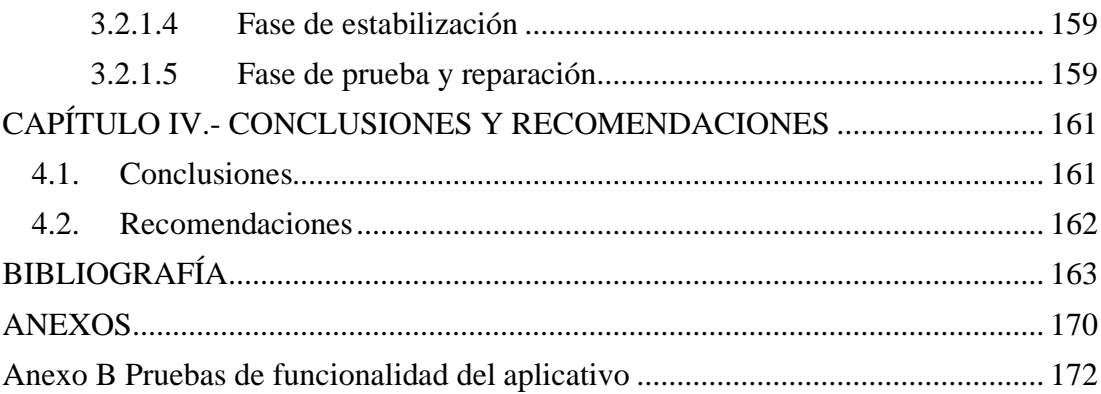

# **ÍNDICE DE FIGURAS**

<span id="page-10-0"></span>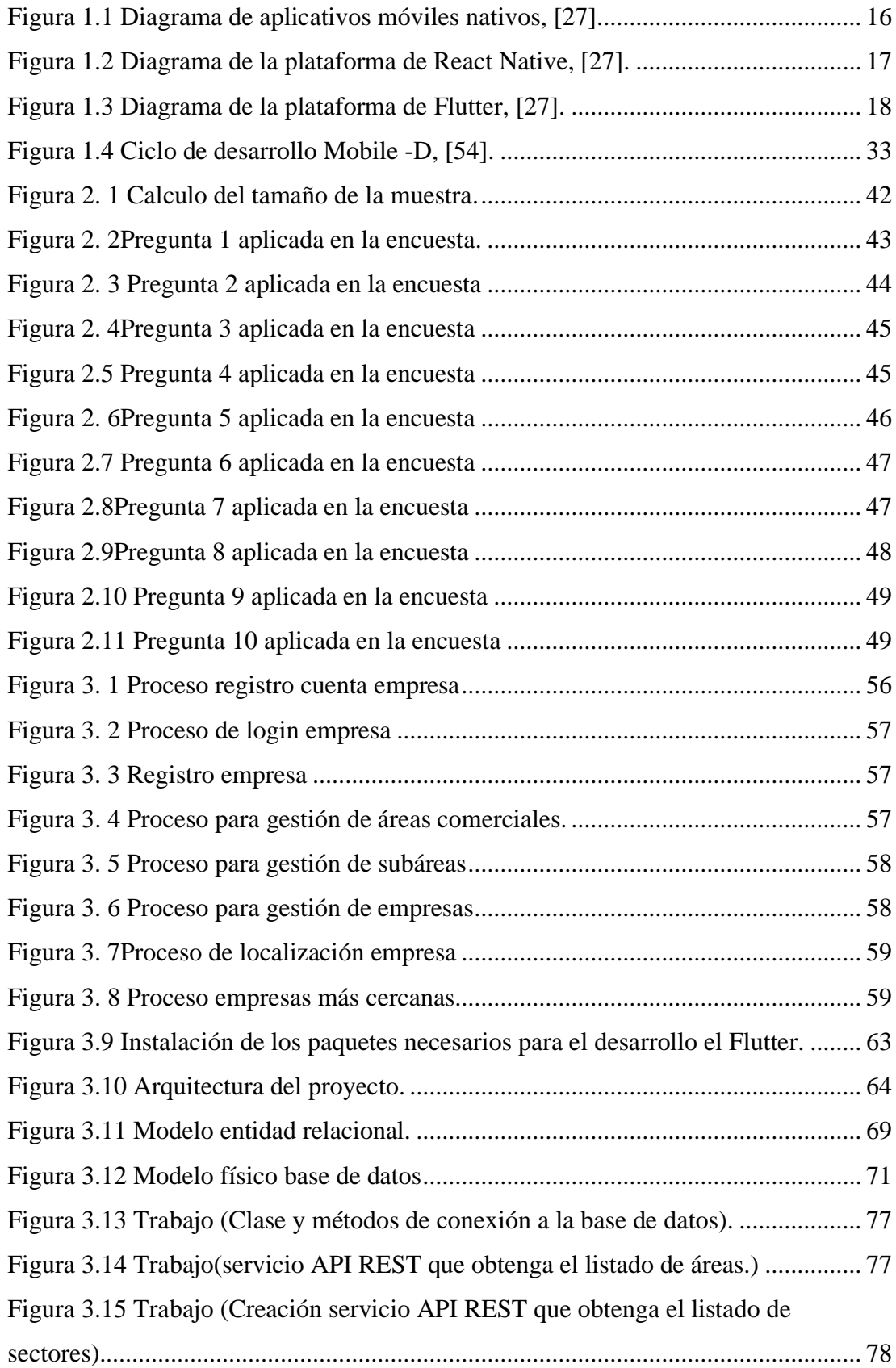

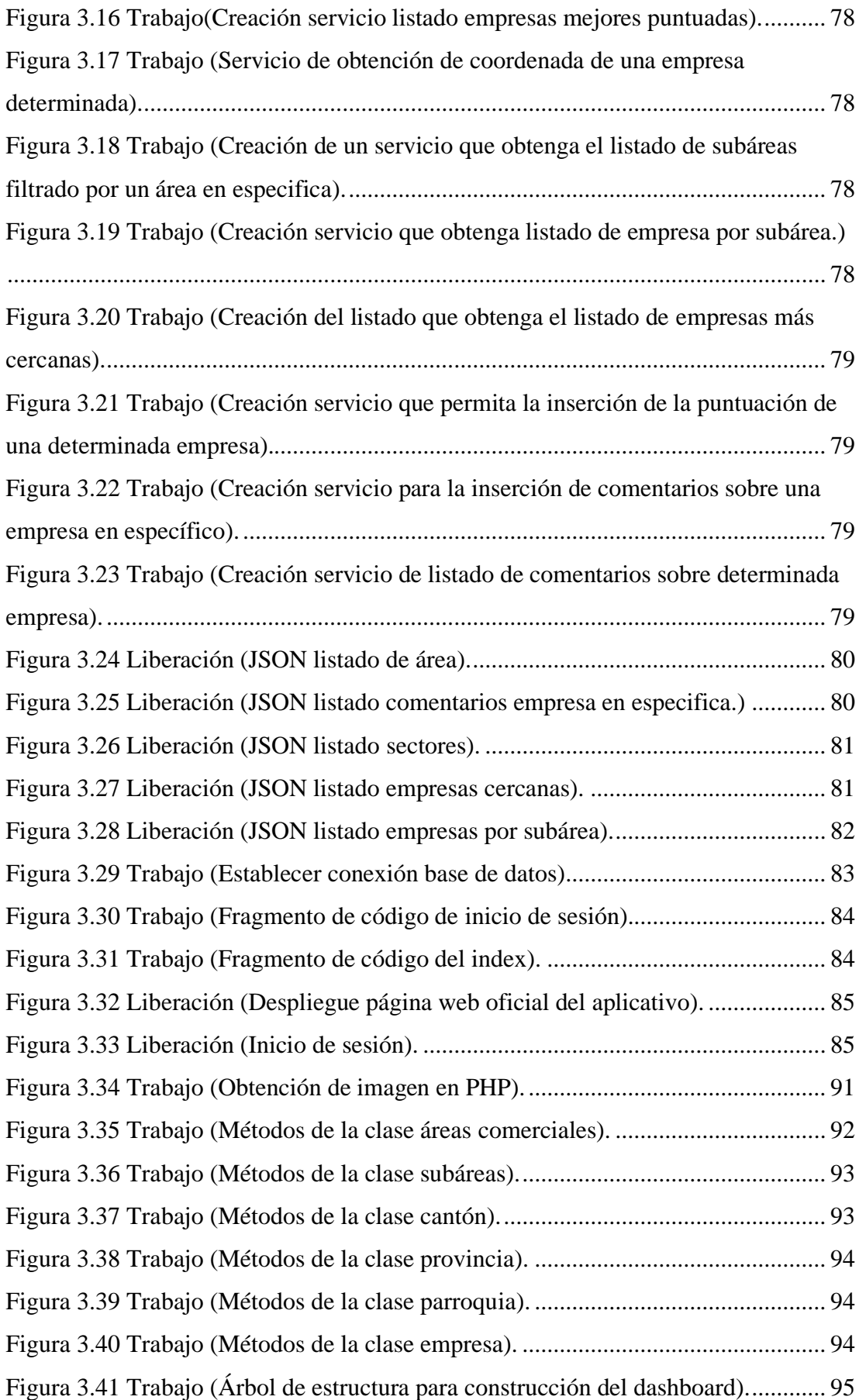

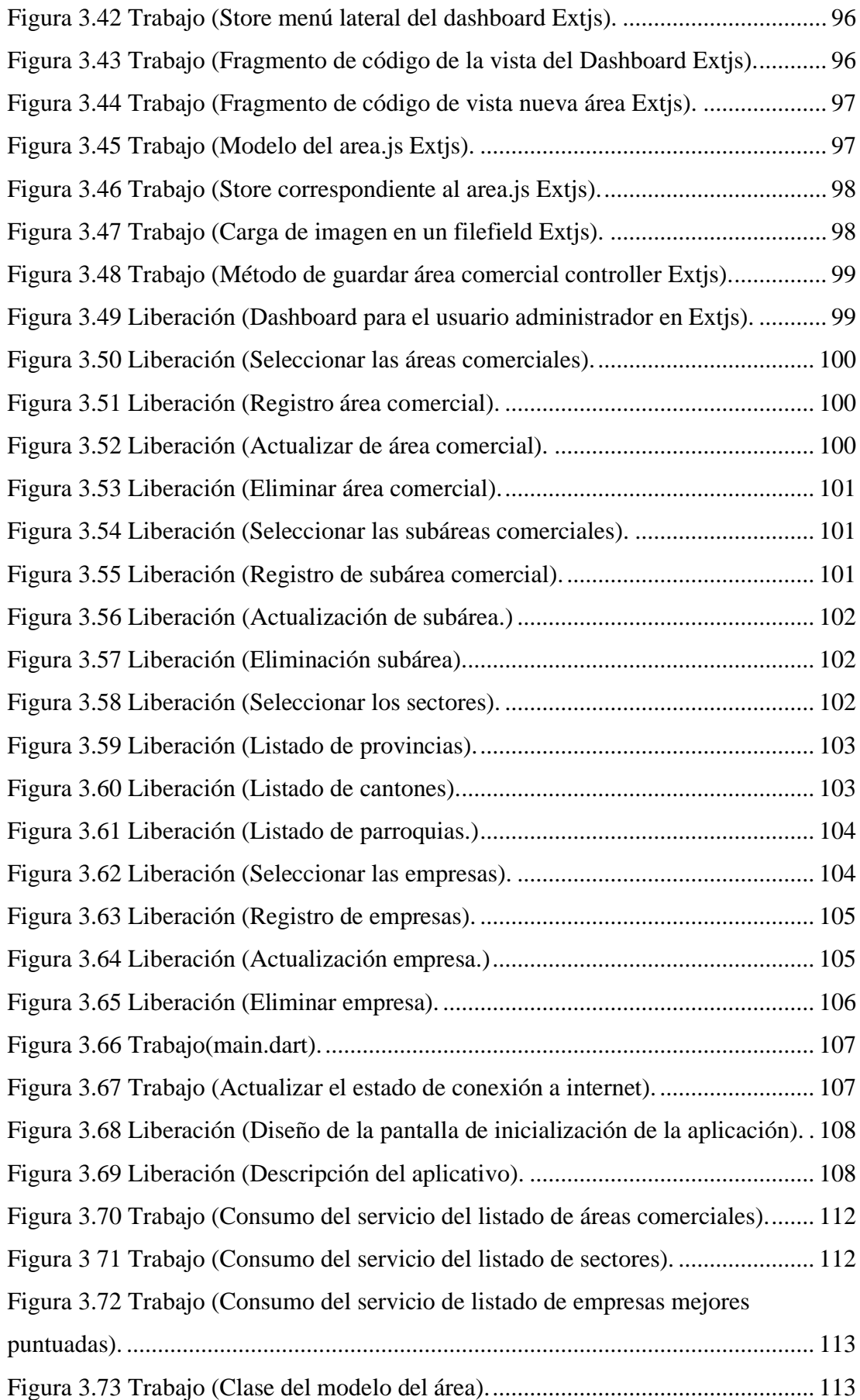

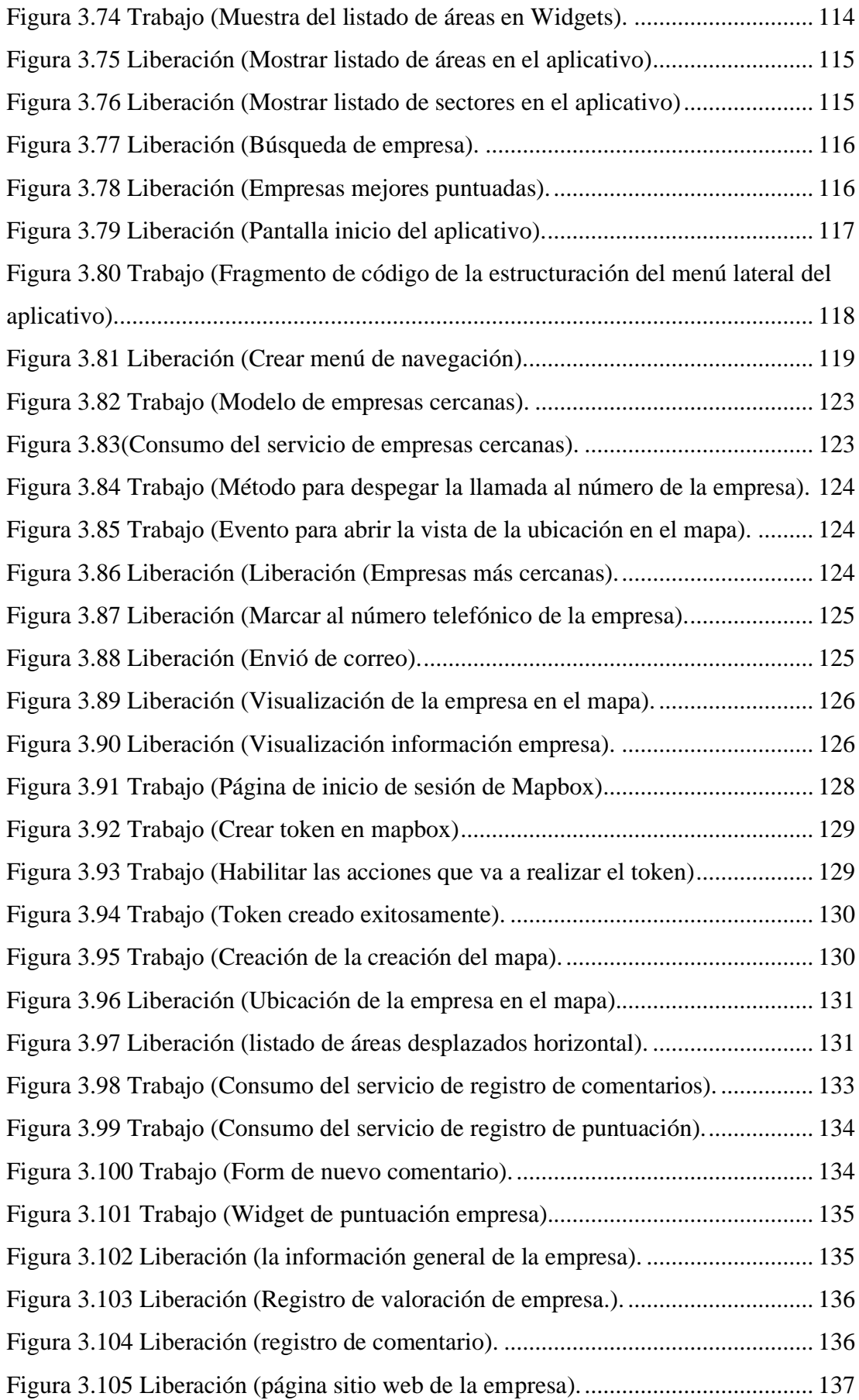

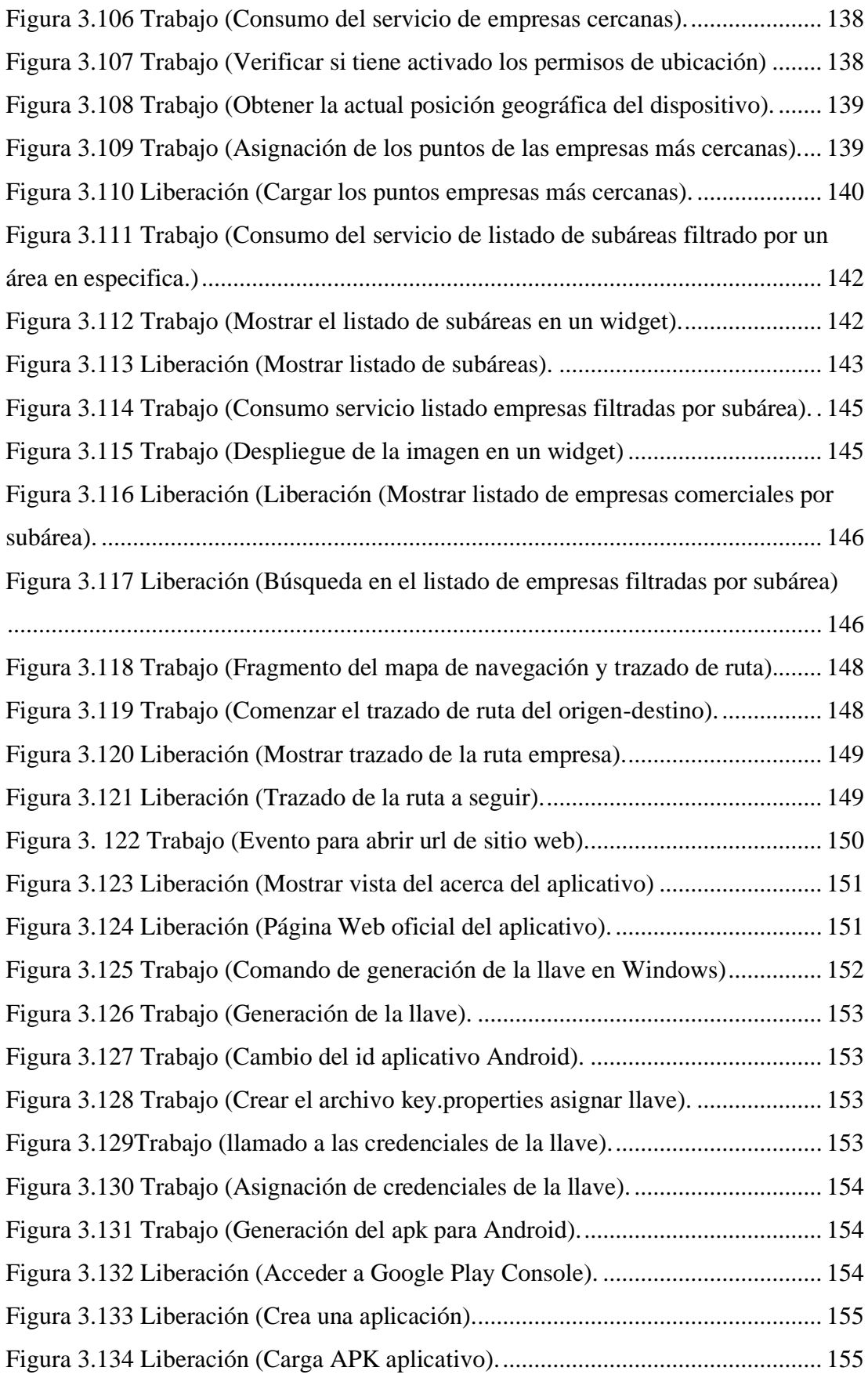

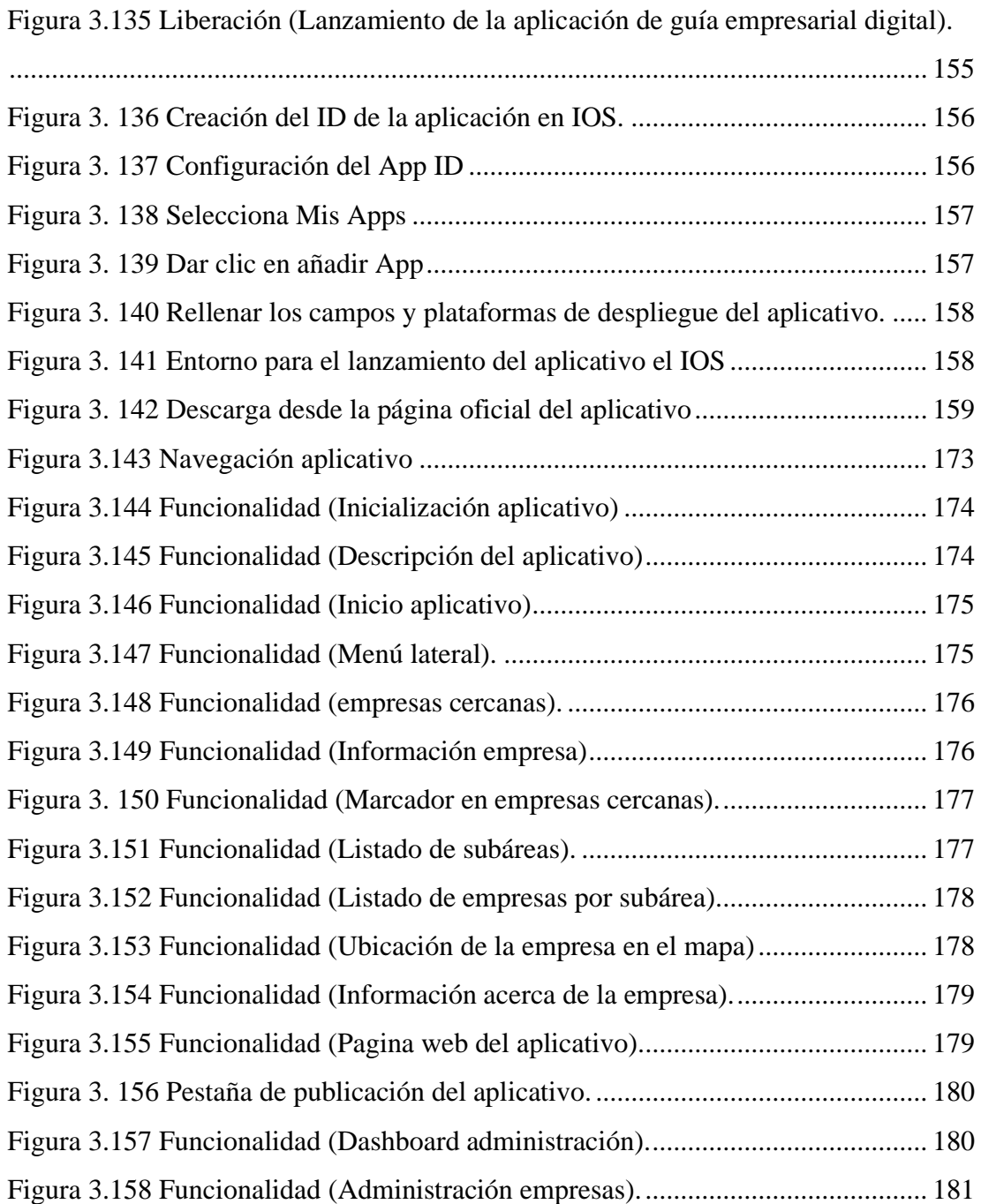

# **ÍNDICE DE TABLAS**

<span id="page-16-0"></span>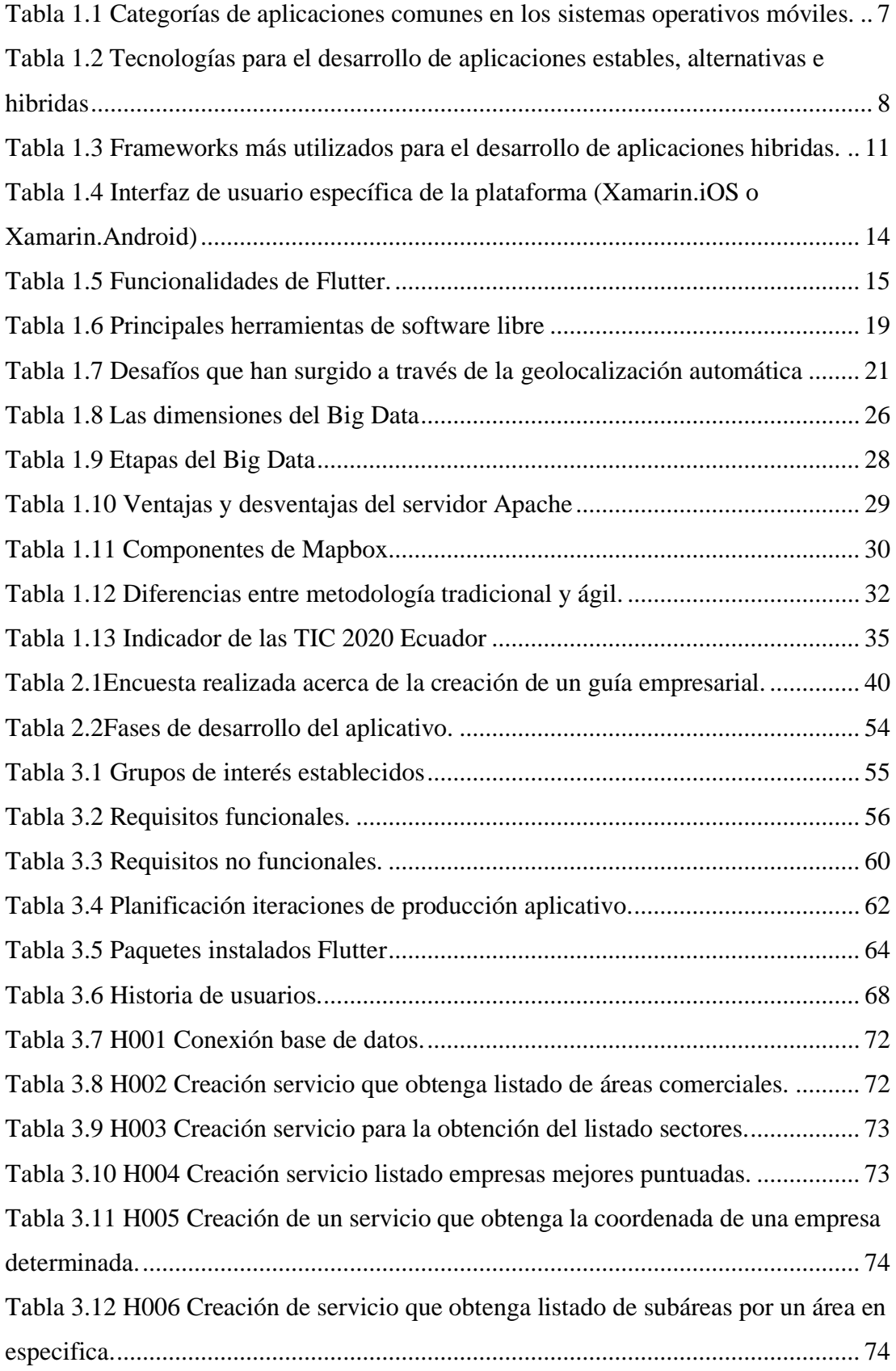

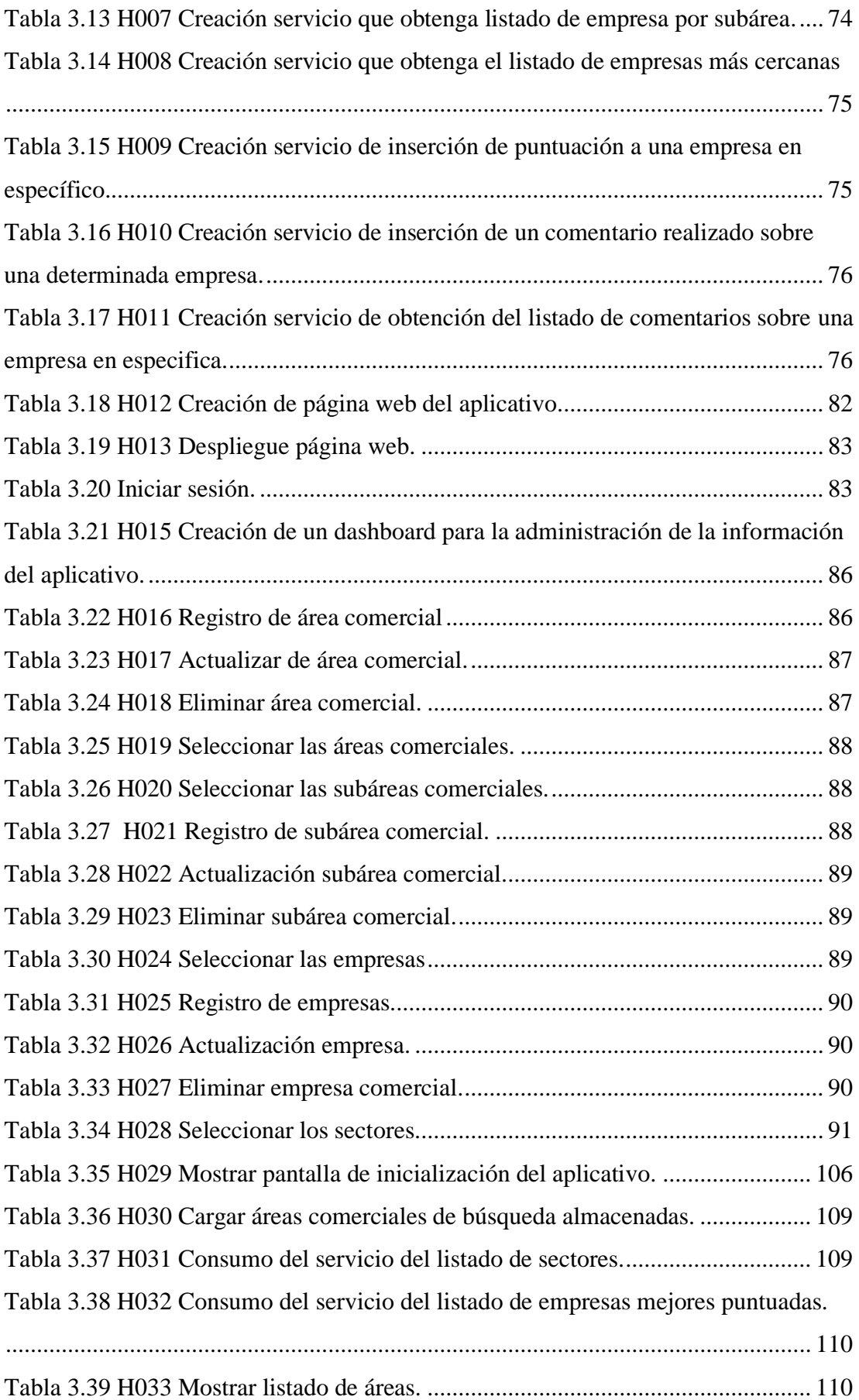

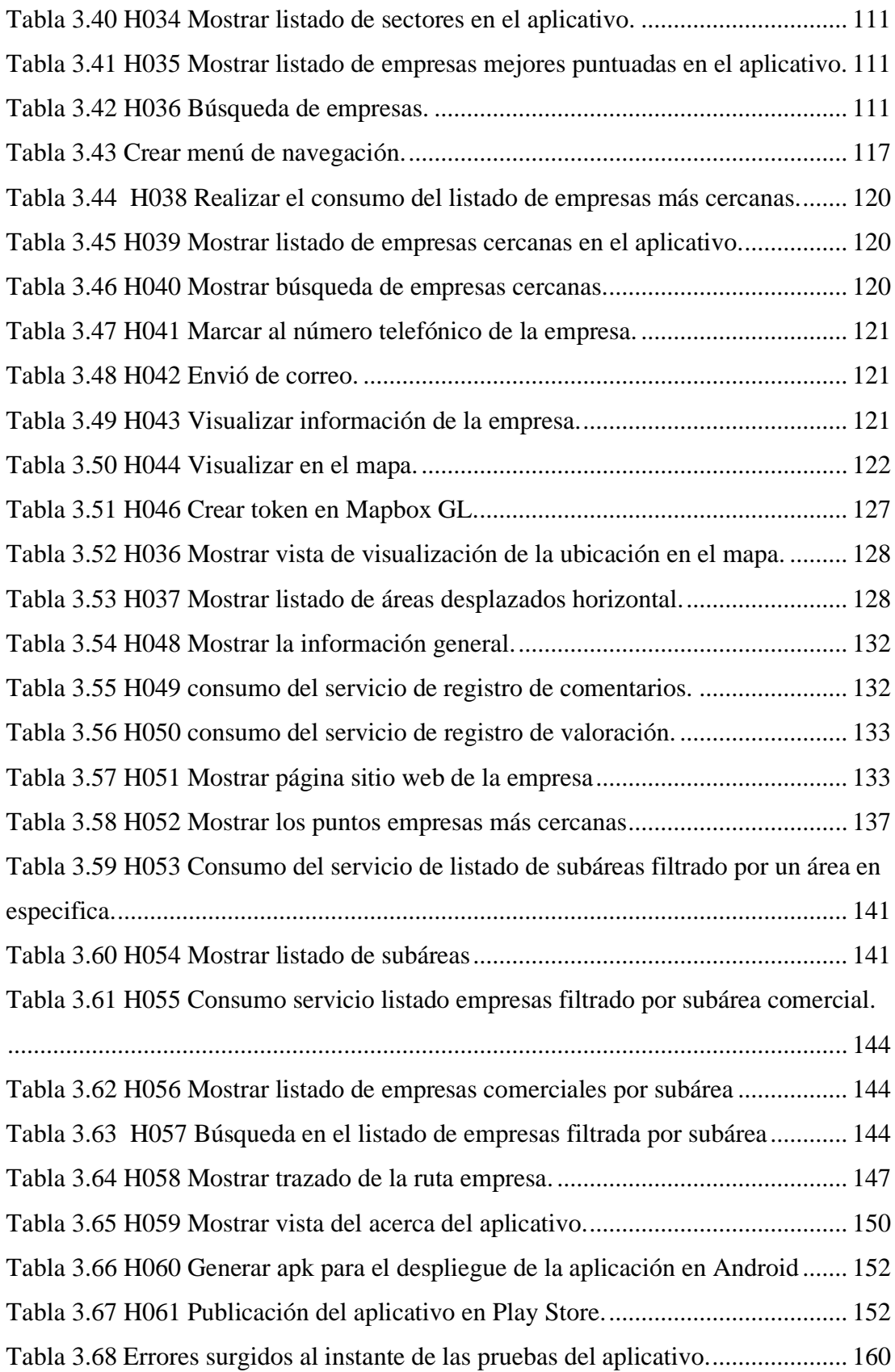

#### **RESUMEN EJECUTIVO**

<span id="page-19-0"></span>En los últimos años el uso de la tecnología ha ido en aumento y con ello la necesidad de utilización de aplicaciones móviles, que permiten la comunicación entre empresa y cliente, de acuerdo con datos del INEC para el año 2020 el analfabetismo digital ha disminuido de un 11.4% al 10.2% y de acuerdo a la Revista Líderes entre marzo y mayo del 2020 el volumen de descargas de aplicaciones aumento al igual que el uso de internet, que alcanzó un 50% en el segundo semestre del mismo año.

El principal problema de las empresas comerciales de la ciudad de Latacunga, se genera a causa de un bajo uso aplicativos acerca de localización y ubicación geográfica, existen muy pocas empresas que son reconocidas a nivel local, eso genera principalmente una escasez en el uso aplicativos relacionados con la geolocalización. Ocasionando que las empresas pierdan competitividad en el mercado, en la ciudad de Latacunga aún no han logrado darse a conocer de manera ágil, y por consiguiente no pueden darse a conocer de mercado local, perdiendo la oportunidad de exhibir sus servicios, productos y ofertas que ayuden a captar un mayor interés por sus consumidores.

Para el desarrollo de la aplicación guía empresarial se ha utilizado la plataforma Flutter, que permite el desarrollo de aplicaciones similares a las de código nativo, además de permitir una compilación anticipada, la cual permite agilizar el proceso de creación del aplicativo, como metodología de desarrollo se aplicó Mobile D la cual es una metodología ágil que permite la reducción en su tiempo de ejecución, Mapbox gl se empleó para el despliegue de mapas, navegación y localización de un lugar en específico y por ultimo Extjs para la creación de la administración del aplicativo.

A través de los estudios e investigación empleados en este trabajo se puede llegar a la conclusión que la mayoría de las empresas tienen acceso al uso de aplicaciones lo que facilita la motivación al uso de una guía empresarial que les permita ser parte de un catálogo digital empresarial a nivel local, la misma que es de gran ayuda para darse a conocer entre potenciales y nuevos clientes. Este aplicativo almacena un listado de empresas comerciales clasificadas por área y subárea de comercio e información general de la misma, como razón social, dirección, contactos, etc. Lo que permite disponer la información de las empresas registradas se podrá lograr un aumento en su competitividad en el mercado, siendo una aplicación de información que ayude a aumentar la economía a nivel local.

**Palabras clave**: Api REST, dart, flutter, mobile-D, geolocalización.

#### **ABSTRACT**

<span id="page-21-0"></span>In recent years, the use of technology has been increasing and with it the need to use mobile applications, which allow communication between company and client, according to data from the INEC for the year 2020, digital illiteracy has decreased by one 11.4% to 10.2% and according to the Lideres Magazine between March and May 2020, the volume of application downloads increased as did the use of the internet, which reached 50% in the second half of the same year.

The main problem of commercial companies in the city of Latacunga, is generated due to a low use of applications about location and geographical location, there are very few companies that are recognized locally, that mainly generates a shortage in the use of related applications with geolocation. Causing companies to lose competitiveness in the market, in the city of Latacunga they have not yet managed to make themselves known in an agile way, and therefore cannot make themselves known in the local market, losing the opportunity to exhibit their services, products and offers that help capture a greater interest in your consumers.

For the development of the business guide application, the Flutter platform has been used, which allows the development of applications similar to those of native code, in addition to allowing early compilation, which allows speeding up the application creation process, as a development methodology Mobile D was applied which is an agile methodology that allows the reduction in its execution time, Mapbox gl was used for the deployment of maps, navigation and location of a specific place and finally Extjs for the creation of the administration of the application .

Through the studies and research used in this work, it can be concluded that most companies have access to the use of applications, which facilitates the motivation to use a business guide that allows them to be part of a business digital catalog locally, which is of great help to make yourself known to potential and new customers. This application stores a list of commercial companies classified by area and sub-area of commerce and general information about it, such as company name, address, contacts, etc. By allowing the information of registered companies to be made available, an increase in their competitiveness in the market can be achieved, being an information application that helps increase the economy at the local level.

Keywords: Api REST, dart, flutter, mobile-D, geolocation.

## **INTRODUCCIÓN**

<span id="page-23-0"></span>La investigación surge a partir del evidente crecimiento tecnológico y necesidad de formar parte del mismo. En la actualidad existen muchas empresas a nivel local que no utilizan de manera adecuada los recursos tecnológicos, esto genera que tengan poco reconocimiento en el mercado, en el caso de la presente investigación también se pudo detectar que no existen muchos aplicativos relacionados con la geolocalización en la ciudad.

El uso de medios electrónicos cada vez es más frecuente, de acuerdo a la CEPAL (Comisión Económica para América Latina y el Caribe), ya nos encontramos en la cuarta revolución tecnológica se está desarrollando desde hace un tiempo, donde más allá del internet y el uso generalizado de las tecnologías de información, se avanza en nuevas tecnologías que modifican actividades y procesos. En Ecuador existe un considerable aumento en la utilización aplicaciones, hoy en día existe un sinnúmero de aplicaciones que facilitan la comunicación e interacción en la sociedad, en la ciudad de Latacunga. Existe una gran variedad de empresas que pertenecen a distintos sectores, las cuales se encuentran situadas tanto en las parroquias urbanas y rurales, con limitaciones para darse a conocer, si una empresa no maneja los medios digitales de manera adecuada, no podrán mejores beneficios económicos y formar parte de un mercado electrónico.

El desarrollo de la presente aplicación, se llevará a cabo en plataforma gratuitas, como son: Flutter, MySQL (My Structured Query Language), la versión comunity de Extjs, Mapbox GL, la guía obtendrá la información por áreas, subáreas comerciales de las empresas, almacenará la información más relevante acerca de las empresas registradas, con eso se logrará que cualquier usuario o cliente potencial los pueda encontrar fácilmente.

El aplicativo tipo guía empresarial digital permitirá a las empresas formar parte de un mercado electrónico, ya que aumentará su competitividad en el mercado, convirtiéndose en un aplicativo de información de calidad, este aplicativo ayudará al posible cliente, a conocer más acerca de las diferentes opciones comerciales en un

determinado lugar, en este caso serán las empresas comerciales del sector del cantón Latacunga.

**CAPÍTULO I.-** expone la contextualización del problema a nivel macro, meso y micro en el uso de aplicativos digitales en referencia a la geolocalización, un análisis crítico que evidencia el estado actual del problema, la fundamentación teórica con los conceptos necesarios para el proceso, y los objetivos que se cumple en el presente proyecto de investigación.

**CAPÍTULO II.-** establece los materiales necesarios utilizados en la metodología, cuáles son las metodologías de desarrollo, la población muestra, como se procederá a la recolección de la información y procesamiento de datos.

**CAPÍTULO III.-** realiza el análisis y discusión de datos de acorde a la metodología aplicada, el desarrollo de la propuesta de trabajo, en si el desarrollo de la guía empresarial digital aplicando la metodología ágil Mobile-D.

**CAPÍTULO IV.-** establece las conclusiones y recomendaciones del proyecto de investigación realizado, y por consiguiente se colocará las referencias bibliográficas, anexos.

## **CAPÍTULO I.- MARCO TEÓRICO**

### <span id="page-25-1"></span><span id="page-25-0"></span>**1.1 Tema de investigación**

"DESARROLLO DE UNA GUÍA EMPRESARIAL DIGITAL USANDO SOFTWARE LIBRE ENFOCADO A EMPRESAS COMERCIALES DE LA CIUDAD DE LATACUNGA".

#### <span id="page-25-3"></span><span id="page-25-2"></span>**1.2 Antecedentes investigativos**

#### **Contextualización del problema**

El uso de medios electrónicos cada vez es más frecuente, de acuerdo a la CEPAL en el evento, Revolución tecnológica: desafíos y oportunidades para la industria, el empleo, la igualdad de género y el desarrollo social en América Latina y el Caribe: La cuarta revolución tecnológica se está desarrollando desde hace un tiempo, donde más allá del internet y el uso generalizado de las tecnologías de información, se avanza en nuevas tecnologías que modifican actividades y procesos. Las nuevas tecnologías están modificando los paradigmas de producción y consumo, lo que inevitablemente tendrá efectos en el mercado [1]. Es ineludible el crecimiento tecnológico en la región, y se debe principalmente a las nuevas formas de comercialización que están dando paso al comercio electrónico.

El comercio electrónico tiene lugar a través de diversas relaciones comerciales, que implican cualquier posible combinación de consumidores (C), empresas (B) o gobiernos (G). Entre ellas se incluyen las clásicas transacciones B2B (Business to Business), que siguen representando la mayor parte del volumen de negocios derivado del comercio electrónico del sector privado, así como las transacciones de empresa a gobierno (B2G) (por ejemplo, la adquisición de bienes y servicios por parte de dependencias y organismos de la administración pública) [2]. Las relaciones (B2C) cada vez son más frecuentes lo cual implica un dinamismo económico, en donde la comunicación entre empresa y consumidor en fundamental. Ecuador no es la

excepción de acuerdo al Instituto Nacional de Estadísticas y Censos (INEC), el analfabetismo digital ha disminuido del 11.4% al 10.2%, lo que significa que más personas están utilizan o tienen acceso a una red activa de internet [3]. Esto representa un considerable aumento en la utilización aplicaciones, de acuerdo a la revista Líderes, entre marzo y mayo del año 2020, el volumen de descargas de aplicaciones en Apple Store y Google Play se duplicó en Ecuador respecto de lo que ocurría en meses anteriores. En cambio, en el período comprendido entre mayo y septiembre aumentó un 50% frente a lo que ocurría hasta antes de la pandemia. "Los hallazgos principales son un incremento importante de usuarios de Internet, redes sociales y aplicaciones" [4]. Hoy en día existe un sinnúmero de aplicaciones de diversos tipos tales como: navegación y mapas, multimedia, sociales, etc., que facilitan la comunicación e interacción en la sociedad.

En la ciudad de Latacunga existe una gran variedad de empresas que pertenecen a distintos sectores, las cuales se encuentran situadas tanto en las parroquias urbanas y rurales, donde la comercialización se limita a cada uno de sus sectores, de acuerdo a una investigación realizada a las empresas PYMES(Pequeñas Y Medianas Empresas) del sector comercial de cantón Latacunga periodo 2015-2018, los investigadores llegaron a la conclusión que existe una relación directamente proporcional entre la implementación de Tecnologías de la Información y la Comunicación (TIC) y los resultados financieros [5]. Esto significa que aquellas empresas que se encaminen a un comercio digital, obtendrán mejores beneficios económicos y forman parte de un mercado electrónico. El desarrollo de una guía empresarial digital permitirá estas empresas formar parte de una base de datos digital, en donde se pueda dar lugar a las diversas relaciones comerciales que existen actualmente.

#### <span id="page-26-0"></span>**1.2.1.1 Planteamiento del problema**

En un panorama de competitividad e inversiones de las empresas comerciales, existen factores que influyen directamente al desarrollo local, nacional e internacional; empresas que a medida que se adaptan, tienen una mayor interacción con el internet, la población actual tiene facilidad de manipular dispositivos móviles inteligentes, se identifica que existen nuevos clientes que buscan servicios dentro de ciudades en

determinadas áreas comerciales [6]. El Ecuador es un país que se encuentra en constante crecimiento en su sector empresarial, cada día se crea una nueva empresa y establecimiento con una razón social, en nuestro país turistas, nacionales y extranjeros, se encuentran con la dificultad de encontrar y localizar sitios, en algunas ciudades aun no cuentan con una manera ágil para darse a localizar por medio del uso de medios digitales [7]. A nivel nacional y local las empresas intentan satisfacer las necesidades de sus clientes en un alto porcentaje, por tal razón las empresas intentan captar el interés de los consumidores, de manera interna y externa, para así garantizar su supervivencia en un mercado competitivo. La mayoría de empresas en las ciudades como Guayaquil ya tienen la facilidad del uso de la tecnología como parte de sus estrategias de negocio y marketing publicitario, así como el uso de guías empresariales digitales [8]. Bajo esta perspectiva nace la necesidad de realizar aplicaciones que permitan obtener información de los negocios.

Las empresas del sector comercial del Cantón Latacunga en su gran mayoría poseen bajos niveles de exposición en el internet, esto se debe principalmente a la escasez de información de medios de marketing digital, redes sociales poco activas, lo que genera como consecuencia un posicionamiento inadecuado en el mercado local, de tal manera que pierden la oportunidad de comercialización de sus bienes y servicios [9]. Una guía empresarial utiliza tecnologías de georreferenciación, que permiten de una manera interactiva mostrar a las empresas en un Sistema de Información Geográfica (SIG), a través de la navegación web o de una app móvil, a través de la utilización de coordenadas geográficas' [10].

#### <span id="page-27-0"></span>**1.2.1.2 Análisis crítico**

En el Cantón Latacunga cada día se crea una nueva empresa comercial, estas empresas en su gran mayoría tienen una deficiente información acerca del uso de internet como herramienta para la comercialización, lo que dificulta la exposición del negocio en medios digitales produciendo dificultades para encontrar y localizar a estas empresas, para ello una de las alternativas es la creación de una guía empresarial, en donde se pueda localizar y obtener información en base a georreferenciación para estas empresas.

Los tipos de comercio en ciudad de Latacunga es diversa y se puede encontrar de todo, sin embargo, los tiempos cambian y actualmente es necesario integrarse al uso de tecnologías, es decir el uso de redes sociales, páginas web, aplicaciones móviles, en donde los usuarios puedan conocer desde la comodidad de sus hogares o desde donde se encuentres los bienes y servicios que necesiten. La creación de una guía empresarial puede facilitar la interacción entre ofertantes y demandantes y ser una alternativa viable en donde se pueda tener una Base de Datos la información de las empresas comerciales.

Esta guía empresarial puede ser objeto de modificación y mejora de acuerdo a las necesidades y tipo de interacción que se desee realizar con el cliente, pero en esencia lo que se procura es que la aplicación sea fácil entender y de utilizar.

En el último año se ha notado un incremento considerable en el uso de aplicaciones móviles, uso de dispositivos móviles y acceso a redes activas de internet, incremento de descarga de aplicaciones. La aplicación guía empresarial busca facilitar el motor de búsqueda de empresas comerciales en una sola aplicación, por medio de georreferenciación y uso de herramientas de software libre.

## <span id="page-28-0"></span>**Fundamentación teórica**

#### <span id="page-28-1"></span>**1.2.1.3 Software de aplicación**

Se resume a un conjunto de programas que generalmente se los instala sobre un sistema por el usuario. Un aplicativo es un programa que se puede descargar o se puede acceder directamente desde un dispositivo ya sea portátil o móvil [11].

### <span id="page-28-2"></span>**1.2.1.4 Aplicación móvil**

Una aplicación móvil es un pequeño paquete de software que sirve para resolver una o varias tareas en específico. Son similares a los conocidos procesadores de texto, las hojas de cálculo, los programas de diseño y edición de video de los ordenadores de escritorio, pero con una complejidad menor y optimizadas para el contexto móvil [12, p. 20].

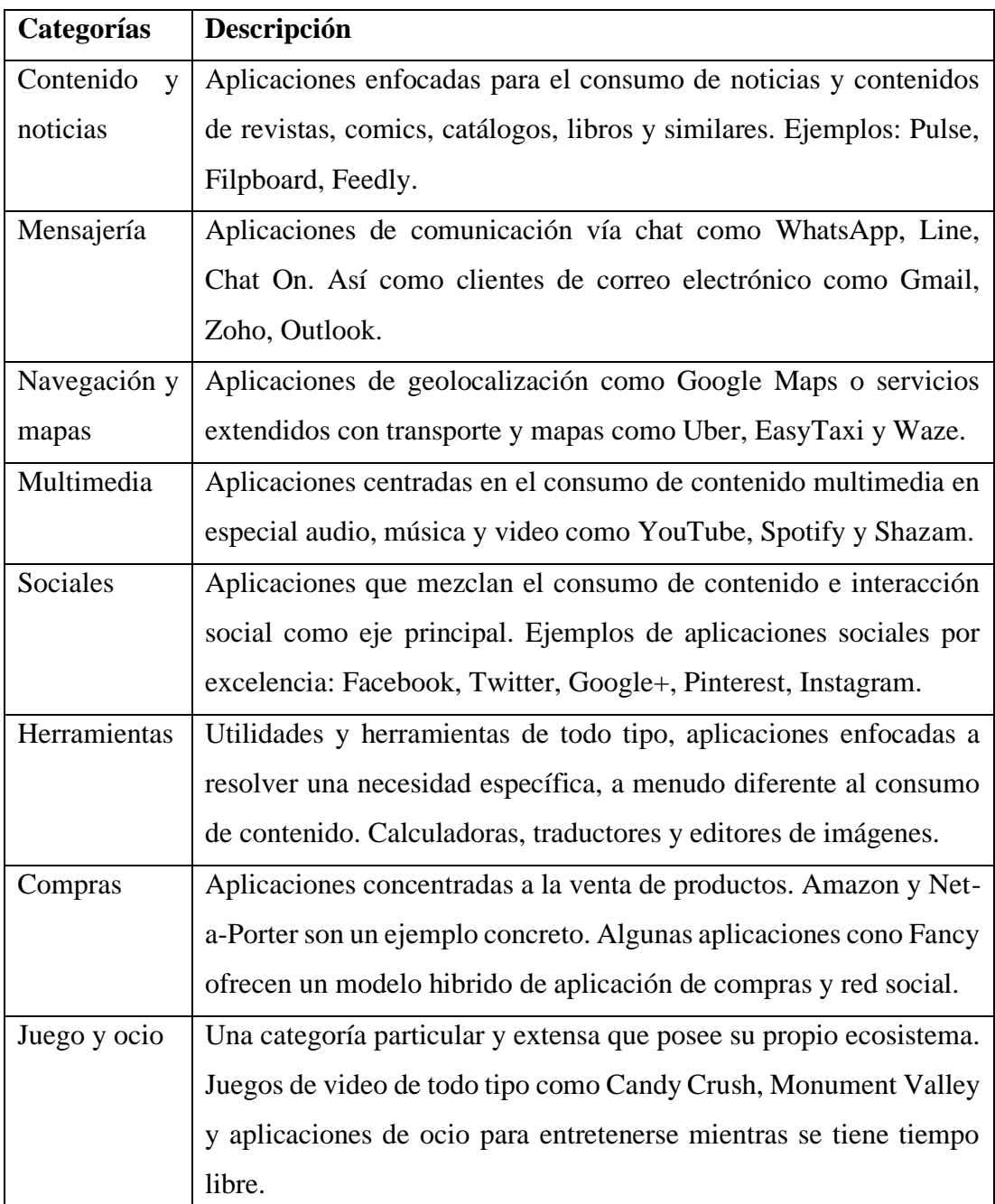

<span id="page-29-0"></span>*Tabla 1.1 Categorías de aplicaciones comunes en los sistemas operativos móviles. [12, p. 21].*

De acuerdo a la información de la [Tabla 1.1](#page-29-0)*,*las aplicaciones móviles se clasifican en distintas categorías y algunas se complementan. Esto sucede principalmente por la necesidad de satisfacer las necesidades de los usuarios y brindar una mejor experiencia en el uso de la aplicación.

#### <span id="page-30-0"></span>**1.2.1.5 Aplicación multiplataforma**

Las aplicaciones móviles multiplataforma son aquellas que se desarrollan en un lenguaje de programación general y que luego se puede «compilar» o «exportar» a cualquier plataforma o dispositivo con unos cambios mínimos. Es una manera de abaratar costes de desarrollo y mantenimiento, ya que generar aplicaciones móviles de forma nativa implica programar en diferentes lenguajes y entornos para cada sistema operativo (iOS, Android, Windows…) [13].

El propósito de generar una aplicación que sea multiplataforma es principalmente para que cubra plataformas como Android e IOS. Se pretende obtener un desarrollo que valga para ambos sistemas operativos, desempeñando estos aspectos: desarrollar un solo código para el sistema, aproximar el desarrollo y mantenimiento de la aplicación a un único módulo; y, mejorar la calidad y escalabilidad que ofrecería un sistema nativo [14, p. 22].

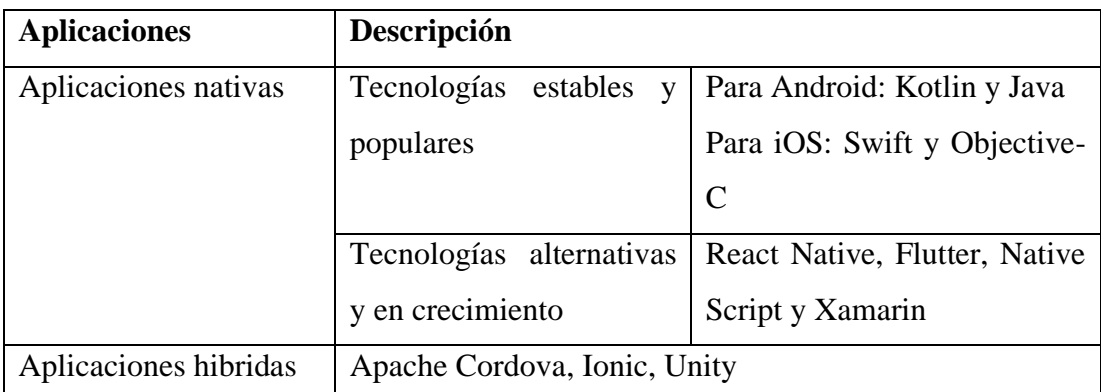

<span id="page-30-1"></span>*Tabla 1.2 Tecnologías para el desarrollo de aplicaciones estables, alternativas e hibridas. Fuente: elaboración propia a partir de [15].*

En la [Tabla 1.2](#page-30-1)*,* para el desarrollo de aplicaciones móviles se puede utilizar diversas herramientas para cada plataforma, sin embargo, cuando el objetivo es la creación de una aplicación multiplataforma. Es necesario el uso de aplicaciones hibridas que permitan utilizar un solo código o desarrollo para diferentes sistemas operativos.

#### <span id="page-31-0"></span>**1.2.1.6 Aplicación nativa**

Las aplicaciones nativas son aquellas que se ejecutan directamente en el sistema operativo del teléfono sea Android o iOS. Es por ello que el desarrollo para cada plataforma se realiza de manera independiente y utilizando tecnologías hechas a medida para dichas plataformas [16].

#### <span id="page-31-1"></span>**1.2.1.7 Aplicación híbrida**

Las aplicaciones móviles híbridas se construyen de manera similar a las páginas web, con una combinación de HTML5(HyperText Markup Language versión 5), CSS(Cascading Style Sheets) y JavaScript. Sin embargo, en lugar de verse en un navegador móvil (como veríamos una web normal) estas aplicaciones web se conciben para usarse a través de un WebView, es decir, un navegador integrado dentro de una aplicación nativa. De esta forma la mayor parte de la información se carga a medida que el usuario navega a través de la app [17]. Realizar una aplicación híbrida, es que un solo código/desarrollo sirva para todos los sistemas operativos que se desee. Además, mejorar el diseño y la usabilidad de la interfaz [14, p. 29].

### <span id="page-31-2"></span>**1.2.1.8 Frameworks de desarrollo móvil**

Dentro del desarrollo de las aplicaciones móviles existe un sin número de herramientas que pueden facilitar la creación de las mismas. Los proyectos de software precisan de un sistema de gestión de logs (registros o notificaciones) para poder registrar los eventos, errores o cualquier actividad que gira en torno al programa. Hoy en día no es necesario programar esto a mano ya que existen muchos frameworks de logging libres y totalmente configurables [18, p. 79].

Para el caso de aplicaciones híbridas, será necesario disponer de ciertos conocimientos más específicos de framework o frameworks que lo componen, y esto dependerá del lenguaje en el que esté basado (JavaScript, ECMAScript, TypeScript, Dart…), además de otros conocimientos en HTML5, CSS3, JavaScript, así como las herramientas de Front-End utilizadas (Webpack, npm, Gulp, herramientas de testing…) [19].

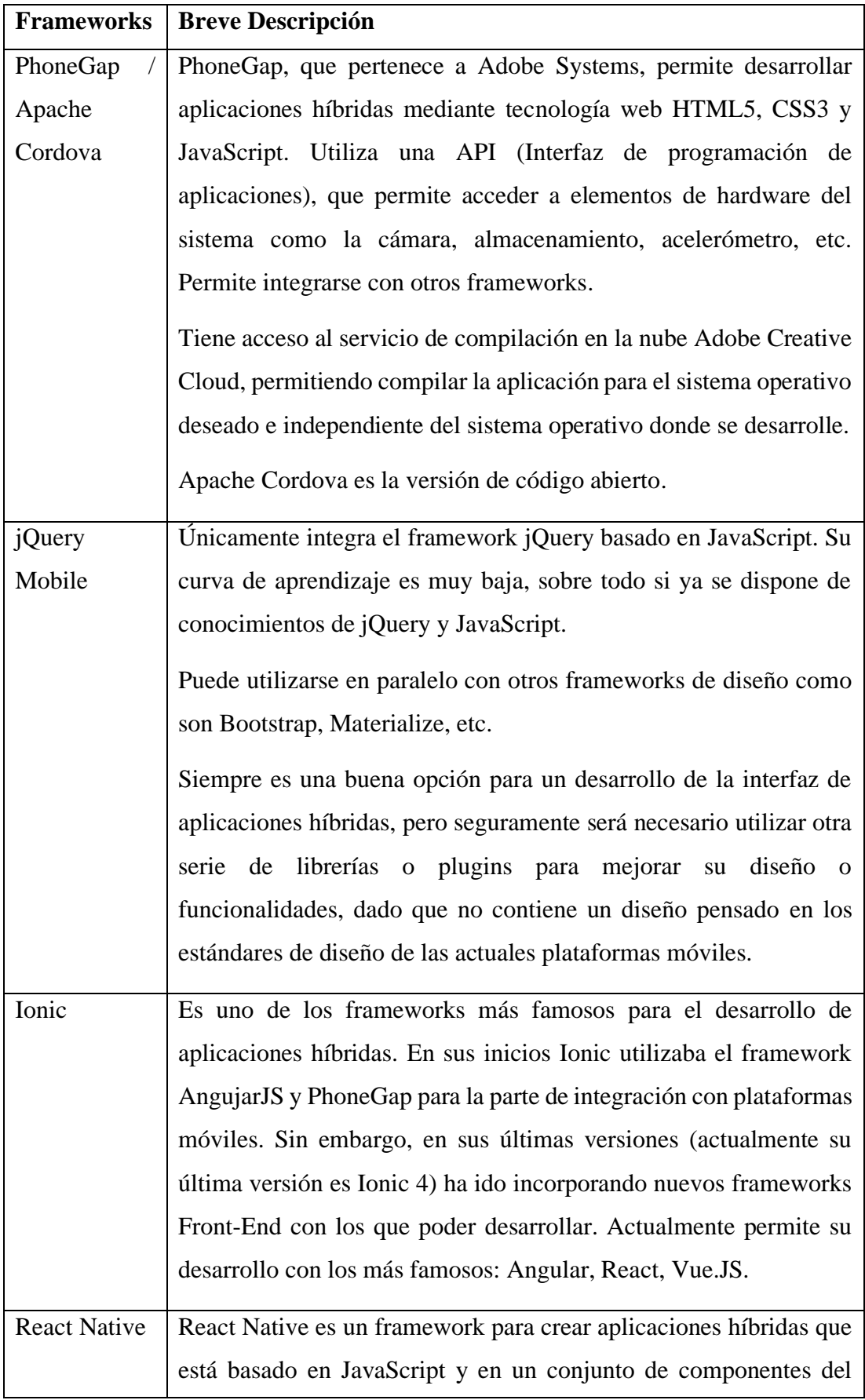

|              | framework ReactJS. Forma parte de aplicaciones muy potentes y       |
|--------------|---------------------------------------------------------------------|
|              | conocidas, como Facebook, Pinterest, Skype o Instagram.             |
|              | React Native es una buena elección ya que tiene un potente equipo   |
|              | de desarrollo detrás: un equipo dentro de Facebook que corrige      |
|              | errores o aporta nuevas funcionalidades y mejoras.                  |
| Framework 7  | No es uno de los más conocidos, pero tiene la ventaja de que es     |
|              | completamente independiente y por lo tanto no tiene dependencias    |
|              | externas en frameworks como Angular o React. En su apartado de      |
|              | diseño se asemeja a Ionic, aportando un diseño ajustado a los       |
|              | estándares de diseño de Android e iOS dependiendo de la             |
|              | plataforma en la que se ejecute.                                    |
| NativeScript | Permite el desarrollo de aplicaciones nativas mediante JavaScript y |
|              | TypeScript. También permite el desarrollo mediante el Framework     |
|              | Angular, y en su última versión se ha incorporado también la        |
|              | posibilidad de desarrollar mediante el Framework Vue.js.            |
|              | NativeScript genera aplicaciones                                    |
| Flutter      | Es un framework de desarrollo de aplicaciones de Google, para la    |
|              | creación de aplicaciones móviles multiplataforma (en IOS y          |
|              | Android).                                                           |
|              |                                                                     |

<span id="page-33-1"></span>*Tabla 1.3 Frameworks más utilizados para el desarrollo de aplicaciones hibridas [19].*

De acuerdo a la [Tabla 1.3,](#page-33-1) Cada framework permite crear aplicaciones para distintas plataformas móviles, lo cual facilita su desarrollo debido a que se emplea el mismo código, generando aplicaciones hibridas que se adapten a diferentes multiplataformas de despliegue como por ejemplo Play Store, App Store.

### <span id="page-33-0"></span>**1.2.1.9 Ionic**

Es una estructura tecnológica (Framework) de código abierto que se utiliza en el desarrollo de aplicaciones móviles híbridas. Combinando el código HTML5, CSS y JavaScript obtenemos aplicaciones con una interfaz amigable e intuitiva para el usuario. De esta forma desarrollando un único código es posible crear aplicaciones tanto en Android como en iOS [20].

Ionic Framework es un conjunto de herramientas de interfaz de usuario de código abierto para crear aplicaciones móviles y de escritorio de alta calidad y rendimiento utilizando tecnologías web (HTML, CSS y JavaScript) con integraciones para marcos populares como Angular, React y Vue [21].

Ionic Framework se enfoca en la interacción de interfaz de usuario e interfaz de usuario de una aplicación: controles de interfaz de usuario, interacciones, gestos, animaciones. Es fácil de aprender y se integra con otras bibliotecas o marcos, como Angular, React o Vue. Alternativamente, se puede usar de forma independiente sin ningún marco de interfaz utilizando un script simple include. Si desea obtener más información sobre Ionic Framework antes de sumergirse, creamos un video para guiarlo a través de los conceptos básicos [21].

### <span id="page-34-0"></span>**1.2.1.10 React Native**

Esta tecnología, en términos inteligibles, prácticamente ofrece un traductor, ejecutando el código de React Native en Objective-C para iOs y Java para Android. Por lo tanto, la experiencia de usuario es idéntica a una aplicación nativa. Efectivamente, React Native no es un webview; todo lo que el usuario ejecuta en su dispositivo es absolutamente nativo [22].

React Native permite a los desarrolladores reutilizar el código front-end entre plataformas móviles. Un componente de interfaz de usuario escrito en React Native se puede usar en bases de código de iOS y Android [23].

Una de las principales razones es que React Native no es inherentemente una sola plataforma. En realidad, son tres plataformas integradas en una. Si está trabajando en React Native, la mayor parte del tiempo vive en JavaScript en React Land, pero no puede olvidar que se ejecuta en Android e iOS bajo el capó, y hay momentos en que

las implementaciones nativas se asoman. o tiene que profundizar y comprender los matices de cada plataforma para hacer algo de manera adecuada [23].

### <span id="page-35-0"></span>**1.2.1.11 Xamarin**

Xamarin es un entorno de desarrollo de apps que utilizando código C# para la lógica y XAML (Extensible Application Markup Language) para las vistas consigue compilar de manera nativa para múltiples plataformas (iOS, Android, WP8, UWP (Universal Windows Platform), Mac…). Existen varios IDE disponibles tanto en Windows como Mac, pero lo recomendable es utilizar aquel que esté integrado con Visual Studio puesto que los demás están siendo descontinuados poco a poco. Estamos hablando de trabajar en un entorno totalmente integrado con Microsoft [24].

Xamarin.Forms es un conjunto de herramientas de clases de interfaz de usuario multiplataforma construido sobre el más fundamental Clases de IU específicas de la plataforma: Xamarin.Android y Xamarin.iOS, proporciona clases asignadas a sus respectivos SDK de IU nativos: iOS UIKit y SDK (Software Development Kit) de Android.Xamarin.Forms también se une directamente a muchas otras plataformas. Esto proporciona un conjunto multiplataforma de componentes de IU que se procesan en cada uno de estos tres sistemas operativos nativos sistemas [25, p. 2].

Xamarin.Forms comprende clases independientes de la plataforma que están vinculadas a sus homólogos específicos de la plataforma nativa. Esto significa que podemos desarrollar interfaces de usuario nativas básicas para las tres plataformas con casi ningún conocimiento de las interfaces de usuario de iOS y Android [25, p. 3].

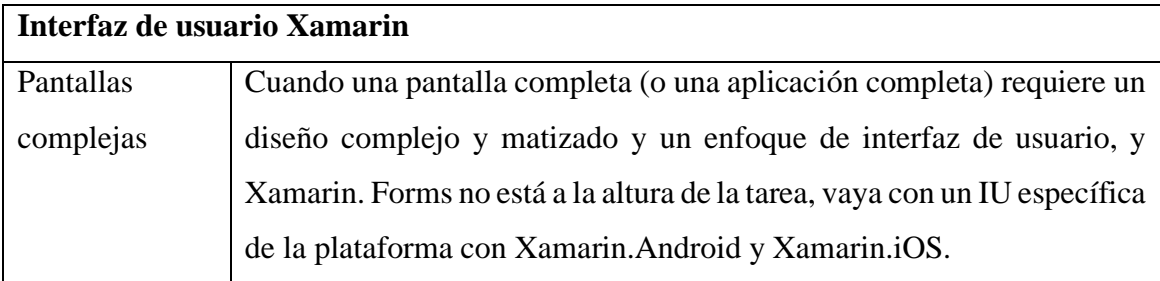
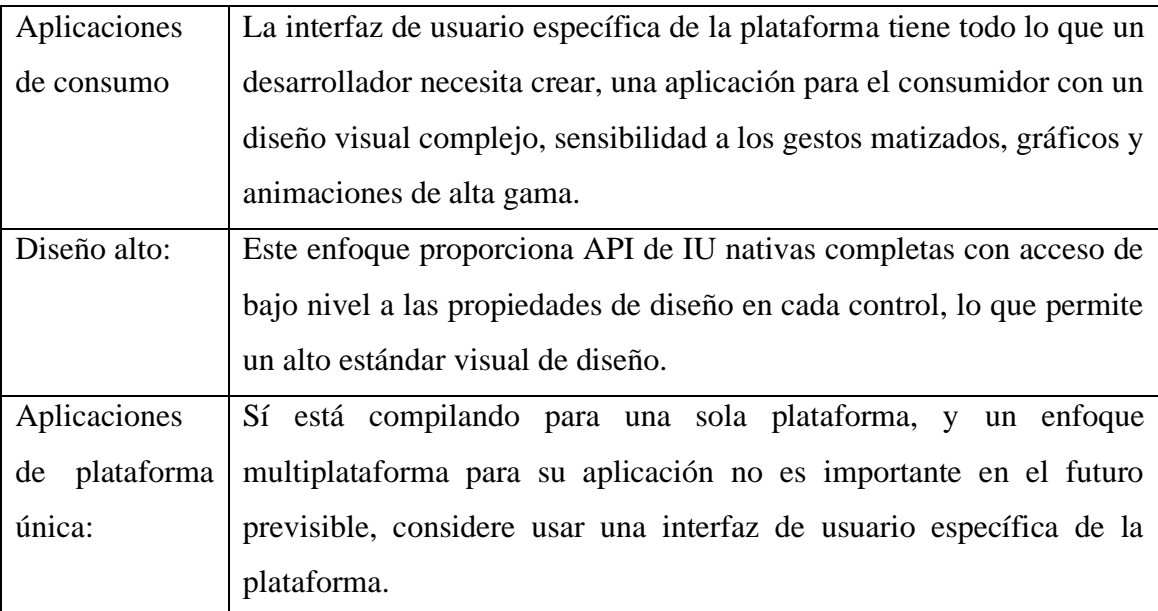

<span id="page-36-0"></span>*Tabla 1.4 Interfaz de usuario específica de la plataforma (Xamarin.iOS o Xamarin.Android), [25, p. 8].*

En la [Tabla 1.4](#page-36-0)*,* Xamarin es una plataforma dinámica que permite desarrollar interfases para multiplataformas, lo que significa que con un solo código o desarrollo se puede adaptar a cualquier dispositivo móvil.

## **1.2.1.12 Flutter**

Flutter es un framework de código abierto desarrollado por Google para crear aplicaciones nativas de forma fácil, rápida y sencilla. Su principal ventaja radica en que genera código 100% nativo para cada plataforma, con lo que el rendimiento y la UX(User eXperience) es totalmente idéntico a las aplicaciones nativas tradicionales [26].

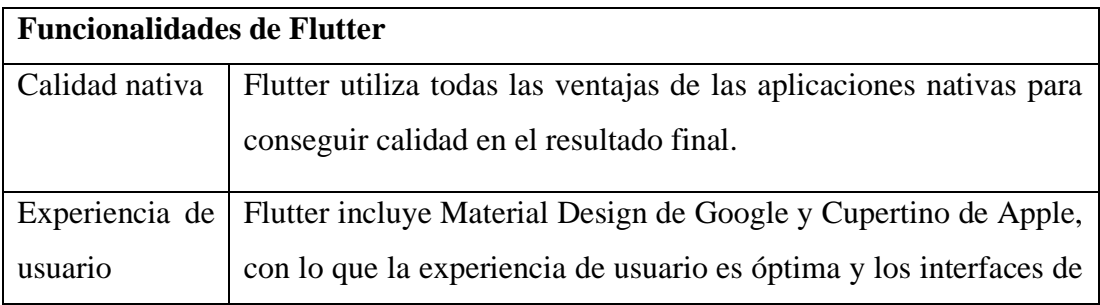

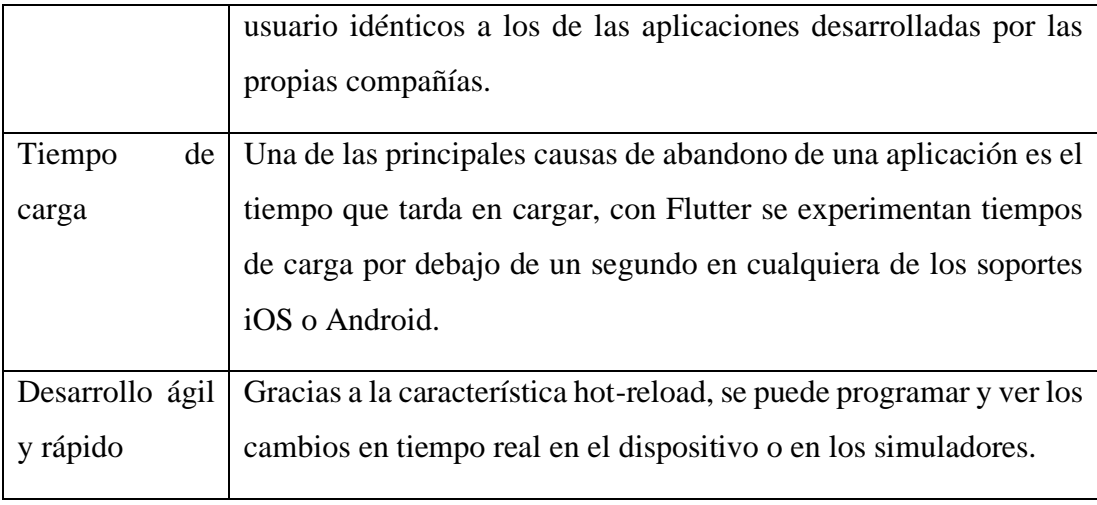

<span id="page-37-0"></span>*Tabla 1.5 Funcionalidades de Flutter, [26].*

En la [Tabla 1.5](#page-37-0)*,* Flutter tiene un código abierto, fue desarrollado por Google. Este genera un código nativo lo que significa que su rendimiento es similar aquellas aplicaciones creadas con código nativo. Este posee un desarrollo ágil y rápido que permite realizar cambios en tiempo real.

#### **1.2.1.13 Flutter como plataforma seleccionada para el desarrollo del aplicativo**

Es un framework de desarrollo de aplicaciones de Google, para la creación de aplicaciones móviles multiplataforma (en IOS y Android) [27].

El origen de Flutter fue similar al de muchos softwares, fue desarrollado por Google. Inicialmente, comenzó como un experimento, ya que los desarrolladores de Google intentaban eliminar algunos soportes de compatibilidad de Chrome para intentar que funcione con mayor fluidez. Después de un tiempo, y después de que se eliminaron muchos de los soportes de compatibilidad, los desarrolladores descubrieron que tenían algo que se procesaba 20 veces más rápido que Chrome, Google había creado un marco de capas que se comunicaba directamente con el CPU (Unidad Central de Proceso) y GPU (Unidad de procesamiento Gráfico) para permitir al desarrollador personalizar las aplicaciones [27].

Flutter se base en la creación de aplicaciones por medio de la utilización de widgets. Orientación, diseño, animación, opacidad que recaen en un solo widget, es una de las características principales de Flutter, porque permite a los usuarios elegir la composición sobre la herencia. Existen una serie de widgets fundamentales que ayudan a crear una aplicación, todos estos widgets están catalogados en el catálogo de widgets de Flutter, la razón es que todo en Flutter este compuesto de widgets [27].

#### **1.2.1.14 Comparativa entre los distintos frameworks de desarrollo con Flutter**

En el marco de desarrollo de aplicativos móviles existen muchos marcos existentes para el desarrollo de aplicativos móviles, existen muchos enfoques; pero todo se reduce a un enfoque nativo o multiplataforma. Las plataformas de un marco nativo como los SDKs de Android e iOs son estables en la elección para un desarrollo móvil, a continuación, se un diagrama de muestra del funcionamiento del desarrollo de aplicaciones móviles nativas [27].

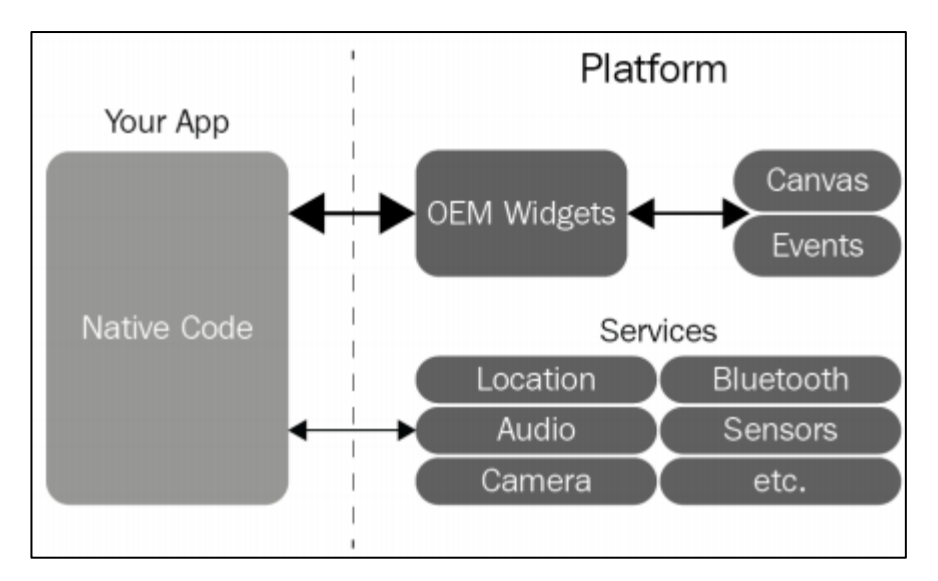

*Figura 1.1 Diagrama de aplicativos móviles nativos, [27].*

<span id="page-38-0"></span>De acuerdo al diagrama de la imagen [Figura 1.1,](#page-38-0) en una aplicación móvil nativa es la funcionalidad de framework es opción más fuerte en términos de funcionalidad, sin embargo para su desarrollo es necesario aprender dos tipos de lenguajes de programación como Kotlin o Java para Android , Obj-c o Swift para iOs y los SDKs , estos lenguajes se usan para desarrollar dos diferentes aplicaciones con iguales funcionalidades, si se modifica se deben publicar los cambios en ambas plataformas,

no es recomendada ya que para un equipo pequeño se requiere de velocidad en su proceso de desarrollo [27].

Como otras opciones multiplataforma, podemos citar Xamarin que es propia del desarrollo multiplataforma de Windows, pero no es tan recomendable en términos de productividad y tiempo de compilación, otra de las opciones es React Native es una de las mejores opciones multiplataforma pero su desarrollo se basa principalmente en el uso de componentes OEM (Original Equipment Manufacture) [27].

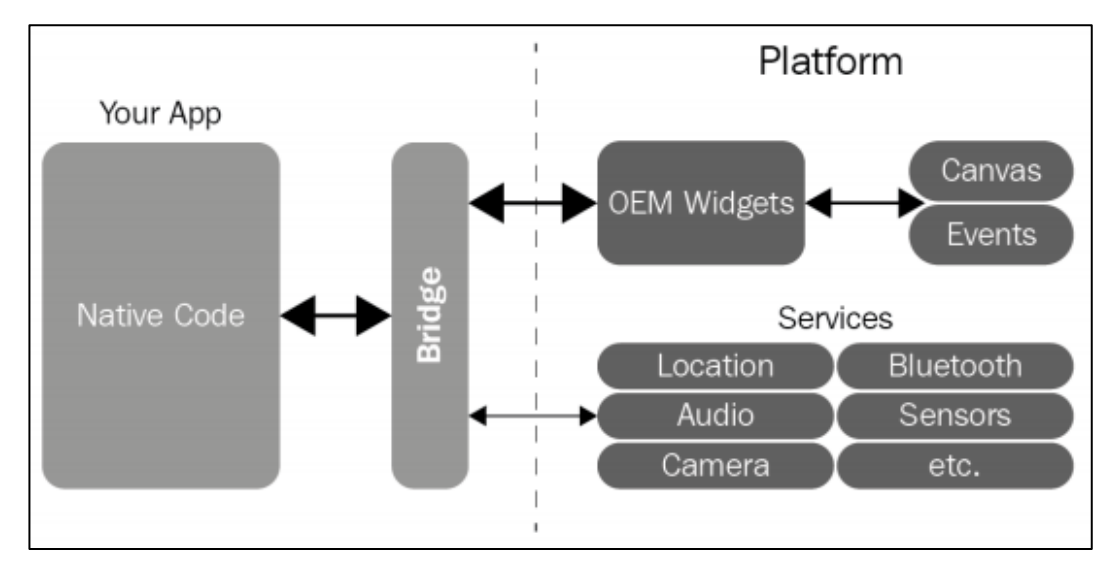

*Figura 1.2 Diagrama de la plataforma de React Native, [27].*

<span id="page-39-0"></span>En el diagrama de la plataforma de React Native como se muestra en la [Figura 1.2,](#page-39-0) es un puente del sistema webview, y no solo se lo utiliza para servicios, sino también para la creación de widgets, lo cual no es tan recomendable en términos de rendimiento, Supongamos que el componente se lo crea con varias animaciones, el concepto de puente, ralentizara en gran medida el rendimiento, esto principalmente causa problemas en la plataforma de Android, el cual es el más fragmentado sistema operativo [27].

Flutter funciona mucho mejor que las anteriores opciones de desarrollo multiplataforma, por aplica la compilación AOT (Ahead of time) que es una compilación anticipada, en vez de utilizar JIT (Just In Time), como son las soluciones en JavaScript. Además, elimina el concepto de plataforma OEM. Esto permite que los

componentes personalizados utilicen todos los pixeles de pantalla, en si básicamente significa que muestra lo mismo tanto en la plataforma de Android e iOS [27].

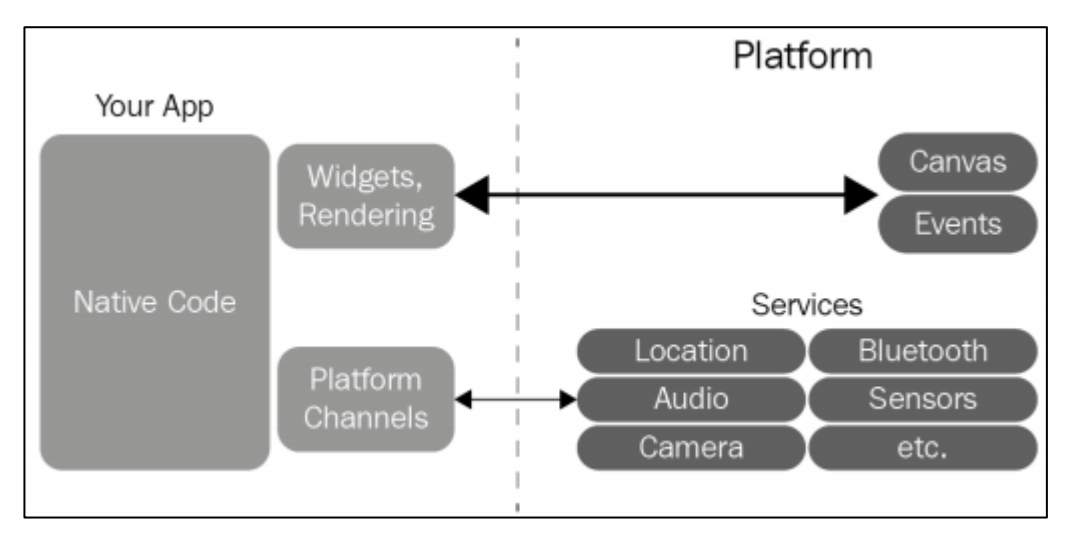

*Figura 1.3 Diagrama de la plataforma de Flutter, [27].*

<span id="page-40-0"></span>En el diagrama de Flutter como indica la [Figura 1.3,](#page-40-0) Flutter elimino los puentes de plataforma OEM, y en vez de ello utiliza widgets como representación con canvas y eventos, y utiliza los canales de plataforma para utilizar los servicios, se tiene una facilidad de usar el API de la plataforma de mensajería asincrónica, esto significa que, si necesita una función específica en Android o iOS, puede hacer con facilidad.

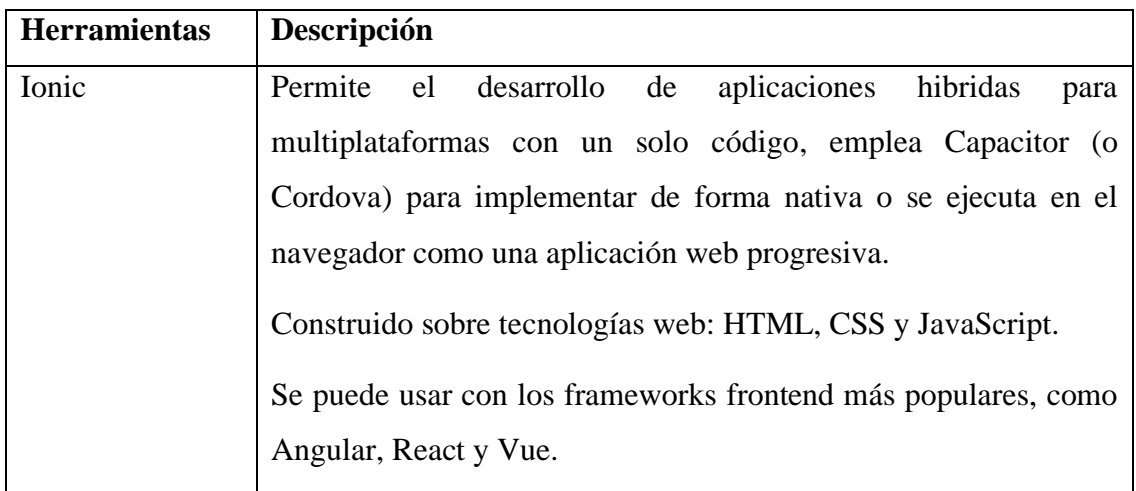

# **1.2.1.15 Herramientas de software libre para el desarrollo de aplicativos móviles multiplataforma**

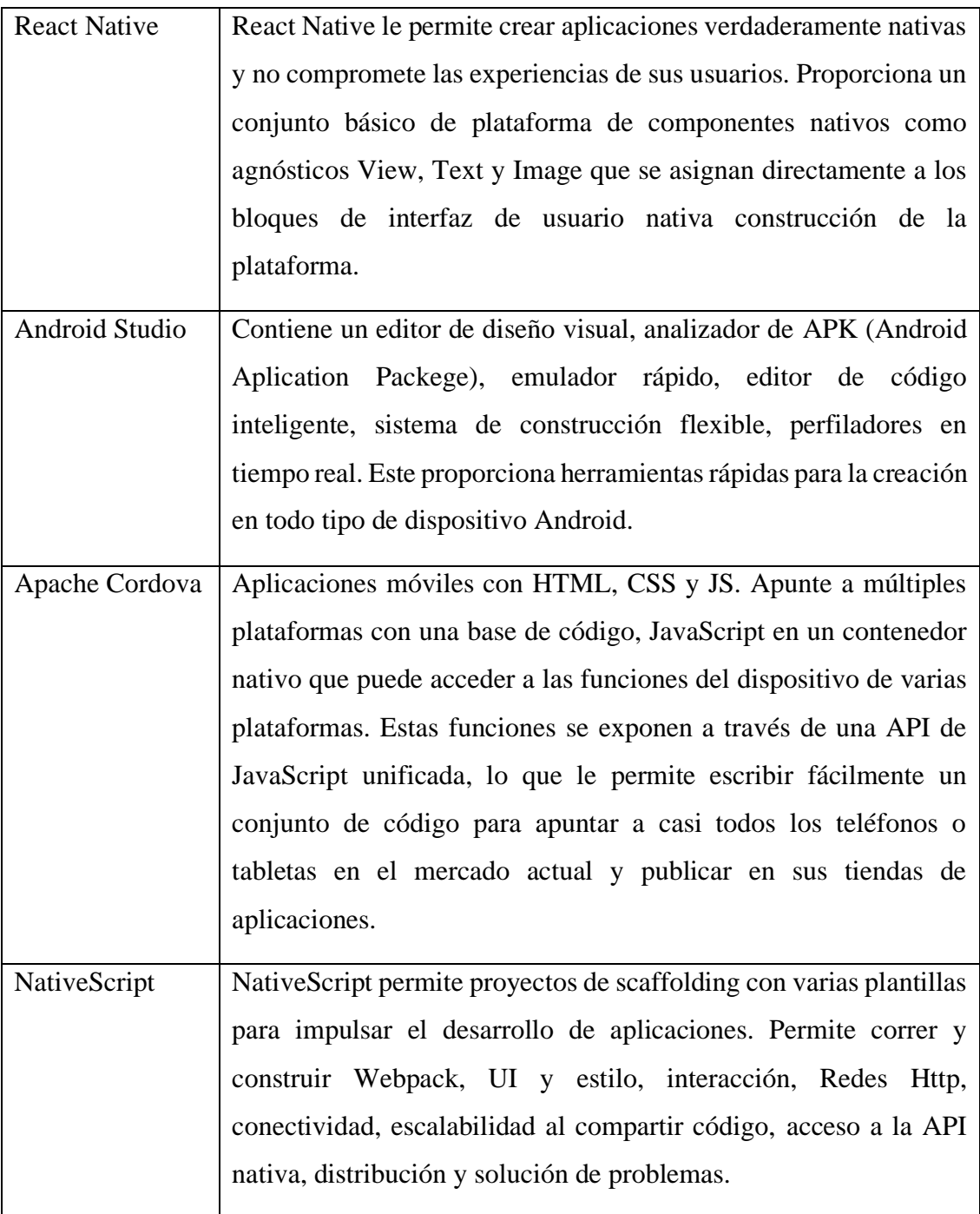

<span id="page-41-0"></span>*Tabla 1.6 Principales herramientas de software libre, [28] [29] [30] [31].*

En la [Tabla 1.6](#page-41-0)*,* el mercado existe diversas herramientas de software libre que permiten crear aplicaciones móviles multiplataforma, cada una de estas se adapta a las necesidades de una aplicación y en su mayoría busca que la experiencia del usuario sea buena, con el objetivo de incrementar las descargas en las diferentes plataformas de distribución digital.

## **1.2.1.16 Geolocalización**

Es determinar la posición geográfica en la superficie terrestre en términos de longitud y latitud, lo cual puede permitir determinar una ruta para ubicación de un lugar, persona, animal o cosa.

La geolocalización es una determinada ubicación geográfica por medio de un ordenador o smartphone. Su usabilidad tiene múltiples beneficios para los usuarios al consultar la información geográfica a tiempo real, de un determinado sitio, en la actualizad es una poderosa arma de marketing que utilizan las empresas para darse a conocer en un determinado mercado [32].

La información sobre un objeto o lugar se muestra en la pantalla gracias a que el visor HMD, tablet o smartphone están dotados de herramientas como GPS, giroscopios, acelerómetros o brújulas digitales que son capaces de identificar en qué punto concreto del espacio nos encontramos y hacia dónde estamos mirando. Por lo general, esos parámetros se procesan y se envía la información adecuada a través de redes de conectividad como pueden ser WiFi(Wireless Fidelity), LTE(Long Term Evolution), etc. De esa manera nos ofrece en la misma pantalla información sobre lo que vemos [33, p. 28].

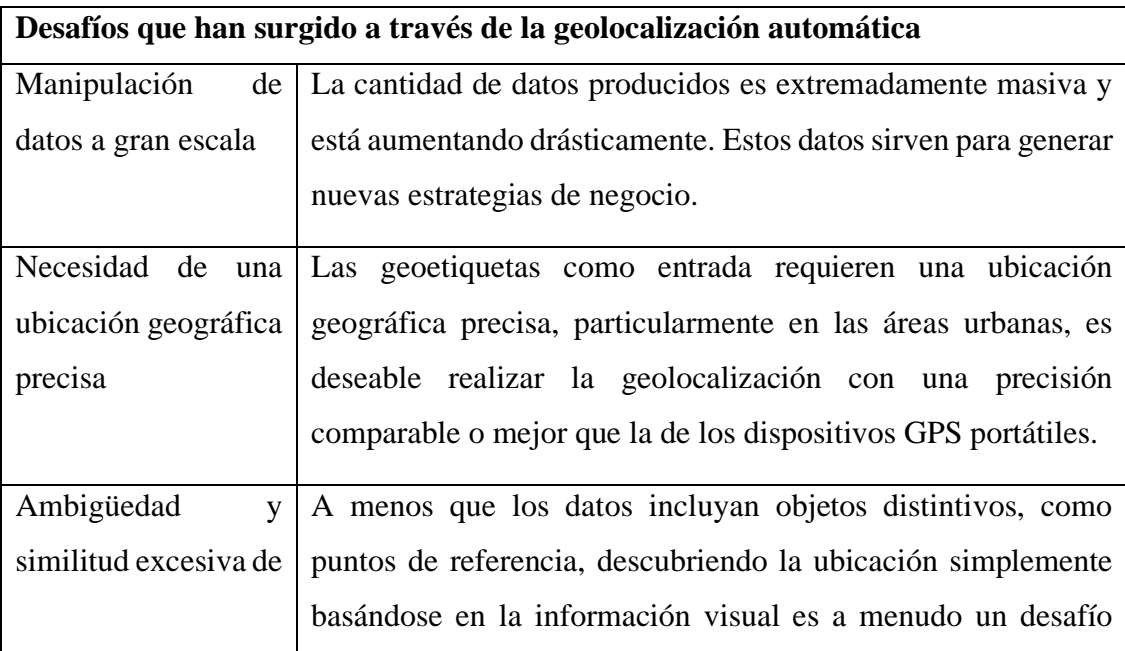

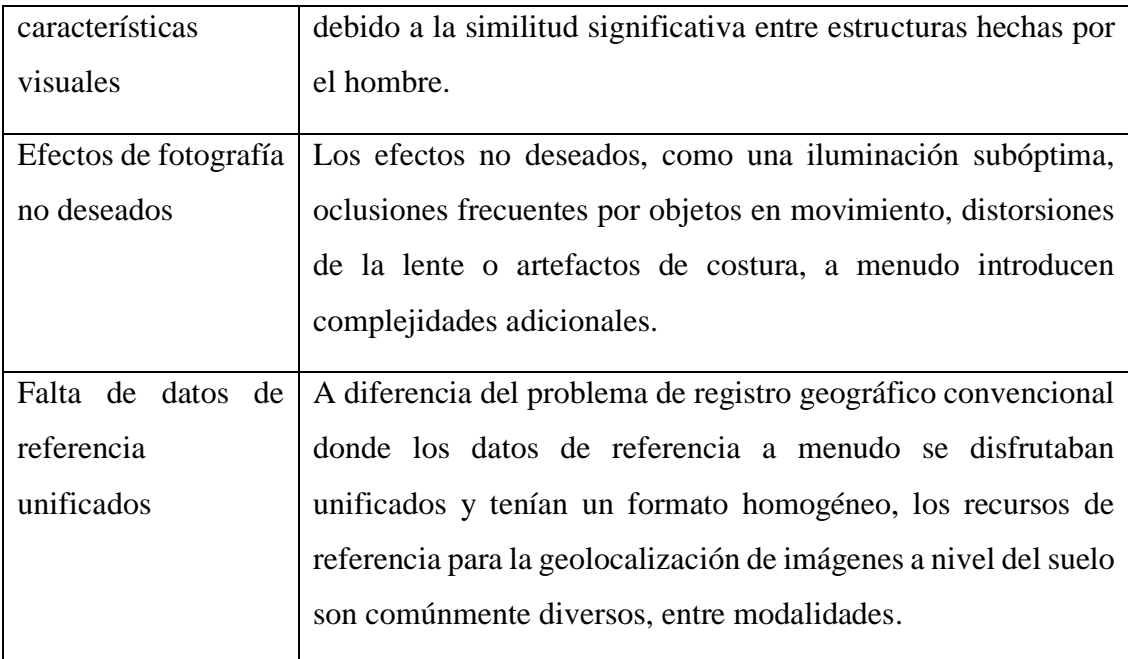

<span id="page-43-0"></span>*Tabla 1.7 Desafíos que han surgido a través de la geolocalización automática, [34, pp. 3-4].*

En la [Tabla 1.7,](#page-43-0) la geolocalización forma parte de la era digital. Es fundamental que las empresas y usuarios tengan acceso al uso de herramientas de georreferencia. Hoy en día las empresas manipulan los datos obtenidos en los motores de búsqueda para tener un mayor alcance, lo que significa que la ubicación es un factor importante para establecer un nicho de mercado adecuado.

#### **1.2.1.17 Sistema de georreferencia de coordenada**

Se entiende que una información está georreferenciada cuando se conocen las coordenadas geográficas, latitud y longitud, de un punto (o un conjunto de puntos) del espacio terrestre vinculados a esa información. Significación práctica en las actividades humanas. Diversos tipos de aplicaciones: investigación científica (desplazamientos de la corteza terrestre, monitoreo de corrientes marinas, etc.), catastro multifinalitario (identificación de parcelas públicas y privadas, áreas de reservas naturales, límites administrativos, etc.), agricultura de precisión, navegación (aérea, marítima, fluvial y terrestre), construcción de obras, Sistemas de Información Geográficos (SIG), asuntos legales, etc. Ejemplos. Su significación actual [35].

La georreferenciación es una importante área de estudio dentro del campo de la cartografía. Si se habla de cartografía antigua, no puede faltar este concepto clave. Se puede dar en cartografía antigua y en cartografía moderna, sin embargo, en la cartografía antigua tiene una importancia capital, debido a que ésta no dispone en la mayoría de los casos de coordenadas geográficas en las que situarse, sobre todo si hablamos de planos a gran escala y sin proyecciones. Esta técnica nos permite situar a la cartografía antigua en una situación geográfica determinada y actual, lo que favorecería su comparación con las dinámicas contemporáneas [36, p. 195].

La georreferenciación se realiza con un software específico que además de otras muchas funciones, permite este proceso, como son los Sistemas de Información Geográfica. El problema es que, con el surgimiento del software libre, que ya ha llegado hasta programas muy complejos como los SIG, nos surge la dificultad de tener que elegir entre uno de los innumerables softwares de este tipo que tenemos a nuestra disposición (QGIS, Gvsig, Grass, Saga, MapInfo u otros) o de los softwares privativos (ArcGIS, Geomedia, Maptiler, Georeferencer u otros) [36, p. 196].

Georreferenciación por coordenadas y apoyándose en mapa, permite meter las coordenadas a mano si las conocemos o usar una cartografía de referencia poniendo los puntos de control pinchando en el ráster a georreferenciar y en el de referencia. Cuando se pincha en el ráster a georreferenciar, automáticamente te sale una ventana denominada "Introducir coordenadas de mapa", ahí es donde te da las dos opciones, escribirlas a mano o a partir del lienzo del mapa. También se pueden añadir los puntos guardados con anterioridad con un archivo points [36, p. 207].

#### **1.2.1.18 Sistema gestor de bases de datos**

Un Sistema Gestor de Base de Datos (SGBD) o DataBase Managenent System (DBMS) es un sistema que permite la creación, gestión y administración de bases de datos, así como la elección y manejo de las estructuras necesarias para el almacenamiento y búsqueda de información del modo más eficiente posible [37].

#### **1.2.1.19 Bases de datos**

Una base de datos se entenderá como una colección de datos relacionados entre sí y que tienen un significado implícito. Por datos se quiere decir hechos conocidos que pueden registrarse y que tienen un significado implícito [38, p. 2].

Las bases de datos se usan tan ampliamente que se pueden encontrar en organizaciones de todos los tamaños, desde grandes corporaciones y agencias gubernamentales, hasta pequeños negocios e incluso en hogares. Las actividades diarias con frecuencia lo ponen en contacto con las bases de datos, ya sea directa o indirectamente [39, p. 2].

#### **1.2.1.20 Gestores de bases de datos más utilizados para software libre**

#### **MySQL**

MySQL es uno de los sistemas de base de datos más utilizado en el mundo [40]. El servicio de base de datos MySQL es el único servicio en la nube MySQL con un acelerador de consultas integrado, de alto rendimiento y en memoria, HeatWave, que permite a los clientes ejecutar análisis sofisticados directamente en sus bases de datos MySQL operativas, eliminando la necesidad de procesos complejos, que consumen mucho tiempo y movimiento de datos costoso e integración con una base de datos de análisis separada. HeatWave acelera el rendimiento de MySQL en órdenes de magnitud para análisis y consultas transaccionales [41].

Es utilizado para la creación de páginas web y las aplicaciones creadas con software libre. Este gestor de base de datos es un conjunto más completo de funciones avanzadas, herramientas de administración y soporte técnico para lograr los niveles más altos de escalabilidad, seguridad, confiabilidad y tiempo de actividad de MySQL [42].

Las principales ventajas de este Sistema Gestor de Bases de datos son:

• Facilidad de uso y gran rendimiento.

- Facilidad para instalar y configurar.
- Soporte multiplataforma.
- Soporte SSL(Secure Socket Layer).

La principal desventaja es la escalabilidad, es decir, no trabaja de manera eficiente con bases de datos muy grandes que superan un determinado tamaño [37].

## **Mongo DB**

Es el Sistema Gestor de Bases de Datos no relacional (SGBD NoSQL) más popular y utilizado actualmente. MongoDB es un SBGD NoSQL orientado a ficheros que almacena la información en estructuras BSON (JSON Binario), con un esquema dinámico que permite su facilidad de integración [37]. Entre las empresas que lo utilizan están Google, Adobe, eBay, Cisco por sus principales características:

- Admite matrices y objetos anidados como valores.
- Trabaje con esquemas dinámicos y flexibles.
- Dos tipos de relaciones en vez de una: referencia e incrustada.
- Admite agregaciones y otros casos de uso modernos, como búsqueda de gráficos o texto, y búsqueda basada en información geoespacial [43].

## **PostgreSQL**

PostgreSQL es un poderoso sistema de base de datos relacional de objetos de código abierto que usa y extiende el lenguaje SQL combinado con muchas características que almacenan y escalan de manera segura las cargas de trabajo de datos más complicadas, sus principales características son: [44].

- Control de Concurrencias multiversión (MVCC).
- Flexibilidad en cuanto a lenguajes de programación.
- Multiplataforma.
- Dispone de una herramienta (pgAdmin, https://www.pgadmin.org/) muy fácil e intuitiva para la administración de las bases de datos.

• Robustez, Eficiencia y Estabilidad [37].

Está destinado para la gestión de grandes volúmenes de datos, no es muy recomendable cuando no se maneja una gran cantidad de estos [44].

#### **Firebase**

Es una plataforma para desarrollo de aplicativos móviles y web, proporciona documentación detallada y SDK multiplataforma para ayudarlo a crear y enviar aplicaciones en Android, iOS, la Web, C ++ y Unity.

Principales características

- Desarrollo de aplicaciones con una infraestructura de backend administrable.
- Extensiones de Firebase con código abierto integrado para automatización de tareas.
- Integración con herramientas como Anuncios de Google, AdMod, Tienda de juego, etc [45].

Como una de las principales desventajas de Firebase es que no se puede modificar el código base, lo que significa que existen funciones que no se podrán cambiar. Esto genera una gran limitante para los desarrolladores.

#### **1.2.1.21 Componentes de business intelligence**

El Big Data consiste en la recolección, gestión y análisis a alta velocidad de grandes, dinámicos y heterogéneos volúmenes de datos generados por usuarios y máquinas, que debido a su tamaño y complejidad superan las capacidades de procesamiento de las herramientas de software tradicionales, por lo que requieren técnicas innovadoras para su procesamiento y tratamiento [33, p. 73].

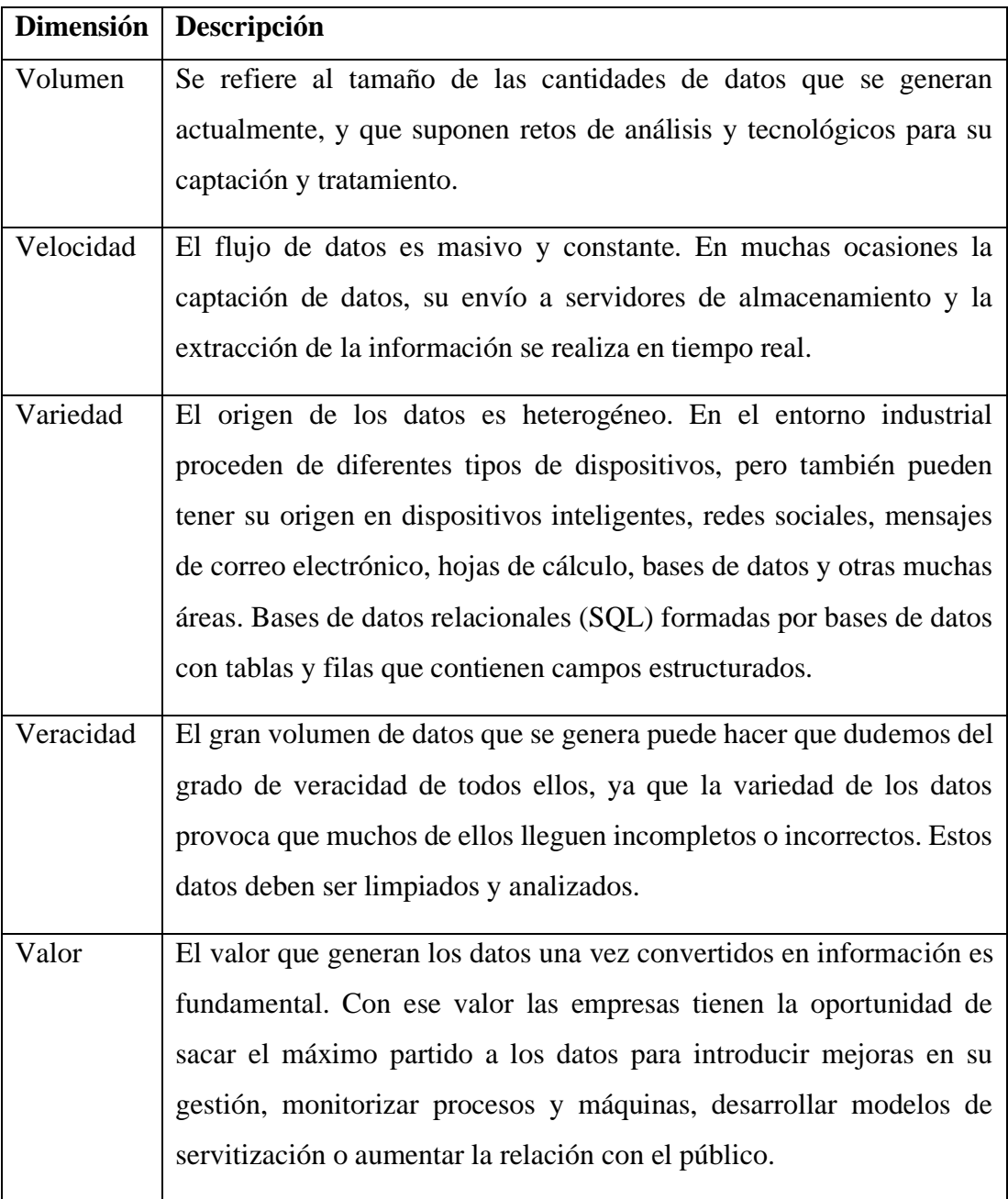

<span id="page-48-0"></span>*Tabla 1.8 Las dimensiones del Big Data, [33, pp. 75-76].*

En la [Tabla 1.8,](#page-48-0)Antes de formar parte de Big Data la información de los usuarios es obtenida a través de aplicaciones móviles, páginas web, redes sociales, bases de datos, hojas de cálculo etc., Big Data representa un almacenamiento masivo de información en tiempo real, esta información es de gran utilidad para las empresas porque pueden crear nuevas estrategias de mercadeo que permitan que sus bienes y servicios tengan un mayor alcance en el mercado.

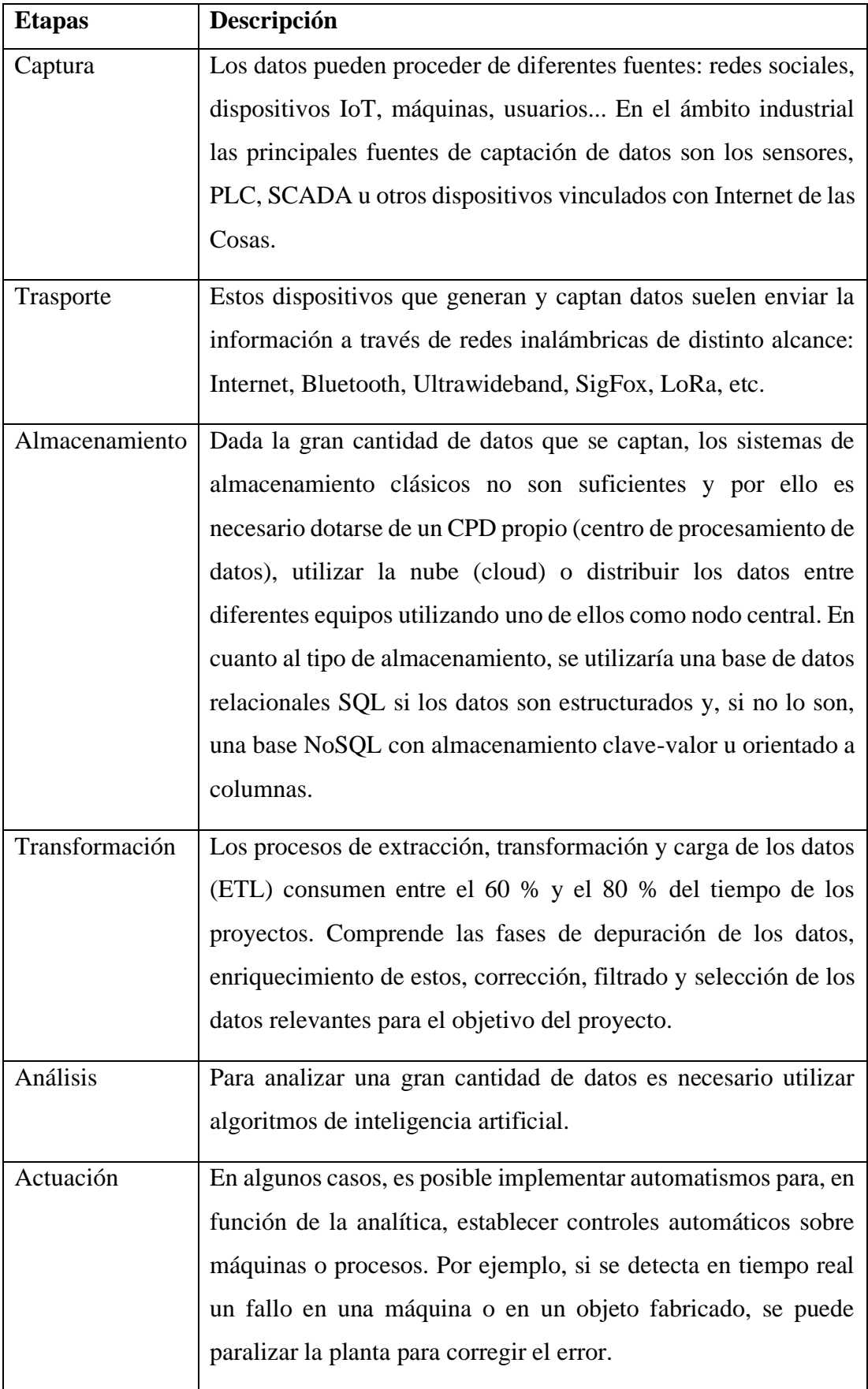

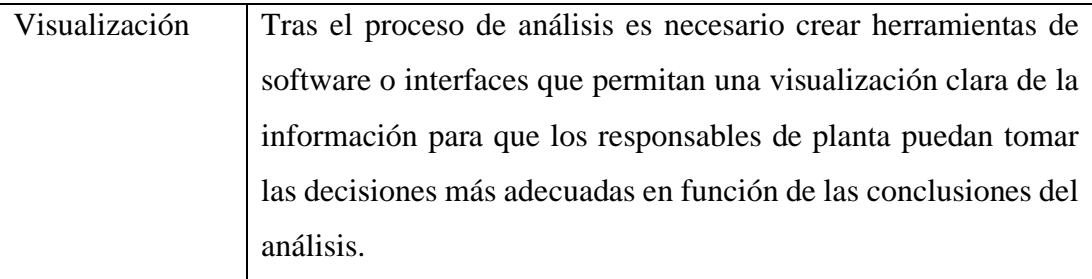

<span id="page-50-0"></span>*Tabla 1.9 Etapas del Big Data, [33, pp. 76-77].*

En la [Tabla 1.9,](#page-50-0)existe un proceso a través de Big Data que comprende lo siguiente: captación, transporte, almacenamiento, transformación, análisis, actuación y visualización. Estas etapas permiten obtener información, realizar un análisis tomando en cuenta diversos factores, lo que finalmente permite formular estrategias para toma de decisiones. Los beneficios del manejo de información a través de Big Data importe porque permite crear, modificar y mejorar aplicaciones.

### **1.2.1.22 Uso libre servidor apache**

Sus proyectos son de código abierto y se caracterizan por un modelo de desarrollo basado en la colaboración y en una licencia de software abierta.

Aunque comúnmente se le denomina servidor web, no es un servidor físico, sino un software que se ejecuta en un servidor. Su principal tarea es la de establecer una conexión entre un servidor y los navegadores de los visitantes del sitio web mientras envían archivos entre ellos siguiendo la estructura cliente-servidor.

Cuando un cliente quiere ver el contenido de tu sitio web, su navegador le envía una petición a tu servidor y le devuelve una respuesta con todos los archivos solicitados. El servidor y el cliente se comunican a través de los protocolos HTTP o HTTPS y Apache es responsable de garantizar una comunicación fluida y segura entre las dos máquinas. Todo este tráfico HTTP queda registrado en el log de acceso que provee Apache y si ocurre algún error también queda registrado en el log de errores [46, p. 32].

| <b>Servidor</b> | <b>Ventajas</b>                                 | <b>Inconvenientes</b>        |
|-----------------|-------------------------------------------------|------------------------------|
| Apache          | Código abierto y gratuito, incluso<br>$\bullet$ | Problemas<br>de<br>$\bullet$ |
|                 | para uso comercial                              | rendimiento<br>con           |
|                 | Software estable y confiable<br>$\bullet$       | demasiado trafico            |
|                 | Actualizaciones regulares<br>$\bullet$          | Demasiadas                   |
|                 | Configuración para principiantes<br>$\bullet$   | opciones<br>de               |
|                 | Multiplataforma<br>$\bullet$                    | configuración                |
|                 | Listo para trabaja en WordPress<br>$\bullet$    | pueden<br>generar            |
|                 | Soporte disponible<br>$\bullet$                 | vulnerabilidades             |

<span id="page-51-0"></span>*Tabla 1.10 Ventajas y desventajas del servidor Apache, [46, p. 33].*

En la [Tabla 1.10,](#page-51-0) el servidor Apache cuenta con una licencia de software abierta lo que significa que su código de desarrollo es abierto. Este servidor permite un tráfico con registros de entrada, es dinámico porque permite es permitido en multiplataformas.

El centro de media de Panda Security recomienda que la primera regla de seguridad a implementar cuando se hace uso de un nuevo servicio ya sea a nivel de hardware o software, es nunca mantener la configuración por defecto [47]. En el caso de Apache HTTP, este cuenta con un buen historial con respecto a tomar en cuenta el aspecto de la seguridad y, además, dispone de una gran comunidad de desarrolladores altamente preocupados por los problemas de seguridad [48]. Sin embargo, es adecuado hacer una nueva configuración y evitar aquella que es por defecto.

Al momento de la verificación del usuario encargado de ejecutar apache, apache server usualmente se ejecuta con el usuario apache, que es un usuario no privilegiado, es decir no es capaz de ejecutar comandos de sistema y únicamente tiene acceso al directorio relacionado con el servicio. Es una buena práctica verificar con que usuario se está ejecutando el proceso de apache, en caso de encontrarse con un usuario con privilegios, es altamente recomendable cambiarlo, esto es por razones de seguridad, ya que un script malicioso podría causar mucho daño al sistema [49, p. 10].

## **1.2.1.23 Mapbox GL**

La aplicación Mapbox se utiliza para administrar sus datos geoespaciales y diseñar estilos de mapas personalizados [50].

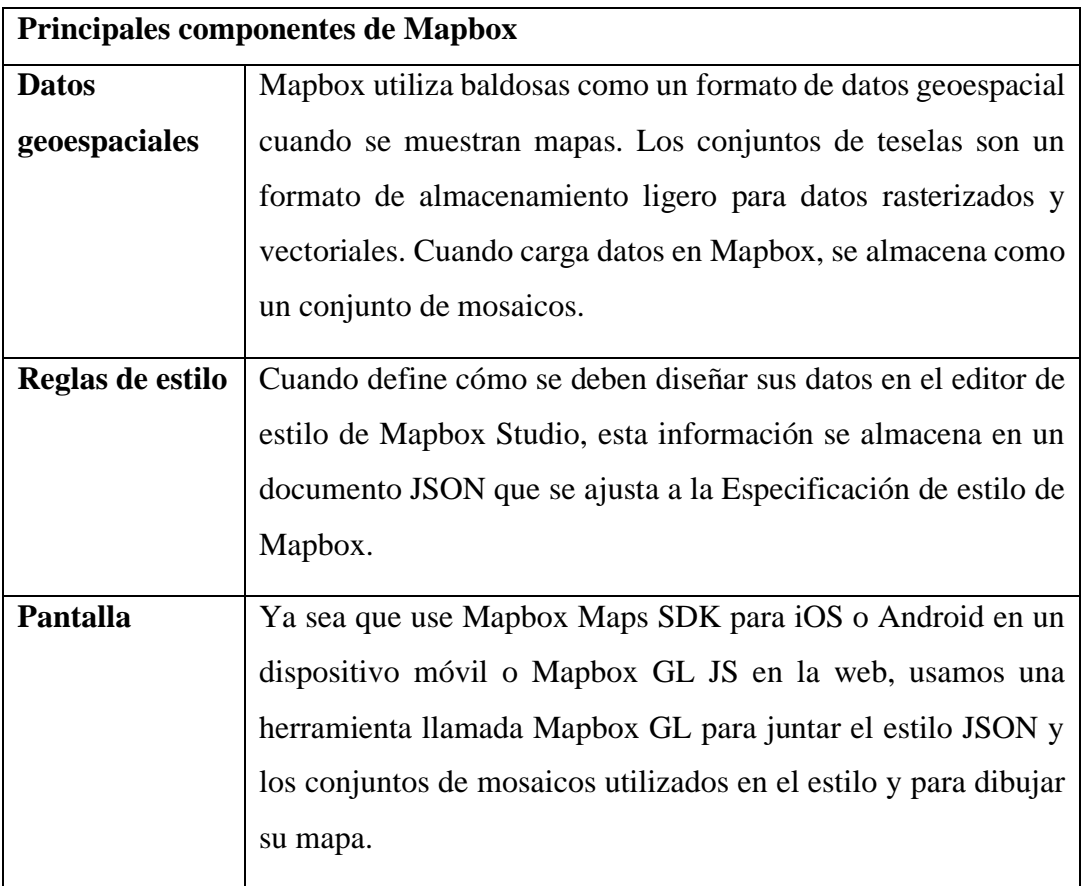

<span id="page-52-0"></span>*Tabla 1.11 Componentes de Mapbox, [50].*

En la [Tabla 1.11,](#page-52-0) la geolocalización es un reto para las aplicaciones. Mapbox GL permite la creación de mapas e implementación en aplicaciones, estos contienen principalmente los datos geoespaciales que dirijan al usuario a un lugar específico, los mapas creados por esta herramienta son dinámicos y permiten una visualización similar a Google Maps.

## **1.2.1.24 Metodologías para el desarrollo de aplicativos móviles**

Desde una perspectiva de Ingeniería de Software, una metodología, describe cómo se organiza un proyecto, establece el orden en el que la mayoría de las actividades tienen que realizarse y los enlaces entre ellas, indica cómo tienen que realizarse algunas tareas proporcionando las herramientas concretas e intelectuales [15, p. 2]. La metodología para el desarrollo de software es un modo sistemático de realizar, gestionar y administrar un proyecto para llevarlo a cabo con altas posibilidades de éxito. Una metodología para el desarrollo de software comprende los procesos a seguir sistemáticamente para idear, implementar y mantener un producto software desde que surge la necesidad del producto hasta que cumplimos el objetivo por el cual fue creado [51, p. 12].

## **Metodología tradicional**

Estas metodologías tradicionales imponen una disciplina rigurosa de trabajo sobre el proceso de desarrollo del software, con el fin de conseguir un software más eficiente. Para ello, se hace énfasis en la planificación total de todo el trabajo a realizar y una vez que está todo detallado, comienza el ciclo de desarrollo del producto software. Se centran especialmente en el control del proceso, mediante una rigurosa definición de roles, actividades, artefactos, herramientas y notaciones para el modelado y documentación detallada. Además, las metodologías tradicionales no se adaptan adecuadamente a los cambios, por lo que no son métodos adecuados cuando se trabaja en un entorno, donde los requisitos no pueden predecirse o bien pueden variar [51, p. 17].

#### **Metodología ágil**

Este modelo surge tras la necesidad de evitar problemas ocasionados por las metodologías tradicionales; el cual se basa en dos aspectos fundamentales, retrasar las decisiones y la planificación adaptativa. El modelo de desarrollo ágil es considerado un proceso incremental (entregas frecuentes con ciclos rápidos), también se adapta a un entorno cooperativo (clientes y desarrolladores trabajan constantemente con una comunicación constante), sencillo (fácil de aprender y de modificación para el equipo) y adaptativo (se adapta a cambios de último momento). Esta metodología genera poca documentación y no hace uso de métodos formales. El fin de está es tener la capacidad de respuesta ante un cambio, anteponiéndola sobre el seguimiento estricto de un plan [51, p. 18].

| Metodologías agiles                       | Metodologías tradicionales               |  |
|-------------------------------------------|------------------------------------------|--|
| Basadas en heurísticas provenientes de    | Basadas en normas provenientes de        |  |
| prácticas de producción de código.        | estándares seguidos por el entorno de    |  |
|                                           | desarrollo.                              |  |
| Especialmente preparados para cambios     | Cierta resistencia a los cambios.        |  |
| durante el proyecto.                      |                                          |  |
| Impuestas internamente (por el equipo).   | Impuestas externamente.                  |  |
| Proceso menos controlado, con pocos       | Proceso mucho más controlado, con        |  |
| principios.                               | numerosas políticas/normas.              |  |
| No existe contrato tradicional o al menos | Existe un contrato prefijado.            |  |
| es bastante flexible.                     |                                          |  |
| El cliente es parte del equipo<br>de      | El cliente interactúa con el equipo de   |  |
| desarrollo.                               | desarrollo mediante reuniones.           |  |
| Grupos pequeños (<10 integrantes) y       | Grupos grandes<br>posiblemente<br>y      |  |
| trabajando en el mismo sitio.             | distribuidos.                            |  |
| Pocos artefactos.                         | Mas artefactos.                          |  |
| Pocos roles.                              | Mas roles.                               |  |
| Menos énfasis en la arquitectura del      | La arquitectura del software es esencial |  |
| software.                                 | y se expresa mediante modelos.           |  |
| Poca documentación.                       | Documentación exhaustiva.                |  |
| Muchos ciclos de entrega.                 | Pocos ciclos de entrega.                 |  |

<span id="page-54-0"></span>*Tabla 1.12 Diferencias entre metodología tradicional y ágil, [51, p. 19].*

En la [Tabla 1.12,](#page-54-0) las metodologías de desarrollo se han innovado, lo que genera un cambio en los procesos de creación de software. Por un lado, se encuentra la metodología tradicional que se basa en normas estandarizadas, grupos grandes de personas y arquitectura de software con modelos preestablecidos. Por otro lado, las metodologías agiles. Este tipo de metodologías están predispuestas al cambio, son flexibles, se manejan con grupos pequeños de personas. Estas características han generado que las metodologías agiles ganen popularidad por su versatilidad.

#### <span id="page-55-1"></span>**1.2.1.25 Mobile–D**

Mobile-D metodología de desarrollo móvil propuesta por pekka Abrahamsson, es una metodología que incluye desarrollo basado en pruebas y la programación en parejas, así como los procesos, con un número máximo 10 personas, está orientada a los ciclos de desarrollos rápidos, esta metodología se basa en las practica de extreme programming(XP), cristal para la escalabilidad de métodos, se basa en 9 elementos que envuelven todas las fases de desarrollo las cuales pekka Abrahamsson & VVT(Valtion Teknillinen Tutkimuskeskus) [52].

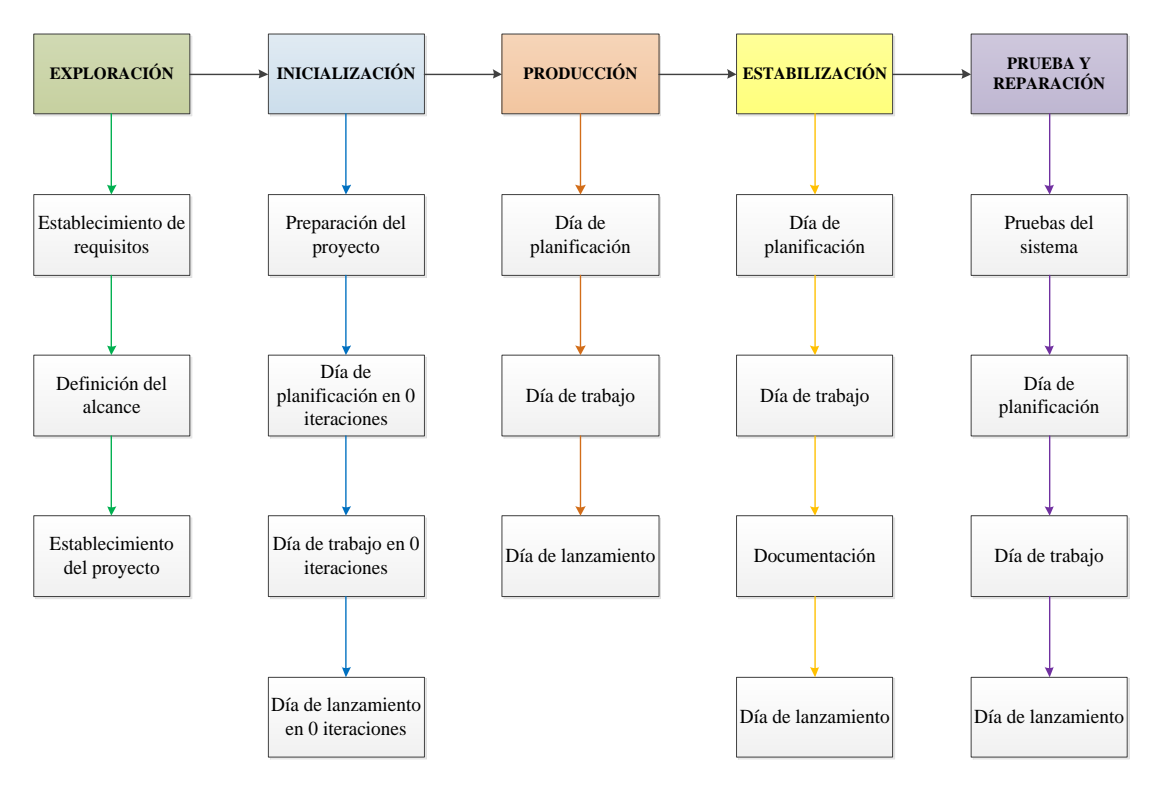

*Figura 1.4 Ciclo de desarrollo Mobile -D, [54].*

<span id="page-55-0"></span>De acuerdo a la [Figura 1.4,](#page-55-0) la metodología de desarrollo Mobile-D cuenta con un ciclo de desarrollo completo y con posibilidad de escalabilidad, lo que significa que se adapta a los cambios sin perder la calidad. Dentro del ciclo de desarrollo se encuentran los siguientes procesos: exploración, iniciación, producción, estabilización, prueba y reparación. Cada uno de estos procesos permite que se cumpla con el itinerario establecido para la creación de aplicaciones móviles y que incluso se llegue a una etapa de pruebas, en donde se verifique la correcta funcionalidad de las mismas.

#### **1.2.1.26 Metodología de desarrollo**

La metodología comprende la integración de procesos, métodos, técnicas, que permiten el desarrollo de un proyecto investigativo. La metodología a aplicarse para la creación de la guía empresarial será Mobile-D, esta metodología incluye desarrollo basado en pruebas y la programación de parejas, así como procesos orientados a ciclos rápidos que permiten la escalabilidad de métodos [52]. Está enfocada principalmente en el desarrollo móvil ágil, que ayuda en la disminución del tiempo de desarrollo. Esta metodología de permite crear ciclos rápidos y son objeto de escalabilidad de acuerdo a la necesidad del proyecto. Información documentada en la sección [1.2.1.25.](#page-55-1)

#### **1.2.1.27 Tiendas de publicación de aplicaciones móviles**

Las tiendas de aplicaciones son plataformas de distribución digital en donde se puede encontrar un sinnúmero de aplicaciones, las cuales pueden encontrarse para un solo tipo de sistema operativo o ser multiplataforma. Las tiendas de aplicaciones más utilizadas son las siguientes:

#### **Google Play**

Es una plataforma de distribución digital para aplicaciones destinadas para dispositivos con sistema operativo Android. Para usar Google Play, necesitará un Dispositivo que cumpla con los requisitos de compatibilidad y de sistema del Contenido correspondiente, que tenga una conexión de Internet que funcione y cuente con el software compatible. La disponibilidad del Contenido y las funciones variarán según el país y es posible que no todo el Contenido o las funciones estén disponibles en su país [53].

#### **App store**

Es la plataforma de distribución digital para usuarios de Apple Inc, que permite descargar aplicaciones desarrolladas con iOS SDK y por Apple, para dispositivos iPhone, iPod Touch, y el iPad [54].

Es una biblioteca de JavaScript principalmente para el desarrollo de aplicaciones web, interactiva que utiliza tecnologías ya existentes como Ajax, HTML. La versión 6 fue liberada el 8 de septiembre de 2015, todos sus componentes están capacitador con el servidor a través del uso de Ajax, [55].

#### **1.2.1.29 Uso de la tecnología en del Ecuador**

El siguiente cuadro fue proporcionado por el INEC, se (\*) indica que el indicador estadístico corresponde a dos periodos a un 95% de confianza, el indicador estadístico diferente a (\*) indica que los dos periodos son diferentes al 95% de confianza [56].

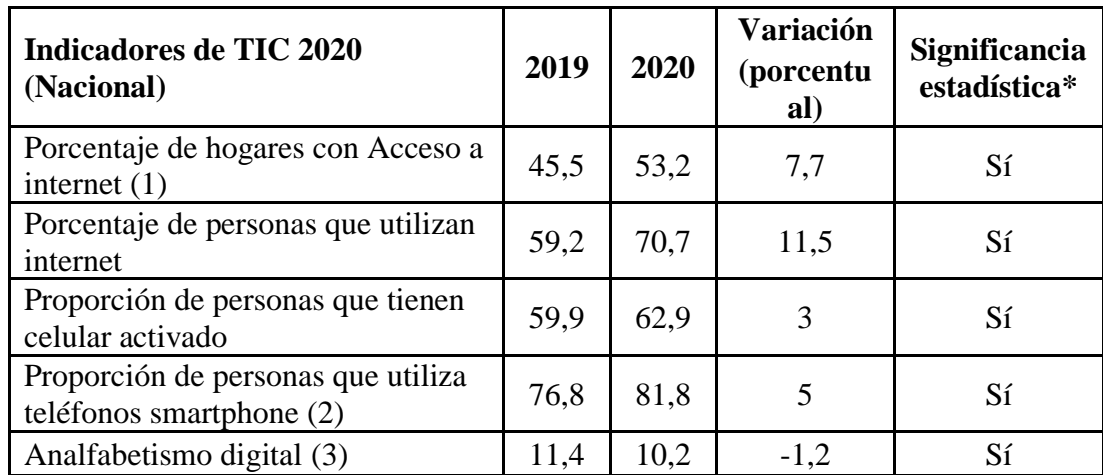

<span id="page-57-0"></span>*Tabla 1.13 Indicador de las TIC 2020 Ecuador [56].*

Como se muestra en l[a Tabla 1.13,](#page-57-0) primero con referencia al uso de internet , se refiere a la población de 5 y más años que han usado internet en los últimos 12 meses desde cualquier lugar, segundo el porcentaje de uso del teléfono inteligente se refiere a la población de 5 y más años con celular activo smartphone con respecto a la población de edad de 5 y más años que tienen teléfonos celulares y tercero se considera que el analfabetismo digital se encuentra en el rango de 15 a 49 años cuando cumplen simultáneamente tres características como; 1) No tiene celular activado, 2) en los últimos 12 meses no ha utilizado la computadora, y 3) que no ha utilizado internet en los último 12 meses [56].

#### **1.2.1.30 Desafíos y oportunidades de la industria tecnológica CEPAL**

La cuarta revolución tecnológica se está desarrollando desde hace un tiempo, donde más allá del internet y el uso generalizado de las tecnologías de información, se avanza en nuevas tecnologías que modifican actividades y procesos, como la inteligencia artificial, la impresión en tres dimensiones, la robótica, la biotecnología y la automatización de vehículos. Las nuevas tecnologías están modificando los paradigmas de producción y consumo, lo que inevitablemente tendrá efectos en el mercado del trabajo. Más allá de estos cambios específicos en el sector productivo, existen otros efectos, hasta el momento invisibilizados, en la salud, la educación, la vivienda, el transporte, entre otros, que abren un espacio de desafíos y oportunidades para la política pública. Este proceso es particularmente relevante para una sociedad como la Latinoamericana con altos niveles de desigualdad. Los nuevos cambios tecnológicos en curso pueden ser una gran oportunidad para disminuir las brechas existentes y dar cuenta de la huella social del modelo de desarrollo actual y así avanzar de manera activa en los objetivos de la Agenda 2030 de Desarrollo Sostenible. Pero ello requiere acciones que intención en el camino, de lo contrario se corre el riesgo de acrecentar las brechas, concentrando privilegios y aumentando desigualdades de ingresos, de derechos y de oportunidades. Uno de los aspectos clave es entender como lo digital está cambiando la industria y las agendas de desarrollo en la región, y de qué manera se están incluyendo en la discusión las brechas sociales y de género. Por un lado, en el mercado del trabajo se están generando cambios y existe incertidumbre sobre el impacto de la digitalización de ciertas actividades. Por otro lado, las agendas digitales en la región han tenido un fuerte foco en la infraestructura y los cambios en la industria, cabe preguntarse cómo se ha abordado la inclusión social y laboral desde estas herramientas de la política pública. Este panel pretende abrir un espacio de discusión entre distintos actores sobre esta situación [57].

#### **1.2.1.31 Panorama del comercio electrónico (OCDE)**

Hoy más que nunca hay empresas que están comprando y vendiendo en línea, incluso a nivel internacional, y el valor absoluto del mercado del comercio electrónico está creciendo. Esto se evidencia en todas las industrias, incluso en los sectores orientados

tradicionalmente al consumidor. En 2017, más de una de cada cinco empresas de los países de la Organización para la Cooperación y el Desarrollo Económicos (OCDE) participaba en el comercio electrónico, y en algunos países esta participación alcanza el 40%. Sin embargo, en la mayoría de los países, las grandes empresas tienen más del doble de probabilidades que las pequeñas y medianas empresas (PYME) de participar en el comercio electrónico y esta brecha se está ampliando en promedio. Los consumidores también compran cada vez más en línea, beneficiándose de la comodidad y de la creciente diversidad de productos del comercio electrónico. En 2018, más de la mitad de todas las personas de los países de la OCDE realizó compras en línea durante los últimos 12 meses, un aumento de más de veinte puntos porcentuales desde 2009. Sin embargo, no todos los consumidores tienen las mismas probabilidades de participar en el comercio electrónico: es menos probable que compren en línea las personas mayores, las personas con niveles de educación e ingresos más bajos, así como las que viven en zonas rurales [58, pp. 2-11].

Los modelos de negocio para el comercio electrónico están evolucionando muchas empresas están innovando en la forma en que venden productos en línea. Las empresas pueden hacer uso de una gama de tecnologías digitales, incluyendo la inteligencia artificial, la cadena de bloques, el Internet de las cosas y los dispositivos de entrega autónomos como drones o robots, con el fin de facilitar el comercio electrónico, mientras que los nuevos servicios de pago como el dinero móvil y los monederos digitales amplían el alcance del comercio electrónico [58].

Las plataformas en línea ponen en contacto a compradores y vendedores, incluso de diferentes países, para facilitar las transacciones por Internet. Las plataformas en línea permiten que se venda una mayor cantidad y variedad de productos; sin embargo, a menudo necesitan mecanismos que pongan en contacto a compradores y vendedores, infundan confianza entre los participantes desconocidos del comercio electrónico y alienten a más empresas a participar en el mercado digital. También están creciendo los modelos de negocio de servicios basados en suscripción (por ejemplo, la transmisión de música en línea). Dichos modelos permiten la provisión continua de productos a cambio de pagos recurrentes. Es posible que a los consumidores les parezcan cómodos estos modelos, en particular en el caso de los bienes que requieren reabastecimiento, mientras que las empresas pueden beneficiarse de costos marginales inferiores, reducción de conflictos y fuentes de ingresos a más largo plazo. Desde los supermercados automatizados hasta los pedidos por aplicaciones móviles para no hacer filas (skip-the-queue), cada vez más empresas están experimentando con mecanismos que posibilitan el comercio electrónico y eliminan los conflictos asociados con los pedidos tradicionales [58, pp. 11-12].

## **1.3 Objetivos**

## **Objetivo general**

Desarrollar una guía empresarial digital usando software libre enfocado a empresas comerciales de la ciudad de Latacunga.

## **Objetivos específicos**

- Investigar la situación de las empresas comerciales en el uso de medios digitales.
- Desarrollar la aplicación móvil de acuerdo a los requerimientos del proyecto planteado.
- Publicar la aplicación de guía empresarial digital enfocado a las empresas comerciales de la ciudad de Latacunga.

## **CAPÍTULO II. METODOLOGÍA**

## **2.1 Materiales**

Para la elaboración del presente trabajo de investigación se utilizó fuentes de información como artículos científicos, tesis, artículos de revista, encuestas, etc. La encuesta aplicada dentro de la zona 3 correspondiente al cantón Latacunga, capital de Cotopaxi para conocer las necesidades de las empresas comerciales.

Para la aplicación de la encuesta se realizó en Google Forms, para poder socializar con las empresas del sector y así conocer la situación, verificar el uso de aplicativos, la facilidad de acceso a internet y si estas quisieran formar parte del contenido del aplicativo de guía empresarial digital.

## **Encuesta acerca de la creación de una guía empresarial con software libre**

¿Le gustaría que sus clientes puedan encontrar su información en internet por medio de una Aplicación Móvil?

 $Si( ) No( )$ 

¿Qué tipos de aplicaciones tiene instalado actualmente en su(s) dispositivos digitales (computadoras, tablets, teléfonos, etc.)? (Marque las que apliquen en su caso)

(…..) Contenido y noticias (Pulse, Filpboard, Feedly.)

(…..) Mensajería (WhatsApp, Line, Telegram, Gmail, Outlook)

(…..) Navegación y mapas (Google Maps, Uber, EasyTaxi y Waze)

(…..) Multimedia (YouTube, Spotify)

(…..) Sociales (Facebook, Twitter, Google+, Pinterest, Instagram)

(…..) Herramientas (Calculadoras, traductores y editores de imágenes)

(…..) Compras (Amazon, Wish, Alibaba)

(…..) Juego y ocio (Candy Crush, Free Fire)

En su empresa todos los dispositivos móviles y fijos tienen acceso a una red activa de internet.

 $Si( ) No( )$ 

¿Le gustaría utilizar y ser parte de una guía empresarial digital de software libre? (Entendiéndose como guía empresarial digital aquella que contiene un directorio en el cual las empresas colocan su información a disposición de sus clientes con el objetivo de facilitar los canales de comunicación y realizar la compra y venta de bienes y servicios)

 $Si( ) No( )$ 

¿Cómo calificarías la idea de desarrollo de una guía empresarial digital?

- ( ) Excelente
- ( ) Buena
- ( ) Regular
- ( ) Mala

¿Cree usted que la APP guía empresarial debe ser fácil de utilizar?

 $Si$  ( ) No ( ) Tal vez ( )

¿Usted cree que es necesario la creación de un tutorial para el uso de la aplicación?  $Si( ) No( ) Tal vez( )$ 

¿Una vez desarrollada la aplicación, usted como empresa estaría dispuesto a ser parte de la guía empresarial digital?

¿Está de acuerdo que la aplicación se publique en las tiendas de App Store (dispositivos IOs Apple) y (¿Play Store para dispositivos Android?

 $Si( ) No( )$ 

Del (1 al 10) cual sería la probabilidad de que su empresa utilice la guía empresarial digital. Siendo la calificación más baja 1 y la más alta 10.

*Tabla 2. 1Encuesta realizada acerca de la creación de un guía empresarial.*

#### **2.2 Métodos**

## **2.2.1 Modalidad de la investigación**

Investigación es el conjunto de procesos sistemáticos, críticos y empíricos que se aplican al estudio de un fenómeno o problema con el resultado (o el objetivo) de ampliar su conocimiento [59, p. 4].

En el presente trabajo de investigación de aplica las siguientes modalidades de investigación:

**Investigación de campo:** porque se someterán a encuestas las empresas comerciales de la ciudad de Latacunga, y se llevara un proceso estadístico para el procesamiento de datos, donde se busca principalmente conocer sus condiciones en cuanto al uso de aplicaciones móviles.

**Investigación bibliográfica:** porque se utilizará fuentes como documentos de repositorios digitales, documentos, artículos, revistas, etc. Para la construcción del marco teórico tanto de variable dependiente: Implementación de guía empresarial digital para empresas comerciales de la ciudad de Latacunga. y la independiente: Software Libre.

#### **Nivel de investigación**

**Investigación Exploratoria:** los estudios exploratorios se realizan cuando el objetivo es examinar un tema o problema de investigación poco estudiado, del cual se tienen muchas dudas o no se ha abordado antes [60, p. 91]. En la actualidad, en la ciudad de Latacunga la mayoría de las empresas comerciales no tienen registrada su ubicación, razón social en una plataforma digital, relacionada al uso de una guía empresarial.

**Investigación Descriptiva:** los estudios descriptivos buscan especificar las propiedades, las características y los perfiles de personas, grupos, comunidades, procesos, objetos o cualquier otro fenómeno que se someta a un análisis [60, p. 92]. Este trabajó se basará en encuestas aplicadas a las empresas comerciales del cantón Latacunga, lo que permitirá recolectar información para la creación de la guía empresarial.

#### **2.2.2 Población y muestra**

Para el estudio se considera la participación de las empresas comerciales ubicadas en el centro de la ciudad de Latacunga, según el portal ecuador en cifras la ciudad de Latacunga cuenta con 1539 empresas comerciales. Para la muestra con un nivel de error del 5% con un nivel de confianza del 95%, se obtiene una muestra de 308 empresas comerciales que representan a la población total.

#### CÁLCULO DEL TAMAÑO DE UNA MUESTRA 5,0% INTRODUZCA EL MARGEN DE ERROR EN LA SIGUIENTE CASILLA INTRODUZCA EL TAMAÑO DE LA POBLACION EN LA SIGUIENTE CASILLA 1.539 TAMAÑO DE LA MUESTRA PARA NC 95%= 308 TAMAÑO DE LA MUESTRA PARA NC 97%= 361

*Figura 2. 1 Calculo del tamaño de la muestra.*

Para la aplicación de las encuestas se toma en cuenta un nivel de confianza del 95%, teniendo un 5% de error. Lo que da como resultado un tamaño de muestra de 308 empresas comerciales a las cuales se les aplicara la encuesta.

## **2.2.3 Recolección de Información**

Se aplicó la recolección de la información mediante la observación de campo, ya que se sometió a encuestas a las empresas comerciales de la ciudad de Latacunga.

# **2.2.3.1 Resultados de las encuestas aplicadas a las empresas comerciales de la ciudad de Latacunga**

**Pregunta 1:** ¿Le gustaría que sus clientes puedan encontrar su información en internet por medio de una Aplicación Móvil?

Con respecto a la facilidad de ubicación de la empresa de manera geográfica por parte del cliente interesado, las empresas encuestadas indicaron que:

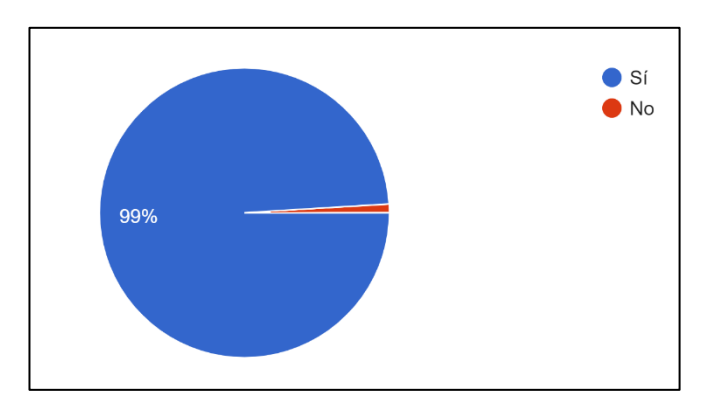

*Figura 2. 2Pregunta 1 aplicada en la encuesta.*

<span id="page-65-0"></span>**Análisis:** De acuerdo [Figura 2. 2,](#page-65-0) el 99% de las empresas encuestadas muestran una evidente aceptación a la idea de formar parte de una aplicación móvil y 1% no aceptan la idea de formar parte de un aplicativo móvil.

**Interpretación de resultados**: En un 99% de las empresas encuestadas indican que aceptan formar parte de un aplicativo móvil el cual les permitirá una mejor interacción entre cliente y empresa.

**Pregunta 2:** *i*, Qué tipos de aplicaciones tiene instalado actualmente en su(s) dispositivos digitales (computadoras, tablets, teléfonos, etc.)? (Marque las que apliquen en su caso).

- (…..) Contenido y noticias (Pulse, Filpboard, Feedly.).
- (…..) Mensajería (WhatsApp, Line, Telegram, Gmail, Outlook).
- (…..) Navegación y mapas (Google Maps, Uber, EasyTaxi y Waze).
- (…..) Multimedia (YouTube, Spotify).
- (…..) Sociales (Facebook, Twitter, Google+, Pinterest, Instagram).
- (…..) Herramientas (Calculadoras, traductores y editores de imágenes).
- (…..) Compras (Amazon, Wish, Alibaba).
- (…..) Juego y ocio (Candy Crush, Free Fire).

Con respecto al uso de aplicaciones en el uso diario y común por parte de las empresas.

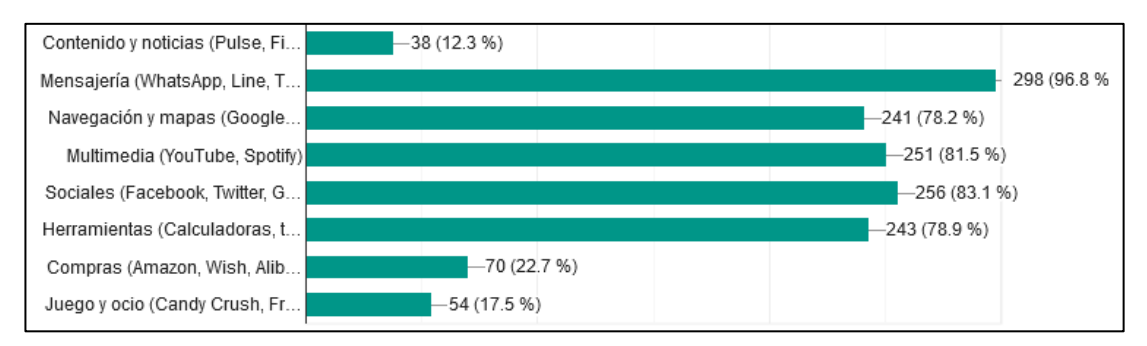

*Figura 2. 3 Pregunta 2 aplicada en la encuesta*

<span id="page-66-0"></span>**Análisis**: De acuerdo a la [Figura 2. 3,](#page-66-0) el 96.8% utilizan aplicativos de tipo Mensajería (WhatsApp, Line, Telegram, Gmail, Outlook), 83.1% utilizan aplicativos tipo Sociales (Facebook, Twitter, Google, Pinterest, Instagram), 81.5% utilizan aplicativos Multimedia (YouTube, Spotify), 78.9% utilizan aplicativos tipo Herramientas (Calculadoras, traductores y editores de imágenes), 78.2% utilizan aplicativos tipo Navegación y mapas (Google Maps, Uber, EasyTaxi y Waze), 22.7% utilizan aplicativos tipo Compras (Amazon, Wish, Alibaba), 17.5% utilizan aplicativos tipo Juego y ocio (Candy Crush, Free Fire) y el 12.3 utilizan aplicativos tipo Contenido y noticias (Pulse, Filpboard, Feedly.).

**Interpretación de resultados:** la mayoría de las empresas encuestadas cuenta con aplicaciones instaladas en sus dispositivos y en su gran mayoría relacionadas con: mensajería, navegación y mapas, multimedia, sociales, herramientas. Lo que significa que la mayoría de empresas si puede acceder fácilmente a utilizar aplicaciones móviles.

**Pregunta 3:** ¿En su empresa todos los dispositivos móviles y fijos tienen acceso a una red activa de internet?

Con respecto a la accesibilidad a internet que tiene las empresas dentro de su entorno.

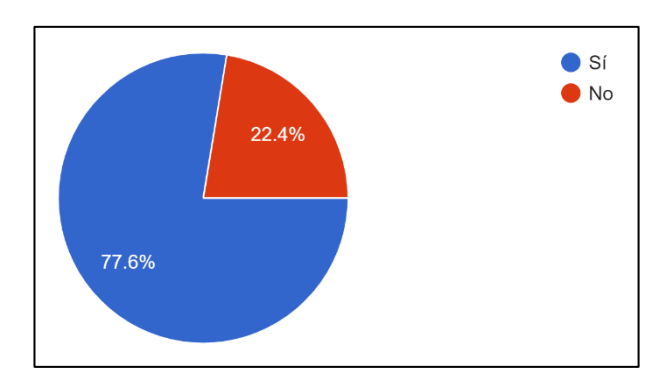

*Figura 2. 4Pregunta 3 aplicada en la encuesta*

<span id="page-67-0"></span>**Análisis:** En la [Figura 2. 4,](#page-67-0) se demostró que el 77,6% de las empresas cuenta con una red activa de internet y el 22.4% no poseen accesibilidad a internet.

**Interpretación de resultados:** En su mayoría con un 77.6% tienen accesibilidad a una red de internet, lo que representa que la mayoría de estás, sí se encuentra en condiciones de implementar nuevas aplicaciones.

**Pregunta 4:** ¿Le gustaría utilizar y ser parte de una guía empresarial digital de software libre? (Entendiéndose como guía empresarial digital aquella que contiene un directorio en el cual las empresas colocan su información a disposición de sus clientes con el objetivo de facilitar los canales de comunicación y realizar la compra y venta de bienes y servicios)

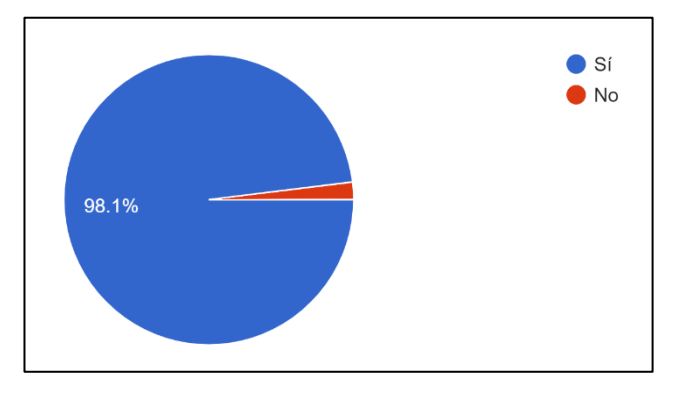

En respecto a ser parte de la información que provea la guía empresarial.

*Figura 2. 5 Pregunta 4 aplicada en la encuesta*

<span id="page-67-1"></span>**Análisis**: En la [Figura 2. 5,](#page-67-1) muestra que un 98.1% quieren se parte de un aplicativo de guía empresarial y el 1.9% no desean formar parte de un aplicativo de guía empresarial.

**Interpretación de resultados**: demuestra que existe una aceptación del 98,1 %, a la idea de utilizar y ser parte de la aplicación guía empresarial destinada a las empresas comerciales del cantón Latacunga.

**Pregunta 5:** ¿Cómo calificarías la idea de desarrollo de una guía empresarial digital?

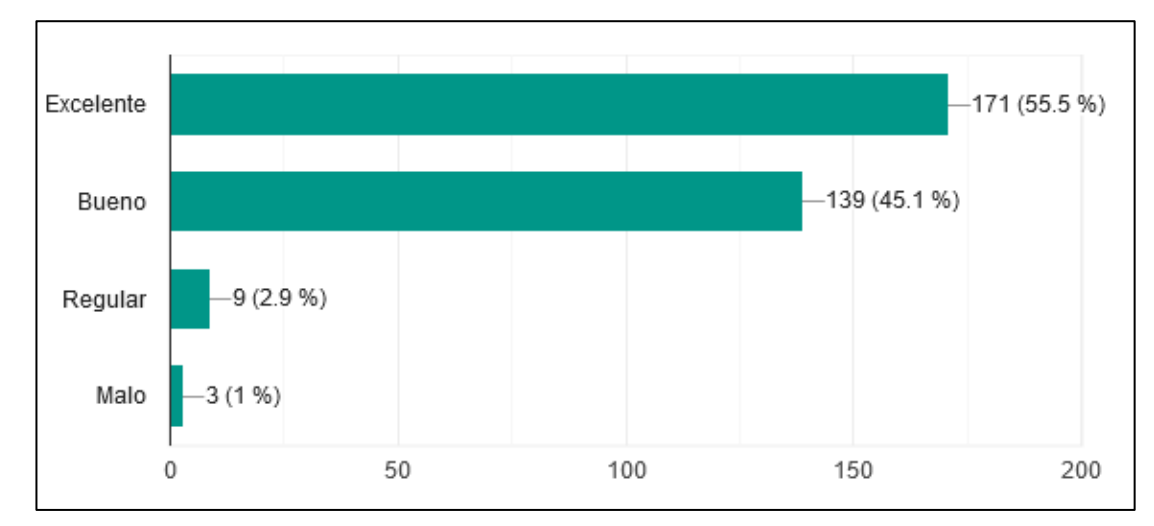

Con respecto a la creación del aplicativo de guía empresarial.

*Figura 2. 6Pregunta 5 aplicada en la encuesta*

<span id="page-68-0"></span>**Análisis**: En la [Figura 2. 6,](#page-68-0) se muestra 55.5% creen que es una excelente idea la creación de un aplicativo de guía empresarial, un 45.1% opinan que es bueno, 2.9% opinan que es regular y un 1% que sería mala.

**Interpretación de resultados**: demuestra un 55.5% que existe una alta aceptación para la creación de una guía empresarial para las empresas comerciales del cantón Latacunga.

Pregunta 6: ¿Cree usted que la APP guía empresarial debe ser fácil de utilizar? Con respecto a la facilidad del aplicativo.

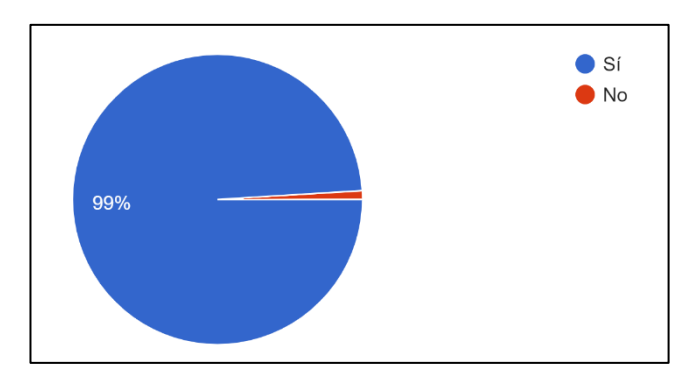

*Figura 2. 7 Pregunta 6 aplicada en la encuesta*

<span id="page-69-0"></span>**Análisis**: De acuerdo a las respuestas de la [Figura 2. 7,](#page-69-0) se muestra que un 99% considera que un aplicativo debe ser fácil de utilizar y 1 % considera que no es necesario.

**Interpretación de resultados**: demuestra que la aplicación debe ser dinámica y fácil de utilizar para los usuarios.

**Pregunta 7:** ¿Usted cree que es necesario la creación de un tutorial para el uso de la aplicación?

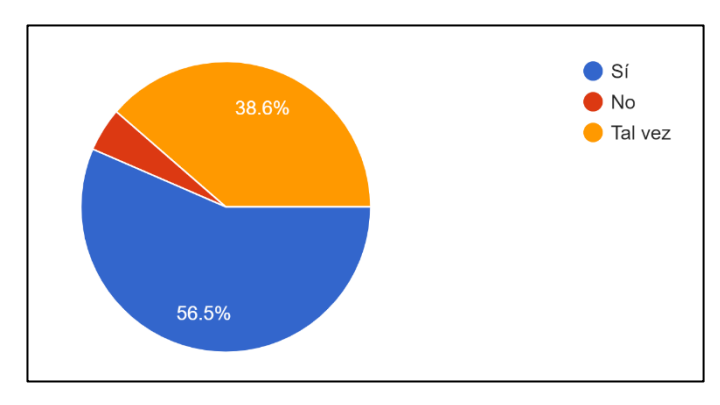

En lo que respecta a la creación de una guía de uso del aplicativo tipo guía empresarial digital.

*Figura 2. 8Pregunta 7 aplicada en la encuesta*

<span id="page-69-1"></span>**Análisis**: En la [Figura 2. 8,](#page-69-1) el 56.3% de las empresas encuestadas indicaron que, si es necesario un tutorial del uso del aplicativo, 38.6% indicaron que no es necesario un tutorial y el 4.9% opinan que talvez.

**Interpretación de resultados:** en un 56.3% demuestra que la creación de un tutorial es inherente a la creación de una aplicación lo que significa que es necesario realizarlo.

**Pregunta 8**: ¿Una vez desarrollada la aplicación, usted como empresa estaría dispuesto a ser parte de la guía empresarial digital?

En lo que respecta a colocar la información de la empresa en el aplicativo de guía empresarial.

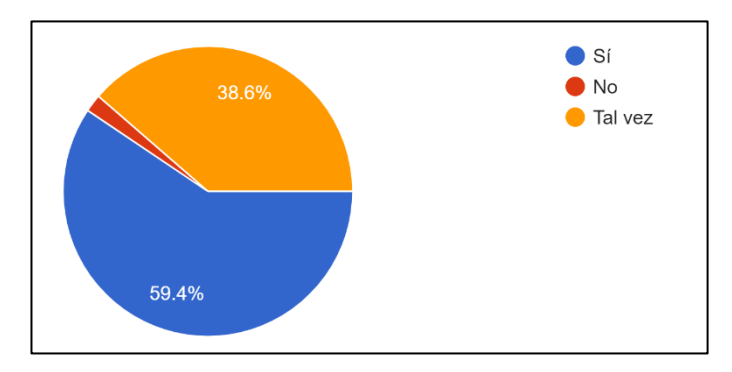

*Figura 2. 9Pregunta 8 aplicada en la encuesta*

<span id="page-70-0"></span>**Análisis**: según la [Figura 2. 9,](#page-70-0) un 59,4% de las empresas si estarían dispuestas a utilizar una guía empresarial y un 39,6% a mencionado que tal vez la usaría opción que no cierra las posibilidades de utilización de la App en un futuro.

**Interpretación de resultados:** La mayoría de la empresa si estarán dispuestas a utilizar una guía empresarial para que los usuarios puedan encontrarlas.

**Pregunta 9:** ¿Está de acuerdo que la aplicación se publique en las tiendas de App Store (dispositivos IOS Apple) y (¿Play Store para dispositivos Android? En respecto al despliegue del aplicativo en las deferentes tiendas.

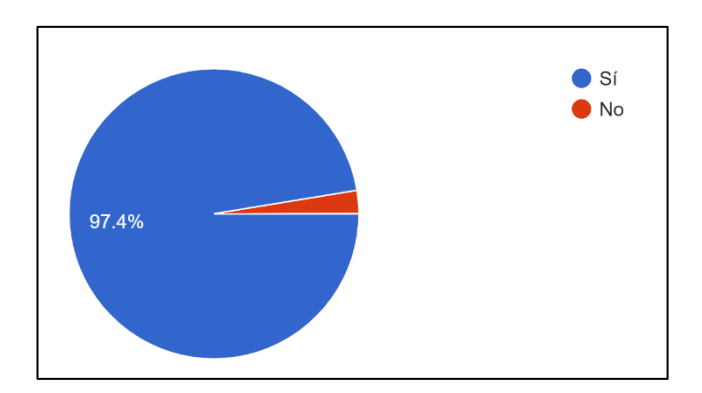

*Figura 2. 10 Pregunta 9 aplicada en la encuesta*

<span id="page-71-0"></span>**Análisis**: según la [Figura 2. 10,](#page-71-0) muestra un 97.4% están de acuerdo a la publicación en las distintas tiendas y un 3.6% no están de acuerdo.

**Interpretación de resultados**: las empresas están de acuerdo que la aplicación se distribuya en las plataformas más conocidas que son aplicaciones que funcionan para sistemas operativos Android e iOS.

**Pregunta 10:** Del (1 al 10) cual sería la probabilidad de que su empresa utilice la guía empresarial digital. Siendo la calificación más baja 1 y la más alta 10.

Con respecto a la probabilidad de que la empresa utilice el aplicativo de guía empresarial digital.

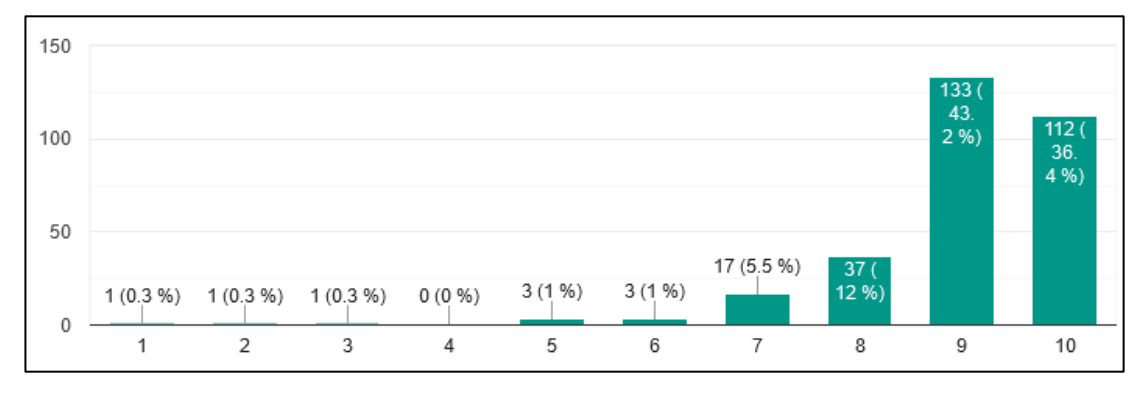

*Figura 2. 11 Pregunta 10 aplicada en la encuesta*

<span id="page-71-1"></span>**Análisis**: De acuerdo a la [Figura 2. 11,](#page-71-1) se indica que un 43.2% de da un 9, 36.4% le da un 10, 12% le da un 8, 5.5% le un 7, el 1% le da un (6y 5) y 0.3% le da un (1,2 y3).
**Interpretación de resultados:** la aceptación de la App se encuentra entre un 9 y 10. Lo que significa que la mayoría de empresas está dispuesta a utilizar la Guía Empresarial.

Las empresas encuestadas indican que aceptan formar parte de un aplicativo móvil el cual les permitirá una mejor interacción entre cliente y empresa, la mayoría si puede acceder fácilmente a utilizar aplicaciones móviles y ser parte de la aplicación guía empresarial.

### **2.2.4 Procesamiento y análisis de datos**

En la observación se evidencio que la mayoría de empresas comerciales de la ciudad en la actualidad tienen acceso a una red activa de internet, la gran mayoría utilizan aplicativos de diferente tipo como son: mensajería, navegación, redes sociales, multimedia y herramientas, también se evidencia que si habría apertura hacia la utilización de nuevas aplicaciones que permitan encontrar la ubicación de sus empresas.

# **CAPÍTULO III.- RESULTADOS Y DISCUSIÓN**

### **3.1 Análisis y discusión de resultados**

El uso de software libre para el desarrollo del proyecto, existen herramientas que permiten el desarrollo de aplicativos multiplataforma como se describe en la sección [1.2.1.15,](#page-40-0) que muestra que existen diversas herramientas de código abierto, que buscan que la experiencia del usuario sea excelente. Como metodología de desarrollo ágil Mobile-D, la cual es recomendable para desarrollo de aplicativos móviles, también se enlista las herramientas:

- FrontEnd Flutter.
- Backend PHP (Api REST).
- Gestor de Base de Datos (SGBD) MySql.
- Mapas Mapbox
- Hosting y dominio como (arflysoft.com).

# **Framework de desarrollo seleccionado**

Se utiliza Flutter para el desarrollo del proyecto, proporciona un rendimiento alto, compilación en código nativo, es de código abierto, widgets disponibles sin ningún costo, reduce el tiempo en pruebas de compilación y es multiplataforma que ayuda a reducir la utilización de recursos y otros beneficios como se muestra en la sección [1.2.1.13.](#page-37-0)

### **Metodología de desarrollo seleccionado**

Se utiliza la metodología Mobile-D para el desarrollo del proyecto, esta incluye desarrollo basado en pruebas y programación las parejas, con un manejo de ciclos repetitivos, enfocada al desarrollo móvil, permite enfocarse en la investigación, sus fases permiten realizar ciclos cortos de desarrollo y despliegue funcionales rápidos como se encuentra descrita en la sección [1.2.1.25.](#page-55-0)

### **Utilización de Api Rest para el consumo de información**

El servidor trabaja con PHP, el Api REST sirve para procesar la solicitud y generar respuesta en un lenguaje de intercambio de información que generalmente en un JSON, se utilizara para realizar consultas al base de datos que contiene la información que desplegara la app móvil.

#### **Gestor de base de datos seleccionado**

El Gestor de Base de Datos (SGBD) utilizado para la aplicación es MySQL, es uno de los más utilizados a nivel mundial porque cuenta con un software libre, admite crear, gestionar y administrar un conjunto amplio de herramientas de análisis de datos. Esto permite lograr escalabilidad, seguridad, confiabilidad y tiempo de actividad dentro de MySQL. Además, es una herramienta dinámica para análisis y consultas transaccionales, lo que permite optimizar tiempo y dinero. Información documentada en la sección [1.2.1.20.](#page-45-0)

#### **MapBox GL para administración de los datos geoespaciales**

Para el despliegue de ubicación geográfica por medio de coordenadas geográficas como latitud y longitud, MapBox GL permite que con datos geoespaciales se dirija el usuario a un lugar específico, su funcionalidad en similar a la de Google Maps. Información documentada en la sección [1.2.1.23.](#page-52-0)

#### **3.2 Desarrollo de la aplicación**

La metodología seleccionada para el desarrollo del aplicativo es la metodología descrita en la sección [1.2.1.25,](#page-55-0) siguiendo el proceso de desarrollo de sus fases se planteó lo siguiente para el desarrollo del proyecto.

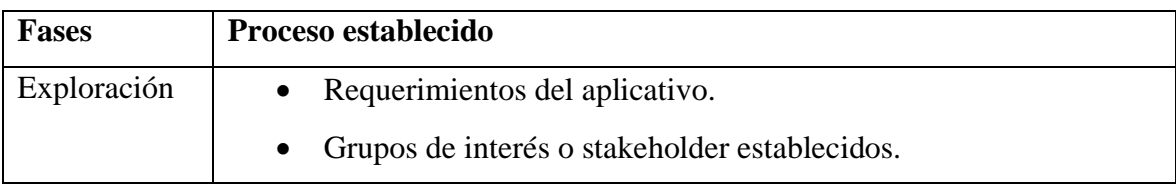

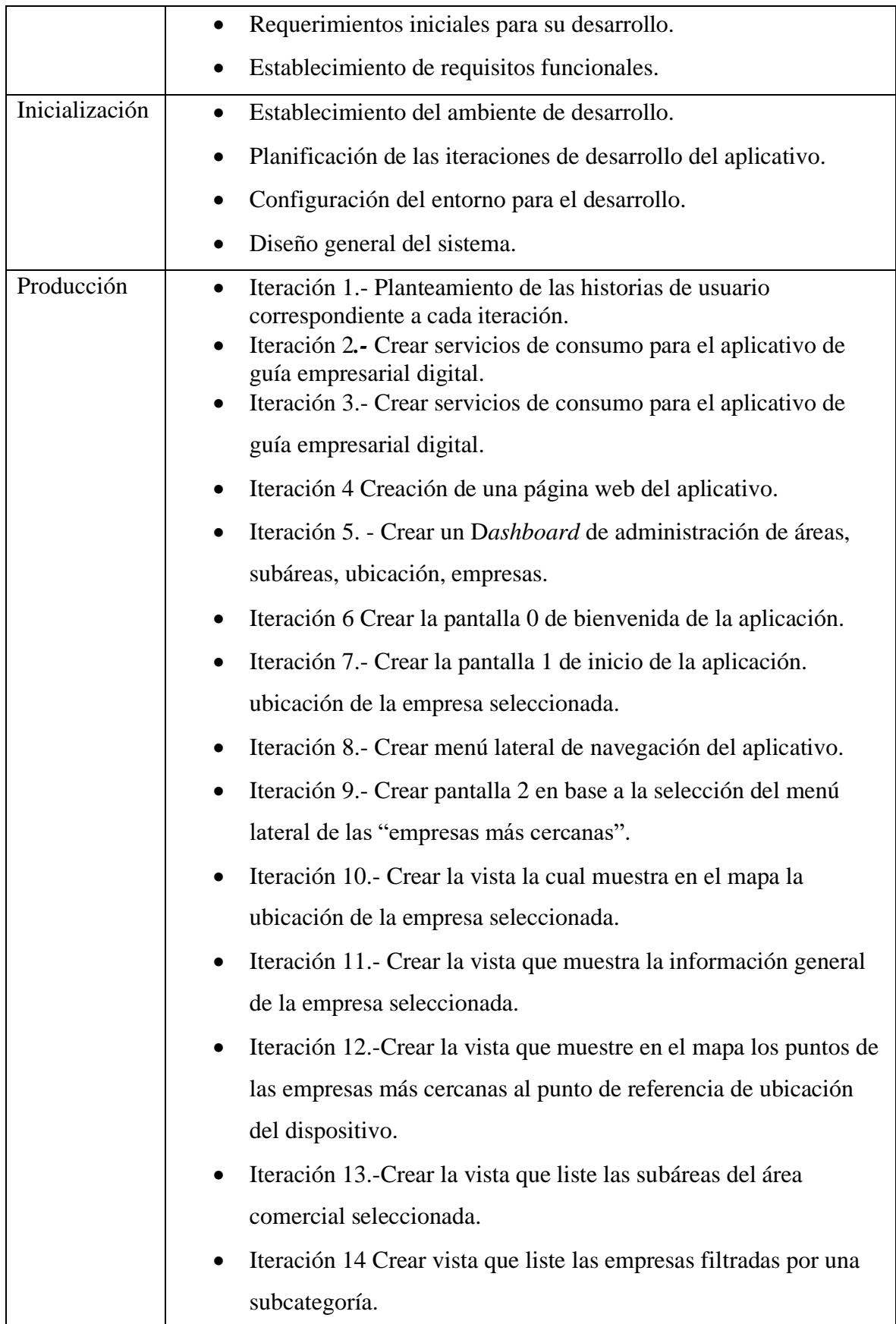

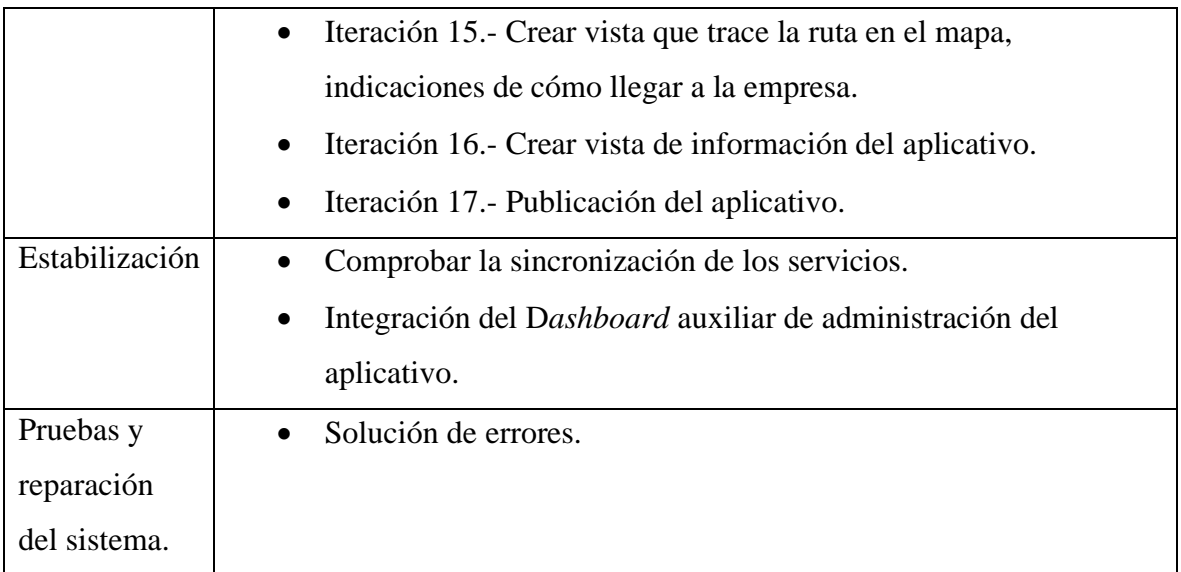

*Tabla 2.2Fases de desarrollo del aplicativo.*

# **Aplicación de la metodología de desarrollo Mobile-D**

Para el desarrollo del aplicativo de utiliza la metodología Mobile-D, se aplican las fases establecidas por la misma para proceder con el desarrollo del aplicativo.

#### **3.2.1.1 Fase de exploración**

# **Requerimientos del aplicativo**

En esta fase se determinó los requerimientos necesarios para el desarrollo del aplicativo móvil, y directamente se especifica a que grupos de interés se encuentra enfocado, en base a la información recolectada e investigada en las diferentes fuentes de información, se plantea lo siguiente.

# **Grupos de interés o stakeholder establecidos**

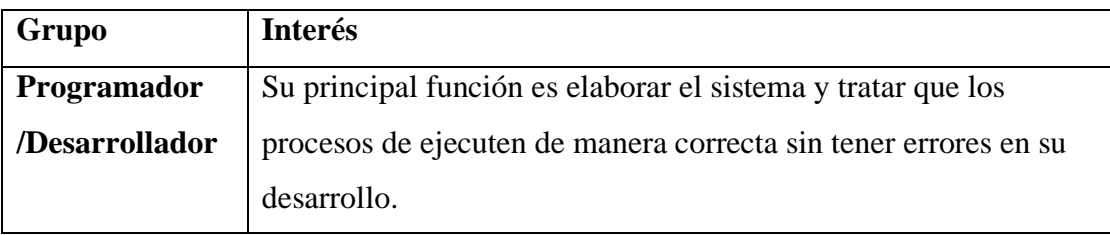

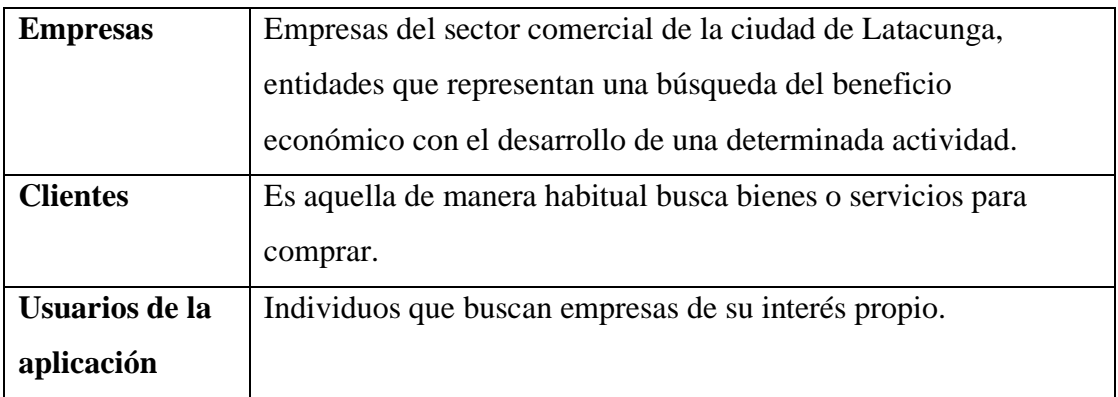

*Tabla 3.1 Grupos de interés establecidos*

# **Requerimientos iniciales para su desarrollo**

- Mostrar un listado de las empresas comerciales por su área comercial.
- Consultar el listado de subáreas de las empresas comerciales por área.
- Mostrar la información general de la empresa.
- Ubicación de la empresa en un mapa de geolocalización.
- Mostrar un listado de las empresas comerciales de acorde al punto de referencia que se encuentra el usuario consumidor.
- Mostrar el mapa de georreferencia con los marcadores de las empresas más cercanas al punto de referencia del usuario.
- Permitir el registro de comentarios de la empresa vista.
- Trazar ruta de una empresa seleccionada.

# **Establecimiento de requisitos funcionales**

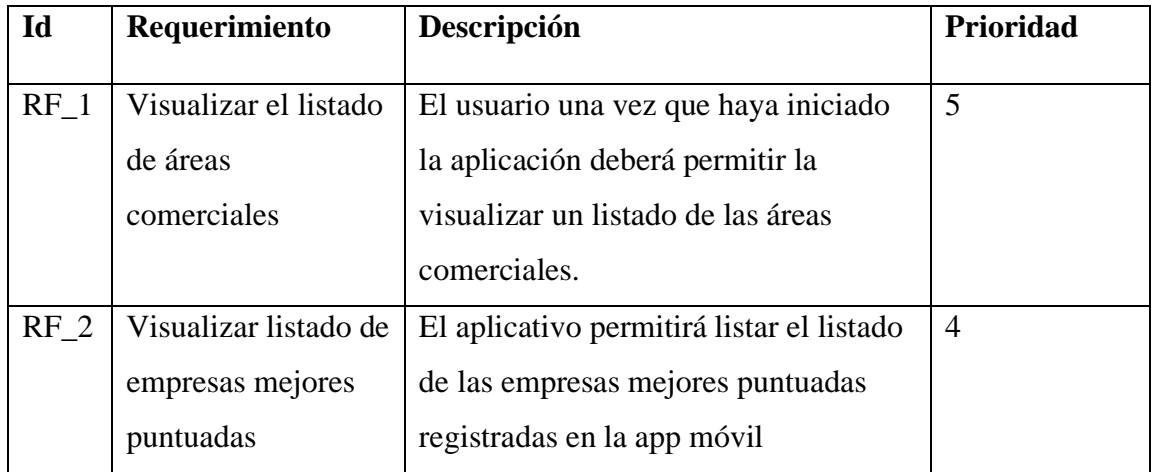

| $RF_3$          | Filtro de búsqueda  | Búsqueda de empresas comerciales        | 5 |
|-----------------|---------------------|-----------------------------------------|---|
|                 | por áreas           | con la selección del área seleccionada. |   |
|                 | comerciales         |                                         |   |
|                 | Definir y almacenar | Guardar la opinión de los clientes      | 5 |
| RF <sub>4</sub> | puntuaciones y      | acerca de la empresa a ser visitada y   |   |
|                 | comentarios de la   | puntuación.                             |   |
|                 | empresa             |                                         |   |
| RF <sub>5</sub> | Registro de la      | Permitir al usuario que registre la     | 5 |
|                 | empresa             | empresa, a partir de la creación de una |   |
|                 |                     | cuenta.                                 |   |

*Tabla 3.2 Requisitos funcionales.*

Realizar el análisis, diseño de una aplicación móvil encaminada hacia el ámbito de geolocalización empresarial, el mismo que está integrado a un sistema central de integración de información de empresas comerciales. Aquí se considera que debe existir una sincronización continua para garantizar que los procesos se ejecuten adecuadamente. A continuación, se detalla el funcionamiento global de la integración de ambos sistemas.

# **Proceso de registro de empresa por parte del usuario**

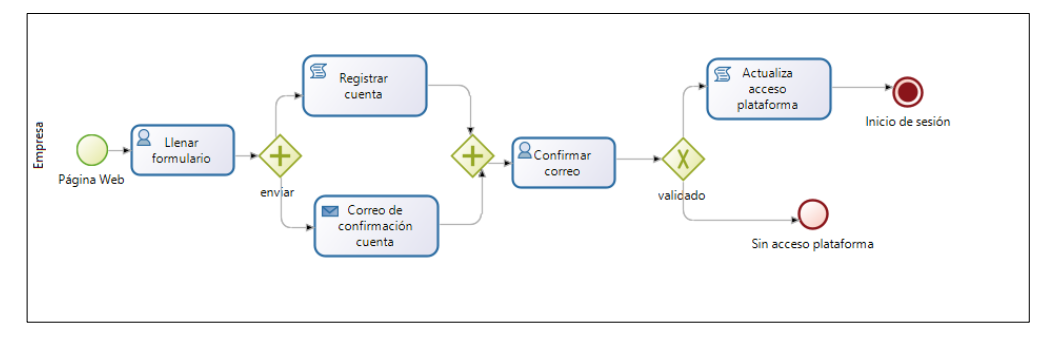

<span id="page-78-0"></span>*Figura 3. 1 Proceso registro cuenta empresa*

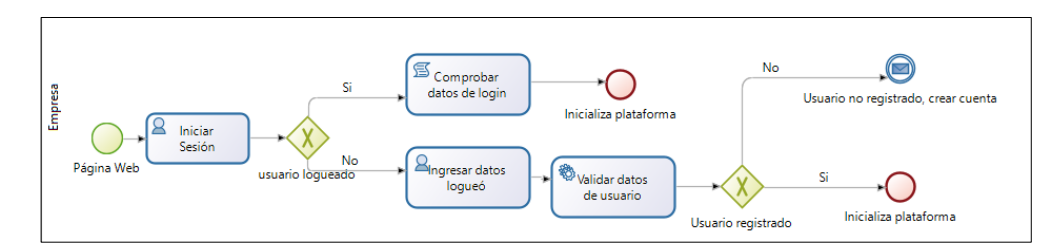

*Figura 3. 2 Proceso de login empresa*

<span id="page-79-0"></span>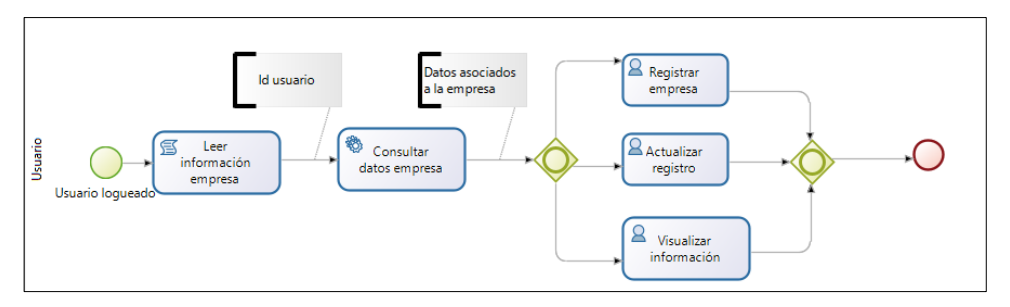

*Figura 3. 3 Registro empresa*

<span id="page-79-1"></span>A través de las siguientes [Figura 3. 1,](#page-78-0) [Figura 3. 2](#page-79-0) y [Figura 3. 3](#page-79-1) representa el esquema de funcionalidad del registro de la empresa por medio del usuario interesado. Por un lado, tenemos a la empresa interesada en formar parte de la información que se desplegara en la aplicación móvil, para cual deberá crear una cuenta la cual le otorgara un acceso a la plataforma. Una vez en la plataforma podrá registrar la empresa detallar el nombre, dirección, ubicación, actividad económica, etc.

### **Proceso de administración de información básica de la plataforma**

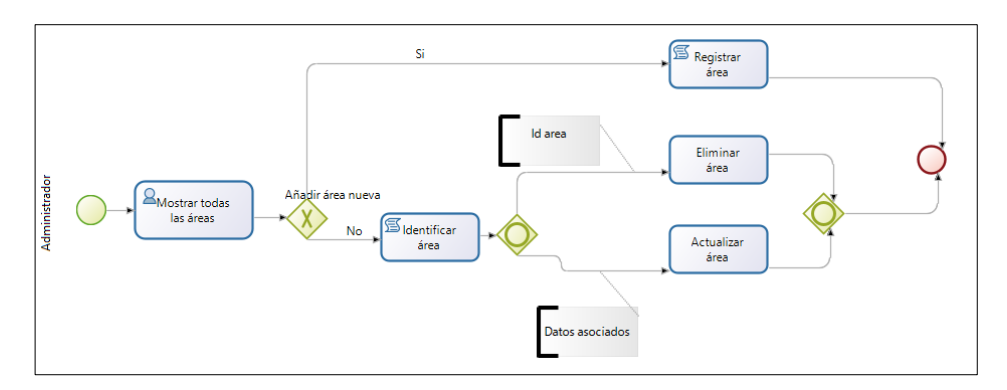

<span id="page-79-2"></span>*Figura 3. 4 Proceso para gestión de áreas comerciales.*

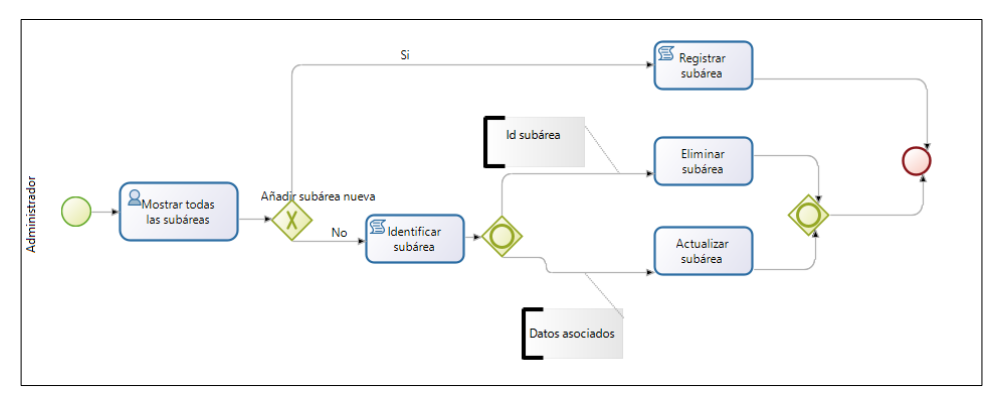

*Figura 3. 5 Proceso para gestión de subáreas*

<span id="page-80-0"></span>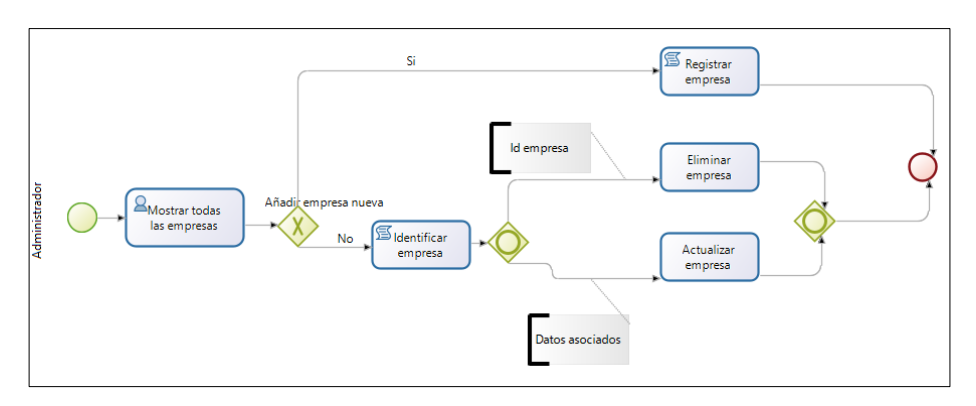

*Figura 3. 6 Proceso para gestión de empresas*

<span id="page-80-1"></span>A través de siguientes [Figura 3. 4](#page-79-2)[,Figura 3. 5](#page-80-0) y [Figura 3. 6,](#page-80-1) presenta la funcionalidad por parte de la plataforma. Por un lado, tenemos a la administración de la información básica de despliegue en el aplicativo móvil, encargado de registrar áreas, subáreas, empresas y sectores que permitirán el registro de empresas por parte de los usuarios participantes.

**Proceso para despliegue de información de las empresas en el aplicativo móvil**

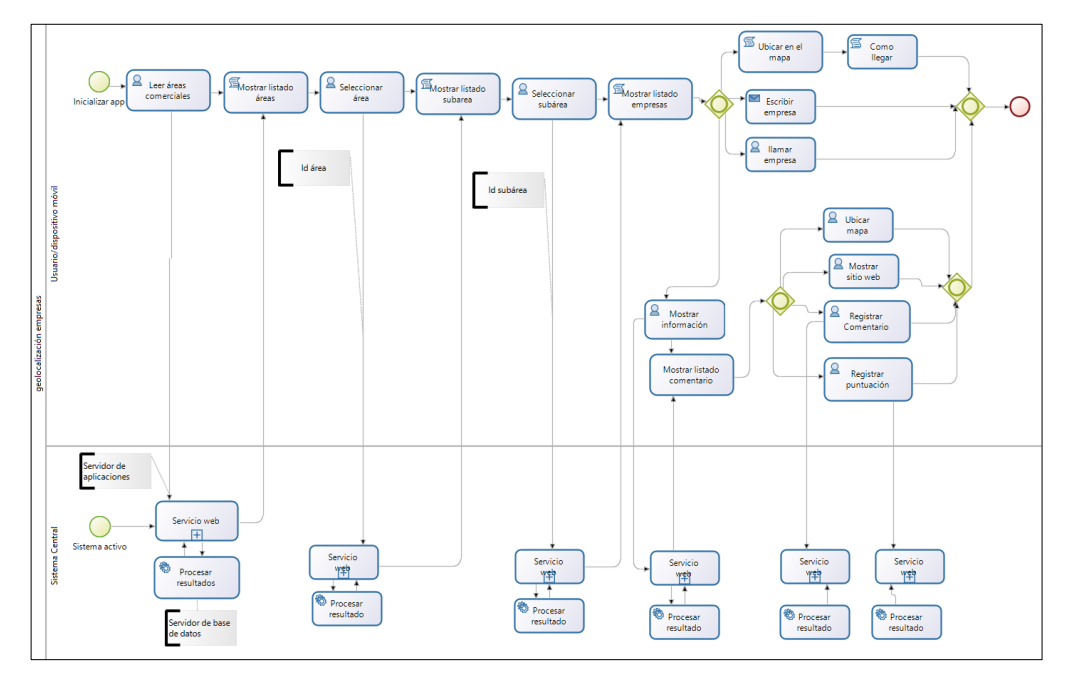

*Figura 3. 7Proceso de localización empresa*

<span id="page-81-0"></span>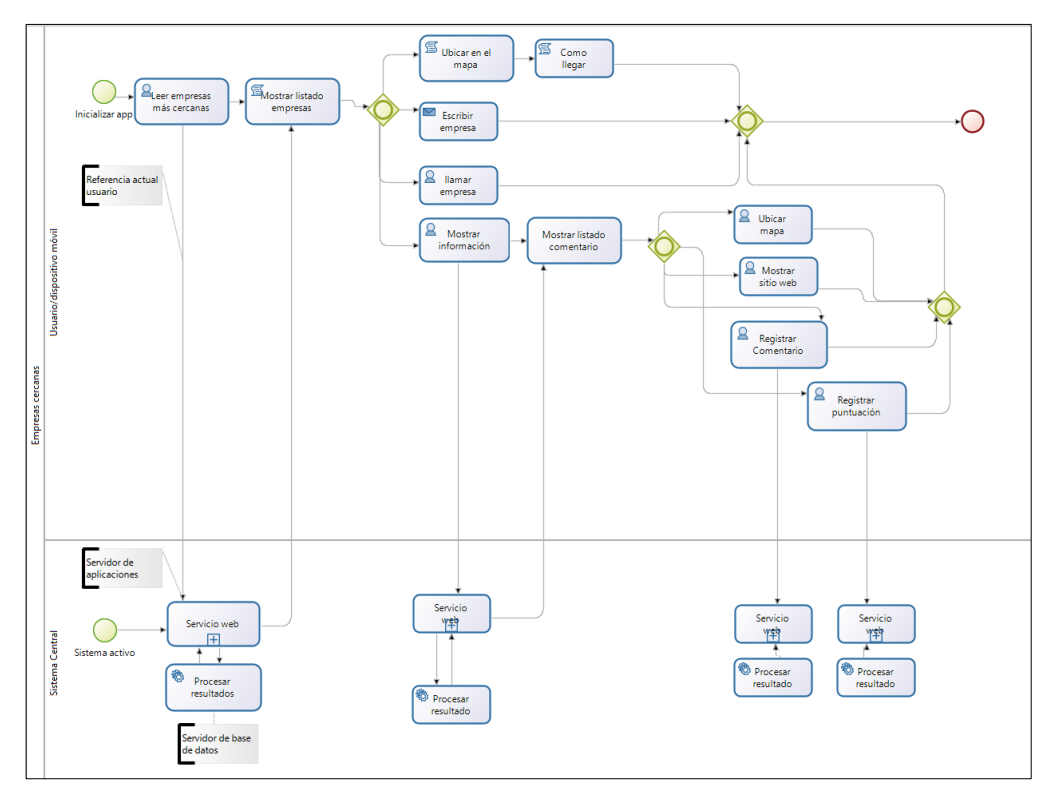

*Figura 3. 8 Proceso empresas más cercanas*

<span id="page-81-1"></span>A través de las siguientes [Figura 3. 7](#page-81-0) y [Figura 3. 8,](#page-81-1) presenta un esquema del funcionamiento del aplicativo móvil, Por un lado, tenemos el sistema móvil, encargado de permitir la búsqueda y localización de empresas, obteniendo lo almacenado en el servidor central mediante el uso de servicios web. Por otro lado, tenemos al servidor central, conformado por un servidor de aplicaciones web encargado de procesar dichas solicitudes.

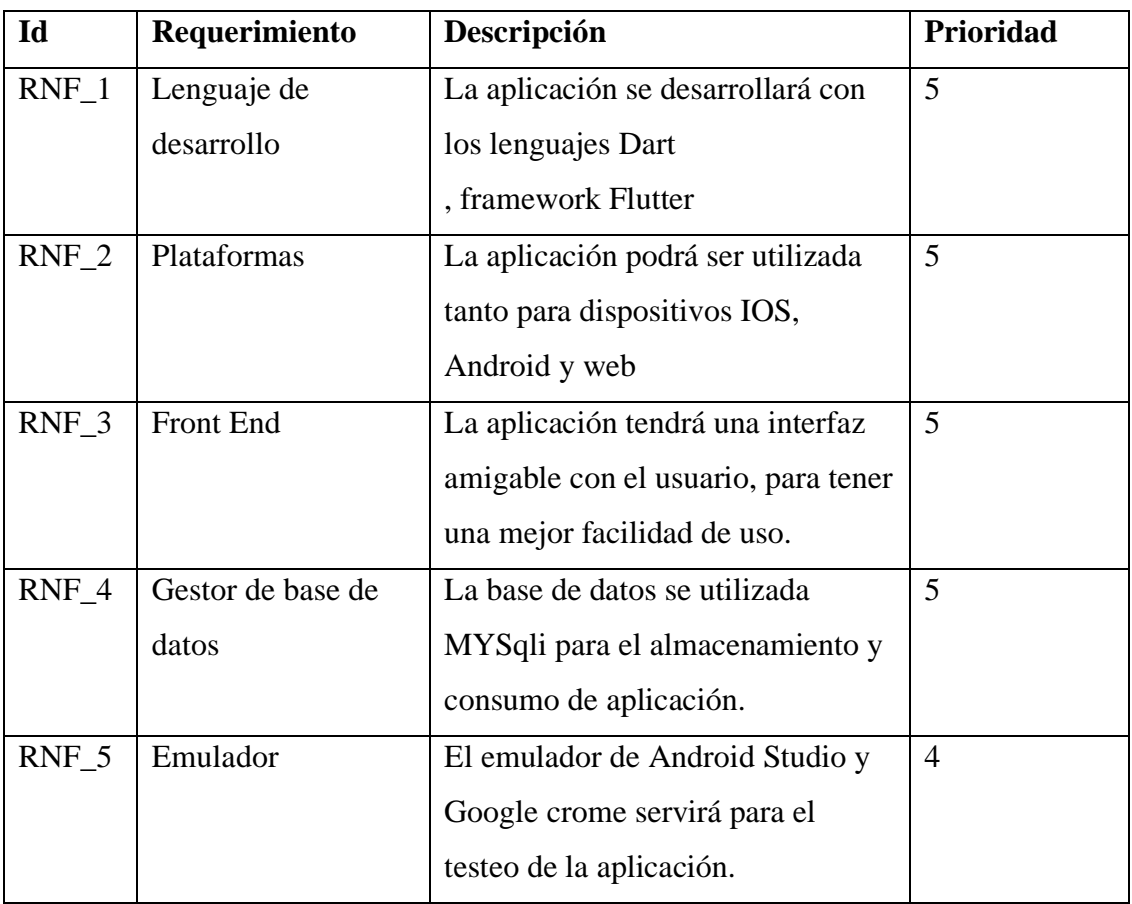

*Tabla 3.3 Requisitos no funcionales.*

El proyecto va orientado a la escalabilidad futura, de acorde a lo que se planteó. Limitaciones del aplicativo para su correcta funcionalidad requiere de lo siguiente; como requisito indispensable deberá tener una conexión estable al internet para poder consumir la información y su vez poder almacenarla.

# **3.2.1.2 Fase de iniciación**

Aquí se detalla a continuación todo el desarrollo, diseño e identifican todos los recursos necesarios para el aplicativo móvil

# **Establecimiento del ambiente de desarrollo**

Dado el análisis realizado anteriormente de las herramientas de desarrollo y además la necesidad de desarrollar en un lenguaje de código abierto y facilidad de documentación existente de selecciono para el desarrollo como front.end el framework Flutter de acuerdo a la sección descrita [1.2.1.13,](#page-37-0) además dada la necesidad de consumo de servicios se utilizará para el desarrollo del backend php y como almacenamiento de datos MySQL de acuerdo a la sección [1.2.1.20.](#page-45-0)

# **Preparación del ambiente y componentes**

Para la primera etapa de desarrollo se debe contar con:

- Instalación de Visual Studio Code(instalación de las extensiones de dart y Flutter).
- Instalación del SDK de Android.
- Instalación de PHP versión 7.3.28 y motor de base de datos MySQL versión 5.6.43.
- Configurar Flutter versión estable.
- Eclipse para la sincronización e interacción en el desarrollo de los servicios de manera remota.
- Tener el material de apoyo y documentación en Flutter.

# **Plataformas de despliegue**

• Arflysoft.com para el almacenamiento de servicios de consumo y para la instancia del motor de base de datos en MySQL.

# **Planificación de las iteraciones de desarrollo del aplicativo**

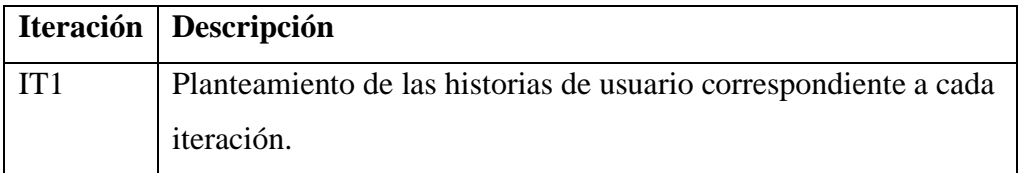

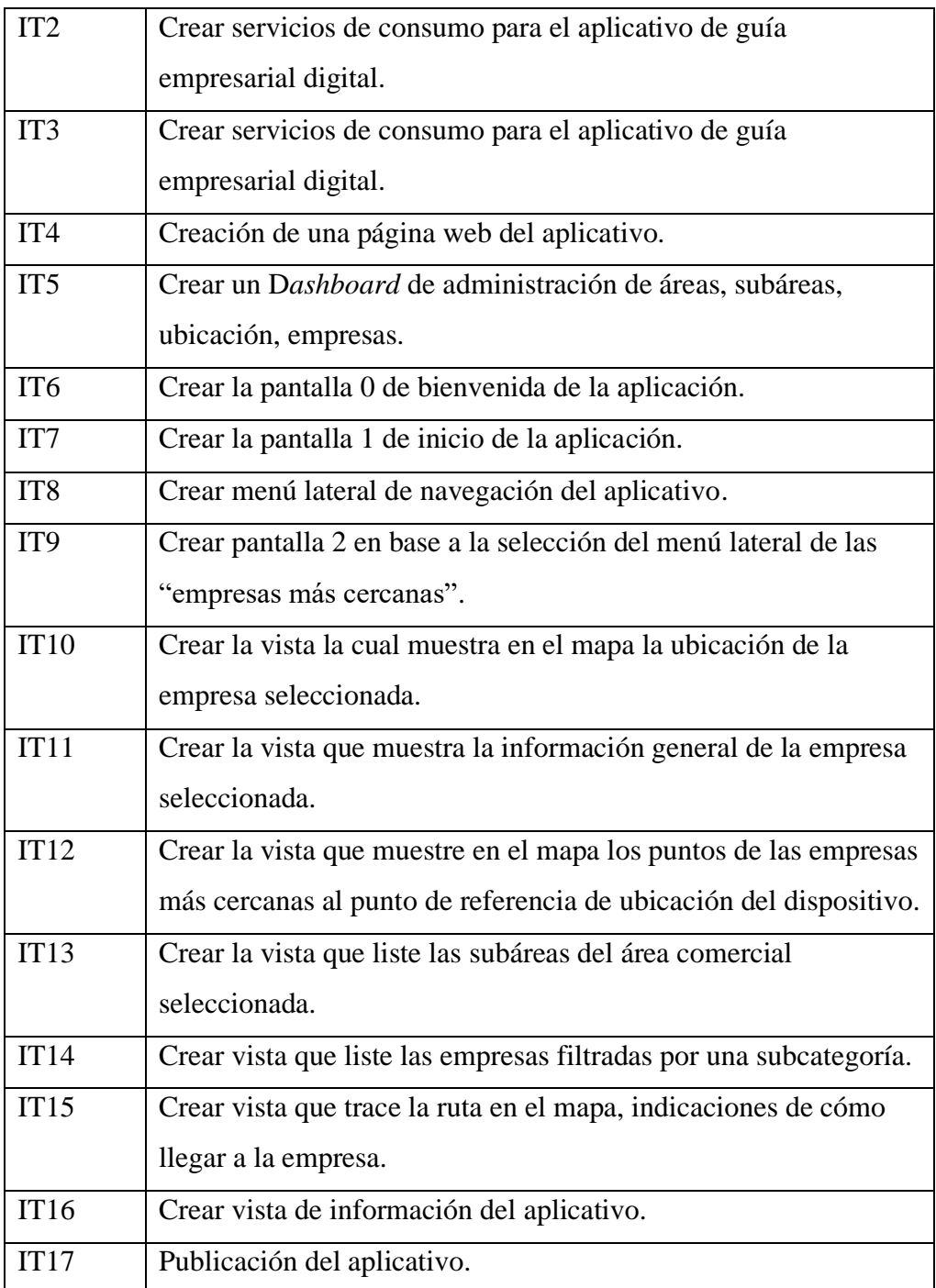

*Tabla 3.4 Planificación iteraciones de producción aplicativo.*

# **Plan de ejecución de iteraciones**

En base a la importancia del desarrollo de la aplicación se identifica los requerimientos iniciales y a los requisitos técnicos se ha desarrolla la planificación de iteraciones.

# **Configuración del entorno para el desarrollo**

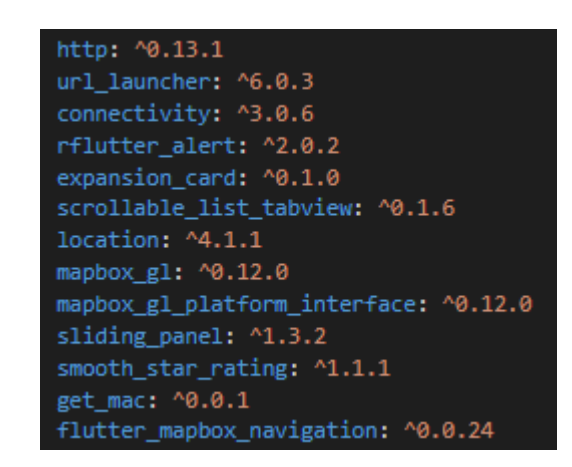

*Figura 3.9 Instalación de los paquetes necesarios para el desarrollo el Flutter.*

<span id="page-85-0"></span>Como se muestra en la [Figura 3.9,](#page-85-0) la instalación de los paquetes para el desarrollo del aplicativo, a continuación, se explica la funcionalidad de cada uno de los paquetes instalados.

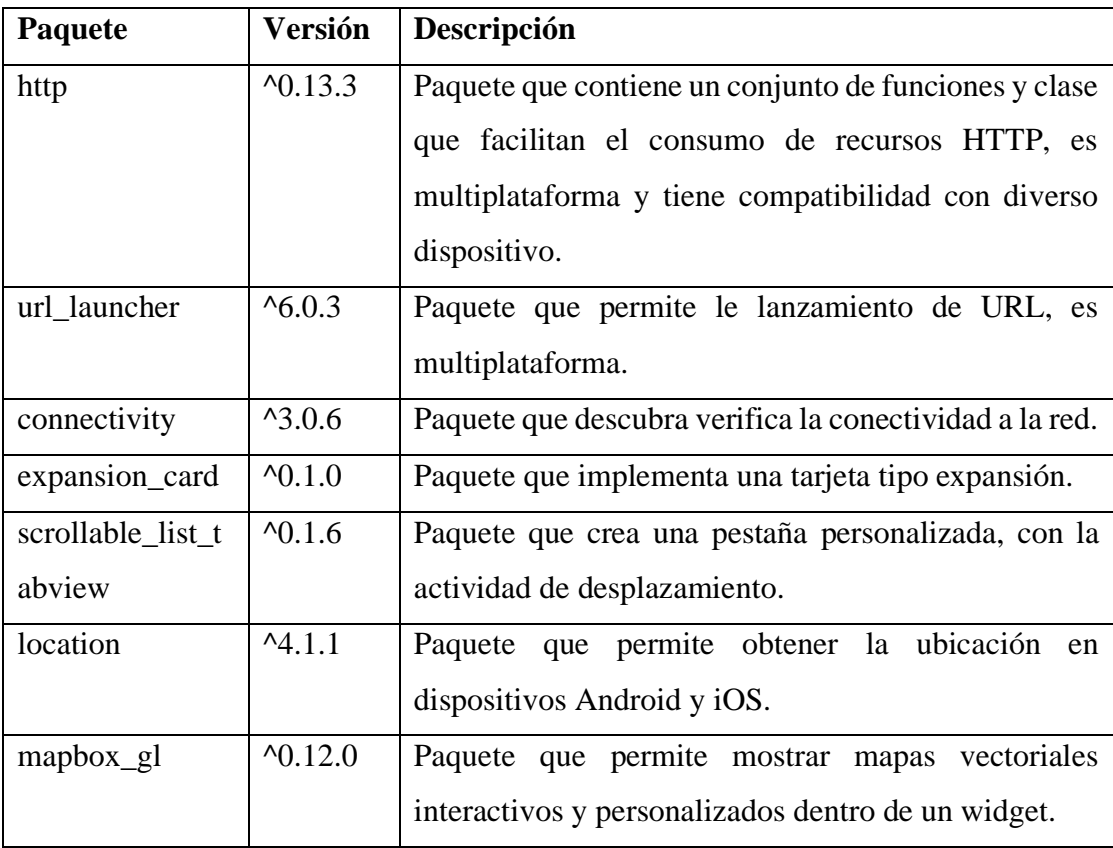

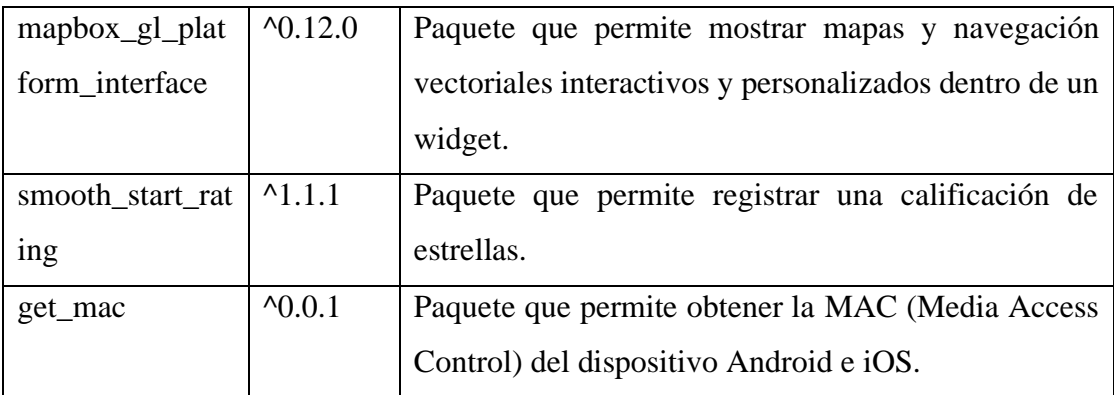

*Tabla 3.5 Paquetes instalados Flutter [61].*

# **Arquitectura del proyecto**

El sistema está orientado al consumo de información, el aplicativo consta de tres partes mencionadas a continuación:

- Dispositivo Móvil.
- Servicios Web Apache.
- Servidor de base de datos MySQL.

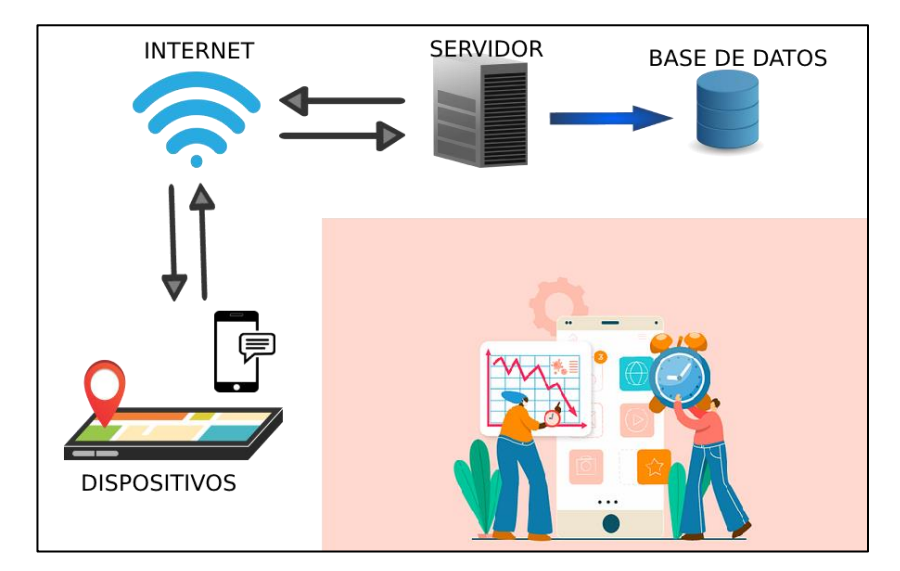

*Figura 3.10 Arquitectura del proyecto.*

<span id="page-86-0"></span>Como se muestra en la [Figura 3.10,](#page-86-0) se representa el diseño general del aplicativo de guía empresarial, la cual se instalará dispositivos el cual se encarga de mostrar la interfaz al usuario final, el cual podrá navegar, ver información de las empresas registradas en el aplicativo. Se sigue como servidor apache, su función es suministrar la información necesaria de las diferentes empresas, a encontrar. En cuanto al

almacenamiento de la información un gestor de base de datos en MYSQL, e internet como requisito necesario para la correcta funcionalidad del aplicativo.

### **3.2.1.3 Fase de producción**

A continuación, se ejecuta el proceso de día de planificación, día de trabajo y día de liberación de cada una de las iteraciones planificadas para el desarrollo del aplicativo.

# **IT1 Planteamiento de las historias de usuario correspondiente a cada iteración**

A partir de los requerimientos funcionales del aplicativo se desarrollan las historias de usuario de acorde a la metodología seleccionada, la cual permitirá generar el calendario y el contenido de las iteraciones a ser ejecutadas, los contenidos de las historias de usuario definen los términos que son ordenes de trabajo a ser desarrolladas.

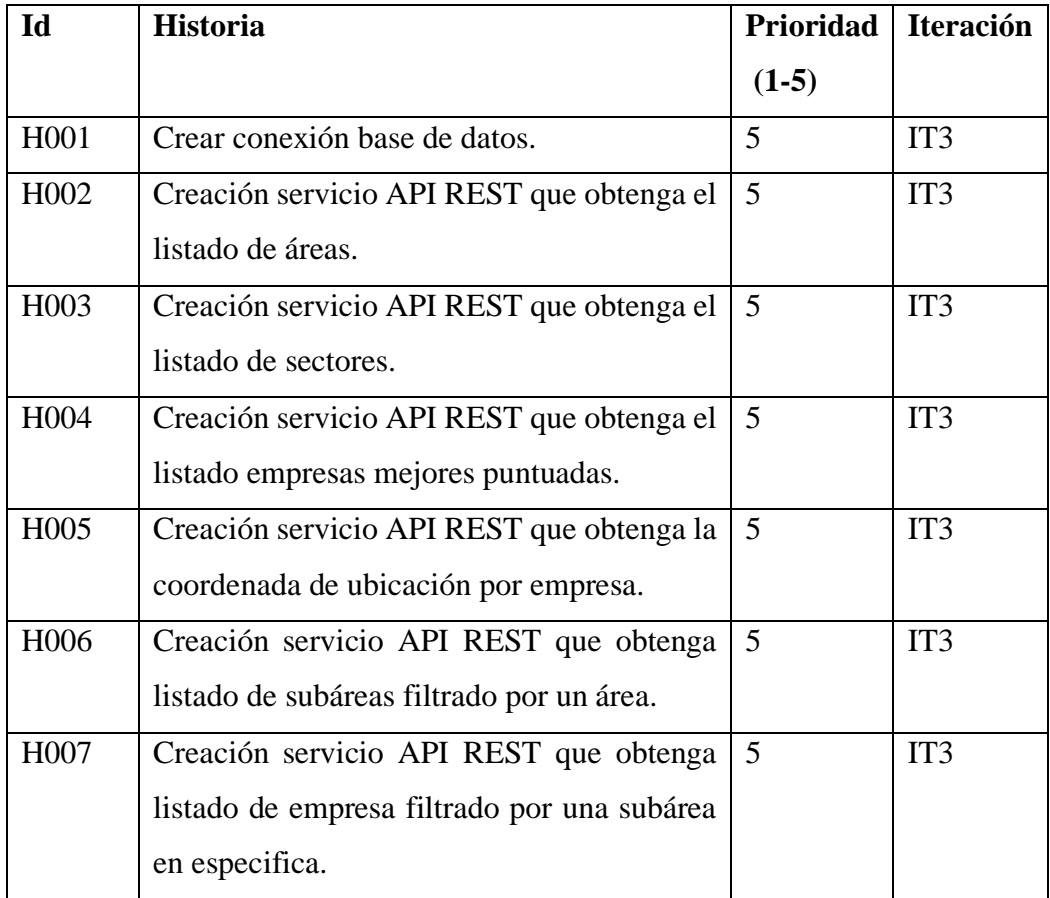

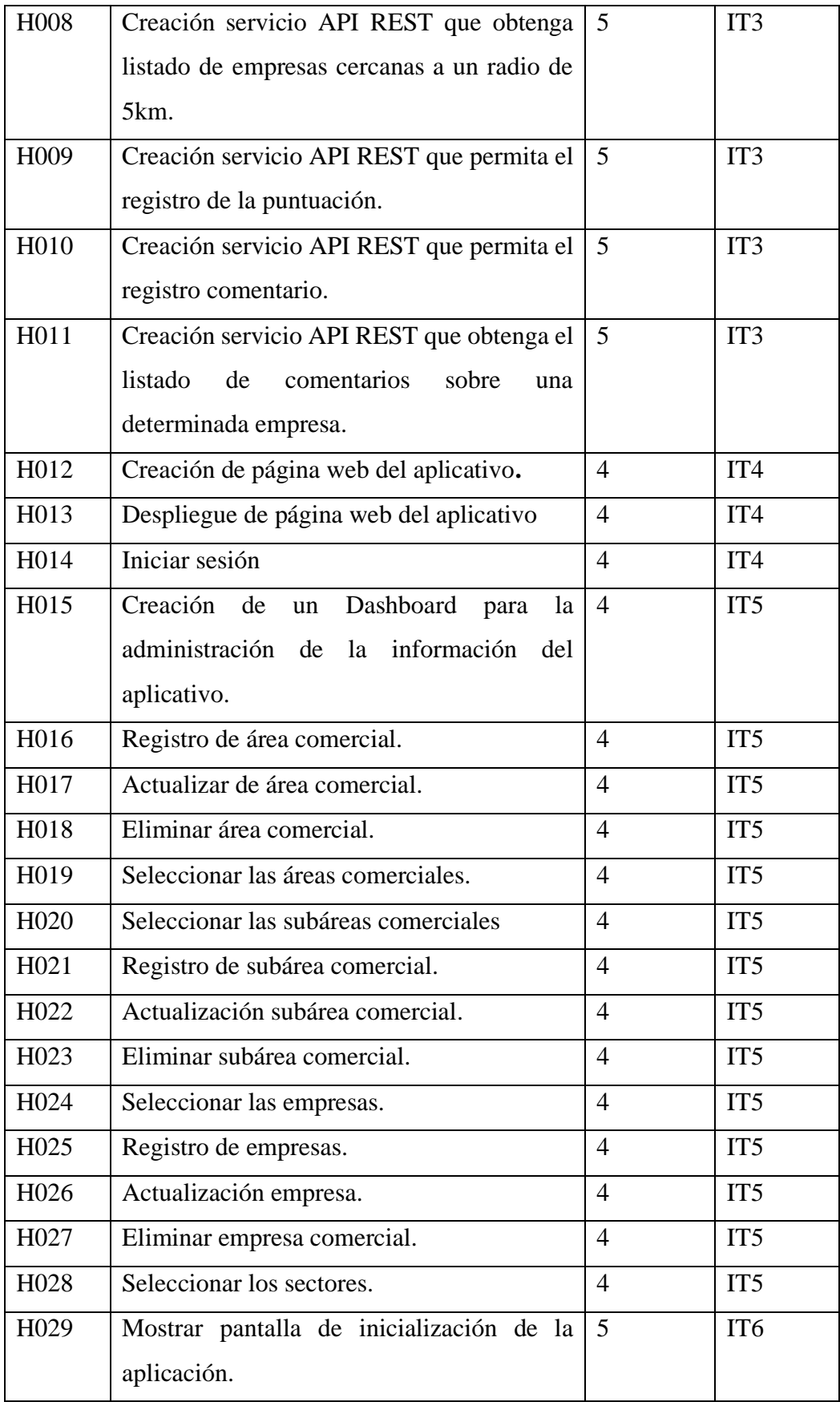

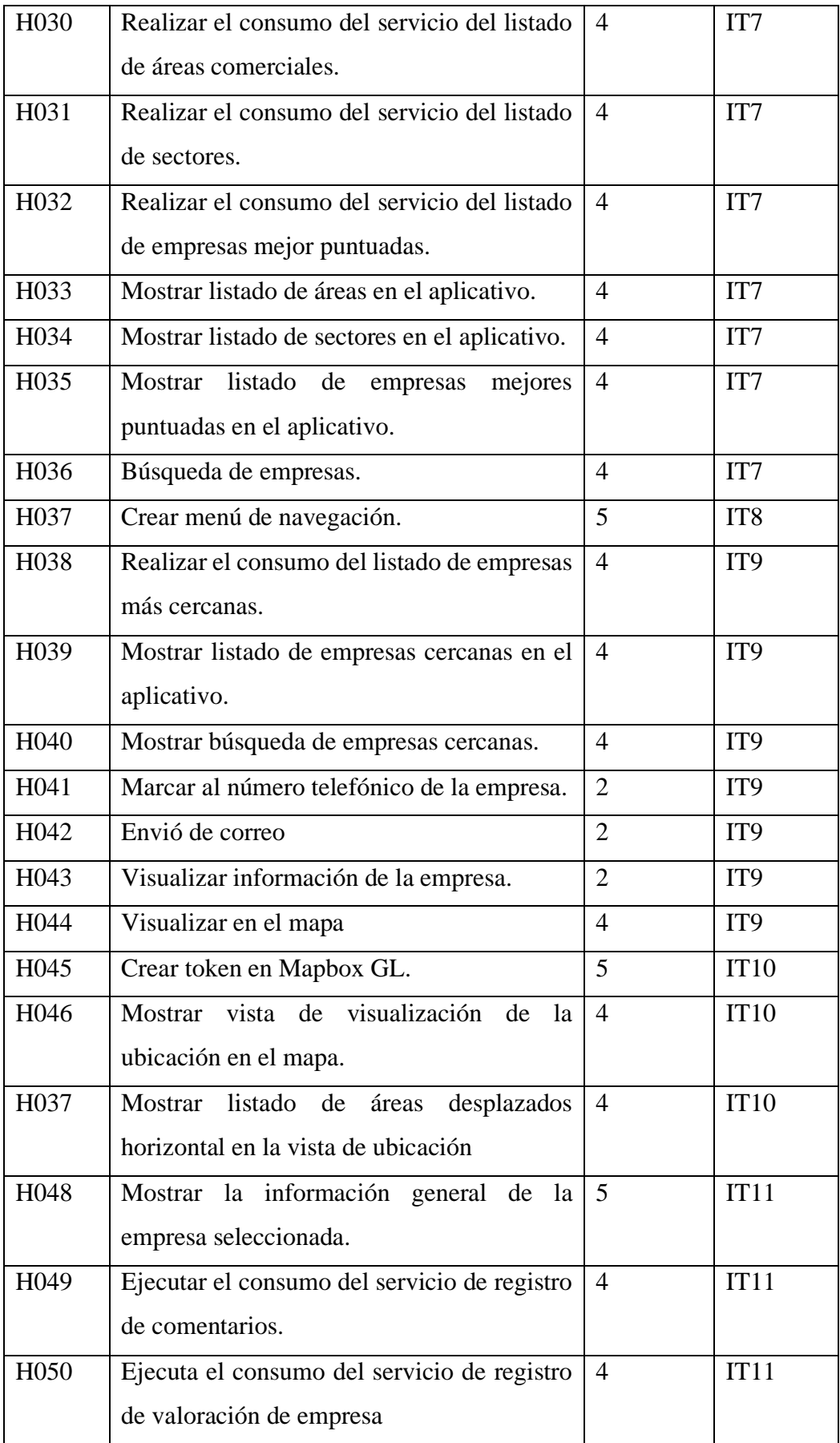

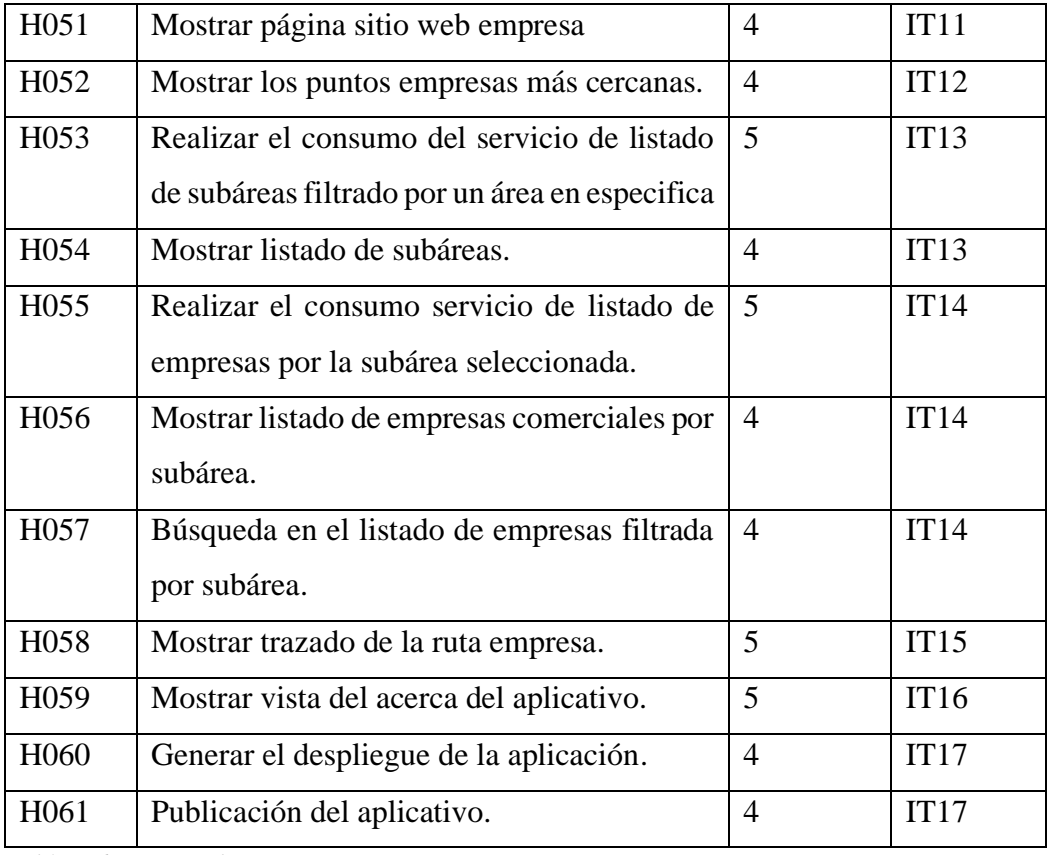

*Tabla 3.6 Historia de usuarios.*

# **IT2 Modelamiento base de datos**

Definición del modelamiento de la base de datos de acorde a los requerimientos descritos anteriormente, se realiza el modelo relacional y físico.

### **Modelo relacional**

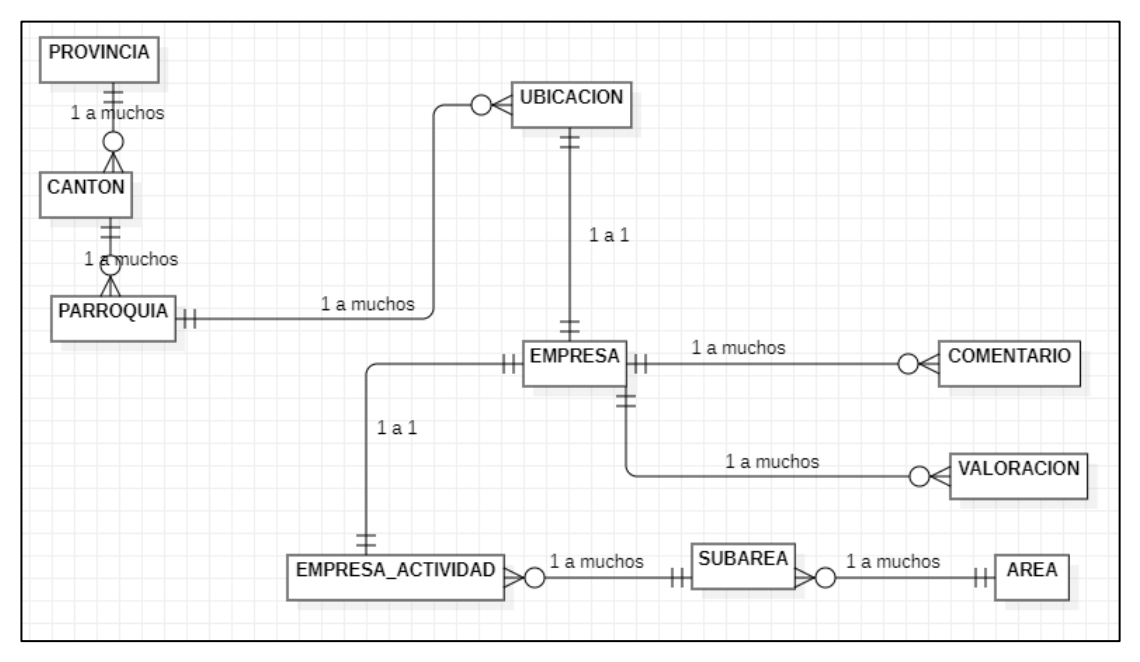

*Figura 3.11 Modelo entidad relacional.*

<span id="page-91-0"></span>En la [Figura 3.11,](#page-91-0) muestra el modelo entidad relación de la base de datos necesaria para realizar el almacenamiento de la información del aplicativo a desarrollar en base a los requerimientos establecidos en la fase de exploración.

### **Diccionario de datos.**

- 1) **Tabla EMPRESA**: En la tabla se almacena la información general relacionada a las empresas comerciales.
- 2) **Tabla UBICACIÓN**: En la tabla se almacenada la información sobre la ubicación de cada una de las empresas.
- 3) **Tabla SUBÁREA**: almacena información de las subáreas correspondiente a un área en especifica.
- 4) **Tabla ÁREA**: la tabla almacena información de las áreas comerciales de empresas comerciales.
- 5) **Tabla EMPRESA ACTIVIDAD**: almacena la información acerca de la actividad de la empresa y a que subárea se encuentra asignada una empresa.
- 6) **Tabla VALORACIÓN**: La tabla almacena la información relacionada a las valoraciones registradas a cada empresa.
- 7) **Tabla COMENTARIO**: almacena la información relacionada a los comentarios sobre cada empresa.
- 8) **Tabla CANTÓN**: La tabla almacena la información sobre los cantones de determinada provincia.
- 9) **Tabla PARROQUIA**: La tabla almacena la información sobre las parroquias de determinado cantón.
- 10) **Tabla PROVINCIA**: La tabla almacena la información sobre las provincias del ecuador.

#### **Modelo físico**

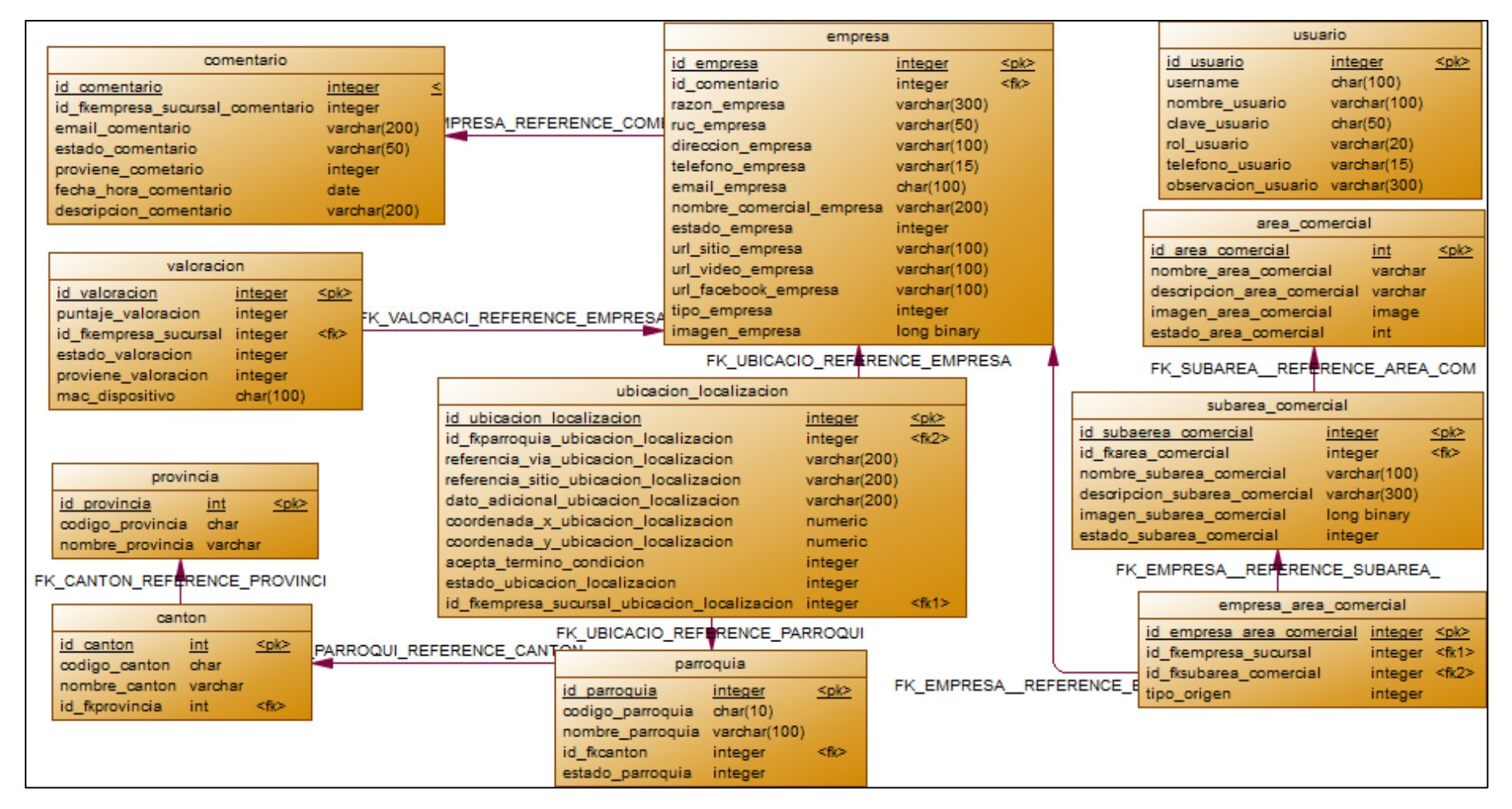

<span id="page-93-0"></span>*Figura 3.12 Modelo físico base de datos*

En la [Figura 3.12,](#page-93-0) muestra el modelo entidad relación de la base de datos necesaria para realizar el almacenamiento de la información del aplicativo a desarrollar en base a los requerimientos establecidos en la fase de exploración.

# **IT3 Crear servicios de consumo para el aplicativo de guía empresarial digital**

**Día de planificación. -** a continuación, se elaboran las historias de usuarios en relación a la creación de los servicios que consumirá el aplicativo de guía empresarial digital.

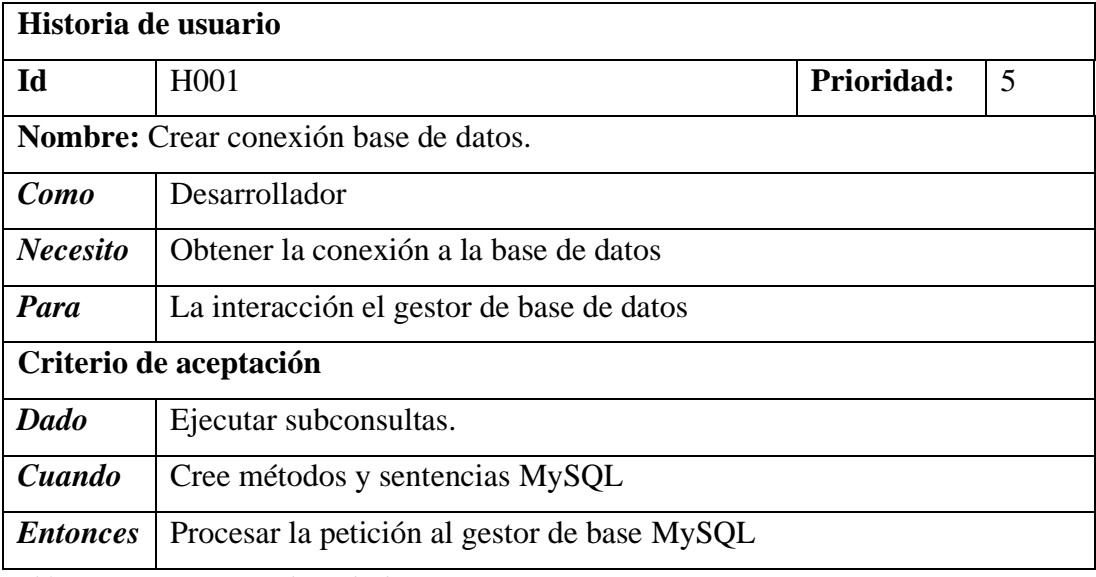

*Tabla 3.7 H001 Conexión base de datos.*

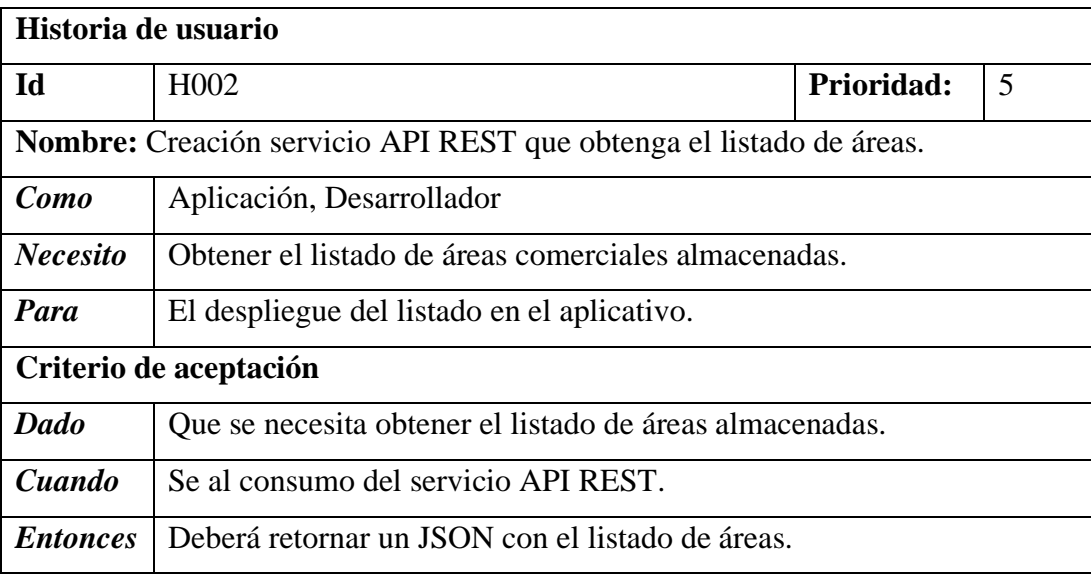

*Tabla 3.8 H002 Creación servicio que obtenga listado de áreas comerciales.*

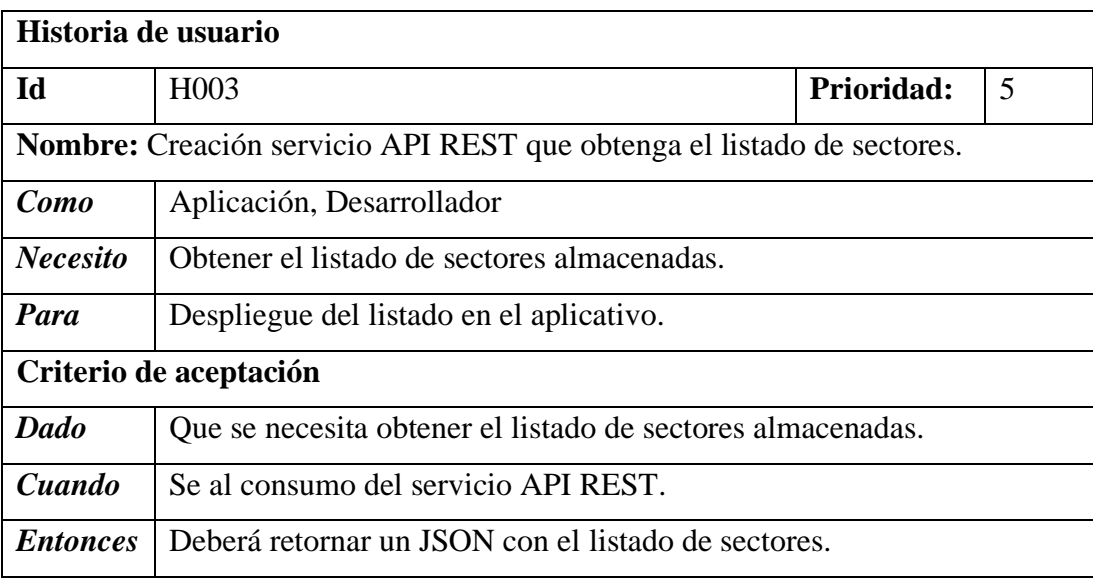

*Tabla 3.9 H003 Creación servicio para la obtención del listado sectores.*

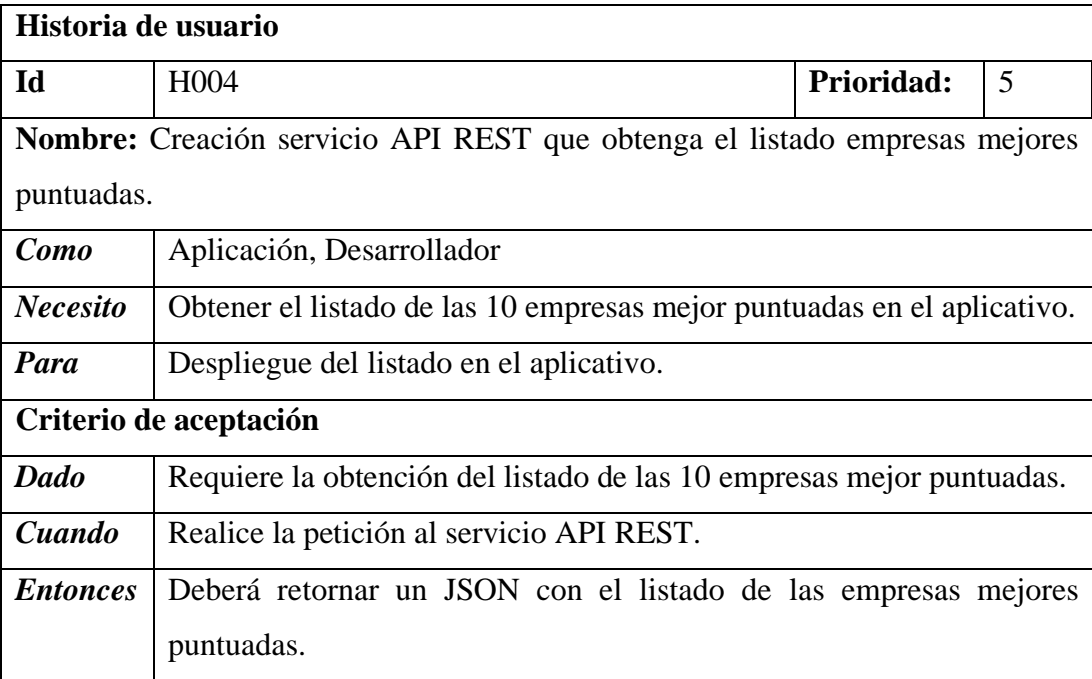

*Tabla 3.10 H004 Creación servicio listado empresas mejores puntuadas.*

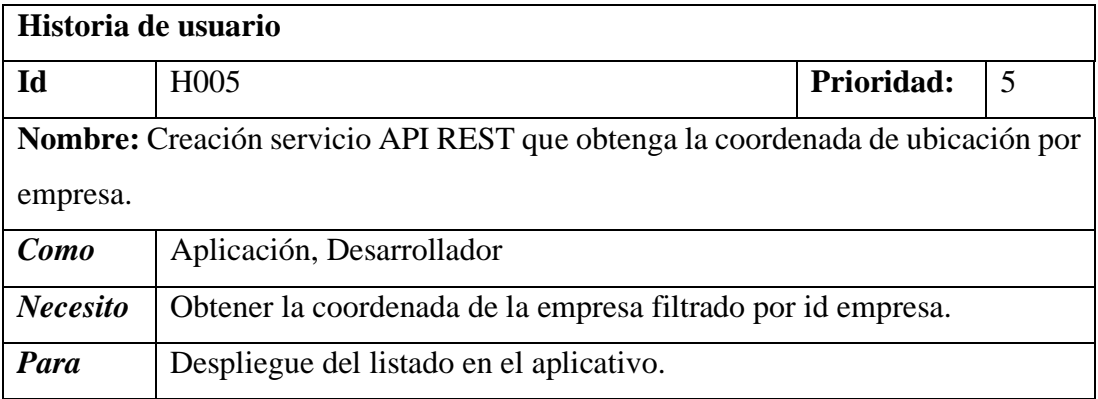

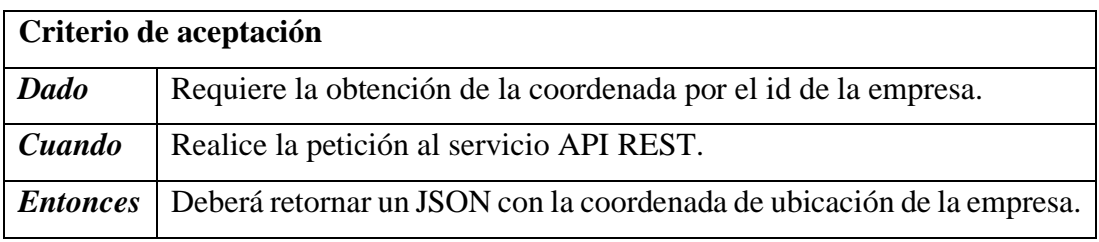

*Tabla 3.11 H005 Creación de un servicio que obtenga la coordenada de una empresa determinada.*

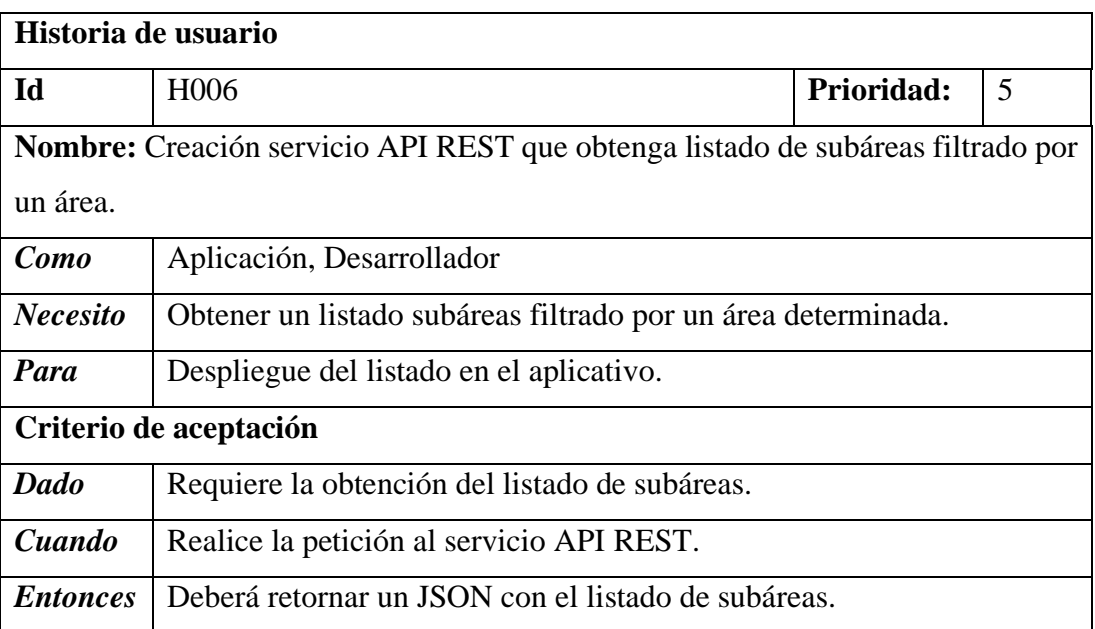

*Tabla 3.12 H006 Creación de servicio que obtenga listado de subáreas por un área en especifica.*

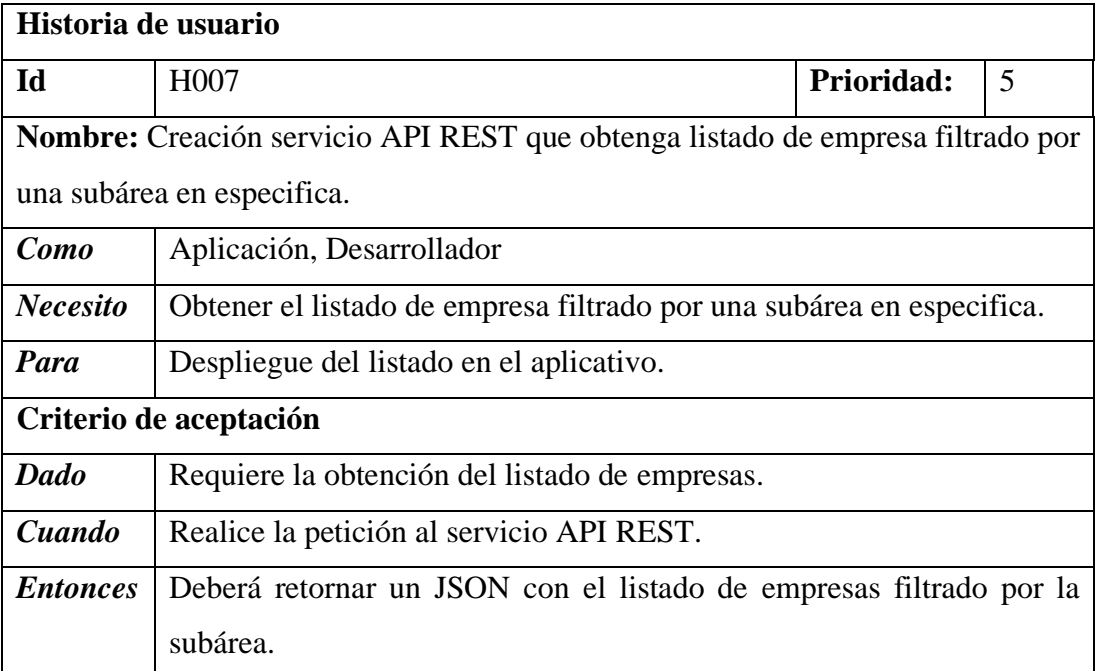

*Tabla 3.13 H007 Creación servicio que obtenga listado de empresa por subárea.*

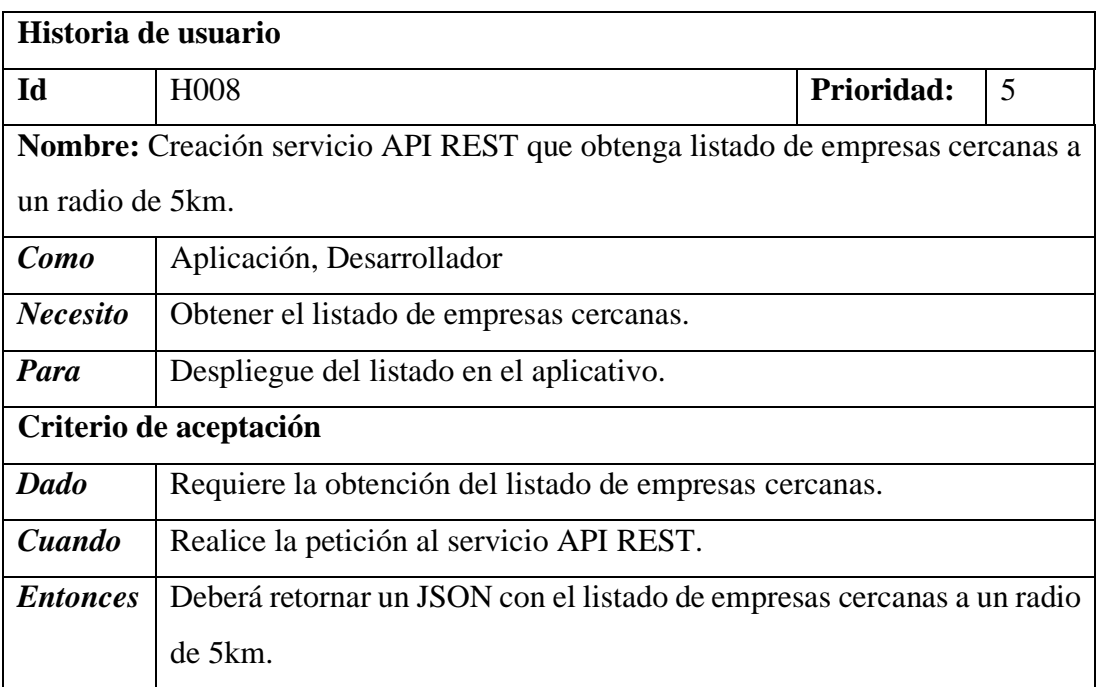

*Tabla 3.14 H008 Creación servicio que obtenga el listado de empresas más cercanas.*

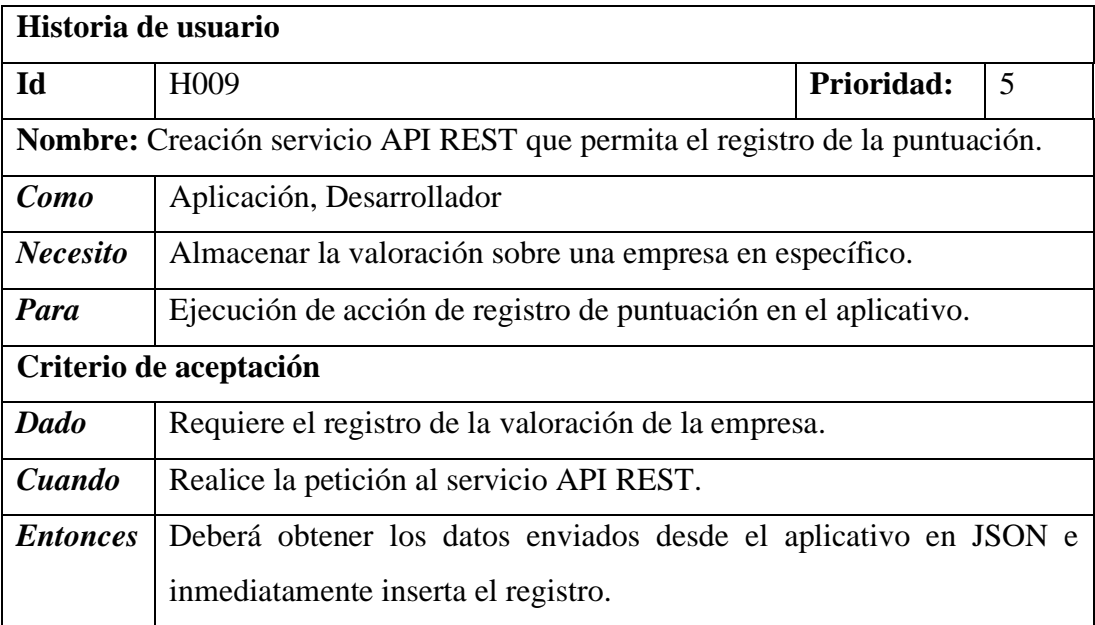

*Tabla 3.15 H009 Creación servicio de inserción de puntuación a una empresa en específico.*

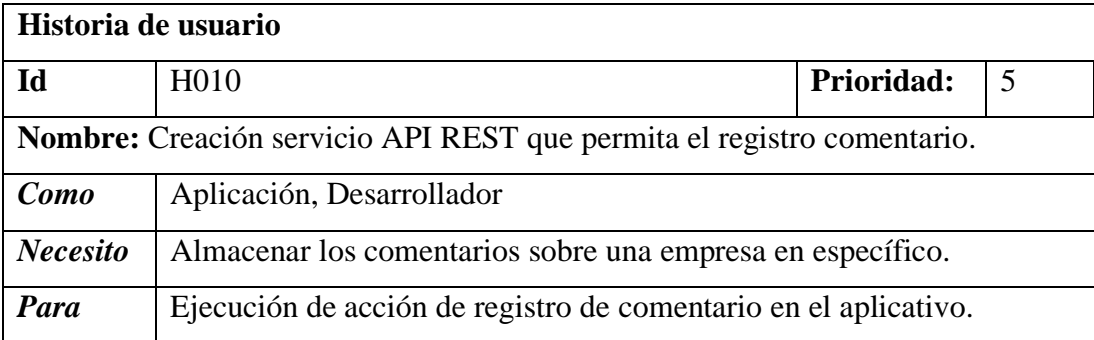

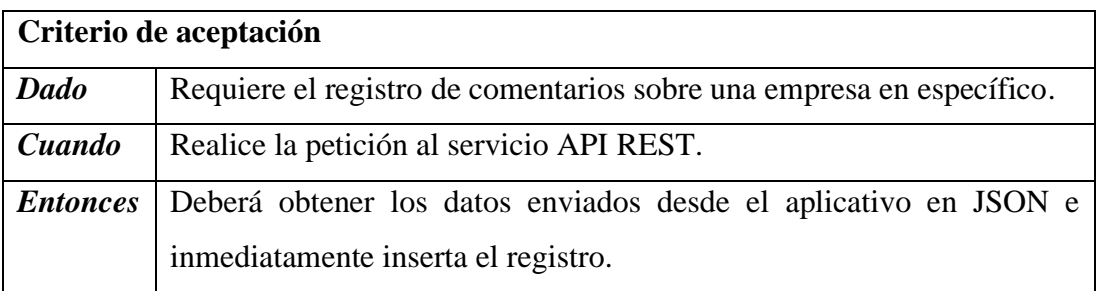

*Tabla 3.16 H010 Creación servicio de inserción de un comentario realizado sobre una determinada empresa.*

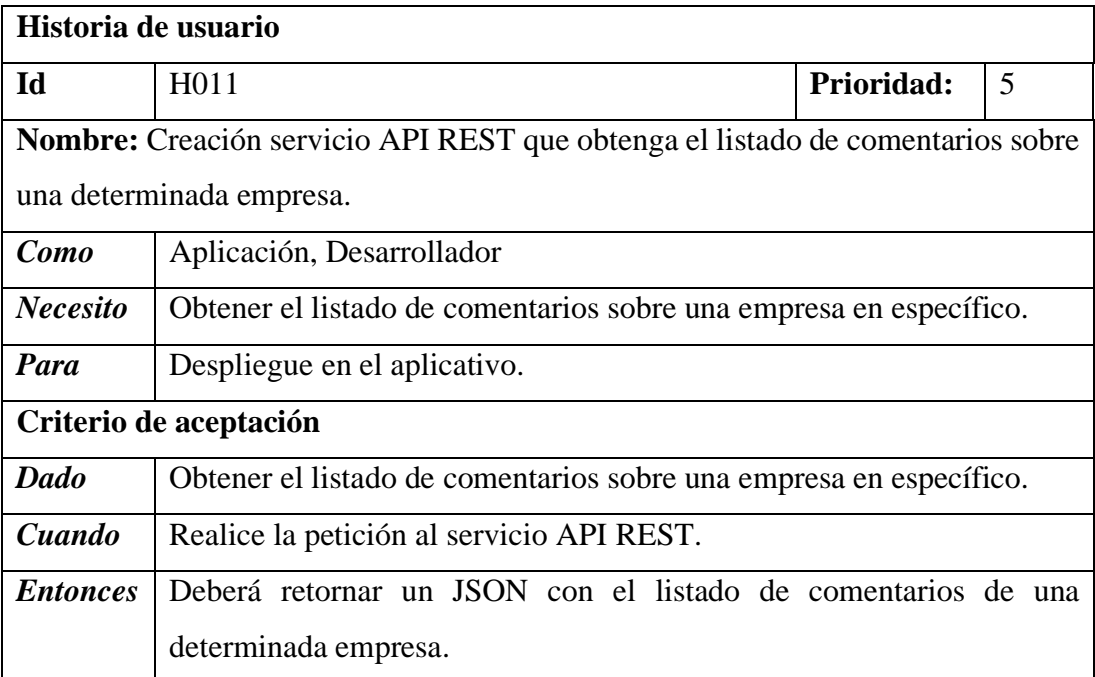

*Tabla 3.17 H011 Creación servicio de obtención del listado de comentarios sobre una empresa en especifica.*

**Dia de trabajo.** - los fragmentos de código mostrados a continuación hacen énfasis al desarrollo del Backend del aplicativo con respecto a la creación de servicios de consumo planteadas en las historias de usuario de la iteración IT3.

**Backend. -** a continuación, se muestra los servicios de consumo del aplicativo.

```
?phr
class conectar
     private $conexion;
    public function conectar() {<br>$baseDatos= $GLOBALS['DB'];
          if (! isset($this->conexion)) {
              (: Isset($Chins=2-Conexion)) \<br>$this->conexion = (mysqli_connect('localhost',$_SESSION['USER'],$_SESSION['CLAVE'],$baseDatos));<br>mysqli_set_charset($this->conexion, "utf8");
               if (mysqli_connect_errno()){
                    echo "Failed to connect to MySQL: " . mysqli_connect_error();
                    die();\overline{\mathcal{X}}\mathbf{r}Þ
    public function consulta(<u>$consulta</u>){<br>} $resultado = mysqli_query($this->conexion, <u>$consulta</u>);<br>if (! $pocultade) {
          if (! $resultado) {
               echo 'MySQL Error: ' . mysqli_error($this->conexion);
              exit()return $resultado;
    public function llenarColeccion($consulta){
         return mysqli_fetch_array($consulta);
     public function ultimoId(){
         return mysqli_insert_id($this->conexion);
     public function cerrarConexion(){
         return mysqli_close($this->conexion);
     public function numeroFilas($consulta){
         return mysqli_num_rows($consulta);
     public function obtenerTotalConsultas(){
          return $this->total_consultas;
```
*Figura 3.13 Trabajo (Clase y métodos de conexión a la base de datos).*

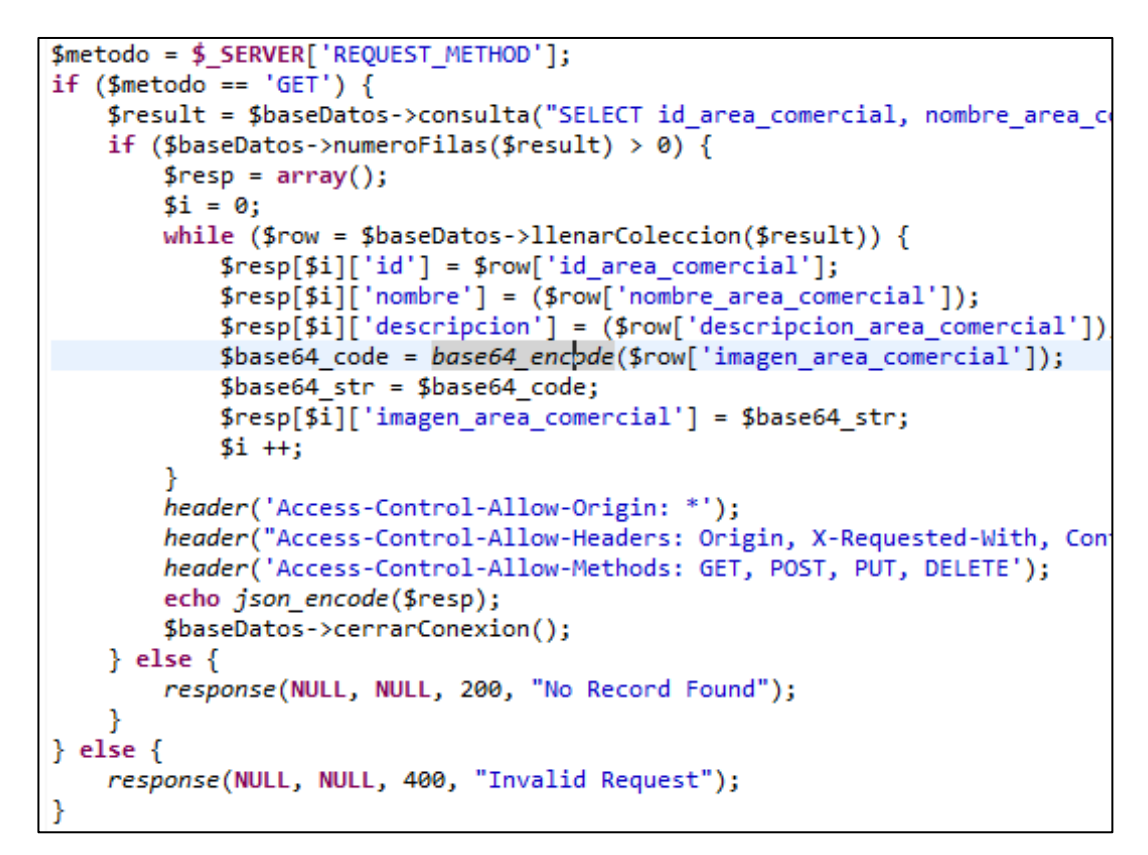

*Figura 3.14 Trabajo(servicio API REST que obtenga el listado de áreas.)*

```
header("Content-Type:application/json");
header('Access-Control-Allow-Origin: *');
header("Access-Control-Allow-Headers: Origin, X-Requested-With, Content-Type, Accept");
header('Access-Control-Allow-Methods: GET, POST, PUT, DELETE');
$metodos = new metodosSector();
$metodo = $_SERVER['REQUEST_METHOD'];
if ($metodo == 'GET') \left\{$seleccionar = $metodos->seleccionarSector();
echo json_encode($seleccionar);
```
*Figura 3.15 Trabajo (Creación servicio API REST que obtenga el listado de sectores).*

```
header("Content-Type:application/json");
header('Access-Control-Allow-Origin: *');
header("Access-Control-Allow-Headers: Origin, X-Requested-With, Content-Type, Accept");
header('Access-Control-Allow-Methods: GET, POST, PUT, DELETE');
$metodos = new metodosEmpresa();
$seleccionar = $metodos->seleccionarEmpresasMejoresPuntuadas();
echo json encode($seleccionar);
```
*Figura 3.16 Trabajo(Creación servicio listado empresas mejores puntuadas).*

```
header("Content-Type:application/json");
header('Access-Control-Allow-Origin: *');
header("Access-Control-Allow-Headers: Origin, X-Requested-With, Content-Type, Accept");
header('Access-Control-Allow-Methods: GET, POST, PUT, DELETE');
$metodos = new metodosUbicacion();
$seleccionar = $metodos->seleccionarUbicacion($_GET['id_empresa']);
echo json_encode($seleccionar);
```
*Figura 3.17 Trabajo (Servicio de obtención de coordenada de una empresa determinada).*

```
header("Content-Type:application/json");
header('Access-Control-Allow-Origin: *');
header("Access-Control-Allow-Headers: Origin, X-Requested-With, Content-Type, Accept");
header('Access-Control-Allow-Methods: GET, POST, PUT, DELETE');
$metodos = new metodosEmpresa();
$seleccionar = $metodos->seleccionarSubareaEmpresa($ GET['id_area']);
echo json_encode($seleccionar);
```
*Figura 3.18 Trabajo (Creación de un servicio que obtenga el listado de subáreas filtrado por un área en especifica).*

```
header("Content-Type:application/json");
header('Access-Control-Allow-Origin: *');
header("Access-Control-Allow-Headers: Origin, X-Requested-With, Content-Type, Accept");
header('Access-Control-Allow-Methods: GET, POST, PUT, DELETE');
$metodos = new metodosEmpresa();
$seleccionar = $metodos->seleccionarEmpresa($_GET['id_subarea']);
echo json_encode($seleccionar);
```
*Figura 3.19 Trabajo (Creación servicio que obtenga listado de empresa por subárea.)*

```
header("Content-Type:application/json
header('Access-Control-Allow-Origin: *');
header("Access-Control-Allow-Headers: Origin, X-Requested-With, Content-Type, Accept");
header('Access-Control-Allow-Methods: GET, POST, PUT, DELETE');
$metodos = new metodosEmpresa();
$seleccionar = $metodos->seleccionarEmpresasCercanasUsuarioActual($_GET['latitud'], $_GET['longitud']
echo json_encode($seleccionar);
```
*Figura 3.20 Trabajo (Creación del listado que obtenga el listado de empresas más cercanas).*

```
header('Access-Control-Allow-Origin:
header("Access-Control-Allow-Headers: Origin, X-Requested-With, Content-Type, Accept");
header('Access-Control-Allow-Methods: GET, POST, PUT, DELETE');
$json= file_get_contents('php://input');
\frac{1}{2} atos = \frac{1}{2} son_decode($json, true);
 $metodos = new metodosPuntuacion();
$seleccionar = $metodos->insertarPuntuacionEmpresa($datos['puntuacion'], $datos['id_empresa'], $datos['mac']);
echo json encode($seleccionar);
```
*Figura 3.21 Trabajo (Creación servicio que permita la inserción de la puntuación de una determinada empresa).*

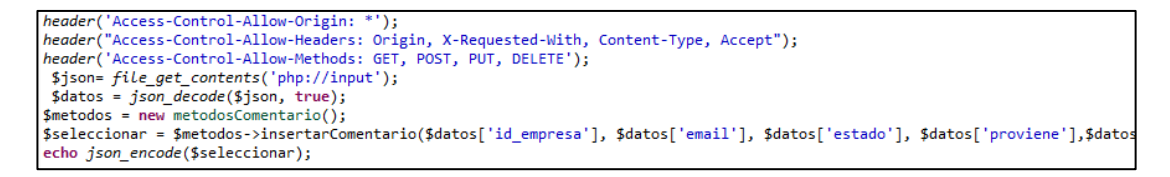

*Figura 3.22 Trabajo (Creación servicio para la inserción de comentarios sobre una empresa en específico).*

```
header("Content-Type:application/json");
header('Access-Control-Allow-Origin: *');
header("Access-Control-Allow-Headers: Origin, X-Requested-With, Content-Type, Accept");
header('Access-Control-Allow-Methods: GET, POST, PUT, DELETE');
$metodos = new metodosComentario();
$seleccionar = $metodos->seleccionarComentarioXId($_GET['id_empresa']);
echo json_encode($seleccionar);
```
*Figura 3.23 Trabajo (Creación servicio de listado de comentarios sobre determinada empresa).*

**Día de liberación.** - Demostración del desarrollo de la iteración IT3 según las historias de usuario planteadas.

| <b>JSON</b> |              | Datos sin procesar     | Cabeceras                          |                                                                                                    |
|-------------|--------------|------------------------|------------------------------------|----------------------------------------------------------------------------------------------------|
| Guardar     |              |                        | Copiar Contraer todo Expandir todo | <b>Filtrar JSON</b>                                                                                                    |
| ▼ 0:        |              |                        |                                    |                                                                                                    |
| id:         |              |                        | 84 B                               |                                                                                                    |
| nombre:     |              |                        | "TECNOLOGIA"                       |                                                                                                    |
|             | descripcion: |                        |                                    | "Area dedicada al desarrollo de las tics en ecuador"                                                                                                    |
|             |              | imagen area comercial: |                                    | "/9j/4AAQSkZJRgABAQEAYABgAAD//gA7Q1JFQVRPUjogZ2QtanBl<br>//EALUQAAIBAWMCBAMFBQQEAAABfQECAWAEEQUSITFBBhNRYQcicR<br>//EALURAAIBAgQEAwQHBQQEAAECdwABAgMRBAUhMQYSQVEHYXETIj<br>/0rrNH+G5uFzbQTIOf9YWH9K+udE8B6Ho64s7eRTyTmZj1x6n2rqq<br>/yrOdFx1WgNaWLjN8stGc9RSspU4YEfUUlYnWFFFFABRRRQAUUUUA<br>/wBmkt24+WRHB6H1rz+eF4JCkilWHYjFfoB8Sfh5BrVqZbFVilUgn<br>/rl9Z+IHhTRJmi1bXrG0kUkMsj4IIOD+tfNOteJ9dXxVLq9j4z1iS<br>/DvxB8J+JNRFhoWvWN9elS4hhfLbR1NfOGq+JPCl7ZtDB8OvDtq5I<br>/FXiGy8NaYL3UZCkbuIY8IWy5BIHH0NAGleXMVnaT3Vy+yCGNpZGw<br>/f2T79l69F3Kly4VMA4Y13v7POj3v8AwuCHVFhzYLp8sJl3L9/g4x<br>/zgZOM8+mKyqV6dN2m7HfhMrxeMTlh6bkl2PpbxV4hsfDGlHUdUMo |

*Figura 3.24 Liberación (JSON listado de área).*

| <b>JSON</b> |                | Datos sin procesar Cabeceras |                  |                                                           |
|-------------|----------------|------------------------------|------------------|-----------------------------------------------------------|
|             |                |                              |                  | Guardar Copiar Contraer todo Expandir todo V Filtrar JSON |
| $= 0$ :     |                |                              |                  |                                                           |
| id:         |                |                              | "1"              |                                                           |
|             | id_empresa:    |                              | $n_1 n$          |                                                           |
| email:      |                |                              | <b>HERE</b>      |                                                           |
|             | estado:        |                              | "ENVIADO"        |                                                           |
|             | proviene:      |                              | m <sub>1</sub> m |                                                           |
|             | fecha emision: |                              | "2021-06-25"     |                                                           |
|             |                | descripcion_comentario:      | "my interesante" |                                                           |
| $-1$ :      |                |                              |                  |                                                           |
| id:         |                |                              | "5"              |                                                           |
|             | id_empresa:    |                              | m <sub>1</sub> m |                                                           |
| email:      |                |                              | 19.19            |                                                           |
|             | estado:        |                              | "ENVIADO"        |                                                           |
|             | proviene:      |                              | m <sub>1</sub> m |                                                           |
|             | fecha_emision: |                              | "2021-06-28"     |                                                           |
|             |                | descripcion_comentario:      | "Muy buena"      |                                                           |

*Figura 3.25 Liberación (JSON listado comentarios empresa en especifica.)*

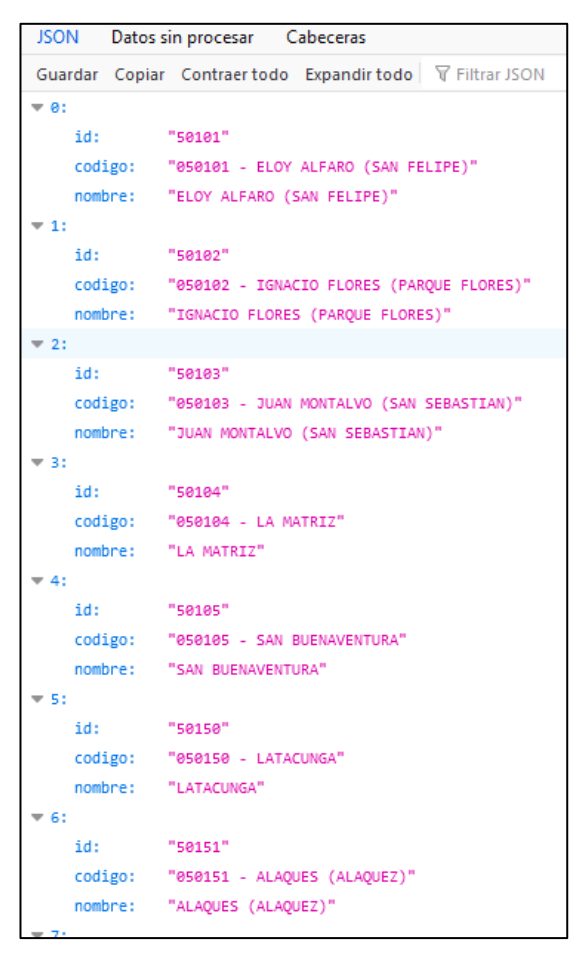

*Figura 3.26 Liberación (JSON listado sectores).*

| <b>JSON</b> | Datos sin procesar | Cabeceras                                                                                                    |
|-------------|--------------------|----------------------------------------------------------------------------------------------------|
|             |                    | Guardar Copiar Contraer todo Expandir todo V Filtrar JSON                                                                                                    |
| $\theta$ :  |                    |                                                                                                    |
|             | id_empresa:        | 84 B                                                                                                    |
|             | ruc_empresa:       | "0504071150001"                                                                                                    |
|             | razon_empresa:     | "ARENITASOFT S.A"                                                                                                    |
|             | direccion_empresa: | "LATACUNGA"                                                                                                    |
|             | telefono_empresa:  | "0968667803"                                                                                                    |
|             | email_empresa:     | "daygabriela.1994@gmail.com"                                                                                                    |
|             | nombre_comercial:  | "ARENITASOFT S.A"                                                                                                    |
|             | latitud:           | "-1.271077"                                                                                                    |
|             | longitud:          | $" -78.632225"$                                                                                                    |
|             | imagen_empresa:    | "/9j/4AAQSkZJRgABAQEAYABgAAD//gA7Q1JFQVRF<br>//EALURAAIBAgQEAwQHBQQEAAECdwABAgMRBAUhMQ<br>/Pc3nCMajvsjlfBNhe+INdXU9ReSWCBt+5zwzdgPp<br>/i05/40aW9nYz3okeGPAyWY9OPbP6VhUr0jLkl2ua<br>/wsKM0lY4bxJog0TRdLSNnlghvBNcOR1J7kenGK7F<br>/ADrz34X6ZZX9pfNe2sU7I6hS65xwa6nVPB2j3tuy<br>/LICD5YGWH1YnP8v5167WR4Shhø8P2a28aonTLADg3 |

*Figura 3.27 Liberación (JSON listado empresas cercanas).*

| $-1:$                          |                                                         |
|--------------------------------|---------------------------------------------------------|
| id empresa:                    | ייפ                                                     |
| ruc empresa:                   | "1804008520001"                                         |
| razon_empresa:                 | "PRODUCTOS EL RANCHITO"                                 |
| direccion_empresa:             | "LATACUNGA"                                             |
| telefono_empresa:              | "0968667803"                                            |
| email empresa:                 | "daygabriela.1994@gmail.com"                            |
| nombre comercial:              | "EL RANCHITO"                                           |
| latitud:                       | $" -1.259769"$                                          |
| longitud:                      | "-78.627995"                                            |
| $\blacksquare$ imagen_empresa: | "/9j/4AAQSkZJRgABAQEAYABgAAD//gA7Q1JFQVRPUjogZ2QtanBlZy |

*Figura 3.28 Liberación (JSON listado empresas por subárea).*

# **IT4 Creación de una página web del aplicativo**

**Dia de planificación.** - a continuación, se elaboran las historias de usuario para la creación de la página web que permita el acceso al Dashboard de administración e información para el usuario.

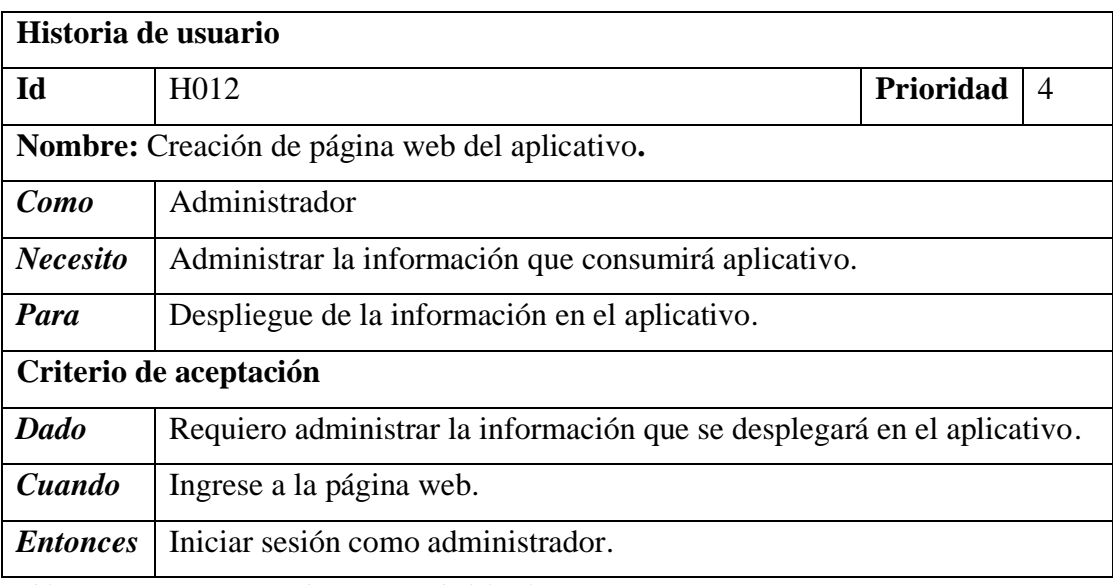

*Tabla 3.18 H012 Creación de página web del aplicativo.*

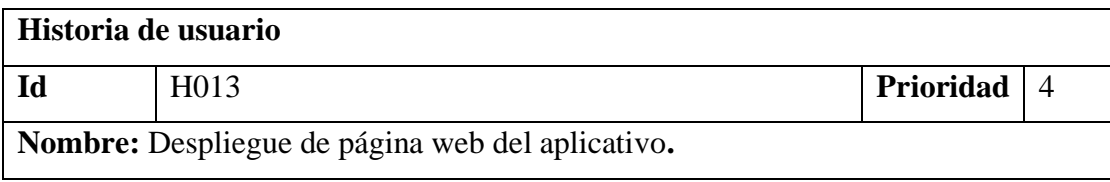

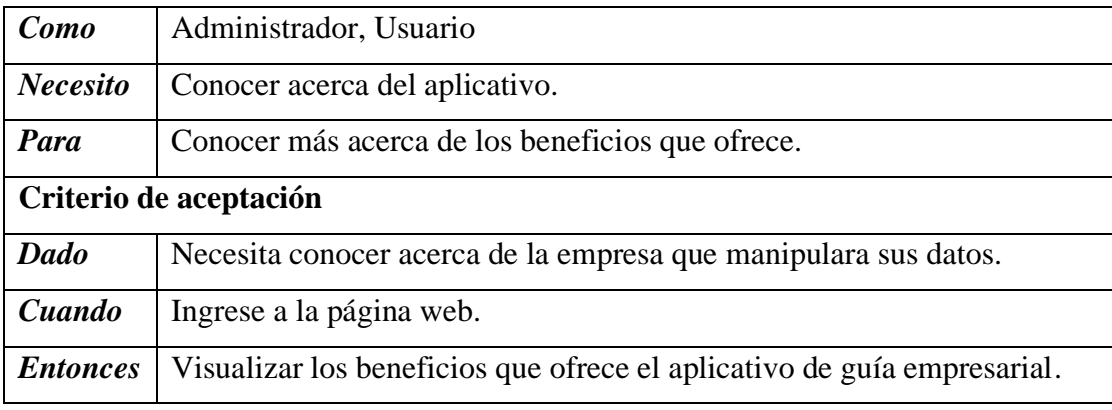

*Tabla 3.19 H013 Despliegue página web.*

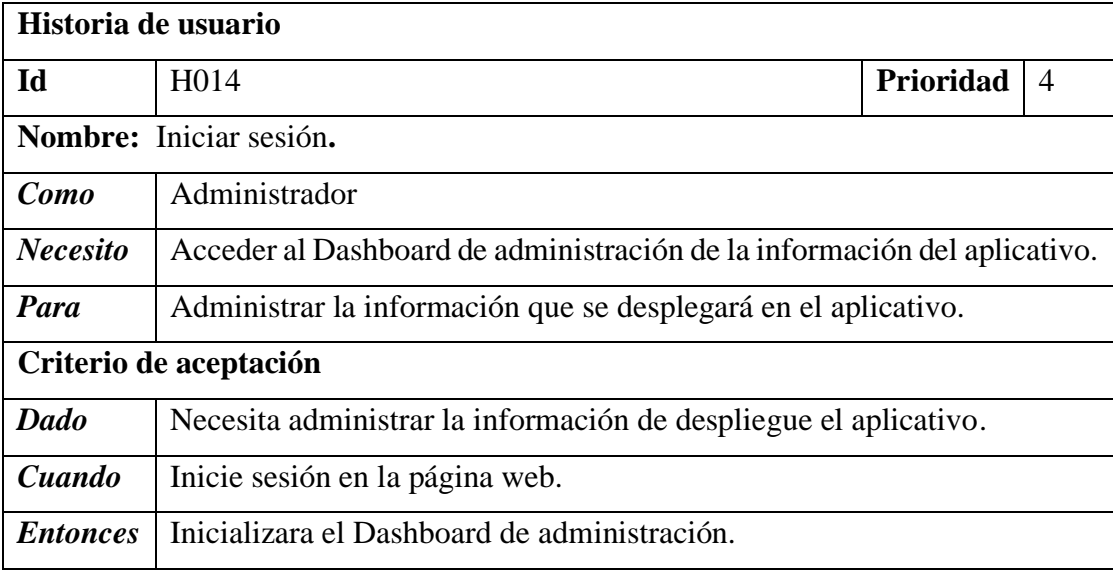

*Tabla 3.20 Iniciar sesión.*

**Dia de trabajo**. -a continuación, se muestra un fragmento de código de los importante con referencia a la creación de la página web en donde se administrará la información del aplicativo de acuerdo a la historia de usuario planteadas en la iteración IT4.

**Backend**. - muestra de fragmentos de código en el desarrollo de la web.

```
function con()$conn=mysqli_connect($this->host, $this->usuario, $this->clave, $this->db)
   or die("Error al abrir la base de datos ");
   return $conn;
ł
```
*Figura 3.29 Trabajo (Establecer conexión base de datos)*

```
\begin{array}{rl} \textbf{if}(\text{isset}(\text{$\sharp$}\_\texttt{POST}[\text{ "recordarme}")) & \\ \text{\$recordarme = $\text{$\sharp$}\_\texttt{POST}[\text{ "recordarme}']$;}\\ \textbf{else $\$recordarme = \text{``off"}$;} \end{array}else precordarme = "off";<br>//Recuérdame<br>$nombre = "datos";<br>$valor = $email."|".$clave;<br>if($recordarme=="on"){<br>$echa = time() + (60*60*24*7);<br>}else {
} \begin{cases} \text{green} = \text{time}( ) + (6) \\ \text{else} \\ \text{%} = \text{time}( ) - 1 \\ \text{?} \end{cases},<br>setcookie($nombre, $valor, $fecha);
 //Creamos el query<br>$sql = "SELECT * FROM usuario WHERE email_usuario='".$email."' AND clave_usuario='".$clave2."'";
s_1 = s_2 = s_3<br>
s_n = mysqli_query(\text{Sconn}, \text{sgn});<br>
s_n = mysqli_num_rows(\text{Fr});/C1ave
                     usuario correcto
 if ($n == 1){
          .. -,,<br>//Pasamos los datos a un objeto
        //Pasamos los atos a un ongeto<br>$cliente = mysqli_fetch_assoc($r);<br>$sql = "SELECT * FROM token WHERE id_usuario_token=".$cliente["id_cliente"]." AND tipo_token='correo' AND estado_token='activo'";<br>$r = mysqli_query(<u>$conn</u>,
                  %<br>session_start();<br>$_SESSION['cliente']=$cliente;<br>header("location:".<u>$saltaPagina</u>);
        neuer( iodation: .<u>exetter.extine</u>);<br>}else{<br>$ecrec = "Para acceder a su cuenta primero debe activar su correo.";<br>}
   elseÏ
                         = "Correo o contraseña incorrectas";
        $error
```
*Figura 3.30 Trabajo (Fragmento de código de inicio de sesión).*

**Frontend. -** muestra de fragmentos de código del diseño de la web.

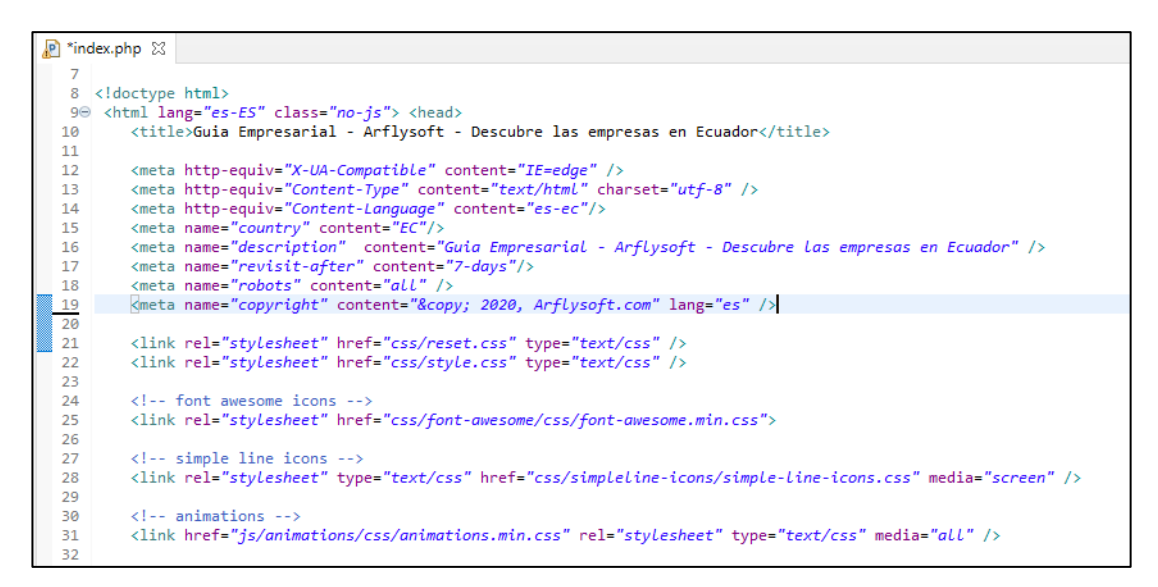

*Figura 3.31 Trabajo (Fragmento de código del index).*

**Dia de liberación. -**demostración del cumplimiento de las historias de usuario planificadas en la IT4.

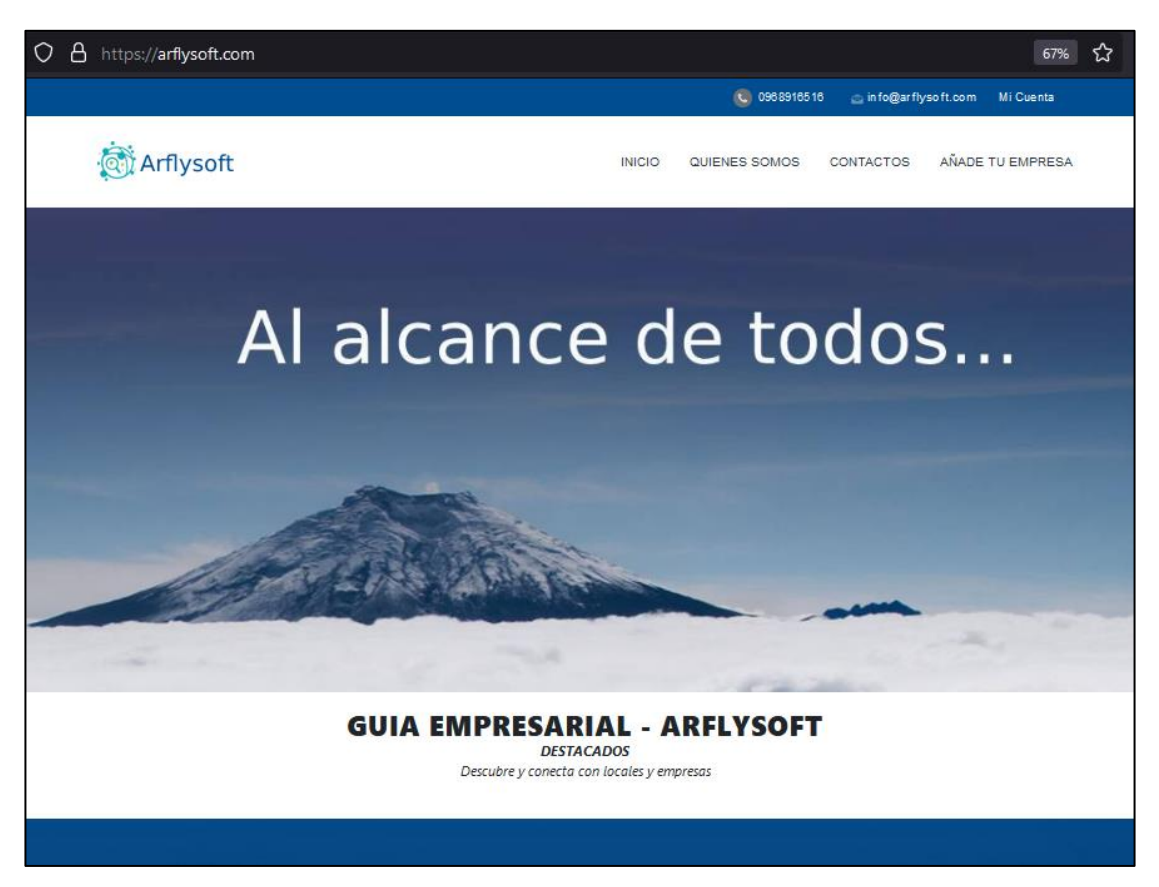

*Figura 3.32 Liberación (Despliegue página web oficial del aplicativo).*

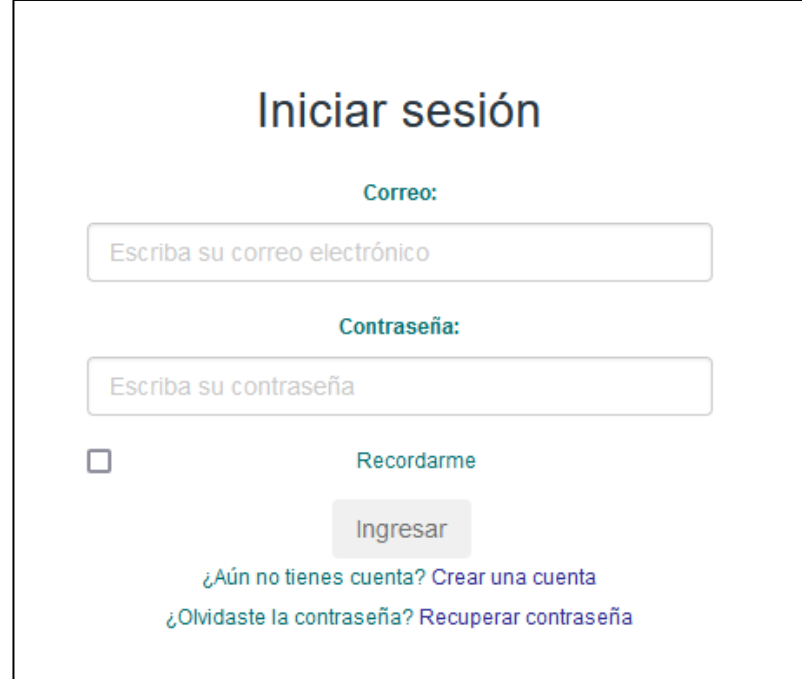

*Figura 3.33 Liberación (Inicio de sesión).*
# **IT5 Crear un D***ashboard* **de administración de áreas, subáreas, ubicación, empresas**

**Dia de planificación.** - a continuación, se elaboran las historias de usuario en relación al Dashboard de administración del aplicativo, que permitirá el registro de la información, que luego será consumida por el aplicativo de guía empresarial digital.

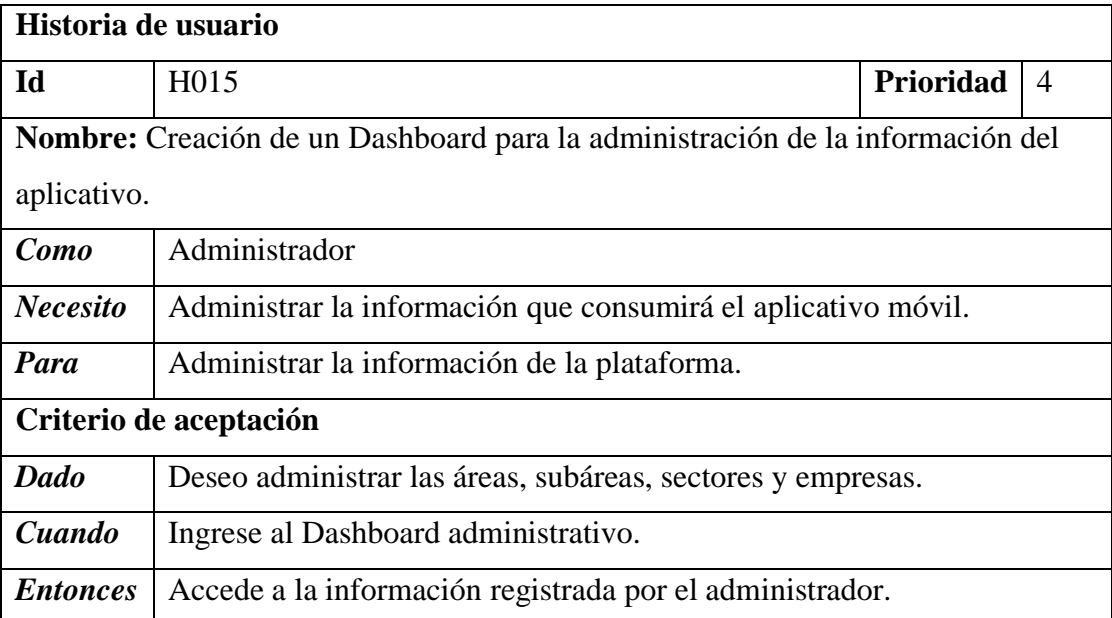

*Tabla 3.21 H015 Creación de un dashboard para la administración de la información del aplicativo.*

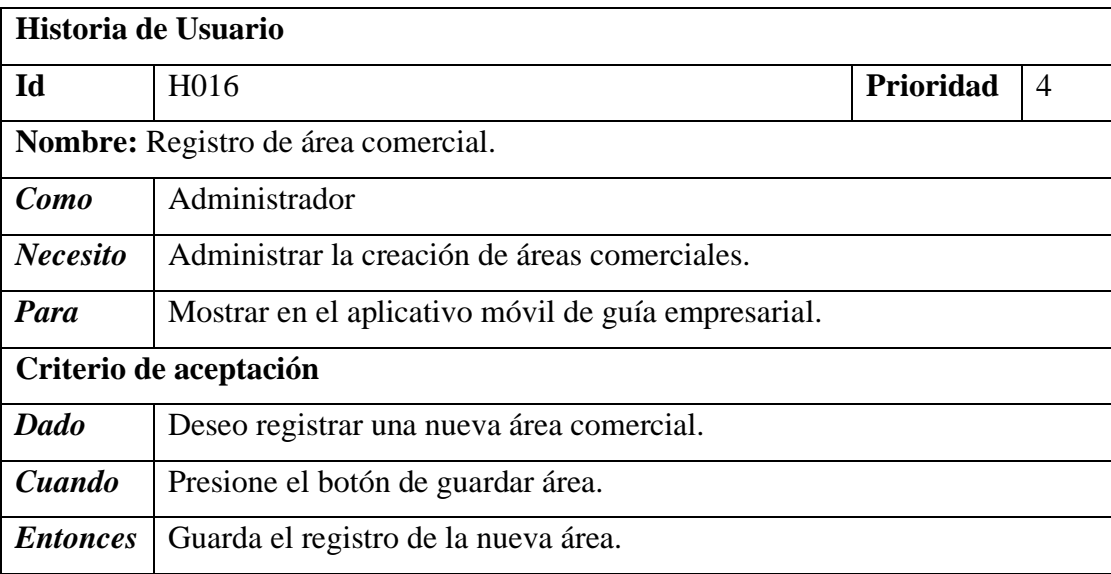

*Tabla 3.22 H016 Registro de área comercial*

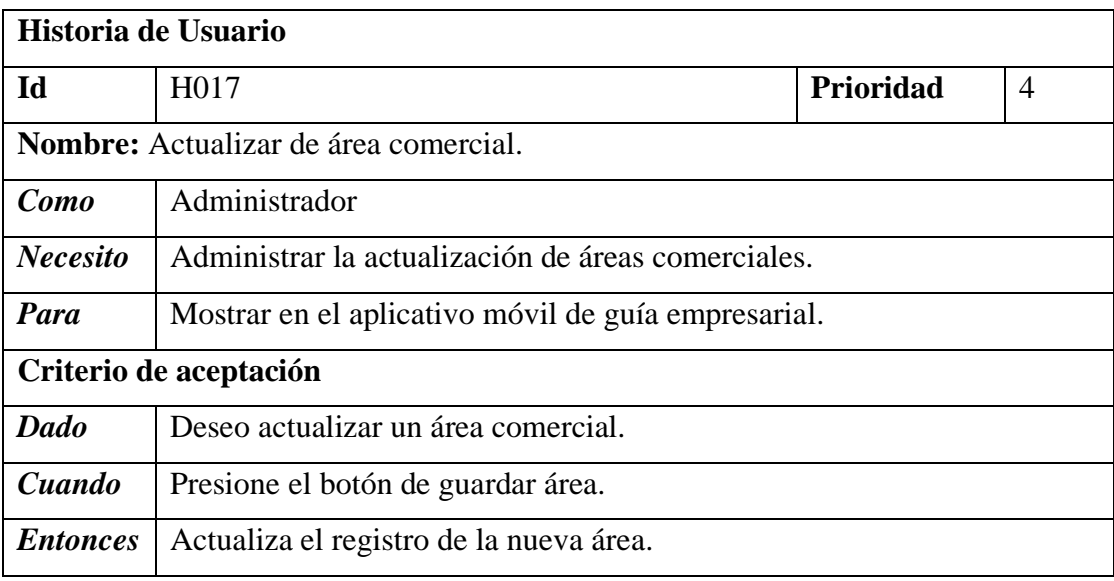

*Tabla 3.23 H017 Actualizar de área comercial.*

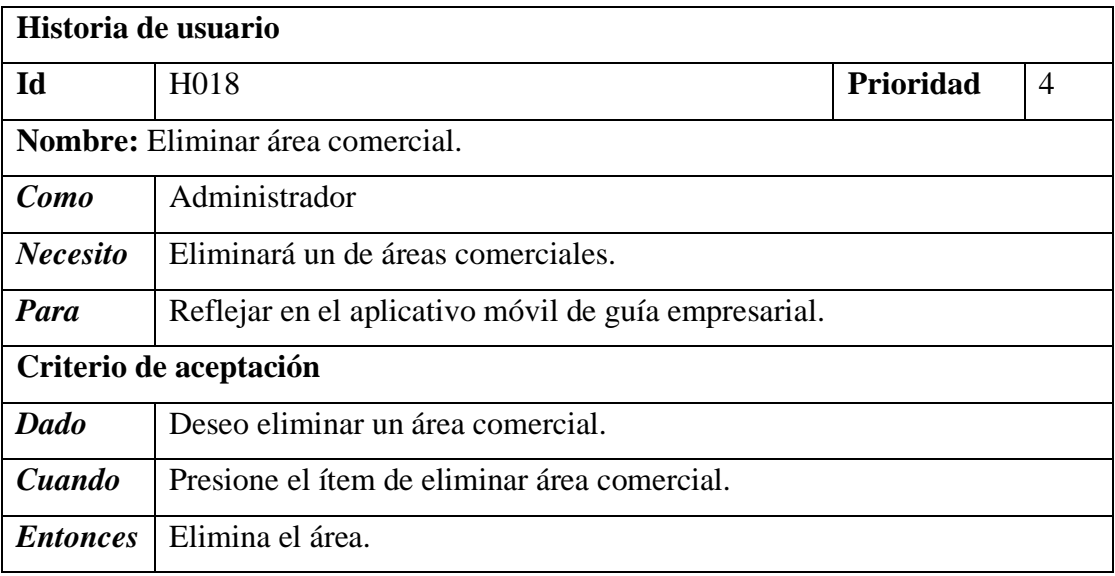

*Tabla 3.24 H018 Eliminar área comercial.*

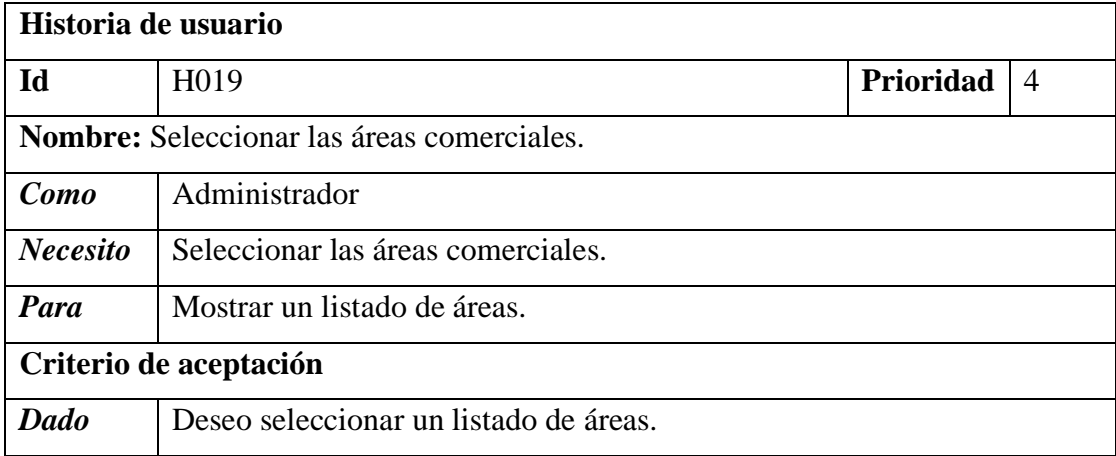

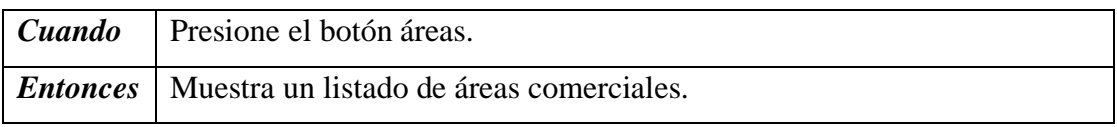

*Tabla 3.25 H019 Seleccionar las áreas comerciales.*

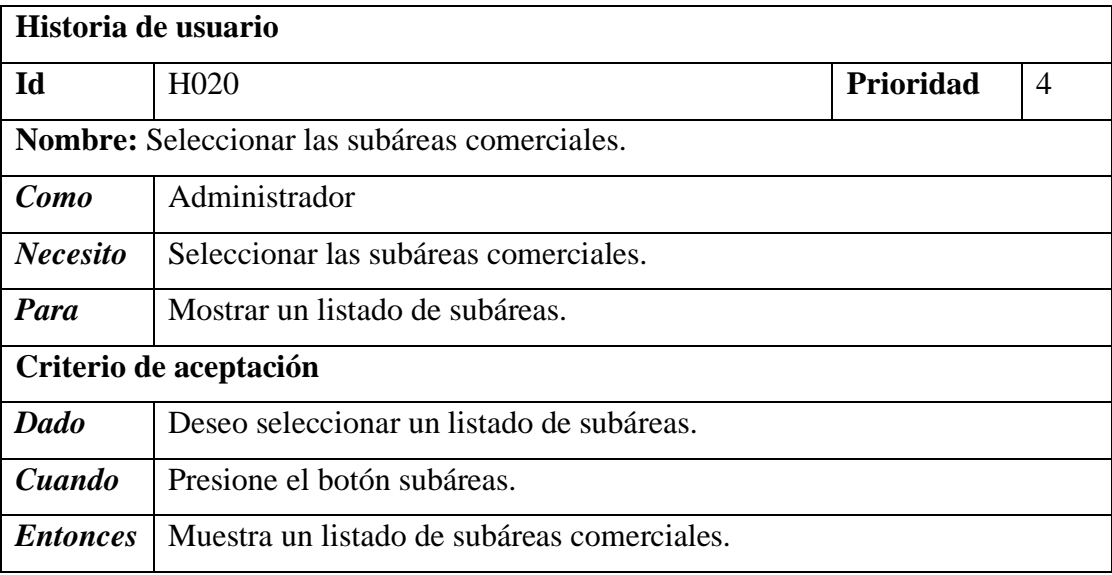

*Tabla 3.26 H020 Seleccionar las subáreas comerciales.*

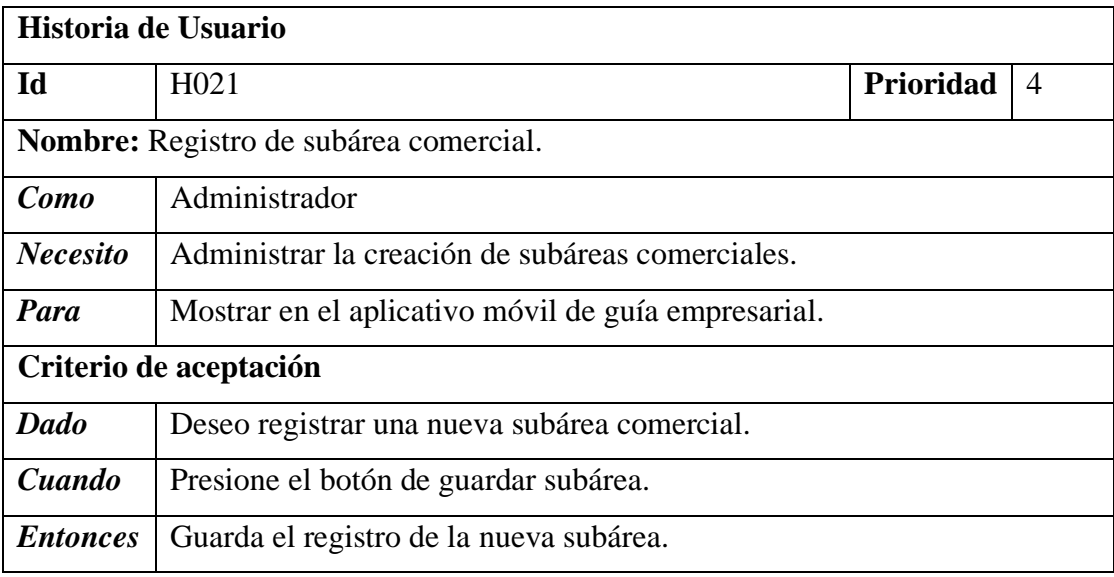

*Tabla 3.27 H021 Registro de subárea comercial.*

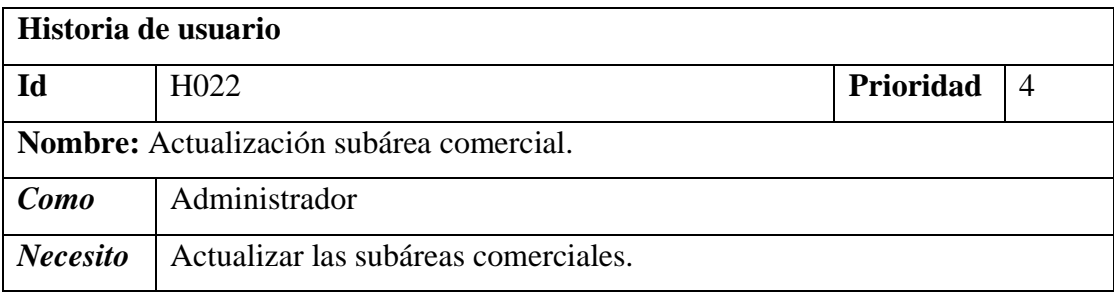

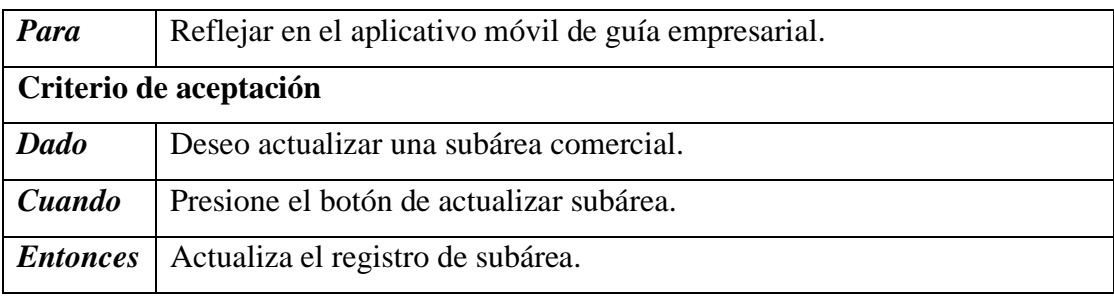

*Tabla 3.28 H022 Actualización subárea comercial.*

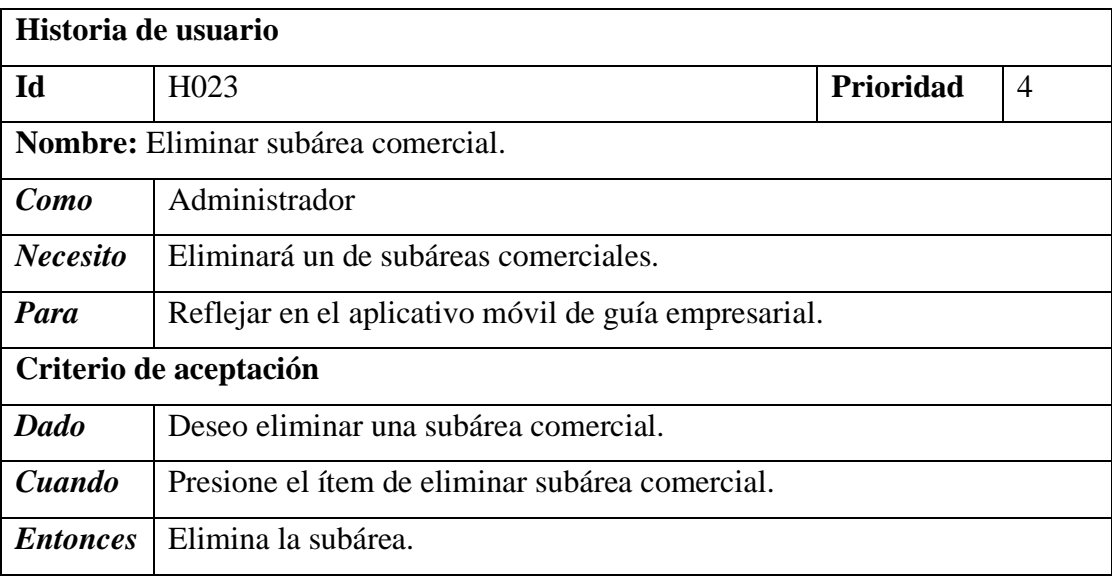

*Tabla 3.29 H023 Eliminar subárea comercial.*

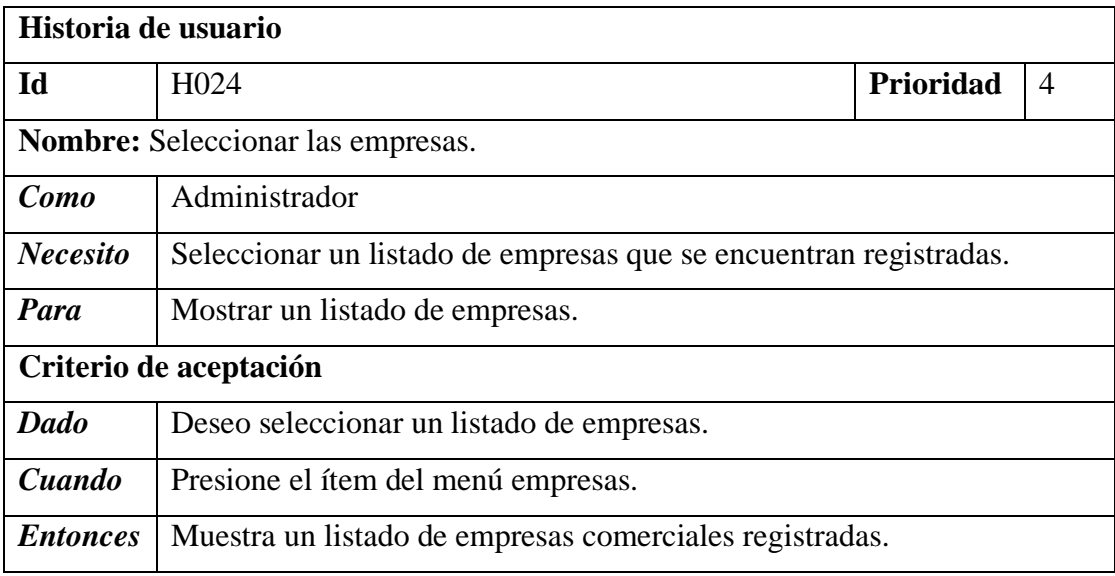

*Tabla 3.30 H024 Seleccionar las empresas*

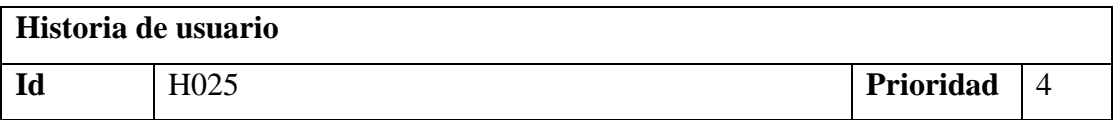

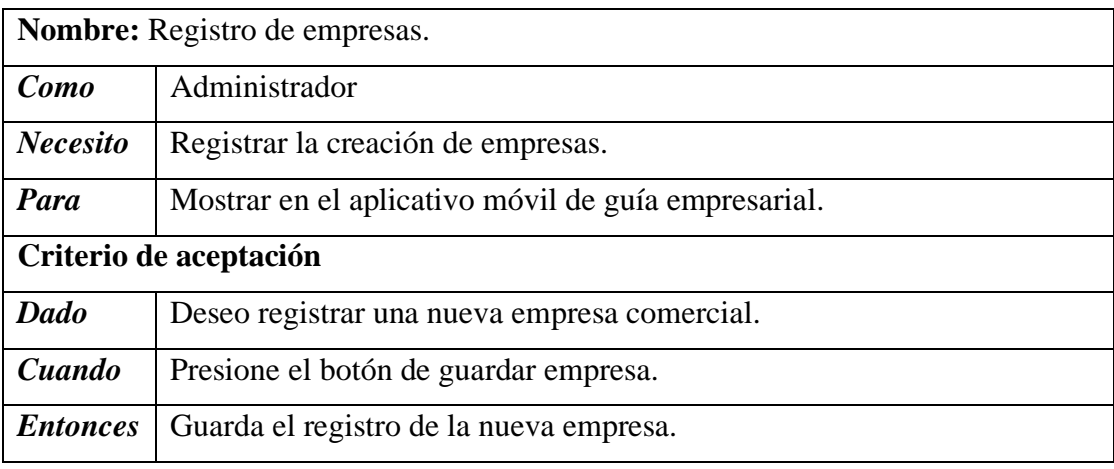

*Tabla 3.31 H025 Registro de empresas.*

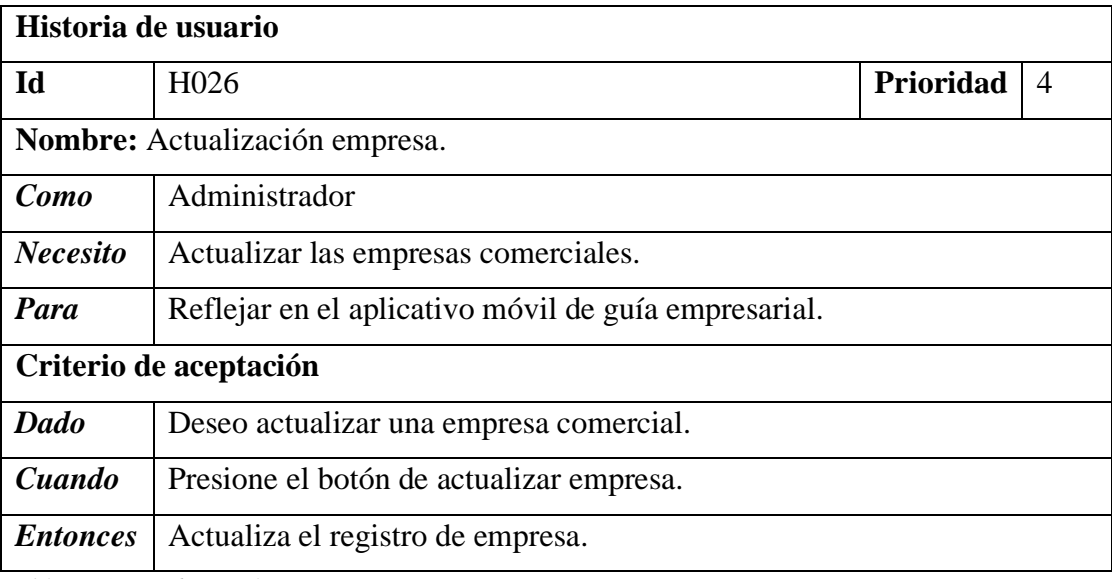

*Tabla 3.32 H026 Actualización empresa.*

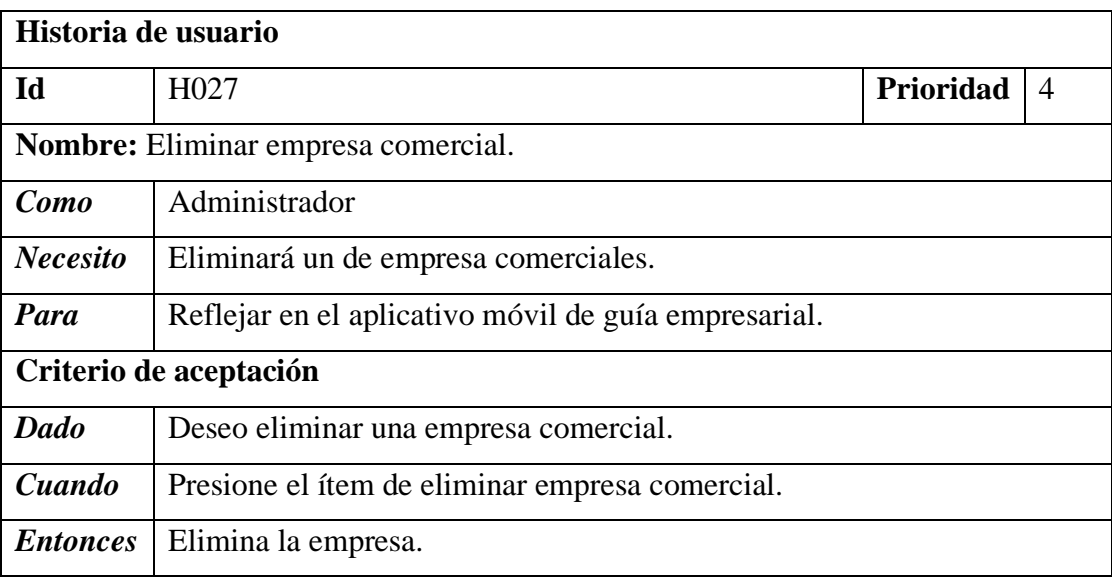

*Tabla 3.33 H027 Eliminar empresa comercial.*

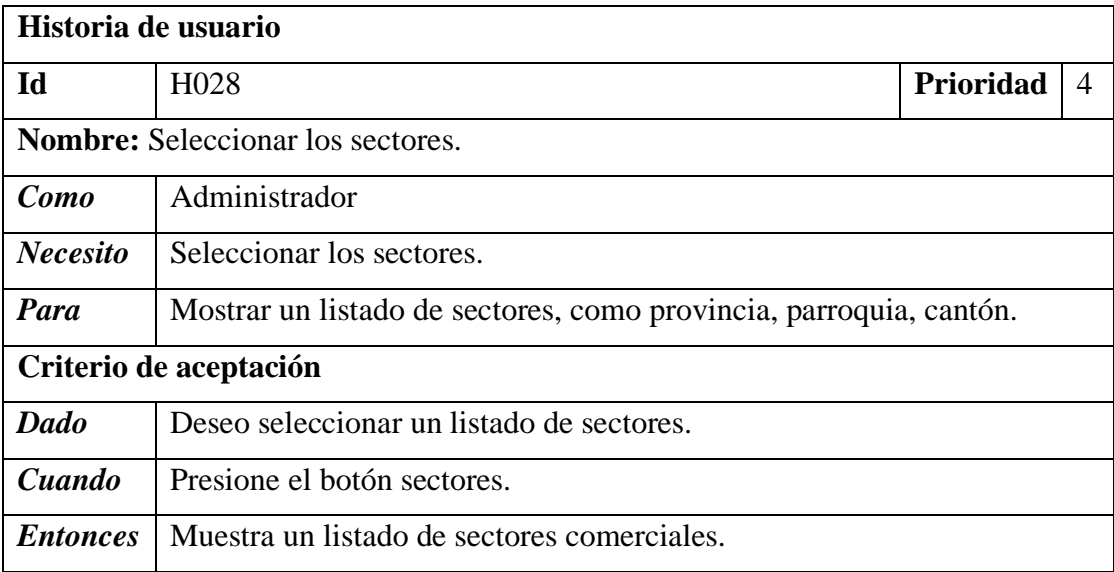

*Tabla 3.34 H028 Seleccionar los sectores.*

**Dia de trabajo**. - muestra un fragmento de código el cual hace énfasis al desarrollo del Backend y Frontend del desarrollo del Dashboard de administración de acuerdo a las historias de usuario detalladas en la iteración IT5.

**Backend. -** muestra fragmentos del código de programado para la funcionalidad.

```
$fp = fopen($archivo, "rb");$contenido = fread($fp, $tamanio);
fclose($fp);
$im = imagecreatefromstring($contenido);
$width = images \times ($im]$height = imagesy ($im);
$imgh = 180;$imgw = $width / $height * $imgh;$thumb=imagecreatetruecolor($imgw,$imgh);
imagecopyresampled($thumb,$im,0,0,0,0,$imgw,$imgh,ImageSX($im),ImageSY($im));
imagejpeg($thumb, "imagen.jpg", 80);
$instr = <i>fopen("image,jpg", "rb")</i>;$contenido = addslashes(fread($instr,filesize("imagen.jpg")));
```
*Figura 3.34 Trabajo (Obtención de imagen en PHP).*

```
public function insertarAreaComercial($nombre, $descripcion, $imagen, $estado)
                                                                                                              ₹
        $baseDatos = new concertar();%passed of the concetar (),<br>$insertar = $baseDatos->consulta("INSERT INTO area_comercial(nombre_area_comercial, descripcion_are<br>VALUES ('<u>$nombre','$descripcion</u>','<u>$imagen</u>', '<u>$estado</u>')");
        if (§ insertar) {\text{``sresp = $baseDatos}\rightarrow \text{ultimold();}\} else
             $resp = 0;return $resp;
   \mathcal{F}public function actualizarArea($id area, $nombre area, $descripcion area, $estado area, $imagen){
        lic function actualizarArea(<u>$id area</u>, <u>$nombre area</u>, <u>$descripcion area</u>, <u>$estado area</u>, <u>$imagen</u>){<br>$baseDatos = new conectar();<br>$actualizar = $baseDatos->consulta("UPDATE area_comercial SET nombre_area_comercial='<u>$n</u>
        if ($actualizar)
              return 1:
        else
              return 0;
   \mathcal{Y}public function eliminarArea($id area){
        if ($eliminar)
              return 1;
        else
              return 0;
   -}
```
*Figura 3.35 Trabajo (Métodos de la clase áreas comerciales).*

```
public function insertarSubAreaComercial($id area,$nombre, $descripcion
    $baseDatos = new concertar();$insertar = $baseDatos->consulta("INSERT INTO subarea_comercial(id_
    if (\text{Sinsertar}) {
        $resp = $baseDatos->ultimoId();
    } else
        $resp = 0;return $resp;
Y
public function actualizarSubArea($id subarea,$id area, $nombre area, $
    $baseDatos = new concertar();$actualizar = $baseDatos->consulta("UPDATE subarea comercial SET nor
    if ($actualizar)
        return 1;
    else
        return 0;
ŀ
public function eliminarSubArea($id subarea){
    $baseDatos = new concertar();$eliminar = $baseDatos->consulta("DELETE FROM subarea_comercial WHER
    if ($eliminar)
        return 1;
    else
        return 0;
ŀ
public function seleccionarSubAreaPaginado($inicio, $limite, $campo, $bu
ſ
    $baseDatos = new concertar();if (\frac{2}{3}) campo == "" && \frac{2}{3}buscar == "")
        $seleccionar = $baseDatos->consulta("SELECT id subaerea_comercia
    else \{$seleccionar = $baseDatos->consulta("SELECT id subaerea comercia
    ŀ
               -1
```
*Figura 3.36 Trabajo (Métodos de la clase subáreas).*

```
4<sup>e</sup> class metodosCanton
 5
   \mathcal{A}6
 70
        function __construct()
 8
        ₩
 9
100public function insertar($id canton, $codigo, $nombre, $id provincia){ []
19
20<sub>®</sub>
        public function actualizar($id, $codigo, $nombre, $id provincia)
31
32<sup>®</sup>
        public function eliminar($id)
41
420public function seleccionarCampo($campo, $buscar)
63
        public function seleccionarPaginado($inicio, $limite, $campo, $buscar)
64<sup>①</sup>88
        public function seleccionarConteoPaginado($campo, $buscar)
89⊕
.07 }
```
*Figura 3.37 Trabajo (Métodos de la clase cantón).*

```
80 class metodosProvincia{
 \overline{q}10<sub>0</sub>function __construct()
11€
12
13<sup>°</sup>public function insertar($id provincia, $codigo, $nombre){
23
        public function actualizar($id ta, $codigo, $nombre)
24®
36
         public function eliminar($id ta)
370
47480
         public function seleccionarCampo($campo, $buscar)
68
69中
         public function seleccionarPaginado($inicio, $limite, $campo, $buscar)
92
         public function seleccionarConteoPaginado($campo, $buscar)
93<sup>o</sup>110 }
```
*Figura 3.38 Trabajo (Métodos de la clase provincia).*

```
class metodosParroquia
   function construct()
   -{}
   public function insertar($id parroquia, $codigo, $nombre, $id canton)
   public function actualizar($id, $codigo, $nombre, $id canton)
   public function eliminar($id)
   public function seleccionarCampo($campo, $buscar)
   public function seleccionarPaginado($inicio, $limite, $campo, $buscar)
   public function seleccionarConteoPaginado($campo, $buscar)
```
*Figura 3.39 Trabajo (Métodos de la clase parroquia).*

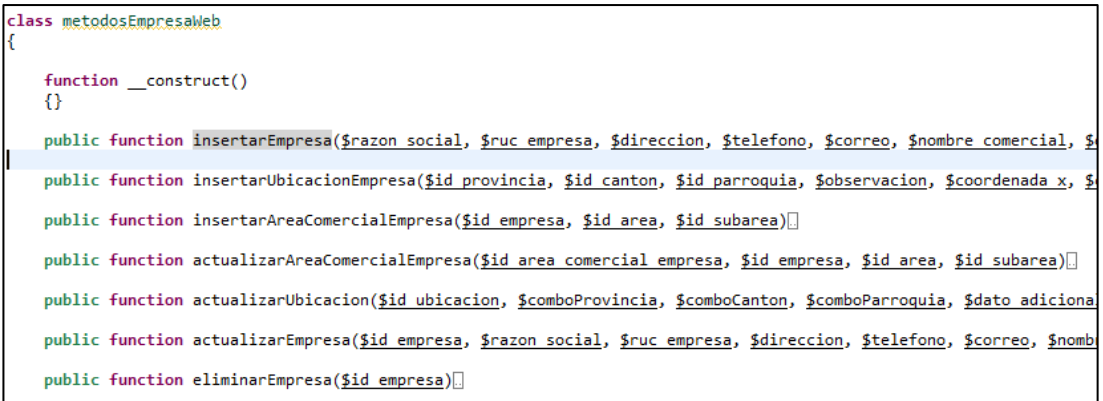

*Figura 3.40 Trabajo (Métodos de la clase empresa).*

**Frontend**. - muestra de código del diseño de las vistas del Dashboard en Extjs, se muestra la creación de modelos, stores, controllers y vistas, se coloca un fragmento con lo desarrollado a la funcionalidad de áreas, el proceso es el mismo para las demás vistas.

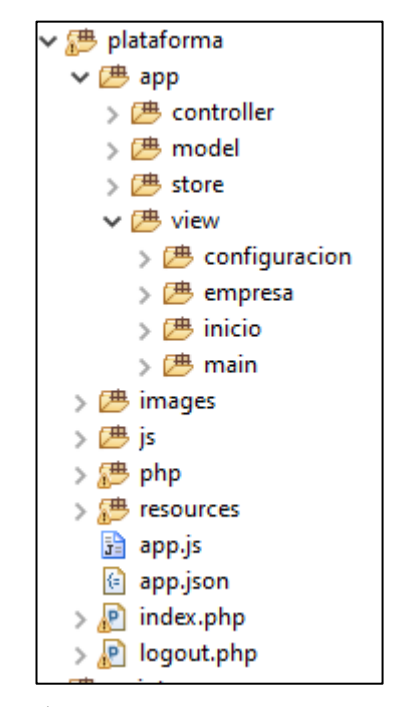

*Figura 3.41 Trabajo (Árbol de estructura para construcción del dashboard).*

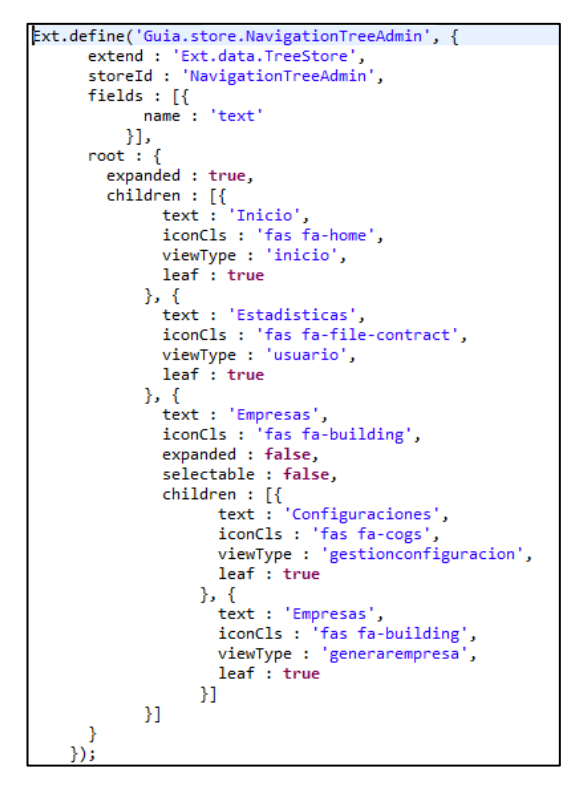

*Figura 3.42 Trabajo (Store menú lateral del dashboard Extjs).*

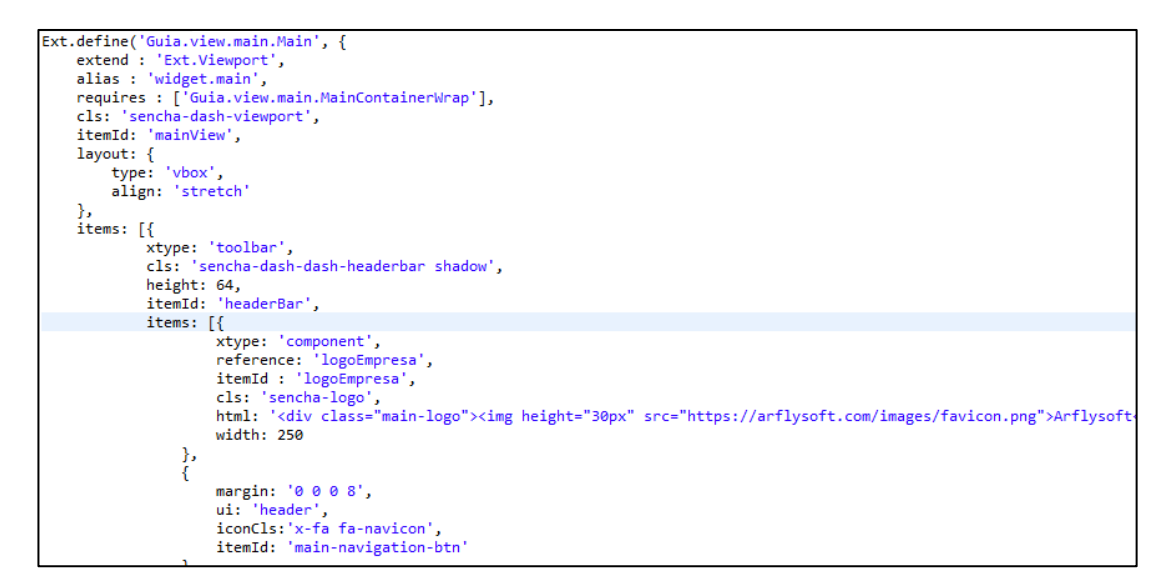

*Figura 3.43 Trabajo (Fragmento de código de la vista del Dashboard Extjs).*

```
Ext.define('Guia.view.configuracion.area.NuevaArea', {<br>extend : 'Ext.window.Window',<br>alias : 'widget.nuevarea',
       title : 'Nueva área',
       width : 650,
       modal : true,
       closeAction : 'hide',
       items : [xtype : 'form',
              layout : 'column',
              defaults : \{ padding : '3'
                 labelWidth : 90
              \mathbf{L}items : [columnWidth : 0.5,
                     xtype : 'hiddenfield',<br>name : 'id_area',
                     itemId : 'id_area',
                      fieldLabel : 'Id',
                     allowBlank : false
                   \}, {
                      columnWidth: 0.5,
                     xtype : 'textfield',
                      name : 'nombre_area',
                      itemId : 'nombre area',
                     allowBlank : false,
                     fieldLabel : 'Nombre'
                   \}, {
                     ..<br>columnWidth : 0.5,
                     xtype : 'combo',<br>name : 'comboEstadoArea',
                     itemId : 'comboEstadoArea',
                      enableKeyEvents : true,
                      fieldLabel : "Estado",
                     editable : false,
                      valueField : 'id',
                      displayField : 'nombre',
                      typeAhead : true,
                      mode: 'local',
                      triggerAction : 'all',
                      emptvText : 'Seleccionar'.
```
*Figura 3.44 Trabajo (Fragmento de código de vista nueva área Extjs).*

```
Ext.define('Guia.model.Area', {
      extend : 'Ext.data.Model',
      fields : ['id_area', 'nombre_area', 'descripcion_area', 'estado_area']
   \});
```
*Figura 3.45 Trabajo (Modelo del area.js Extjs).*

```
Ext.define('Guia.store.Area', {
      extend : 'Ext.data.Store',
      model : 'Guia.model.Area',
      pageSize : 25,
      autoLoad : false,
      proxy: {
        type : 'ajax',
        url: 'php/negocios/area/seleccionarAreaPaginado.php',
        reader : {type : 'json',
          root : 'data',
          totalProperty : 'total'
        },
        extraParameters: {
          "campo": ""<br>"buscar": ""
        ŀ
      ŀ
    \});
```
*Figura 3.46 Trabajo (Store correspondiente al area.js Extjs).*

```
onChangeImagen : function(filefield, yalue, eOpts) {
 var file = filefield.fileInputEl.el.dom.files[0];
 var reader = new FileReader();
 reader.readAsDataURL(file);
 reader.onload = function(evt) {
   var image = Ext.ComponentQuery.query('nuevarea image#imagen')[0];
    image.setSrc(evt.target.result);
   Ext.ComponentQuery.query('nuevarea image#imagen')[0].setVisible(true);
 ₿
```
*Figura 3.47 Trabajo (Carga de imagen en un filefield Extjs).*

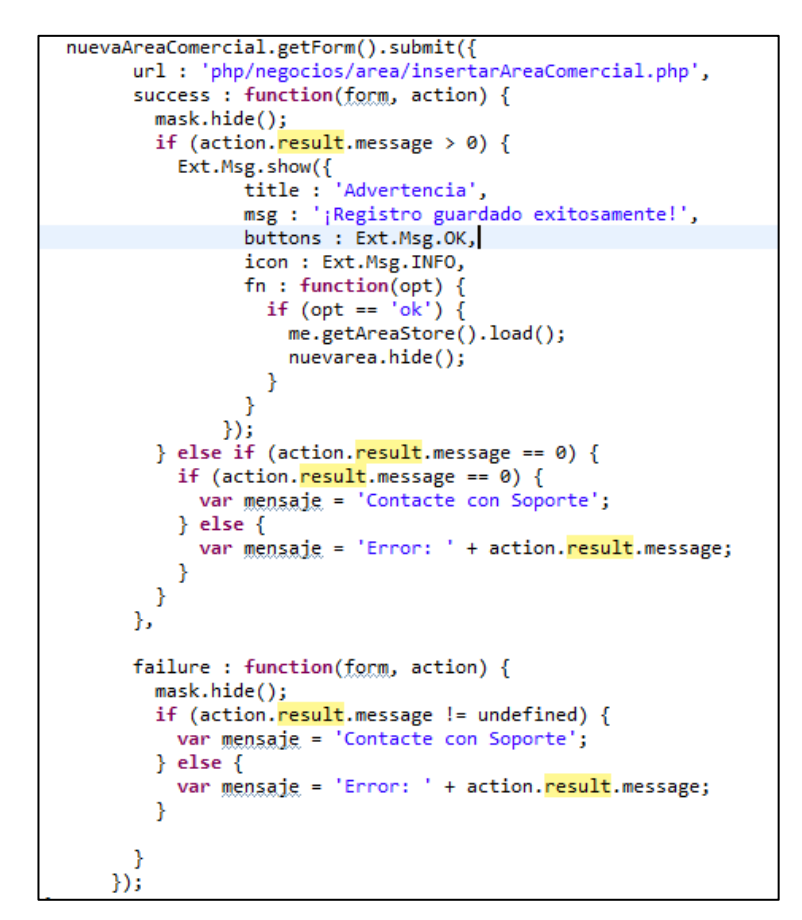

*Figura 3.48 Trabajo (Método de guardar área comercial controller Extjs).*

**Dia de liberación.** - Demostración de la funcionalidad de la iteración IT5 según las historias de usuario planteadas.

|   | Arflysoft              | Ξ                             |                              |                                                                                        |                   | $\bullet$<br>Mi Empresa V Usuario |          |  |  |  |  |  |  |
|---|------------------------|-------------------------------|------------------------------|----------------------------------------------------------------------------------------|-------------------|-----------------------------------|----------|--|--|--|--|--|--|
| 备 | Inicio                 | <b>EMPRESA: Configuración</b> |                              |                                                                                        |                   |                                   | $\wedge$ |  |  |  |  |  |  |
| 閪 | Estadísticas           | $e^{\mathbf{0}}$ Áreas        |                              | <b>Ra</b> Subareas                                                                     | <b>卷 Sectores</b> |                                   |          |  |  |  |  |  |  |
| 圓 | Empresas<br>۰          | <b>LISTADO DE AREAS</b>       |                              |                                                                                        |                   |                                   |          |  |  |  |  |  |  |
|   | <b>Configuraciones</b> | O Nueva área                  |                              |                                                                                        |                   |                                   |          |  |  |  |  |  |  |
|   | 圓<br>Empresas          | Búsqueda áreas                |                              |                                                                                        |                   |                                   |          |  |  |  |  |  |  |
|   |                        | Seleccionar<br>Estado:        |                              | $\mathbf{v}$                                                                           |                   |                                   |          |  |  |  |  |  |  |
|   |                        |                               |                              |                                                                                        |                   |                                   |          |  |  |  |  |  |  |
|   |                        | <b>IMAGEN</b>                 | DESCRIPCIÓN                  |                                                                                        |                   |                                   |          |  |  |  |  |  |  |
|   |                        |                               | NOMBRE:<br>ACTIVO<br>ESTADO: | <b>TECNOLOGIA</b><br>DESCRIPCIÓN: Area dedicada al desarrollo de las tics en ecuador   |                   | $\alpha$ o                        |          |  |  |  |  |  |  |
|   |                        |                               | NOMBRE:<br>ESTADO:<br>ACTIVO | LACTEOS<br>DESCRIPCIÓN: Pricipales distribuidoes de todo derivado de la leche          |                   | $\alpha$                          |          |  |  |  |  |  |  |
|   |                        | ı۳                            | NOMBRE:<br>ESTADO:<br>ACTIVO | <b>ALOJAMIENTOS</b><br>DESCRIPCIÓN: Alojamiento, hoteles, hostales                     |                   | $\alpha$                          |          |  |  |  |  |  |  |
|   |                        | <b></b>                       | NOMBRE:<br>ESTADO:           | <b>COMERCIOS</b><br>DESCRIPCIÓN: Engloba a cafeterias, restaurantes<br><b>INACTIVO</b> |                   | $\alpha$                          |          |  |  |  |  |  |  |

*Figura 3.49 Liberación (Dashboard para el usuario administrador en Extjs).*

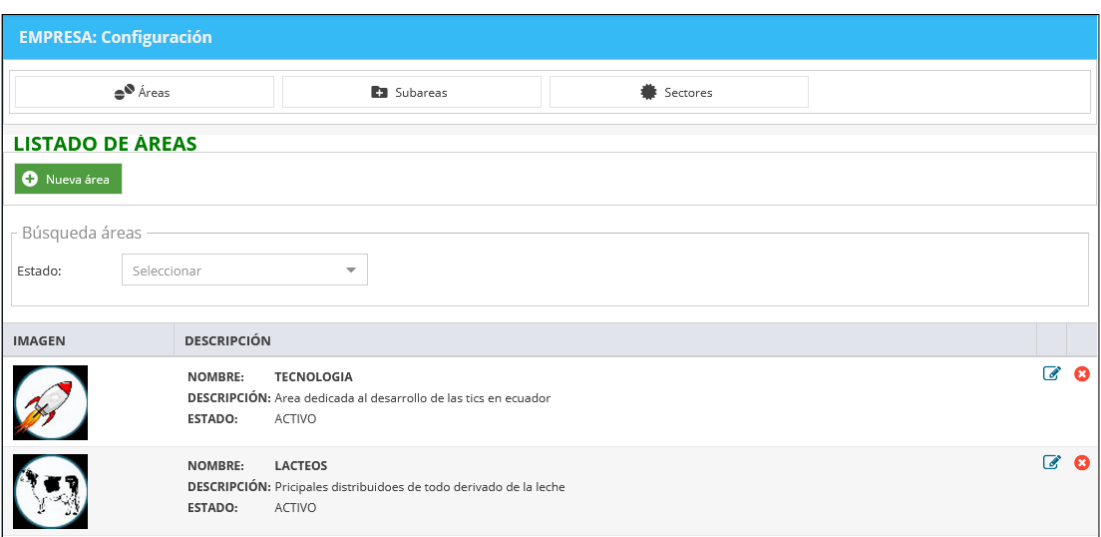

*Figura 3.50 Liberación (Seleccionar las áreas comerciales).*

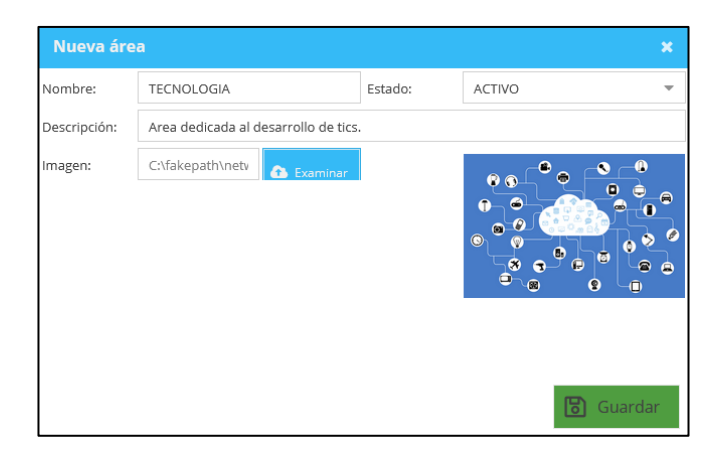

*Figura 3.51 Liberación (Registro área comercial).*

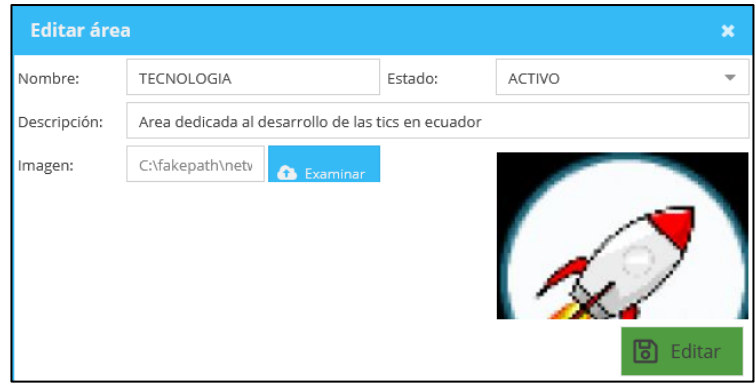

*Figura 3.52 Liberación (Actualizar de área comercial).*

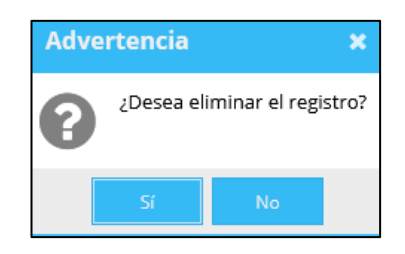

*Figura 3.53 Liberación (Eliminar área comercial).*

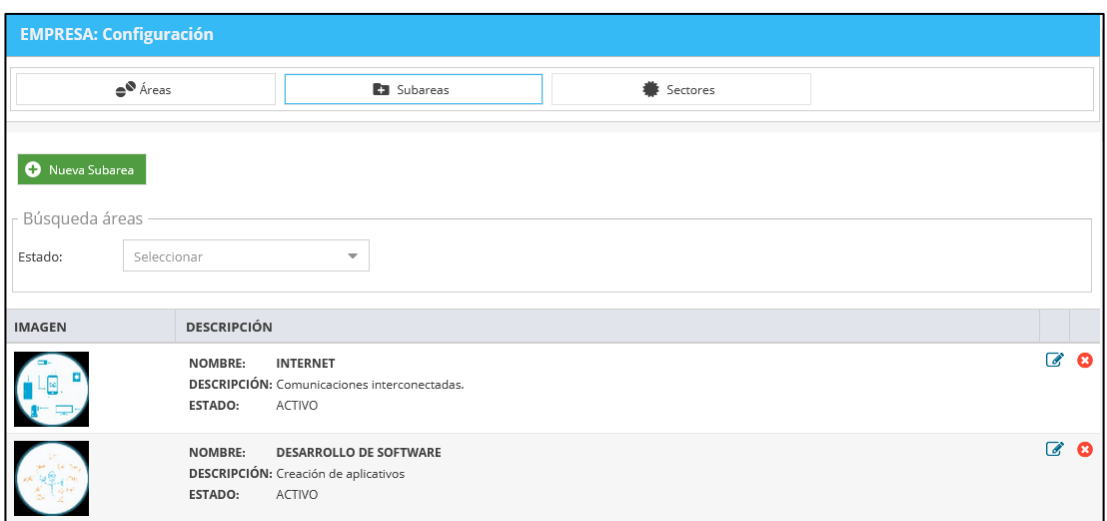

*Figura 3.54 Liberación (Seleccionar las subáreas comerciales).*

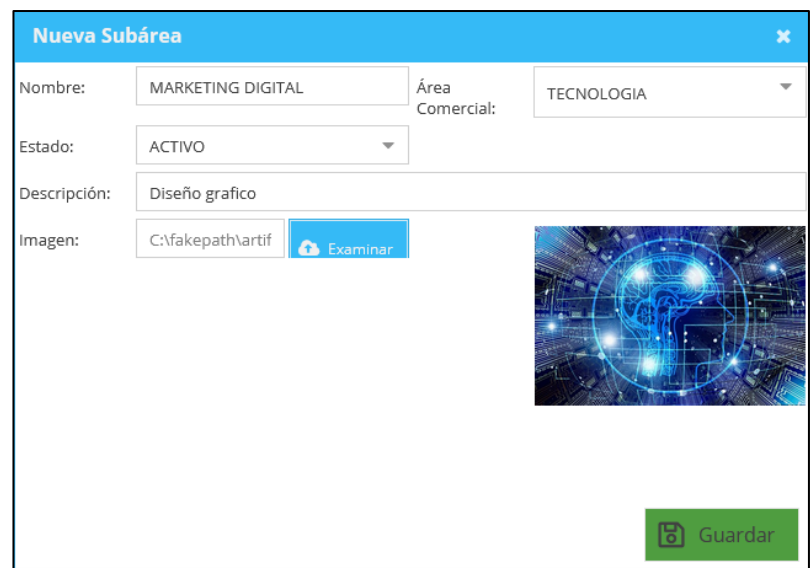

*Figura 3.55 Liberación (Registro de subárea comercial).*

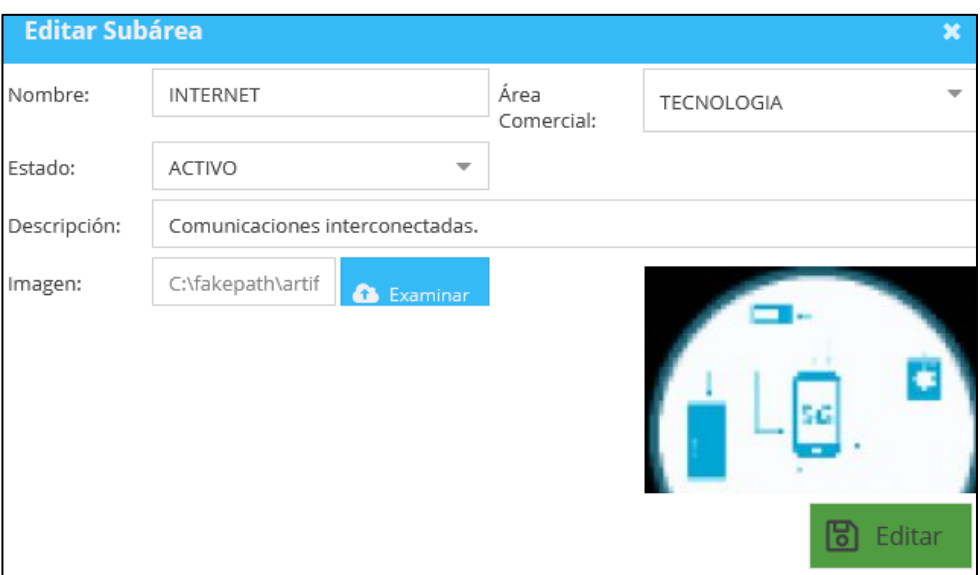

*Figura 3.56 Liberación (Actualización de subárea.)*

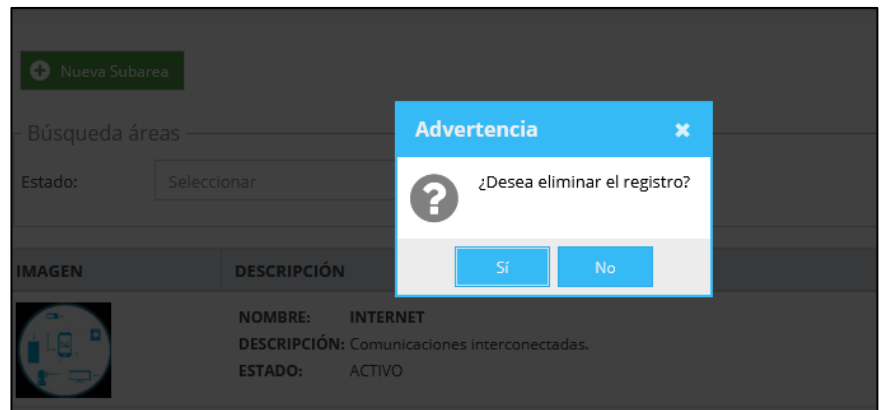

*Figura 3.57 Liberación (Eliminación subárea).*

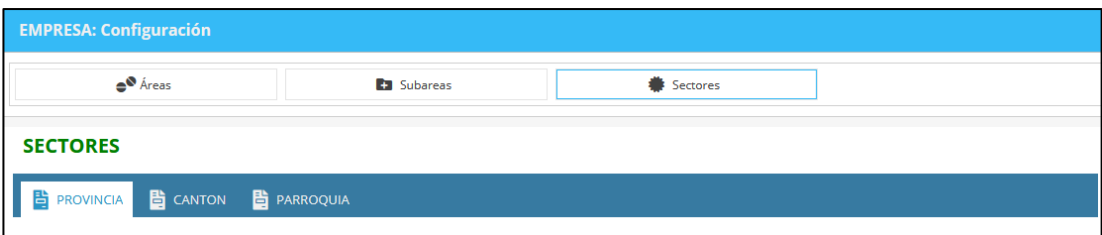

*Figura 3.58 Liberación (Seleccionar los sectores).*

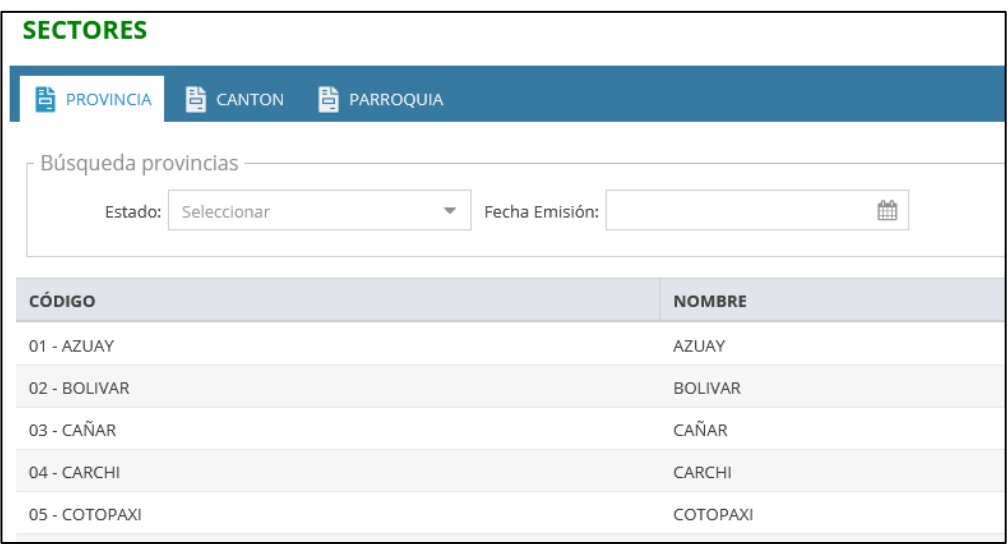

*Figura 3.59 Liberación (Listado de provincias).*

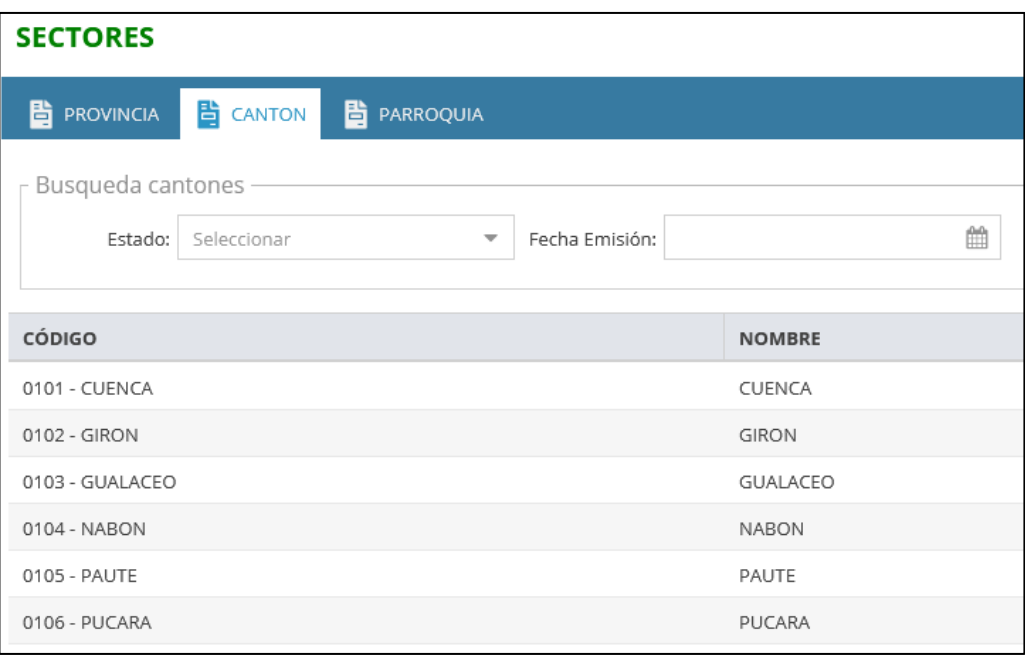

*Figura 3.60 Liberación (Listado de cantones).*

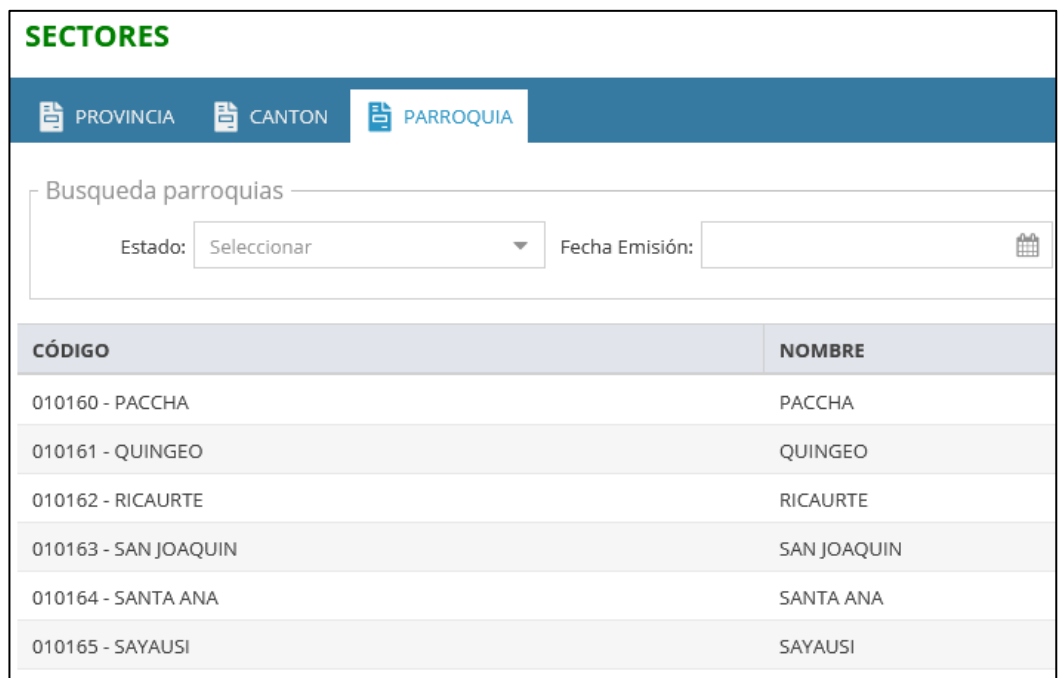

#### *Figura 3.61 Liberación (Listado de parroquias.)*

| <b>GESTIÓN EMPRESAS</b>                         |                     |            |        |          |          |         |                         |           |           |               |                |                          |  |
|-------------------------------------------------|---------------------|------------|--------|----------|----------|---------|-------------------------|-----------|-----------|---------------|----------------|--------------------------|--|
| <b>LISTADO EMPRESAS</b><br><b>NUEVA EMPRESA</b> |                     |            |        |          |          |         |                         |           |           |               |                |                          |  |
| o                                               | Nueva Empresa       |            |        |          |          |         |                         |           |           |               |                |                          |  |
|                                                 | Búsqueda Empresas   |            |        |          |          |         |                         |           |           |               |                |                          |  |
| Razón Social:<br>Seleccionar<br>Estado:         |                     |            |        |          |          |         | $\overline{\mathbf{v}}$ |           |           |               |                |                          |  |
| <b>IMAGEN</b>                                   | <b>RAZÓN SOCIAL</b> | <b>RUC</b> | DIRE   | TELÉF    | CORREO   | NOMBR   | SITIO W                 | YOUTUBE   | FACEBO    | <b>ESTADO</b> | <b>TIPO</b>    | $\equiv$                 |  |
| L' GRUPO Y<br><b>{D&amp;S}</b>                  | ARENITASOFT S.A     | 0504071    | LATA   | 096866   | daygabri | ARENITA | arflysoft               | arflysoft | arflysoft | <b>ACTIVO</b> | $\overline{2}$ | $\overline{\phantom{a}}$ |  |
|                                                 | PRODUCTOS EL RANC   | 1804008    | LATA   | 096866   | daygabri | EL RANC | http://el               | http://el | http://el | <b>ACTIVO</b> | $\overline{2}$ | $\overline{\phantom{a}}$ |  |
|                                                 | Milrose             | 0590060    | Princi | $(+593)$ | sincorre | Milrose | https://                | https://  | https://  | <b>ACTIVO</b> | $\overline{2}$ | $\overline{\phantom{m}}$ |  |

*Figura 3.62 Liberación (Seleccionar las empresas).*

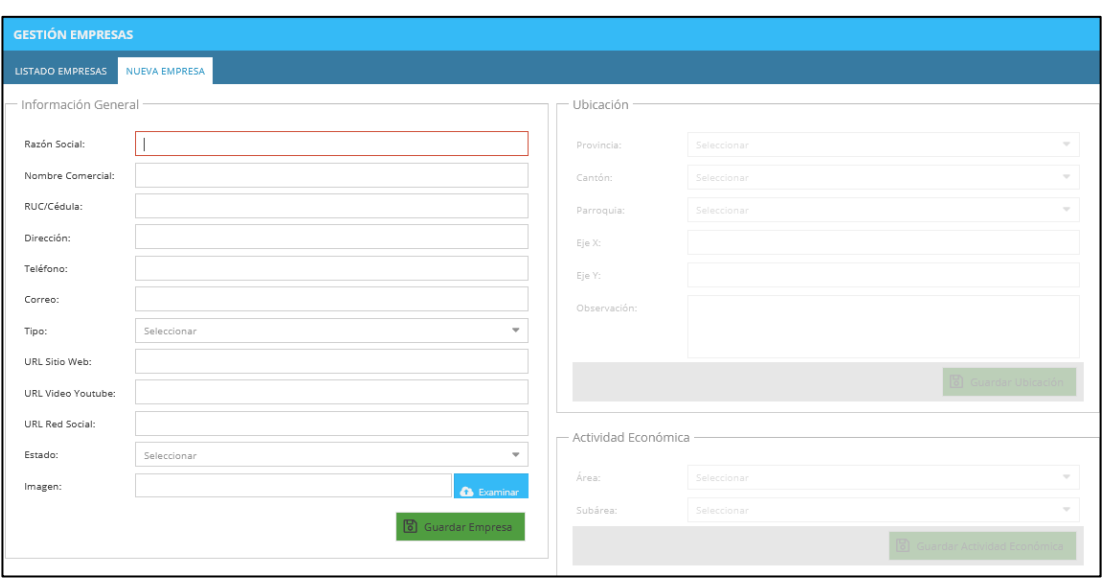

*Figura 3.63 Liberación (Registro de empresas).*

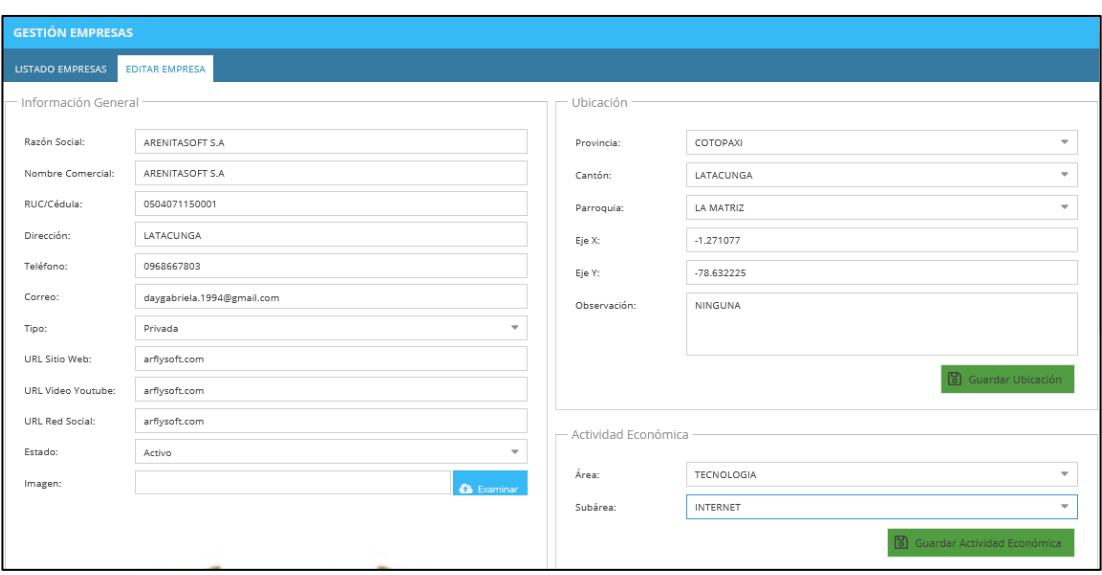

*Figura 3.64 Liberación (Actualización empresa.)*

| <b>GESTIÓN EMPRESAS</b>                                                            |                         |                              |                                                          |                              |                          |                  |                                    |                 |               |  |  |
|------------------------------------------------------------------------------------|-------------------------|------------------------------|----------------------------------------------------------|------------------------------|--------------------------|------------------|------------------------------------|-----------------|---------------|--|--|
| LISTADO EMPRESAS EDITAR EMPRESA                                                    |                         |                              |                                                          |                              |                          |                  |                                    |                 |               |  |  |
| (1) Nueva Empresa                                                                  |                         |                              |                                                          |                              |                          |                  |                                    |                 |               |  |  |
| <b>Búsqueda Empresas</b>                                                           |                         |                              |                                                          |                              |                          |                  |                                    |                 |               |  |  |
| Razón Social:                                                                      |                         |                              | Estado:                                                  | Seleccionar                  |                          | $\mathbf{r}$     |                                    |                 |               |  |  |
|                                                                                    |                         |                              |                                                          |                              |                          |                  |                                    |                 |               |  |  |
| <b>IMAGEN</b>                                                                      | <b>RAZÓN SOCIAL</b>     | <b>RUC</b><br>$\blacksquare$ | Advertencia                                              | $\boldsymbol{\mathsf{x}}$    | NOMBRE C                 | <b>SITIO WEB</b> | YOUTUBE                            | <b>FACEBOOK</b> | <b>ESTADO</b> |  |  |
| $\left\{\begin{matrix} V_{\text{camp}} \\ \text{D}\&\text{S} \end{matrix}\right\}$ | <b>ARENITASOFT S.A.</b> | 05040711500 L                | 3                                                        | ¿Desea eliminar el registro? | ARENITASOF arflysoft.com |                  | arflysoft.com arflysoft.com        |                 | <b>ACTIVO</b> |  |  |
|                                                                                    |                         |                              | <b>Sí</b>                                                | No                           |                          |                  |                                    |                 |               |  |  |
| $-256$                                                                             | PRODUCTOS EL RANCHITO   |                              | 18040085200 LATACUN 0968667803 daygabriela.1 EL RANCHITO |                              |                          | http://elranc    | http://elranc http://elranc ACTIVO |                 |               |  |  |

*Figura 3.65 Liberación (Eliminar empresa).*

#### **IT6 Crear la pantalla 0 de bienvenida de la aplicación**

**Día de planificación**. -a continuación, se elabora las historias de usuario relacionadas a la IT6 que corresponde a la vista de bienvenida e inicialización del aplicativo móvil.

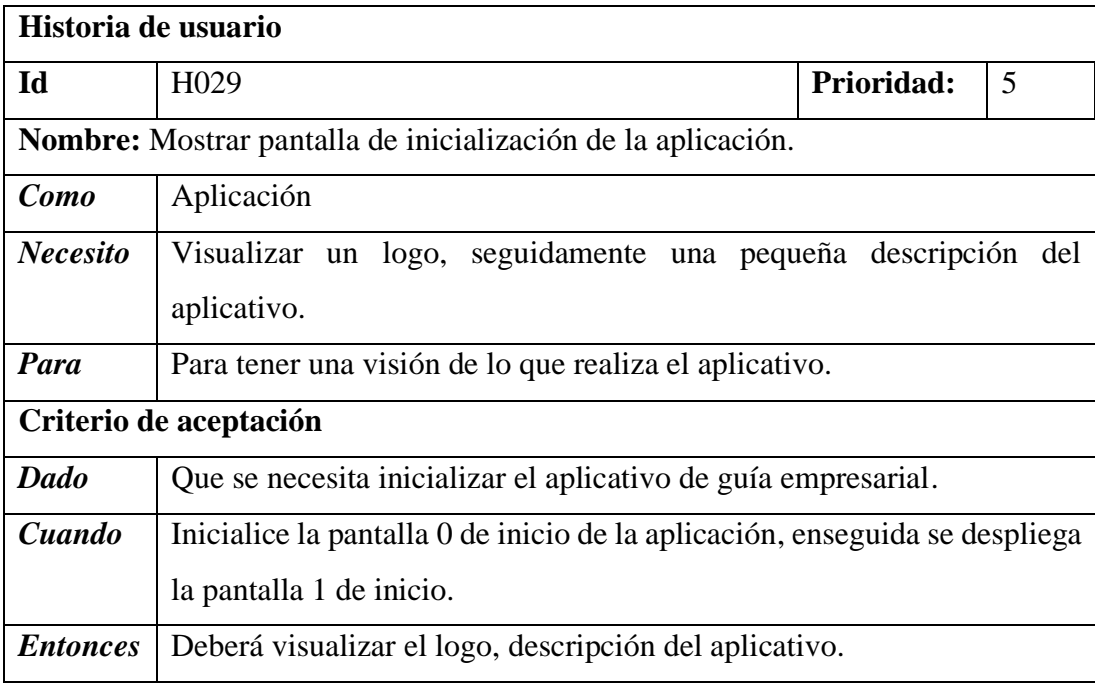

*Tabla 3.35 H029 Mostrar pantalla de inicialización del aplicativo.*

**Dia de trabajo. -** muestra el desarrollo solo del Frontend debido a que no interactúa con los datos del servidor.

**Frontend.** – a continuación, se muestra el main principal del aplicativo.

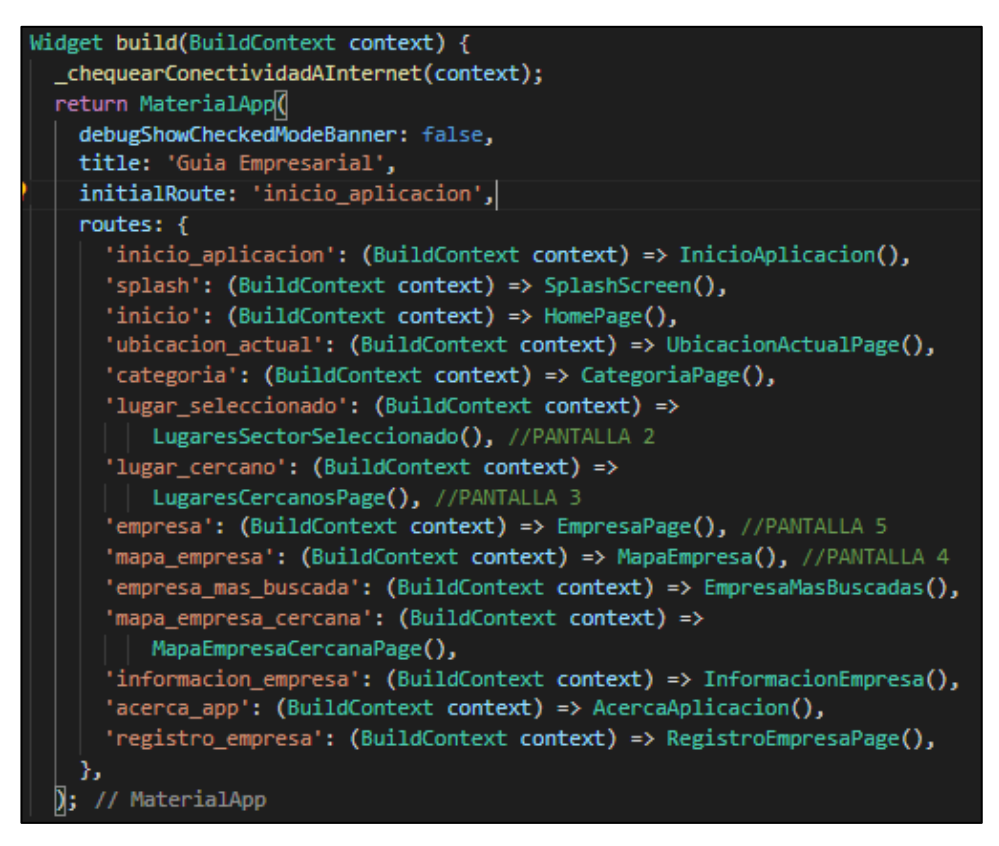

*Figura 3.66 Trabajo(main.dart).*

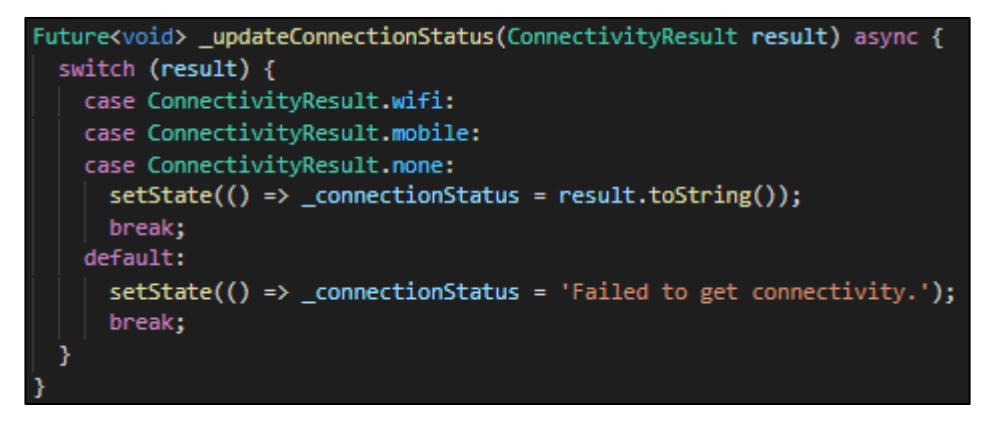

*Figura 3.67 Trabajo (Actualizar el estado de conexión a internet).*

**Dia de liberación**. - Demostración de la funcionalidad de la IT6 según las historias de usuario planteadas, que muestra la pantalla primera pantalla de despliegue del aplicativo.

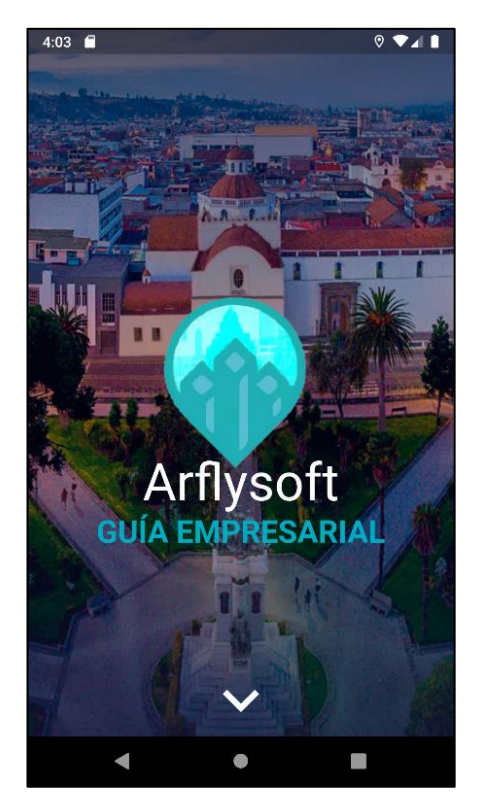

*Figura 3.68 Liberación (Diseño de la pantalla de inicialización de la aplicación).*

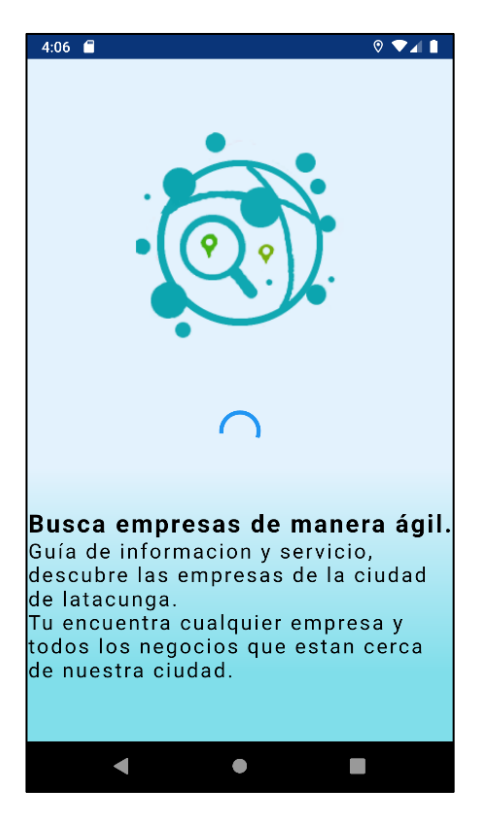

*Figura 3.69 Liberación (Descripción del aplicativo).*

### **IT7 Crear la pantalla 1 de inicio de la aplicación.**

**Dia de planificación**. - establecen las historias de usuario en relación a pantalla de inicio del aplicativo, la muestra un listado de las áreas comerciales, sectores y empresas mejor puntuadas.

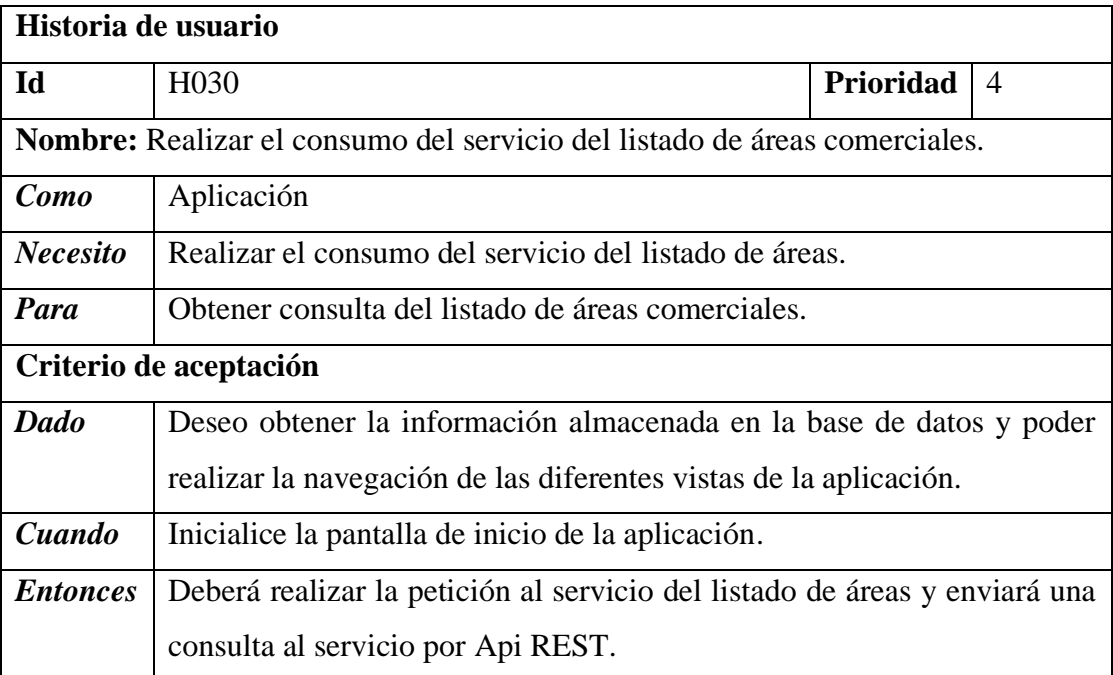

*Tabla 3.36 H030 Cargar áreas comerciales de búsqueda almacenadas.*

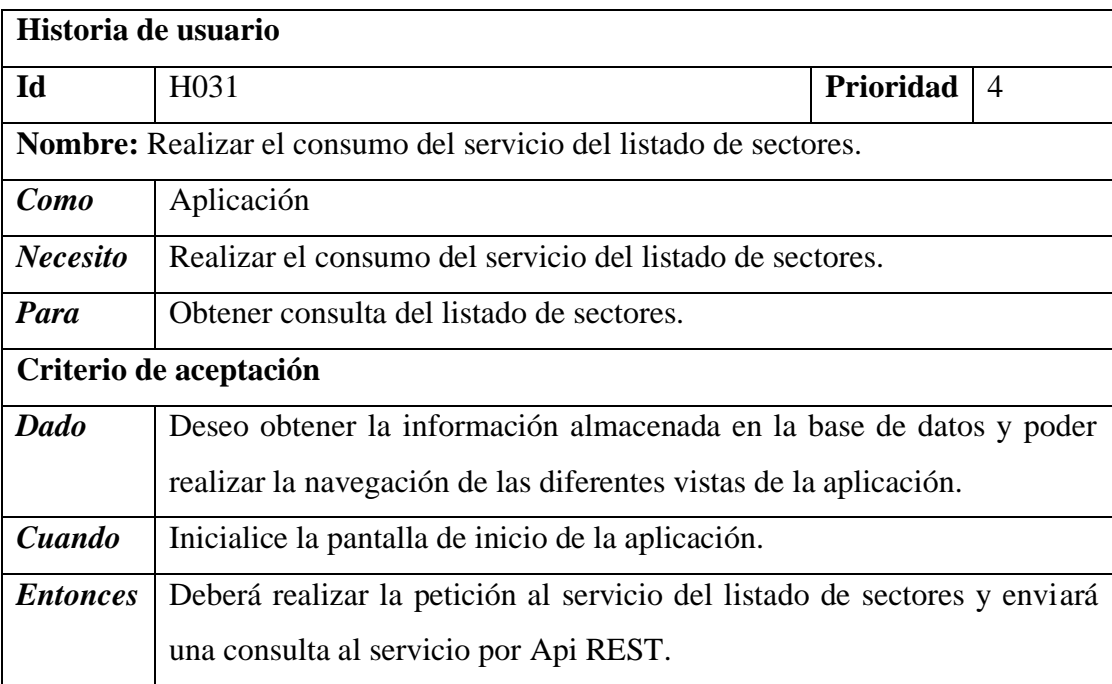

*Tabla 3.37 H031 Consumo del servicio del listado de sectores.*

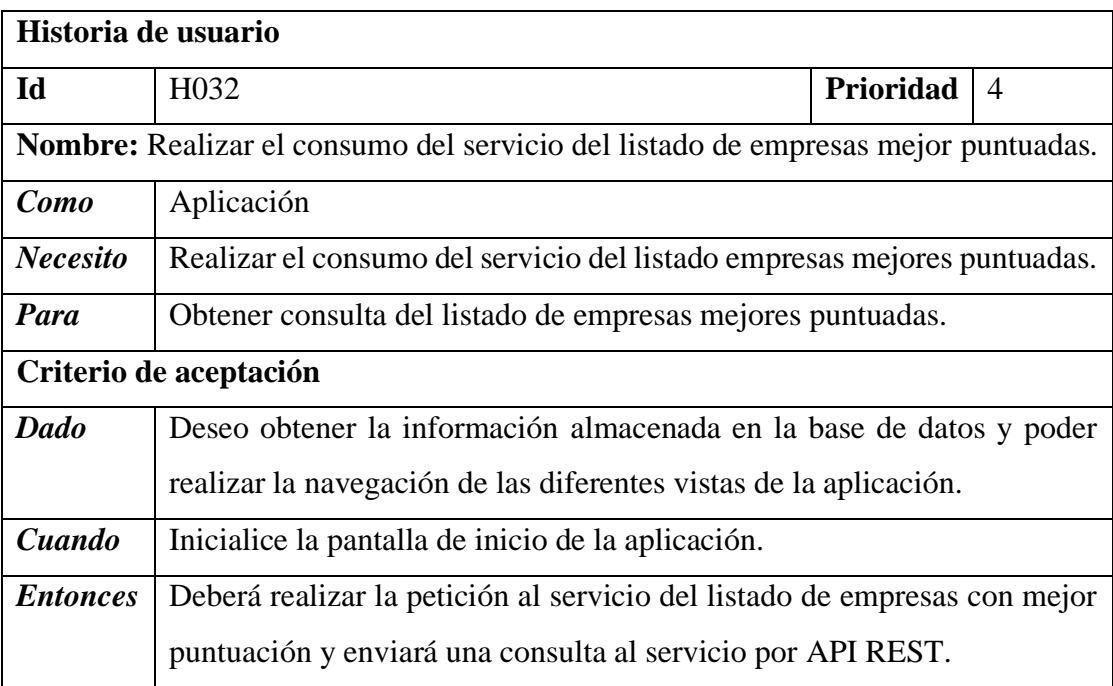

*Tabla 3.38 H032 Consumo del servicio del listado de empresas mejores puntuadas.*

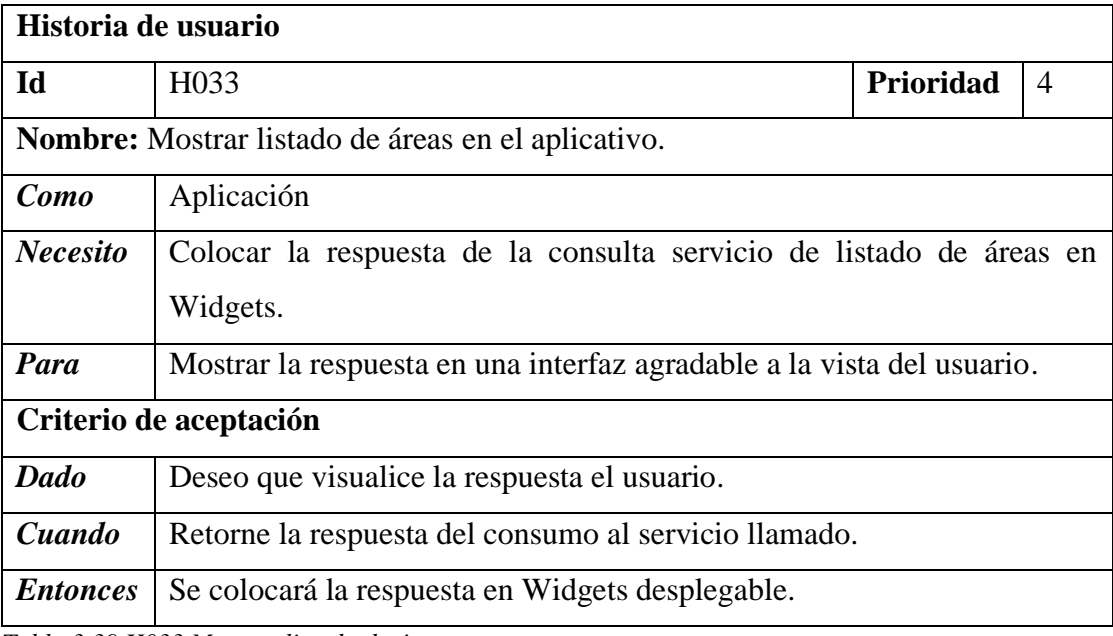

*Tabla 3.39 H033 Mostrar listado de áreas.*

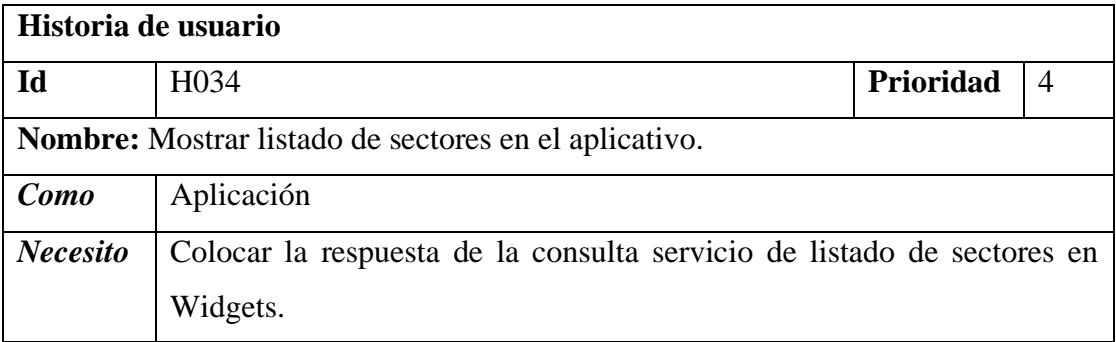

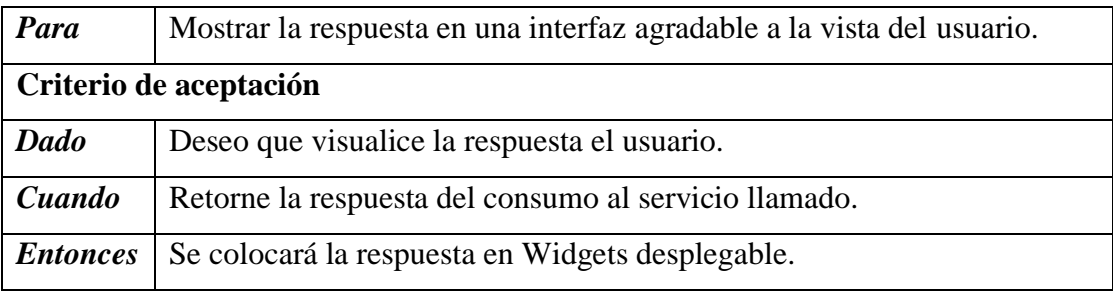

*Tabla 3.40 H034 Mostrar listado de sectores en el aplicativo.*

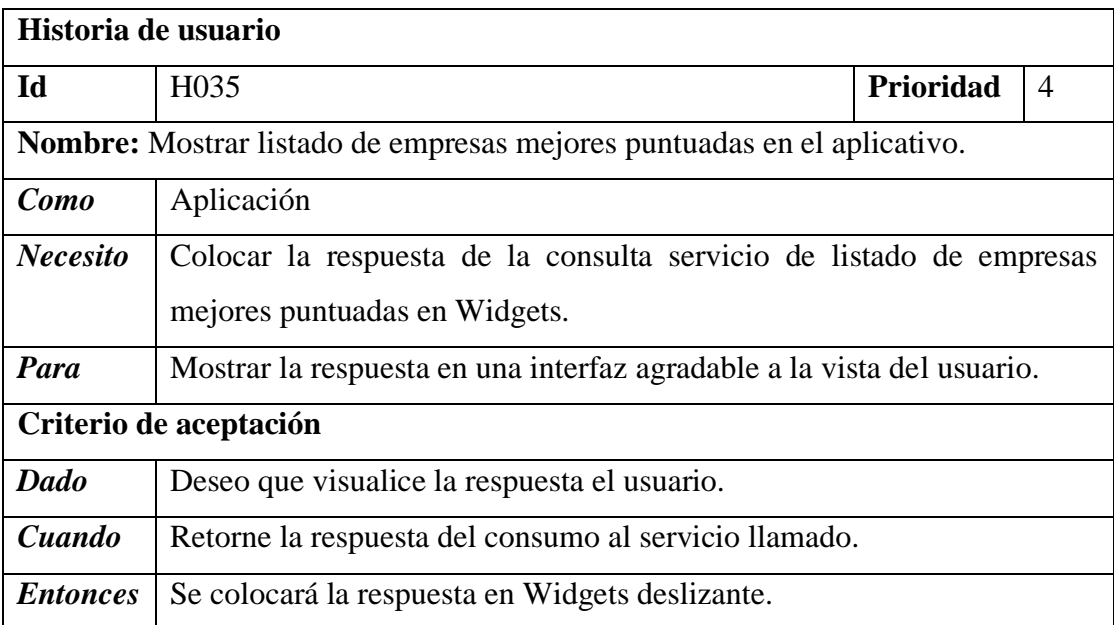

*Tabla 3.41 H035 Mostrar listado de empresas mejores puntuadas en el aplicativo.*

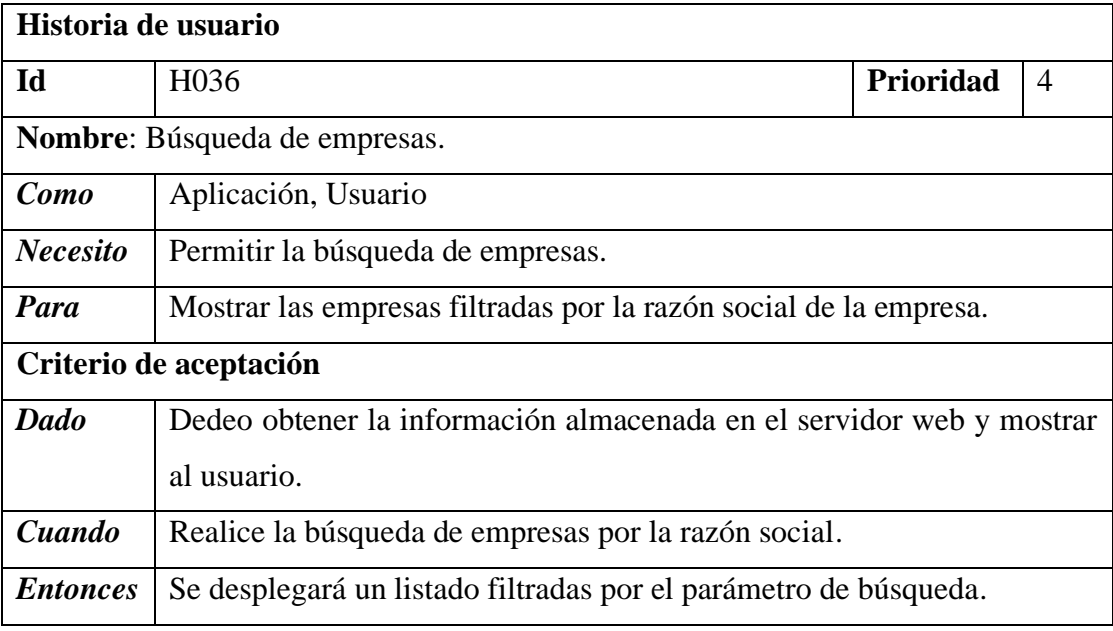

*Tabla 3.42 H036 Búsqueda de empresas.*

**Dia de trabajo**. - muestra el fragmento de código de Backend y Frontend de acuerdo a las historias planificadas para la iteración IT7.

**Backend**. - es el código correspondiente al consumo de los servicios.

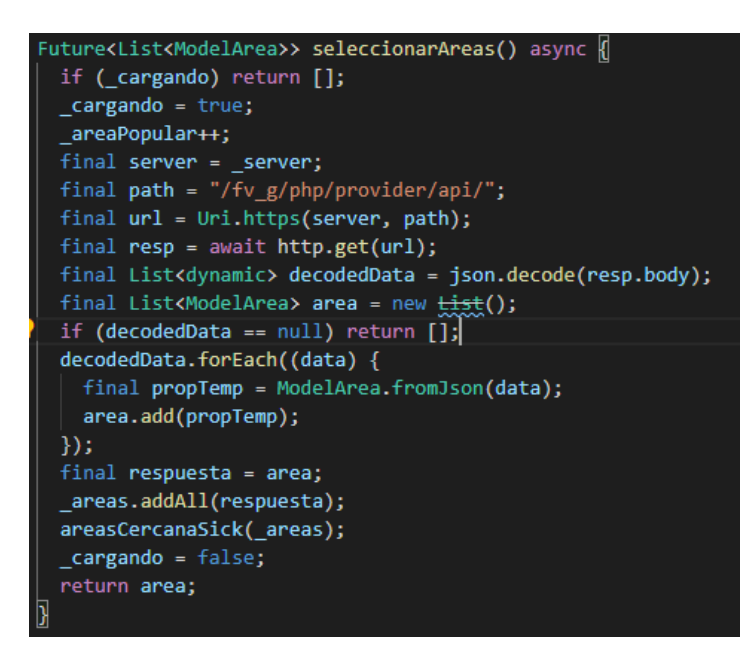

*Figura 3.70 Trabajo (Consumo del servicio del listado de áreas comerciales).*

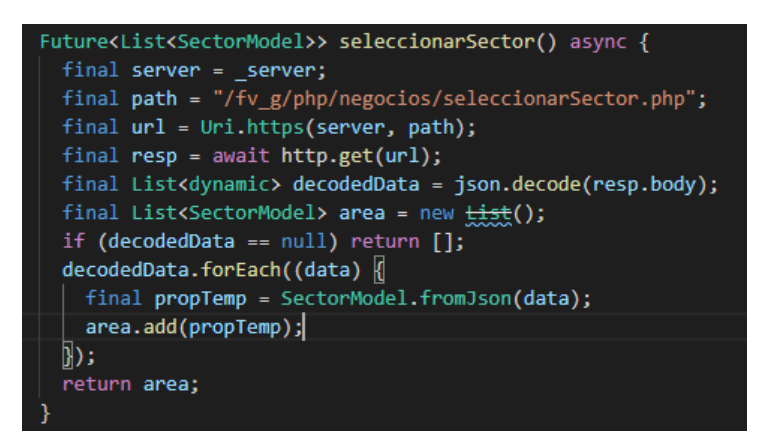

*Figura 3 71 Trabajo (Consumo del servicio del listado de sectores).*

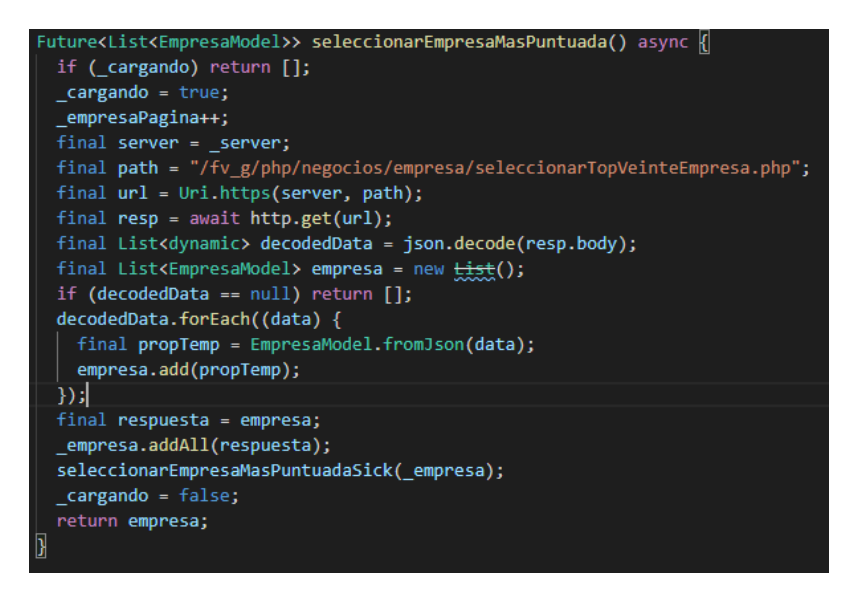

*Figura 3.72 Trabajo (Consumo del servicio de listado de empresas mejores puntuadas).*

**Frontend**. - colocar en el widget la respuesta obtenida en el consumo de servicios, a continuación, se muestra la colocación del servicio de áreas en un widget, el mismo procedimiento se elabora para sectores y listado de empresas mejores puntuadas.

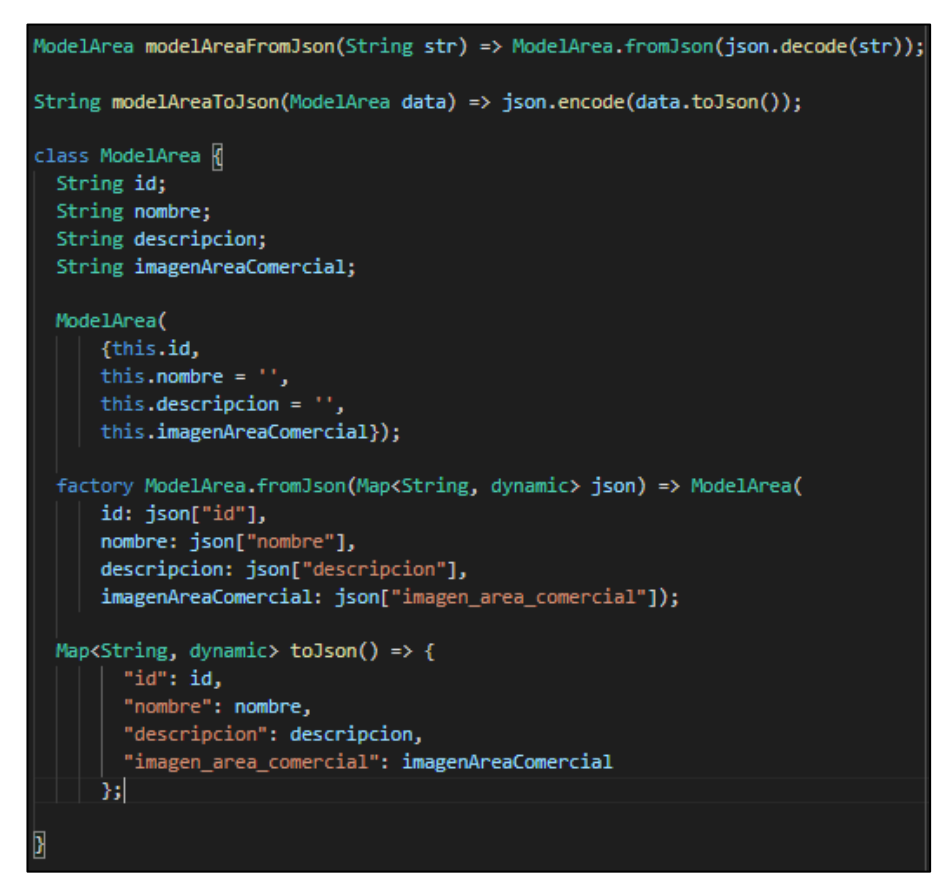

*Figura 3.73 Trabajo (Clase del modelo del área).*

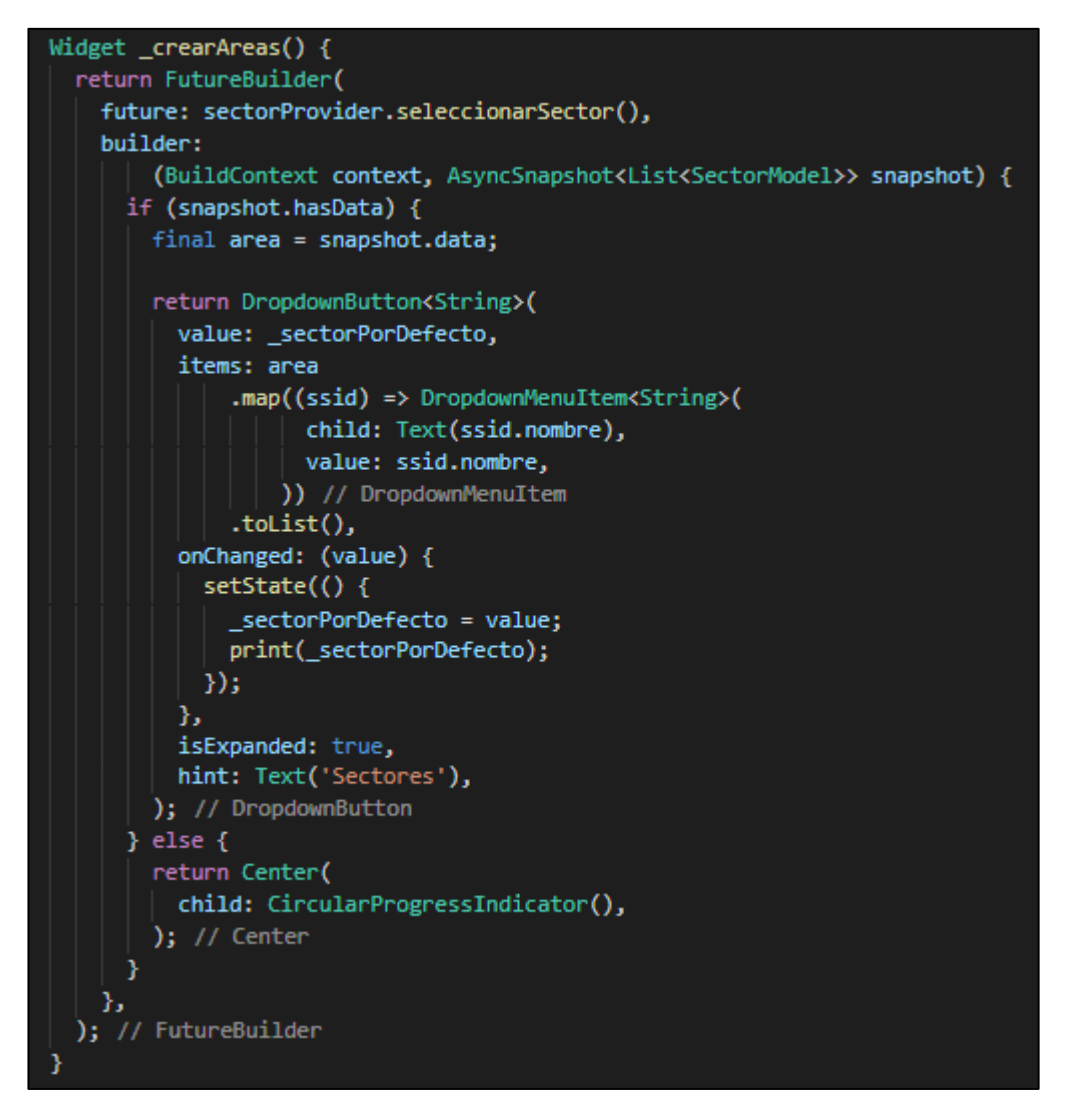

*Figura 3.74 Trabajo (Muestra del listado de áreas en Widgets).*

**Dia de liberación. -** Demostración de la funcionalidad de la IT7 según las historias de usuario planteadas.

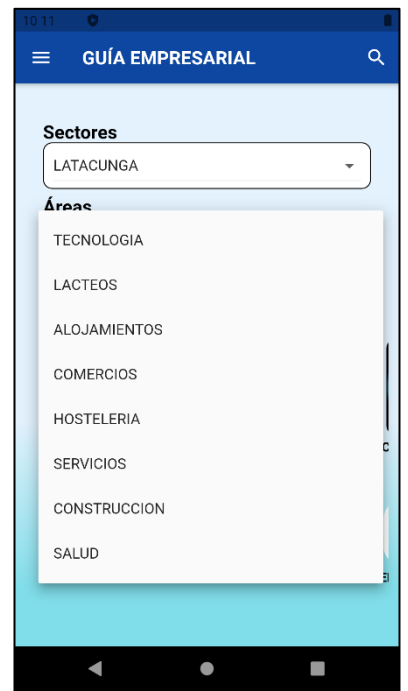

*Figura 3.75 Liberación (Mostrar listado de áreas en el aplicativo)*

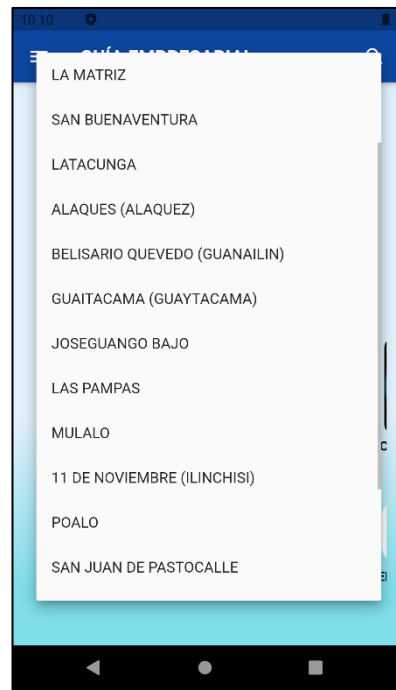

*Figura 3.76 Liberación (Mostrar listado de sectores en el aplicativo)*

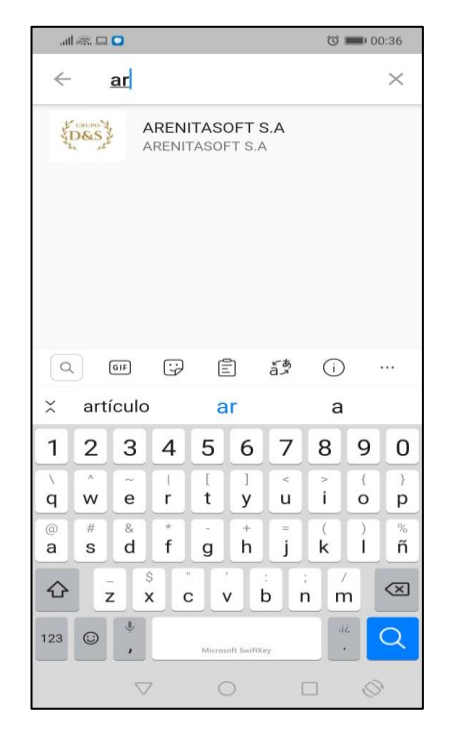

*Figura 3.77 Liberación (Búsqueda de empresa).*

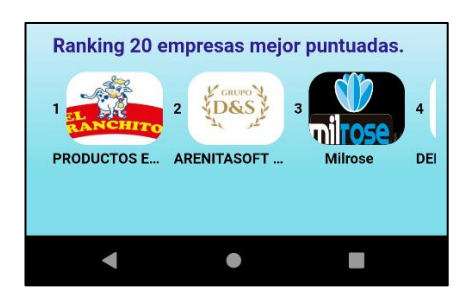

*Figura 3.78 Liberación (Empresas mejores puntuadas).*

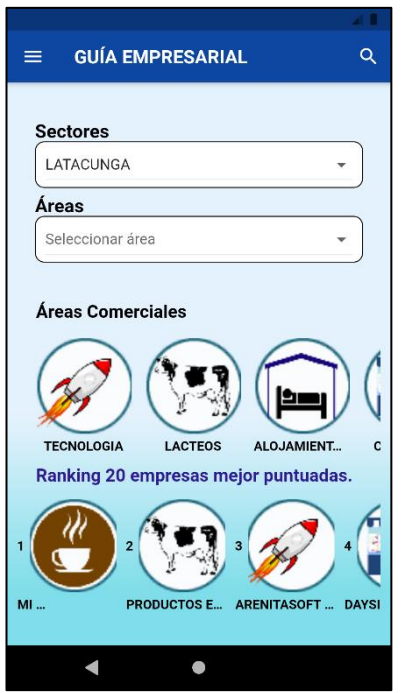

*Figura 3.79 Liberación (Pantalla inicio del aplicativo).*

# **IT8 Crear menú lateral de navegación del aplicativo**

**Día de planificación**. - se establecen las historias de usuario en relación a la creación del menú lateral de navegación del aplicativo.

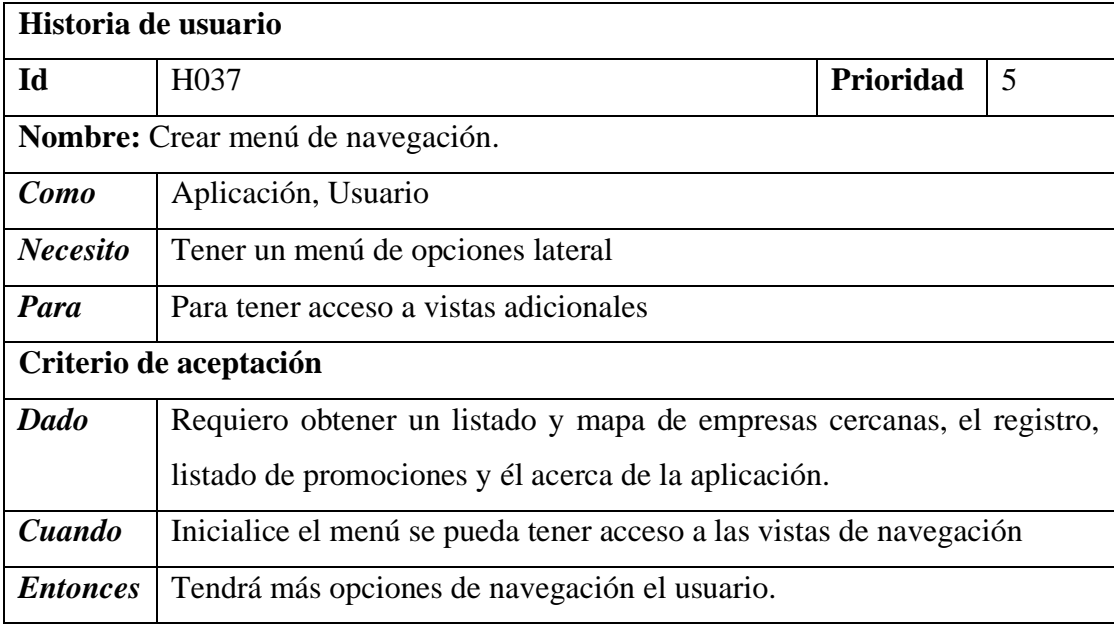

*Tabla 3.43 Crear menú de navegación.*

**Dia de trabajo.** - a continuación, un fragmento de código con respecto al Frontend de acorde a la IT8.

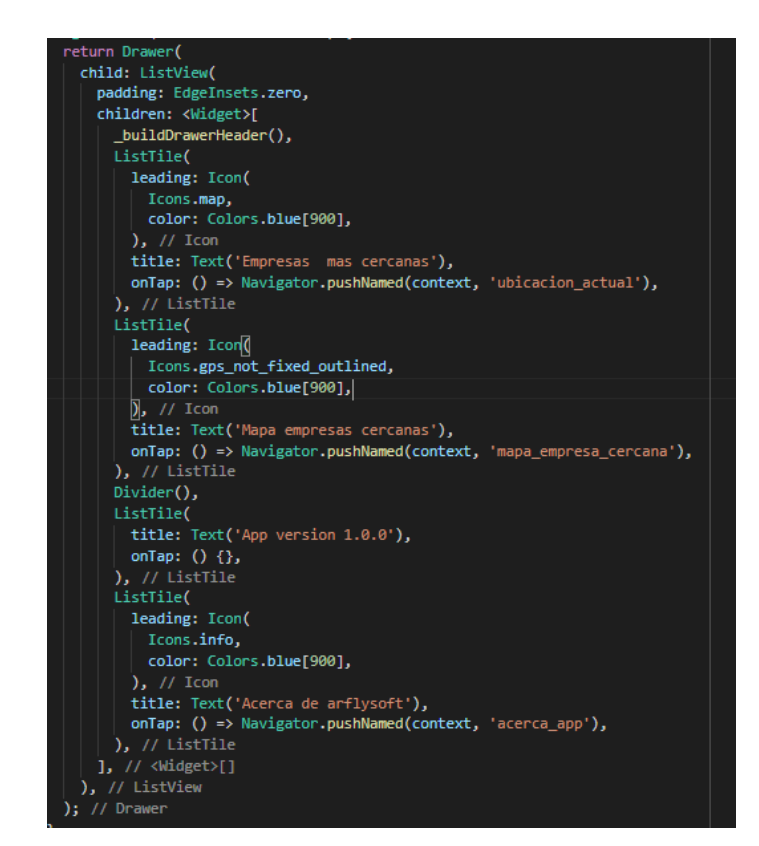

*Figura 3.80 Trabajo (Fragmento de código de la estructuración del menú lateral del aplicativo).*

**Dia de liberación. -** Demostración de la funcionalidad de la IT8 según las historias de usuario planteadas.

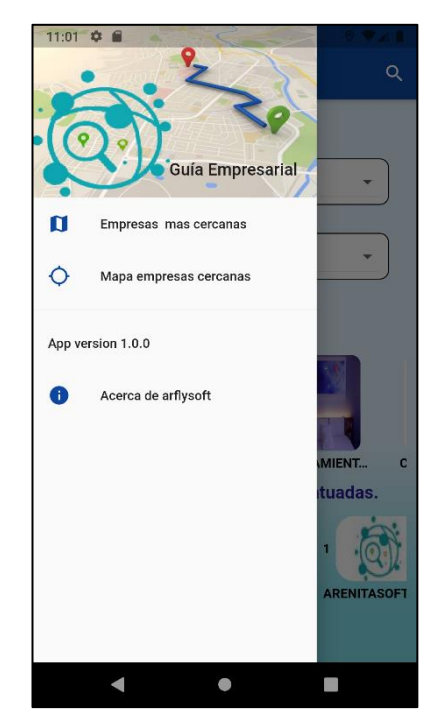

*Figura 3.81 Liberación (Crear menú de navegación).*

# **IT9 Crear pantalla 2 en base a la selección del menú lateral de las "empresas más cercanas"**

**Dia de planificación**. – creación de la vista de empresas más cercanas la cual muestra un listado de empresas filtrado por el punto de ubicación actual del dispositivo.

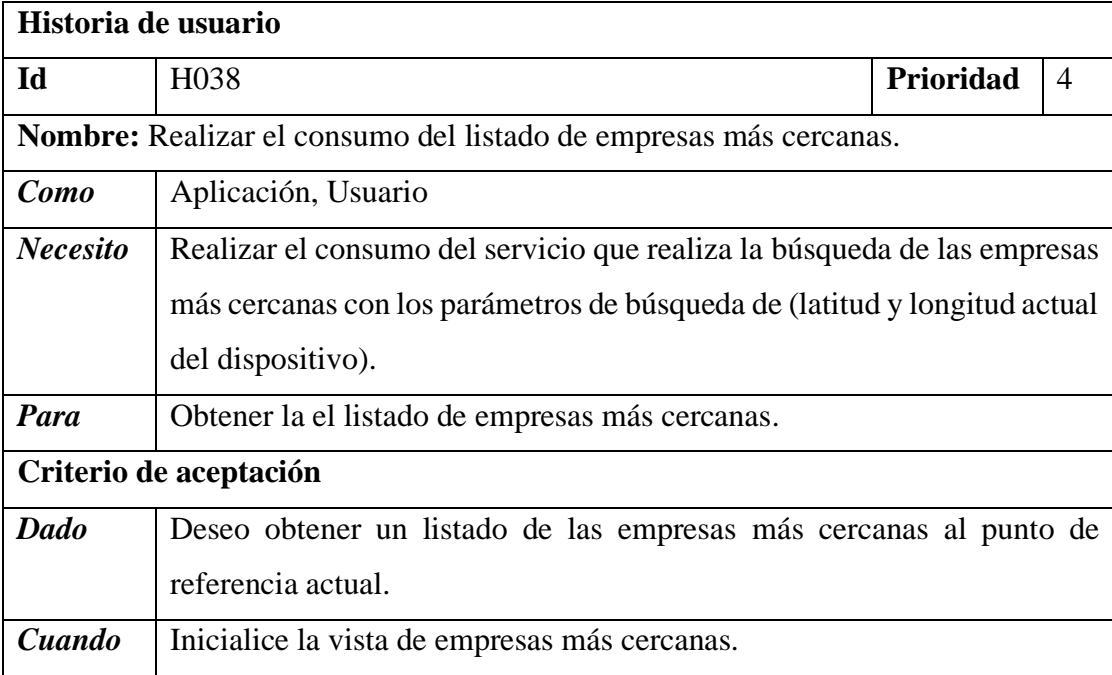

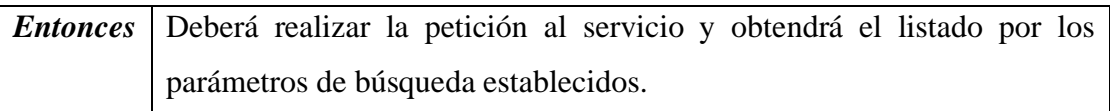

*Tabla 3.44 H038 Realizar el consumo del listado de empresas más cercanas.*

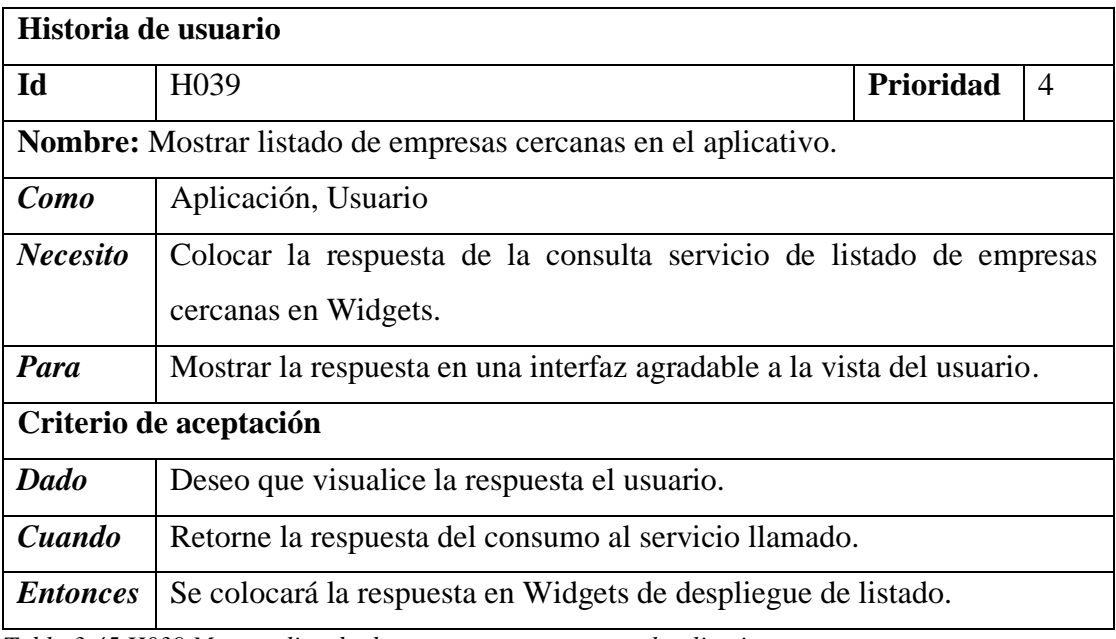

*Tabla 3.45 H039 Mostrar listado de empresas cercanas en el aplicativo.*

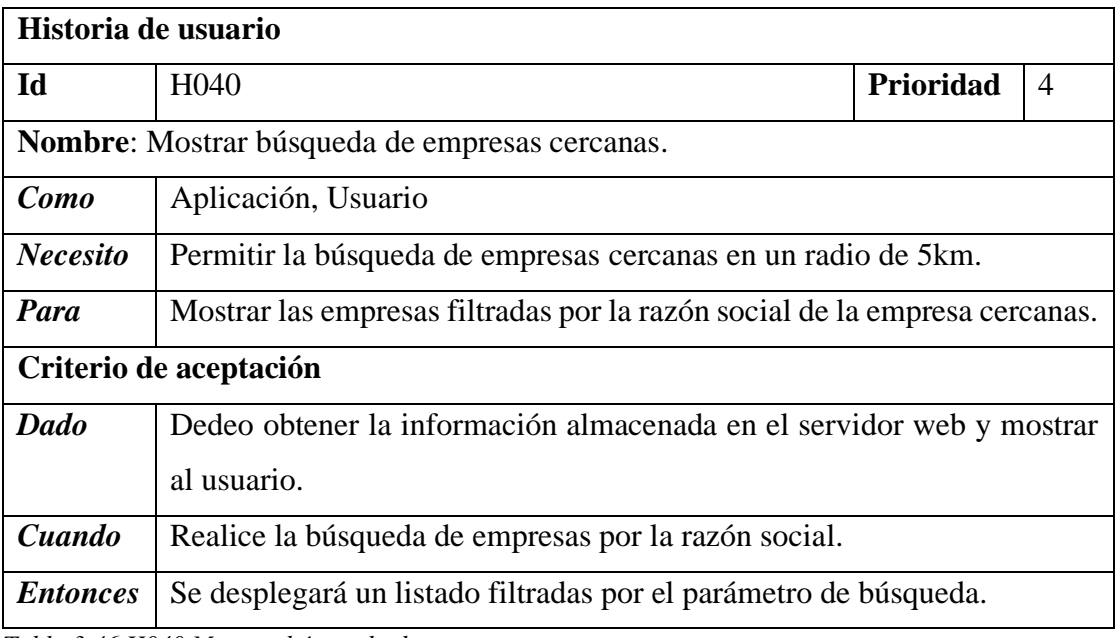

*Tabla 3.46 H040 Mostrar búsqueda de empresas cercanas.*

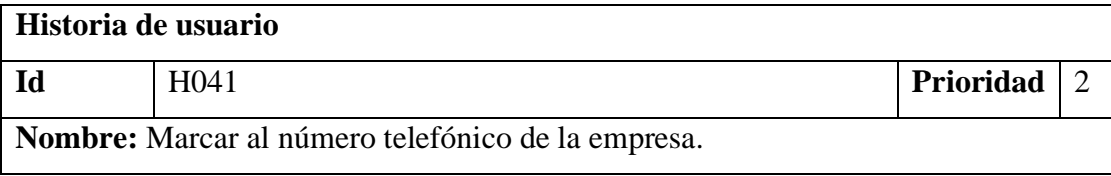

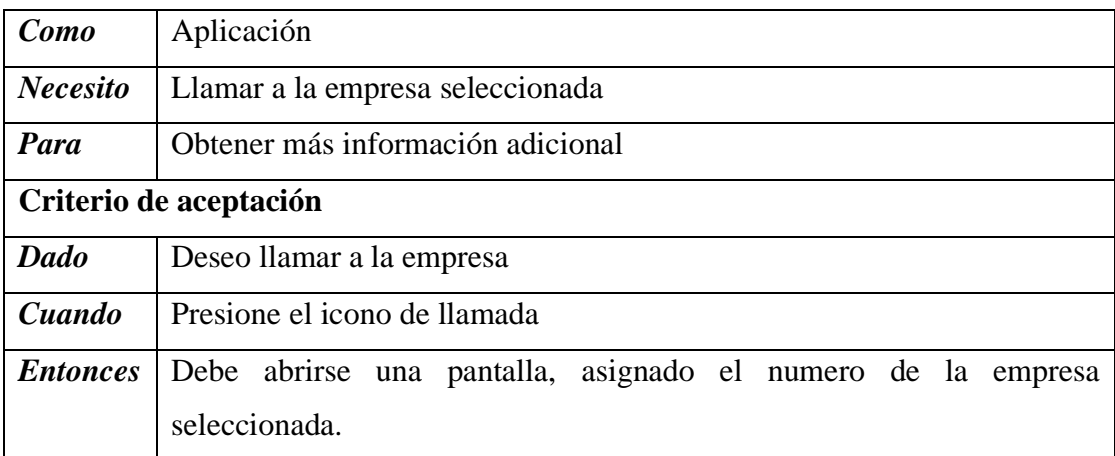

*Tabla 3.47 H041 Marcar al número telefónico de la empresa.*

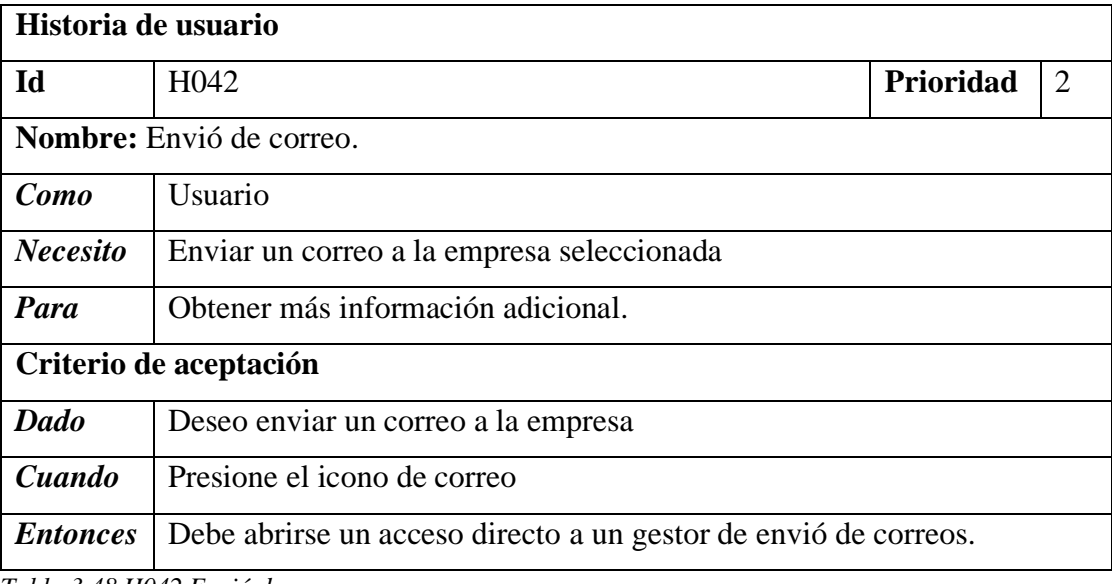

*Tabla 3.48 H042 Envió de correo.*

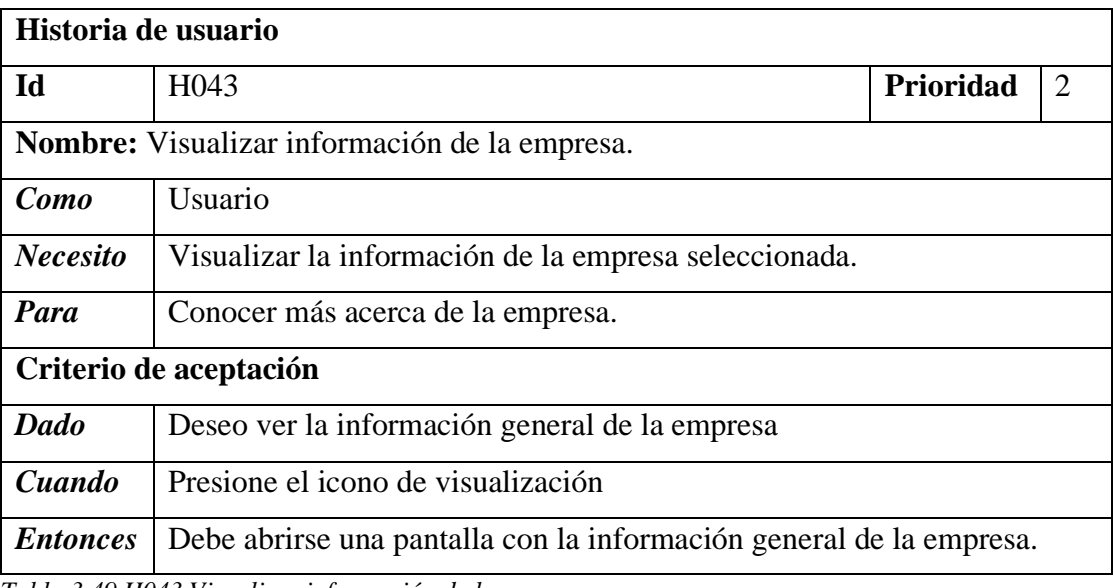

*Tabla 3.49 H043 Visualizar información de la empresa.*
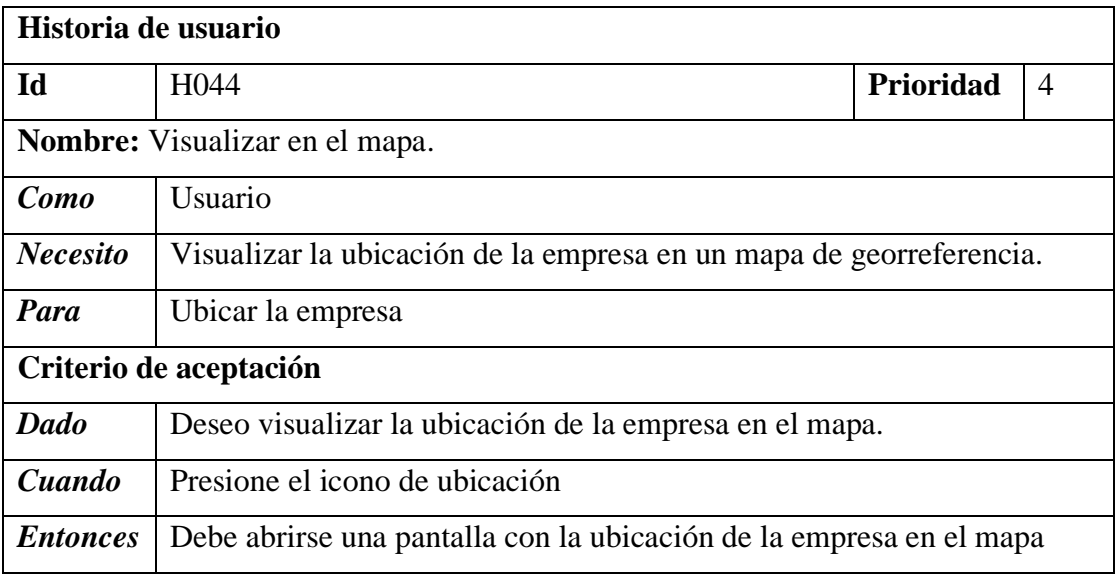

*Tabla 3.50 H044 Visualizar en el mapa.*

**Día de trabajo**. - los fragmentos de código mostrados a continuación hacen énfasis al desarrollo del Backend y Frontend del aplicativo con respecto a las planteadas en las historias de usuario de la iteración IT9.

**Backend. -** muestra la creación del modelo de empresa cercana y el consumo del servicio del listado de empresas cercanas.

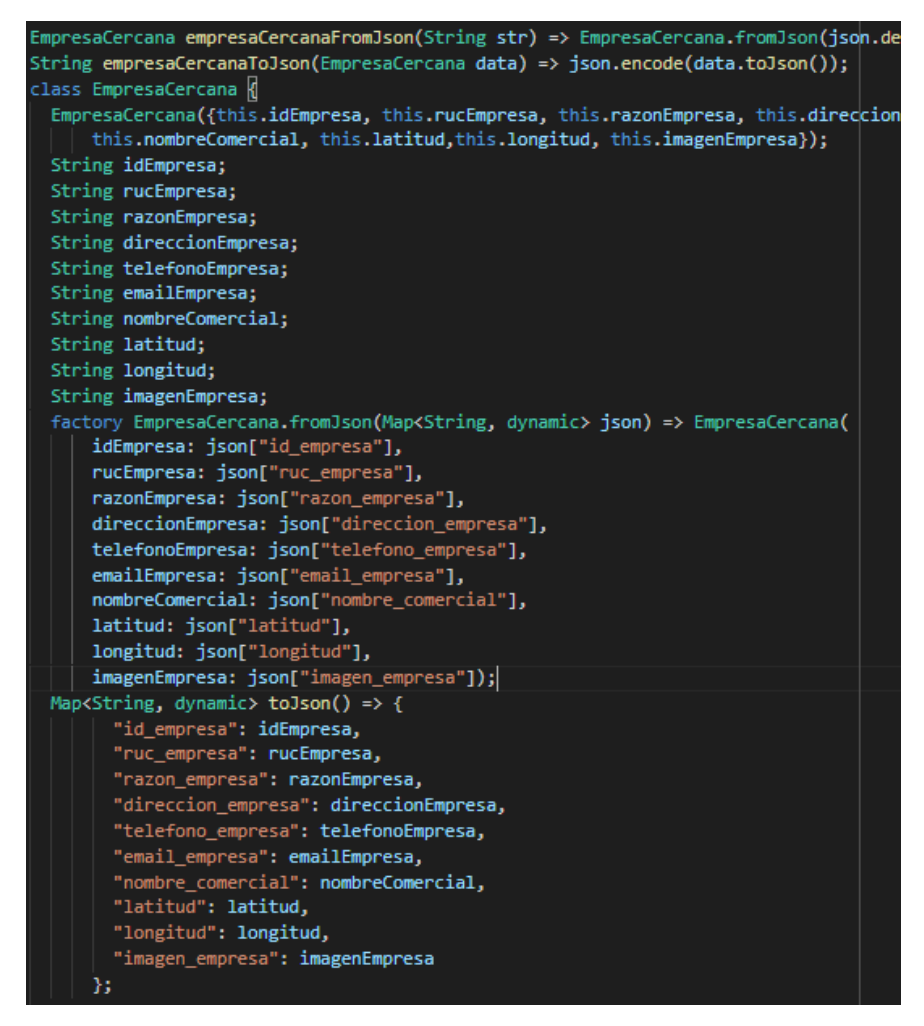

*Figura 3.82 Trabajo (Modelo de empresas cercanas).*

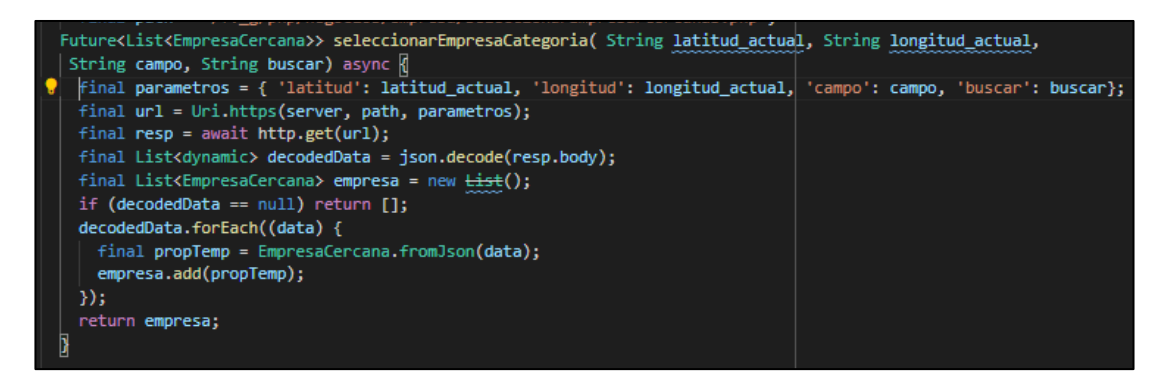

*Figura 3.83(Consumo del servicio de empresas cercanas).*

**Frontend. -** muestra fragmentos de código más relevantes en la vista.

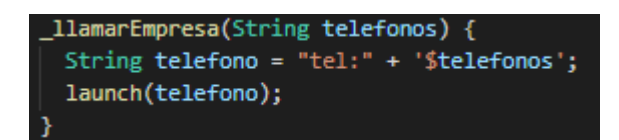

*Figura 3.84 Trabajo (Método para despegar la llamada al número de la empresa).*

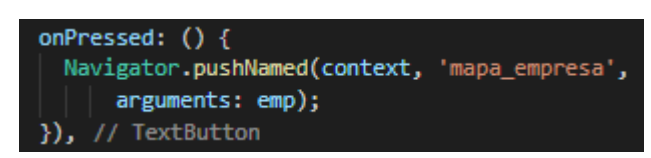

*Figura 3.85 Trabajo (Evento para abrir la vista de la ubicación en el mapa).*

**Dia de liberación. -**Demostración de la funcionalidad de la IT9 según las historias de usuario planificadas.

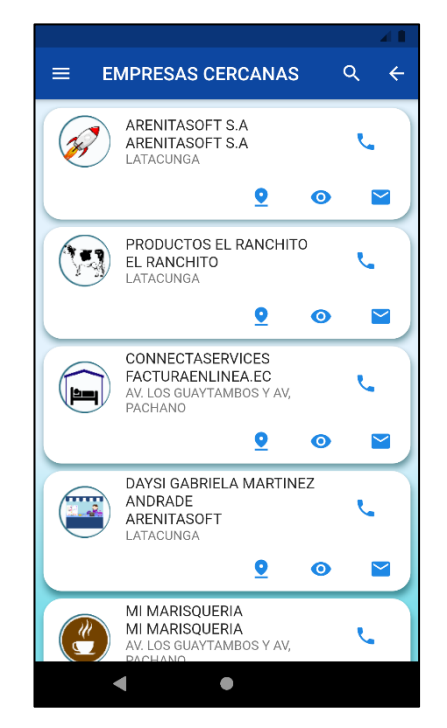

*Figura 3.86 Liberación (Liberación (Empresas más cercanas).*

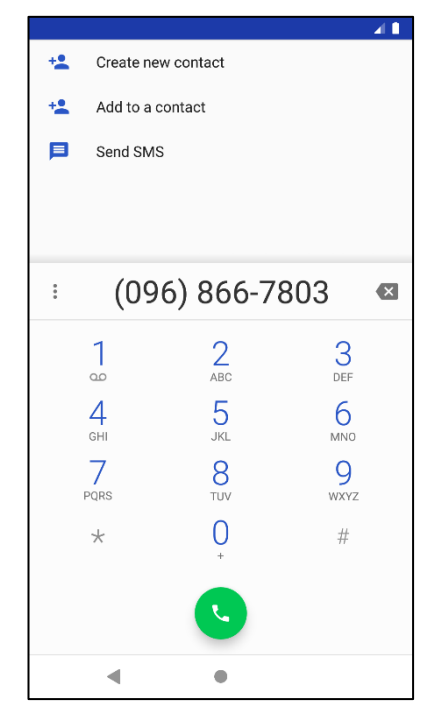

*Figura 3.87 Liberación (Marcar al número telefónico de la empresa).*

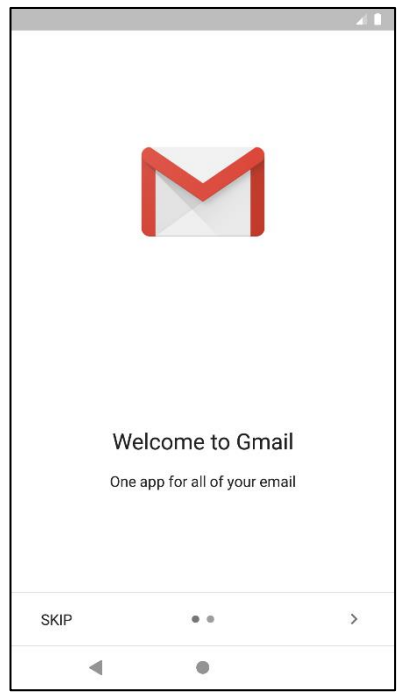

*Figura 3.88 Liberación (Envió de correo).*

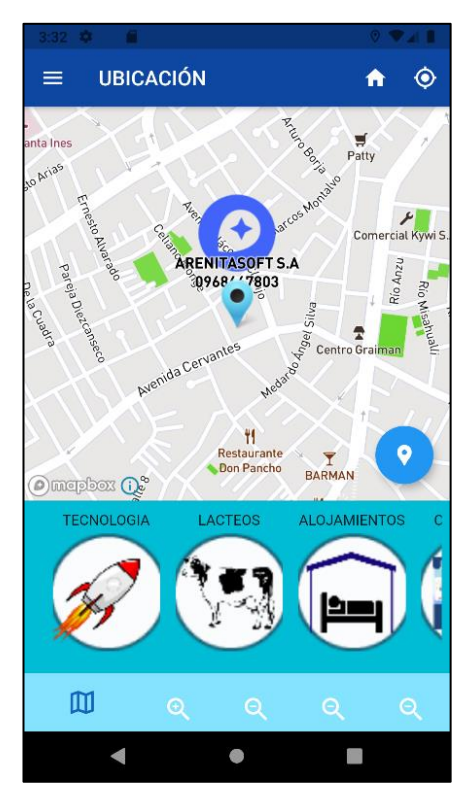

*Figura 3.89 Liberación (Visualización de la empresa en el mapa).*

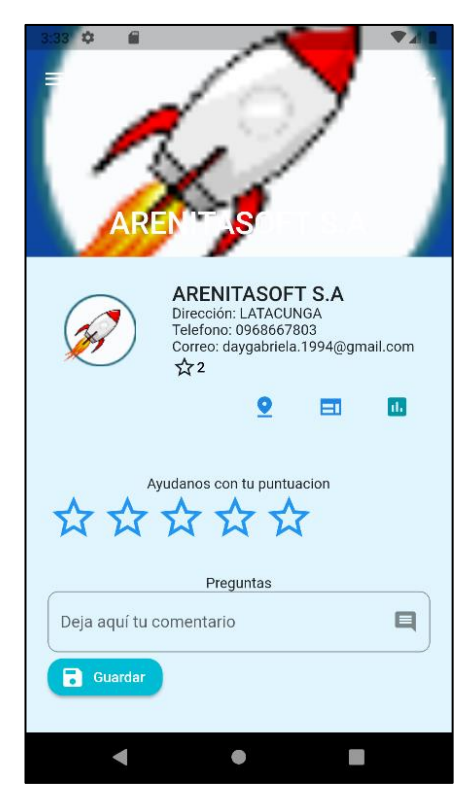

*Figura 3.90 Liberación (Visualización información empresa).*

## **IT10 Crear la vista la cual muestra en el mapa la ubicación de la empresa seleccionada**

**Dia de planificación**. - se crea la pantalla de visualización de la empresa en el mapa, por medio de la coordenada geográfica registrada en la empresa, para la visualización de, mapa en Flutter se debe crear un token en la plataforma de Mapbox GL.

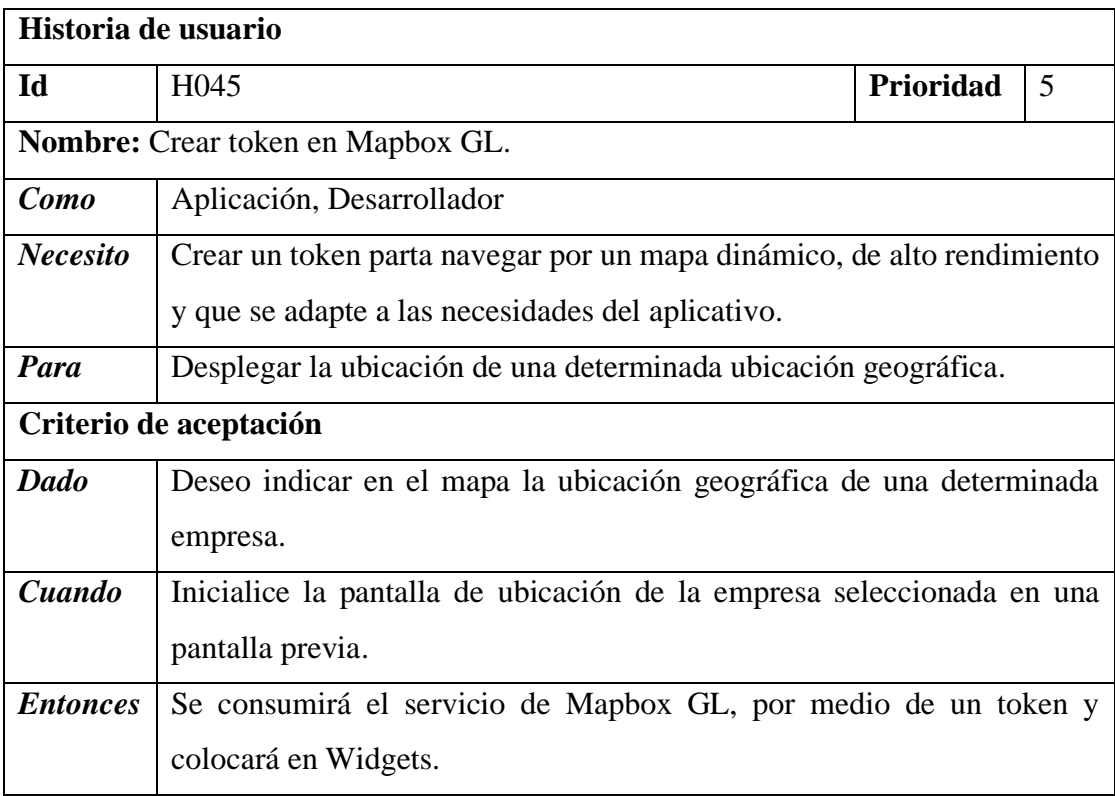

*Tabla 3.51 H046 Crear token en Mapbox GL.*

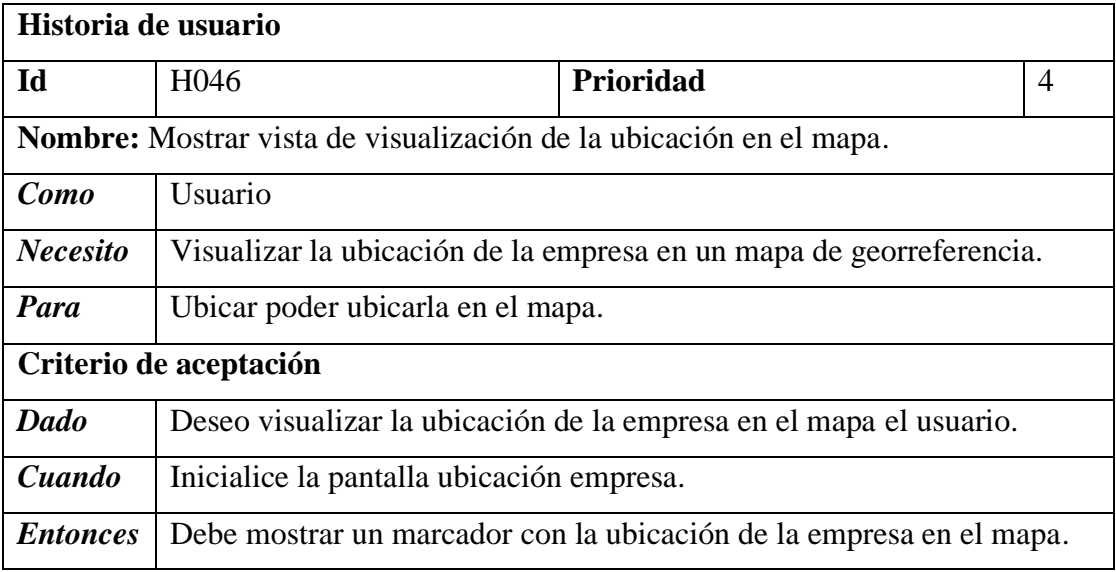

*Tabla 3.52 H036 Mostrar vista de visualización de la ubicación en el mapa.*

| Historia de usuario                                                               |                                                                                                    |                  |                |
|-----------------------------------------------------------------------------------|----------------------------------------------------------------------------------------------------|------------------|----------------|
| Id                                                                                | H <sub>0</sub> 37                                                                                                    | <b>Prioridad</b> | $\overline{4}$ |
| Nombre: Mostrar listado de áreas desplazados horizontal en la vista de ubicación. |                                                                                                    |                  |                |
| Como                                                                              | Aplicación                                                                                                    |                  |                |
| <b>Necesito</b>                                                                   | Colocar la respuesta de la consulta servicio de listado de empresas<br>mejores puntuadas en Widgets de desplazamiento horizontal. |                  |                |
| Para                                                                              | Mostrar la respuesta en una interfaz agradable a la vista del usuario.                                                            |                  |                |
| Criterio de aceptación                                                            |                                                                                                    |                  |                |
| Dado                                                                              | Deseo que visualice la respuesta el usuario.                                                                                      |                  |                |
| Cuando                                                                            | Retorne la respuesta del consumo al servicio llamado.                                                                             |                  |                |
| <b>Entonces</b>                                                                   | Se colocará la respuesta en Widgets deslizante.                                                                                   |                  |                |

*Tabla 3.53 H037 Mostrar listado de áreas desplazados horizontal.*

**Dia de trabajo. -**hace énfasis al desarrollo del Frontend, a la obtención del token de mapbox y creación del mapa de acuerdo a la iteración la IT10.

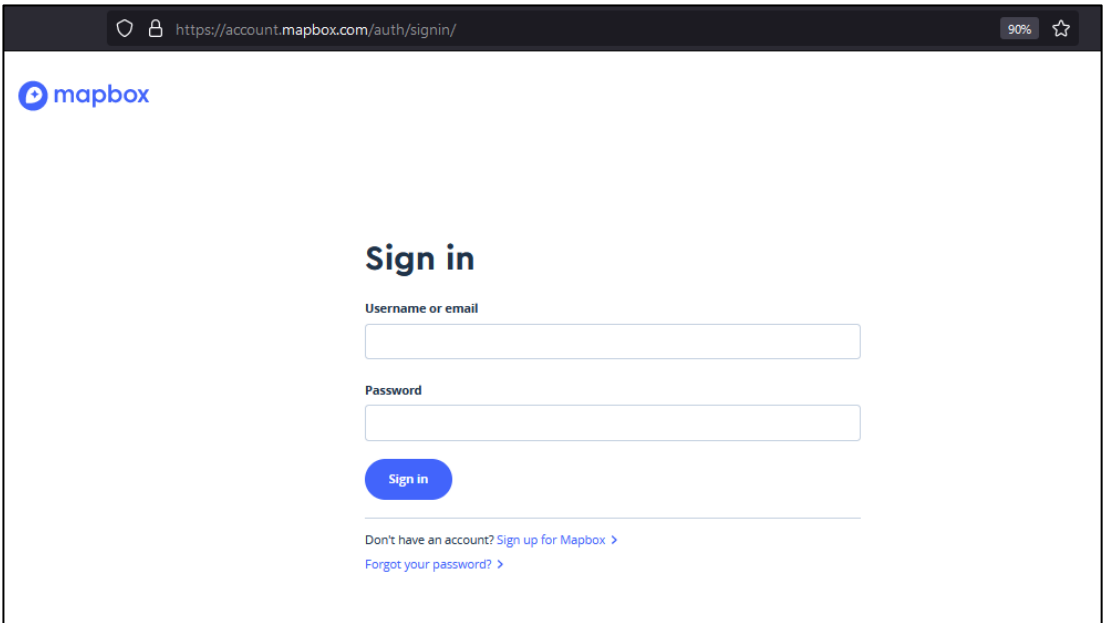

*Figura 3.91 Trabajo (Página de inicio de sesión de Mapbox)*

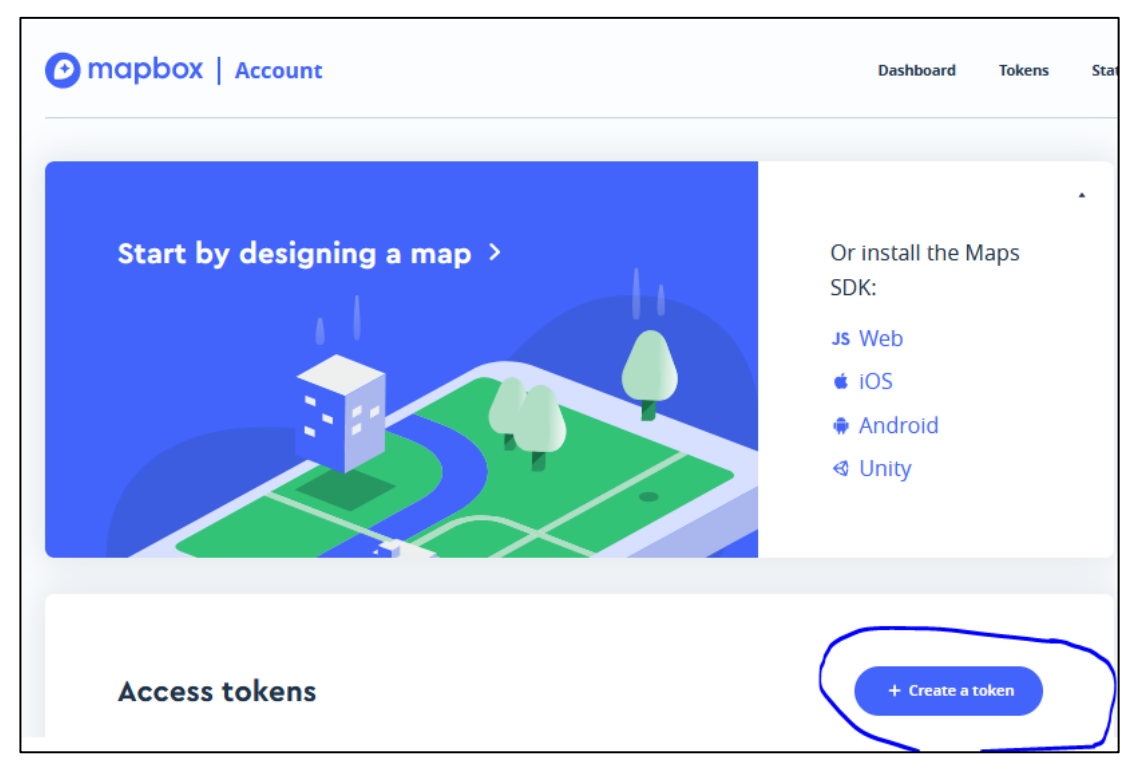

*Figura 3.92 Trabajo (Crear token en mapbox)*

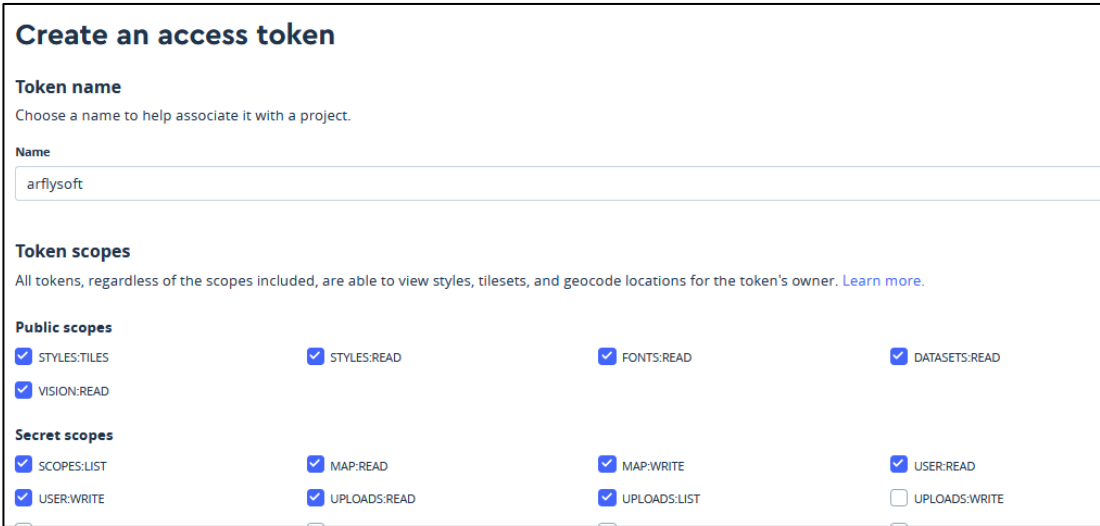

*Figura 3.93 Trabajo (Habilitar las acciones que va a realizar el token)*

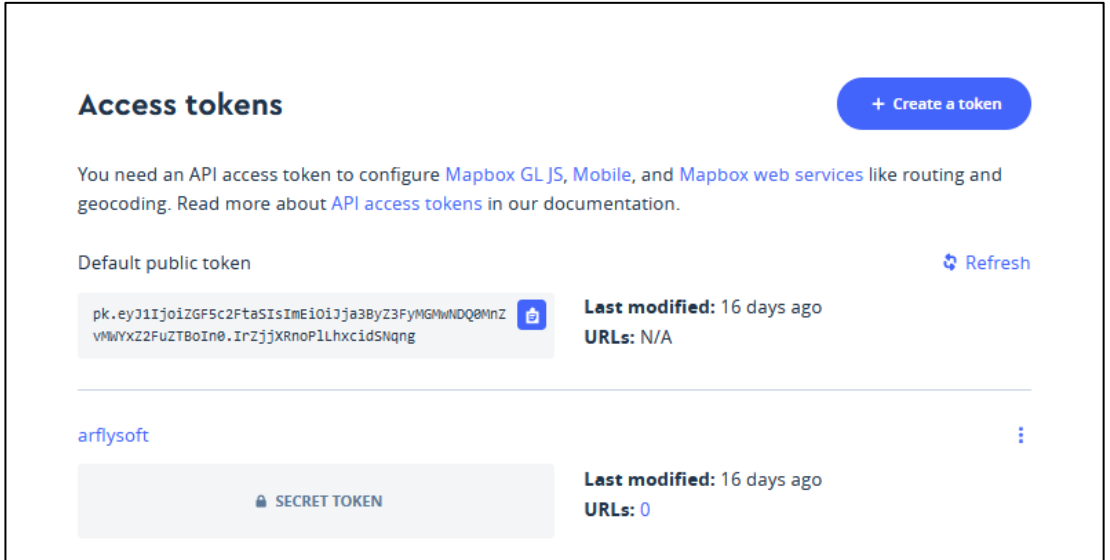

*Figura 3.94 Trabajo (Token creado exitosamente).*

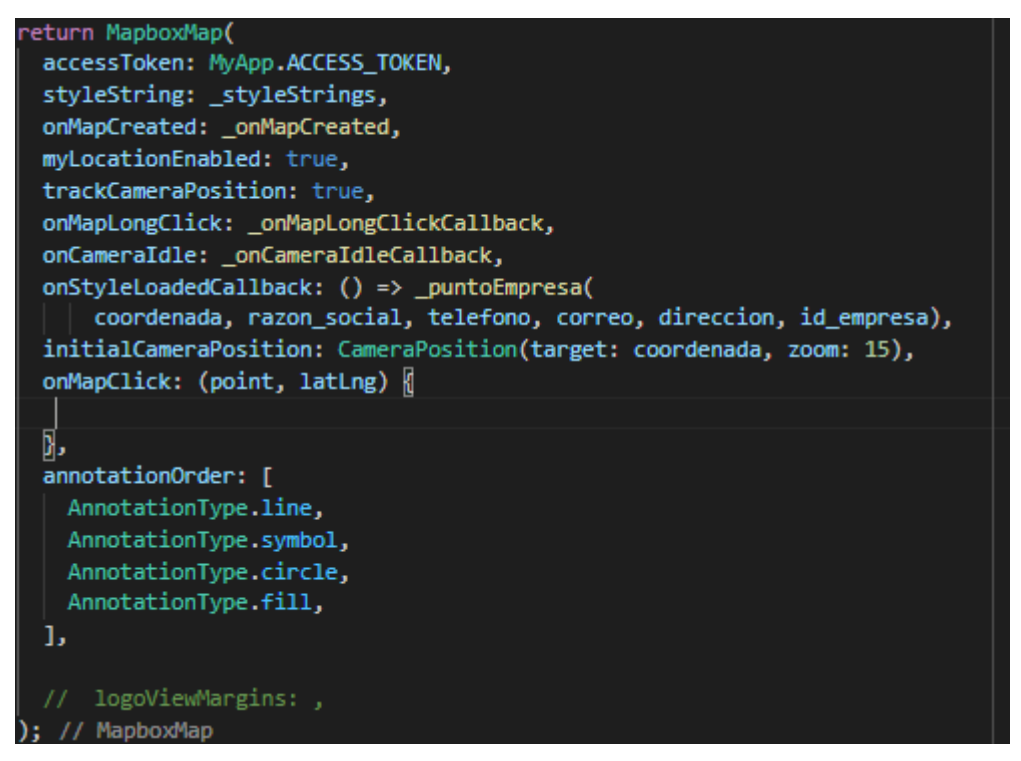

*Figura 3.95 Trabajo (Creación de la creación del mapa).*

**Dia de liberación. -** Demostración de la funcionalidad de la IT10 según las historias de usuario planteadas.

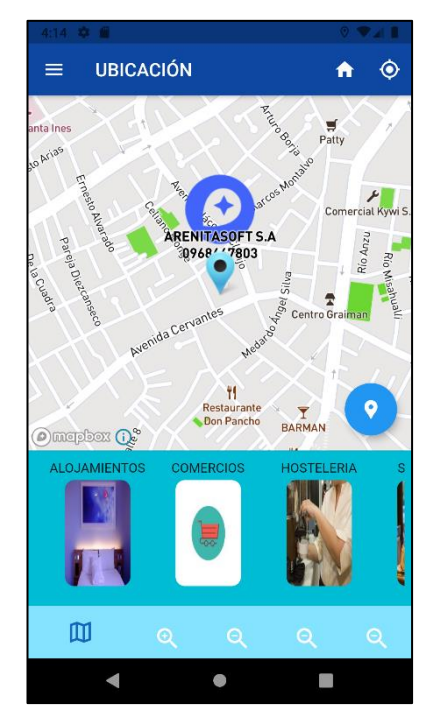

*Figura 3.96 Liberación (Ubicación de la empresa en el mapa).*

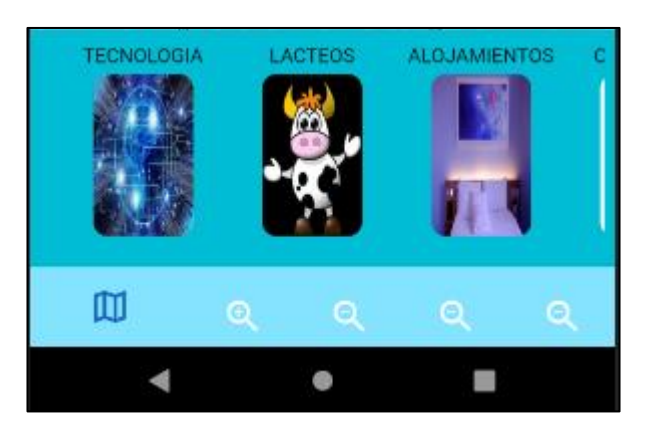

*Figura 3.97 Liberación (listado de áreas desplazados horizontal).*

#### **IT11 Crear la vista que muestra la información general de la empresa seleccionada**

**Día de planificación**. -se crea la vista de visualización general de la empresa seleccionada desde una vista previa, además se crea las acciones de registro de puntuación, comentario y acceso directo al sitio web de la misma, con las opciones de despliegue en el mapa.

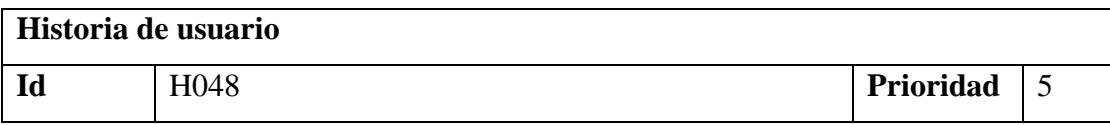

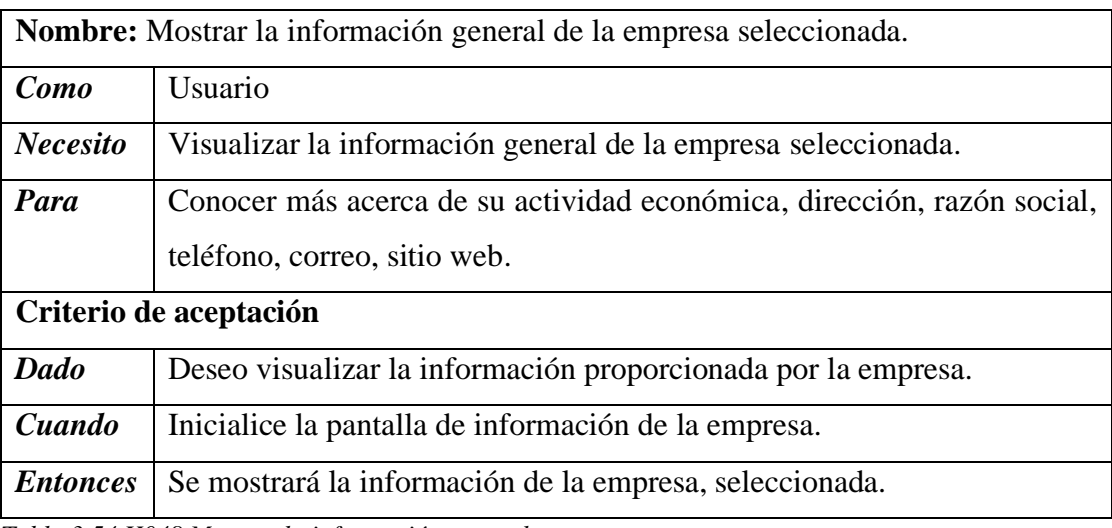

*Tabla 3.54 H048 Mostrar la información general.*

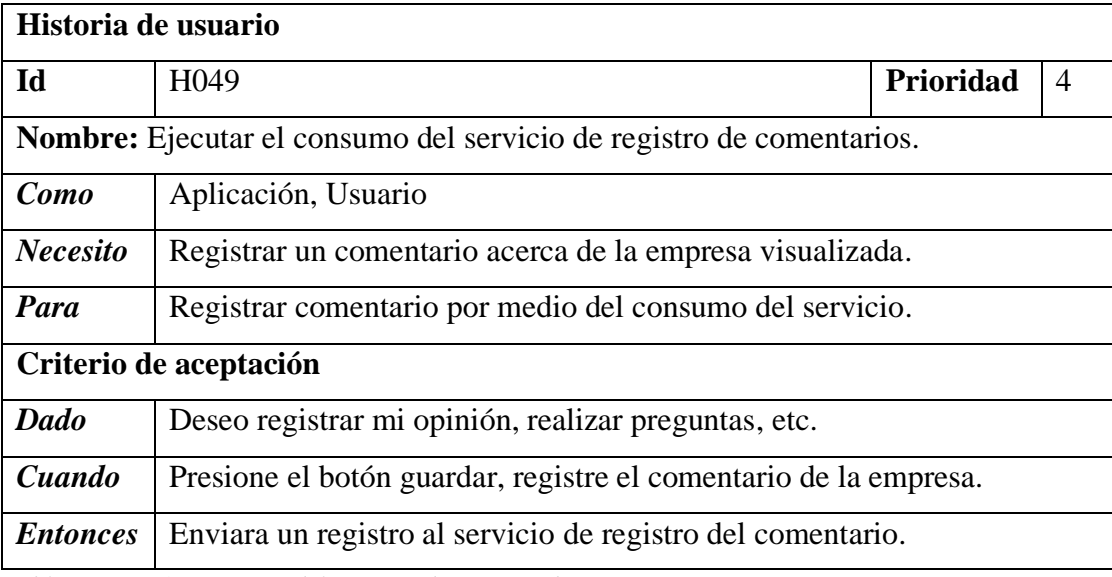

*Tabla 3.55 H049 consumo del servicio de registro de comentarios.*

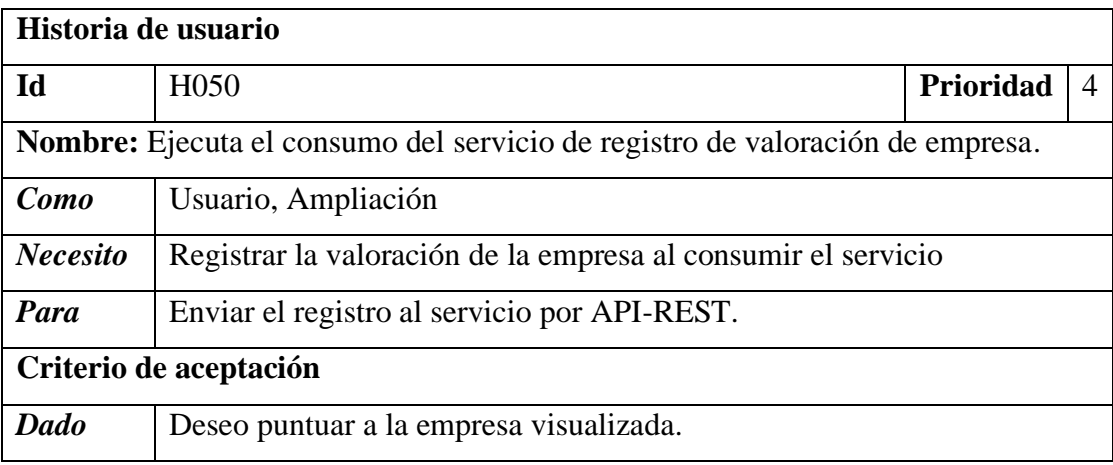

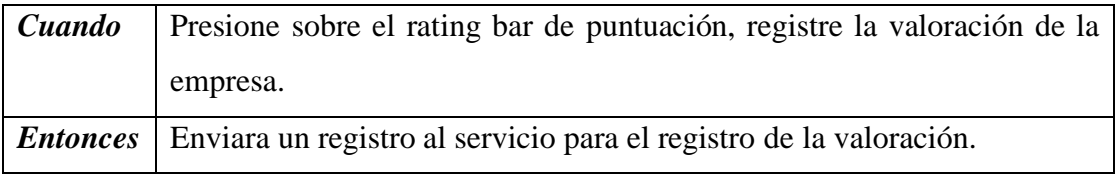

*Tabla 3.56 H050 consumo del servicio de registro de valoración.*

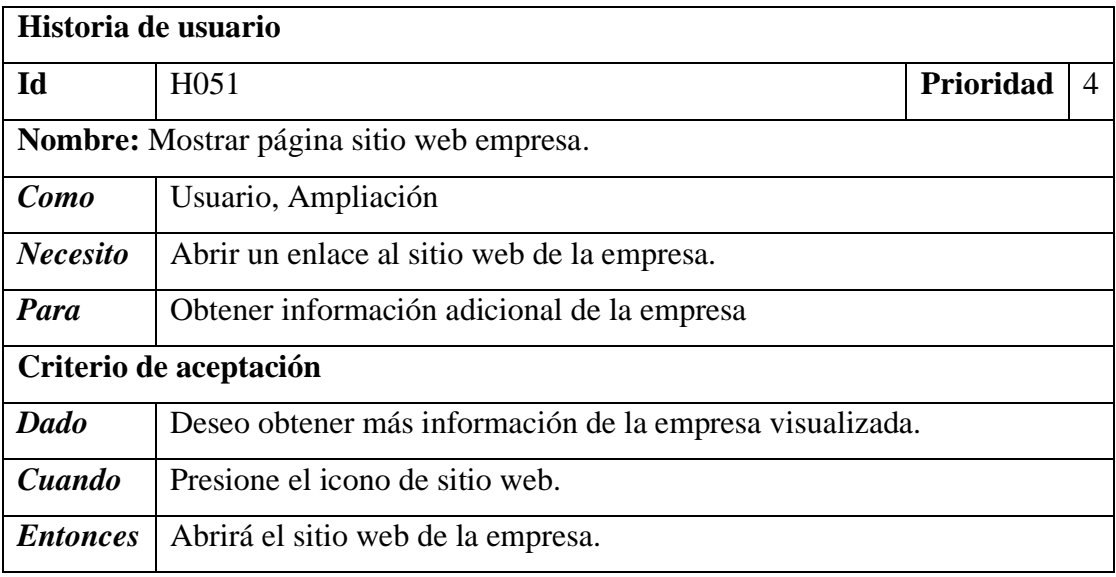

*Tabla 3.57 H051 Mostrar página sitio web de la empresa*

**Dia de trabajo. -** los fragmentos de código mostrados a continuación hacen énfasis al desarrollo del Backend y Frontend del aplicativo acuerdo a las historias de usuario iteración IT11.

**Backend**. -muestra del método del consumo del servicio de inserción del comentario e inserción de la puntuación sobre una determinada empresa.

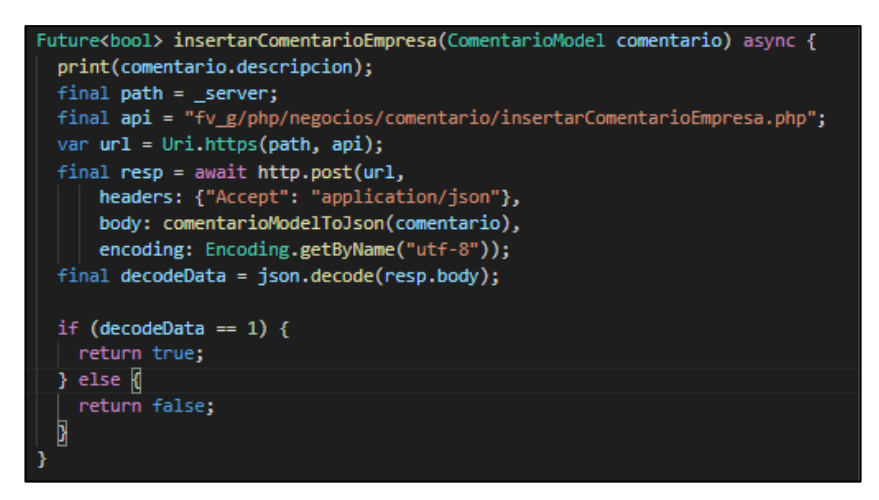

*Figura 3.98 Trabajo (Consumo del servicio de registro de comentarios).*

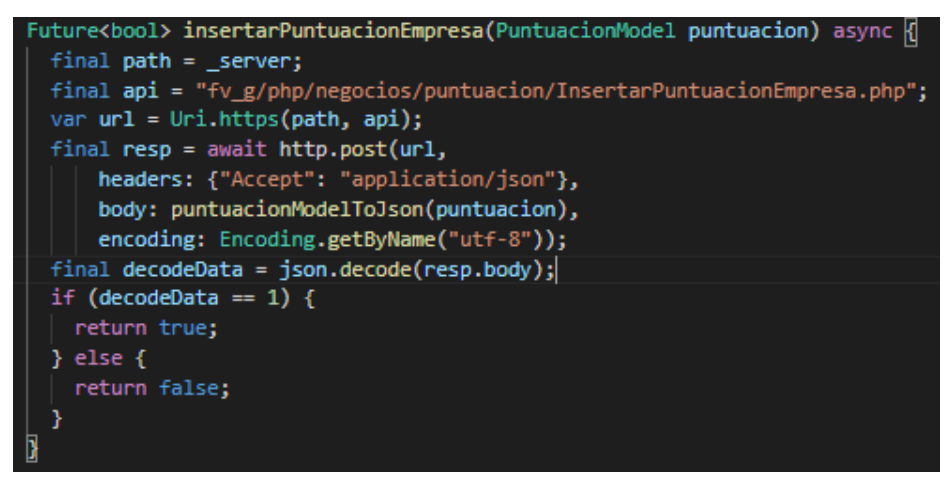

*Figura 3.99 Trabajo (Consumo del servicio de registro de puntuación).*

**Frontend**- muestra el código del formulario de nuevo comentario y el comprobante de puntuación.

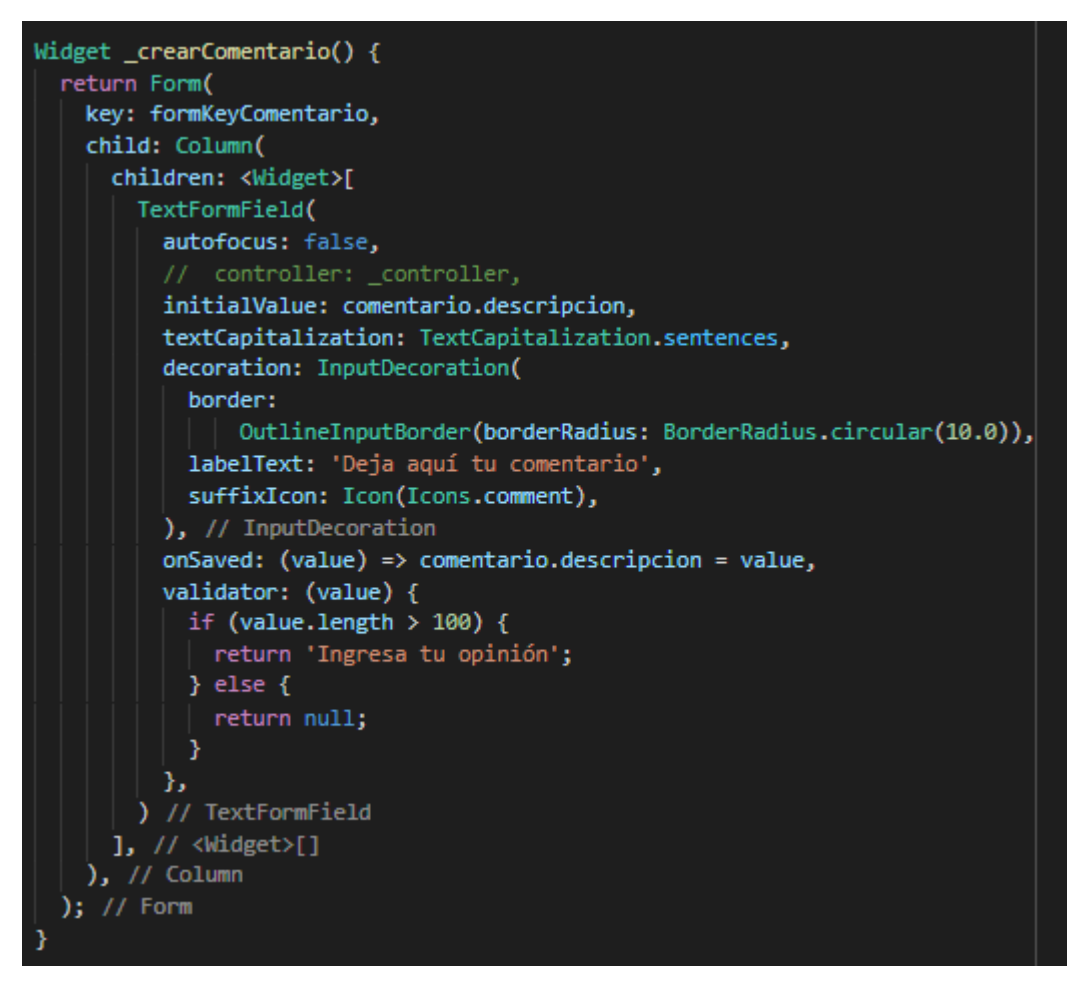

*Figura 3.100 Trabajo (Form de nuevo comentario).*

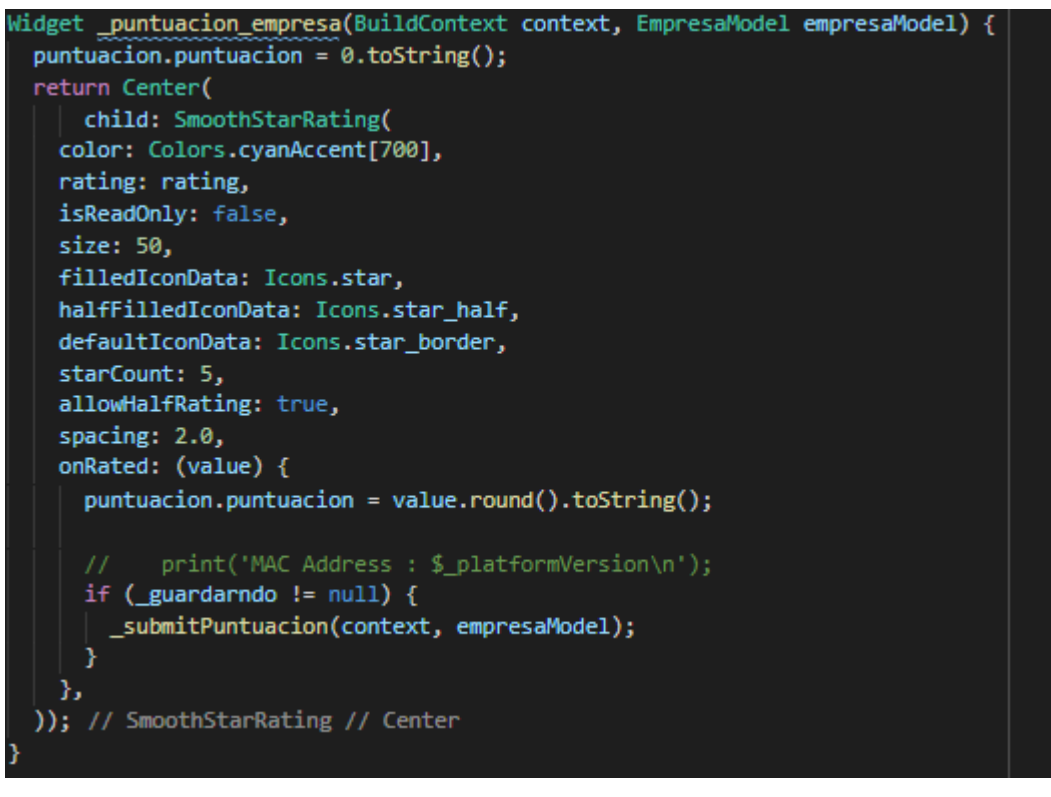

*Figura 3.101 Trabajo (Widget de puntuación empresa).*

**Dia de liberación. -** Demostración de la funcionalidad de la IT11 según las historias de usuario planteadas.

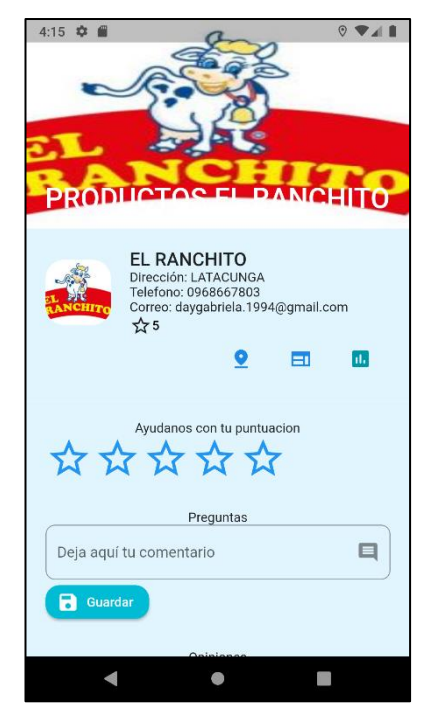

*Figura 3.102 Liberación (la información general de la empresa).*

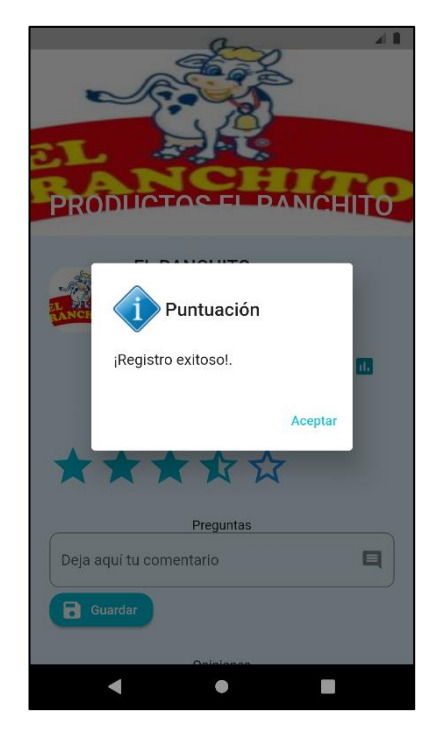

*Figura 3.103 Liberación (Registro de valoración de empresa.).*

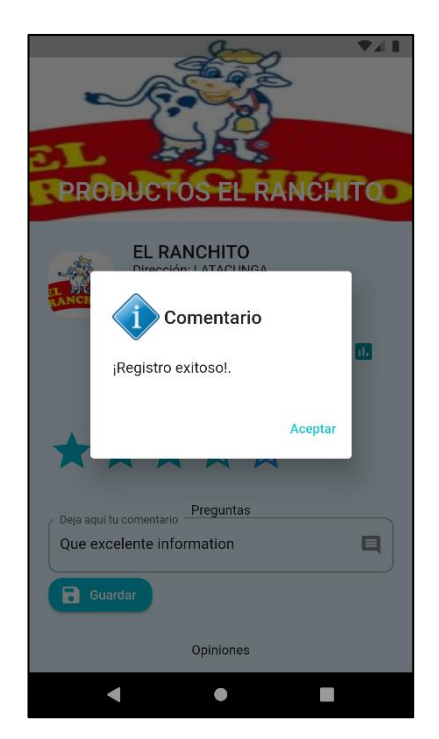

*Figura 3.104 Liberación (registro de comentario).*

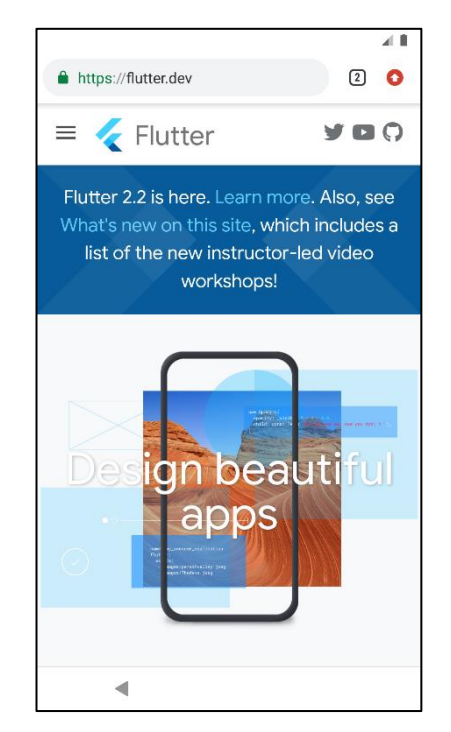

*Figura 3.105 Liberación (página sitio web de la empresa).*

## **IT12 Crear la vista que muestre en el mapa los puntos de las empresas más cercanas al punto de referencia de ubicación del dispositivo**

**Dia de planificación**. - a continuación, se crea la vista que muestra en el mapa los marcadores de las empresas más cercanas.

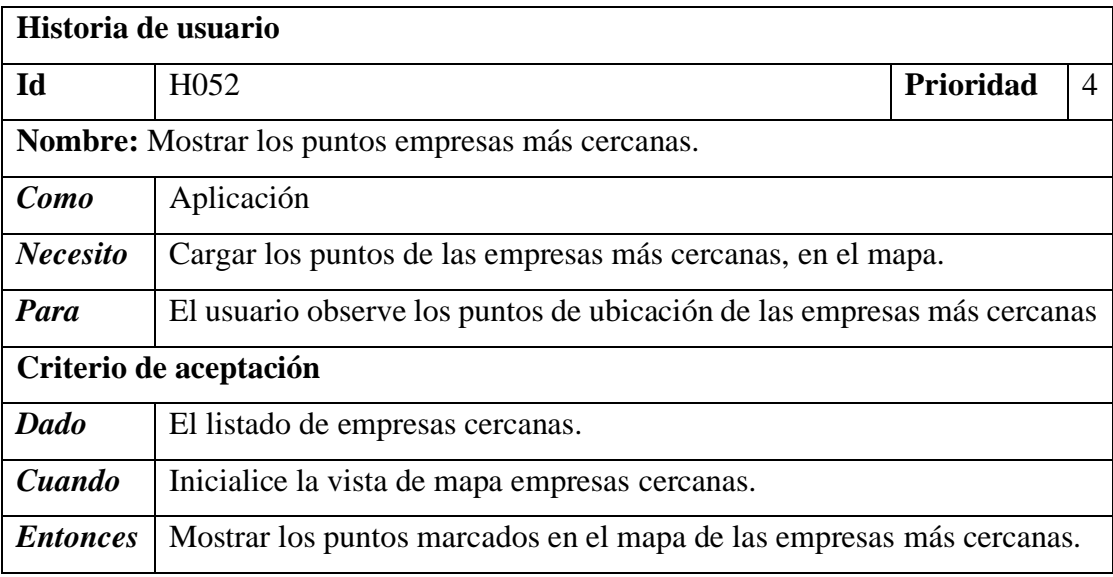

*Tabla 3.58 H052 Mostrar los puntos empresas más cercanas*

**Dia de trabajo**. - los fragmentos de código mostrados a continuación hacen énfasis al desarrollo del Frontend y Backend del aplicativo de la iteración IT12.

**Backend. -** consumo del servicio de empresas cercanas para obtener los puntos de asignación en el mapa.

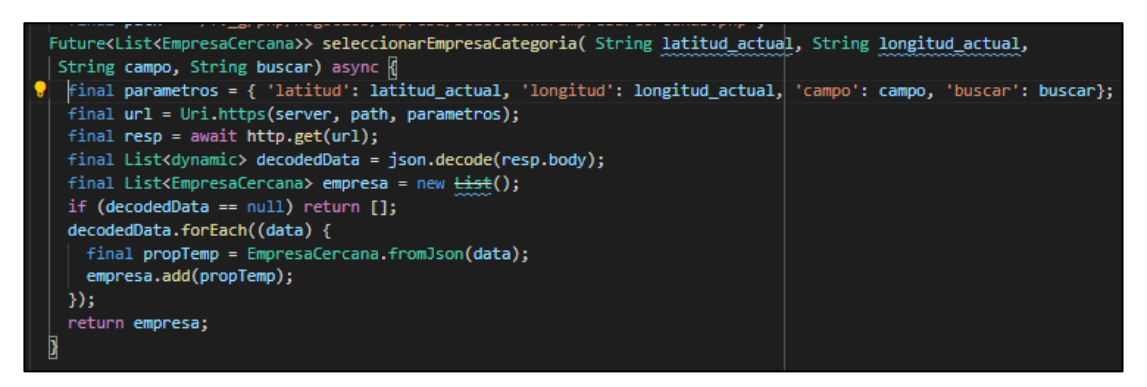

*Figura 3.106 Trabajo (Consumo del servicio de empresas cercanas).*

**Frontend.** - revisión de los permisos de ubicación, y asignación de marcadores.

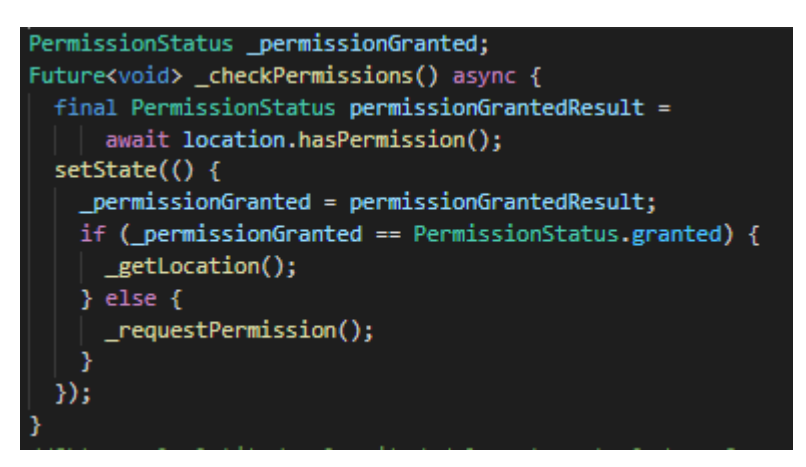

*Figura 3.107 Trabajo (Verificar si tiene activado los permisos de ubicación)*

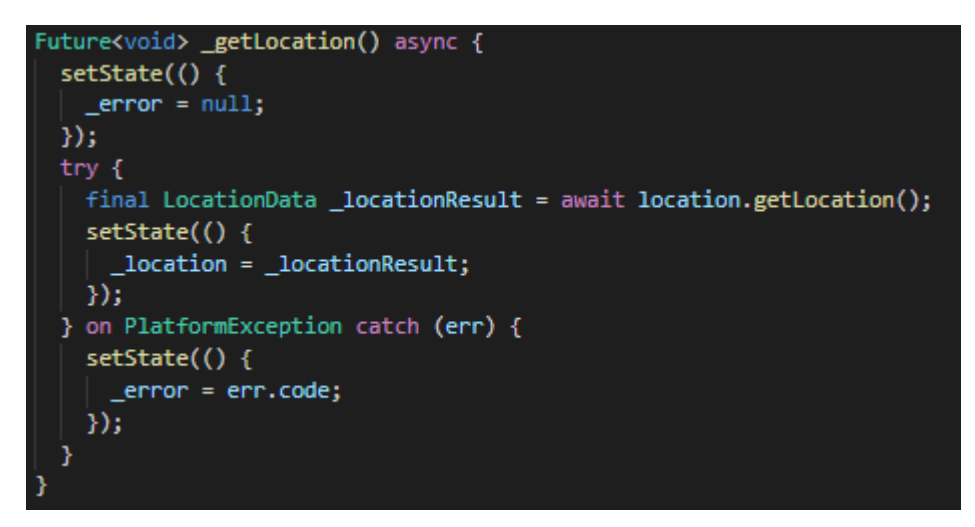

*Figura 3.108 Trabajo (Obtener la actual posición geográfica del dispositivo).*

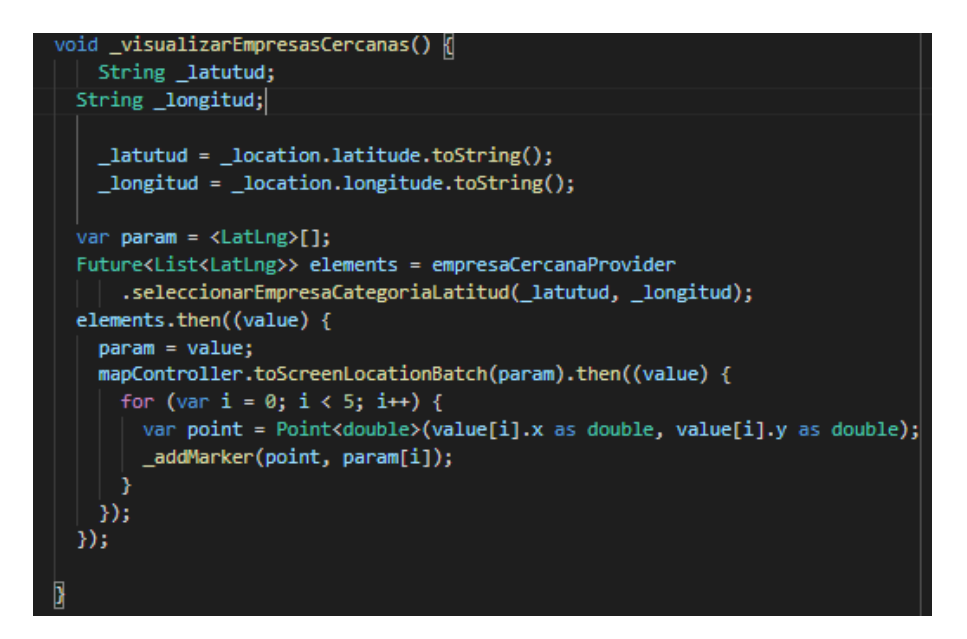

*Figura 3.109 Trabajo (Asignación de los puntos de las empresas más cercanas).*

**Dia de liberación. -** Demostración de la funcionalidad de la IT12 según las historias de usuario planteadas.

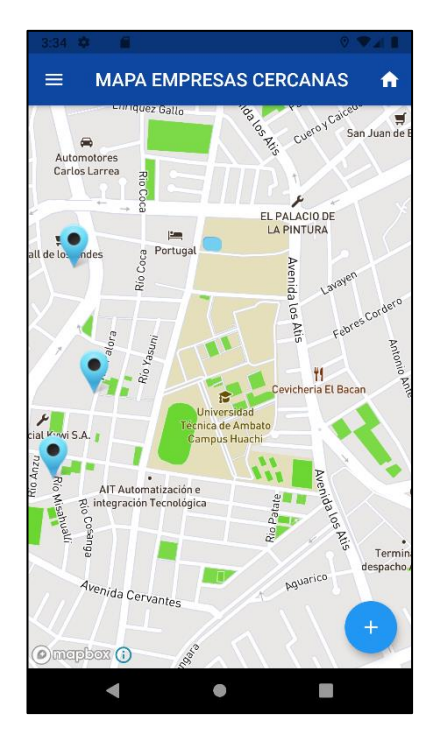

*Figura 3.110 Liberación (Cargar los puntos empresas más cercanas).*

## **IT13 Crear la vista que liste las subáreas del área comercial seleccionada**

**Dia de planificación** a continuación se detallan las historias de usuario correspondiente al despliegue de la vista de la subárea comercial listada por una determinada área.

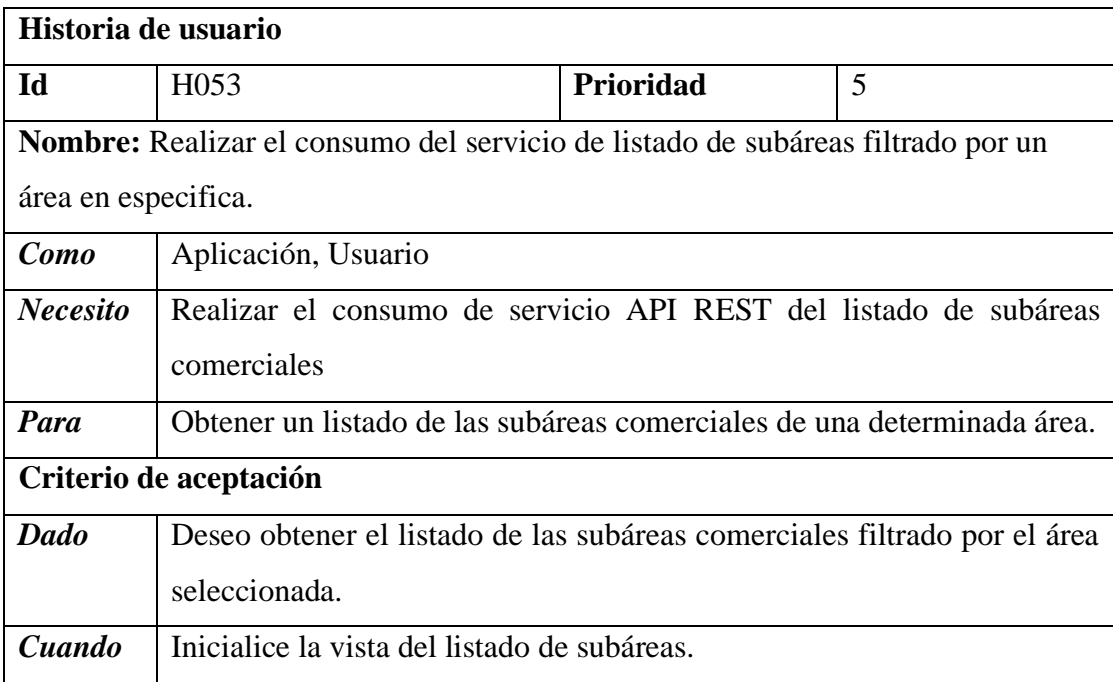

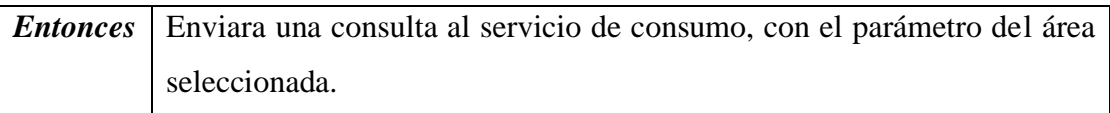

*Tabla 3.59 H053 Consumo del servicio de listado de subáreas filtrado por un área en especifica.*

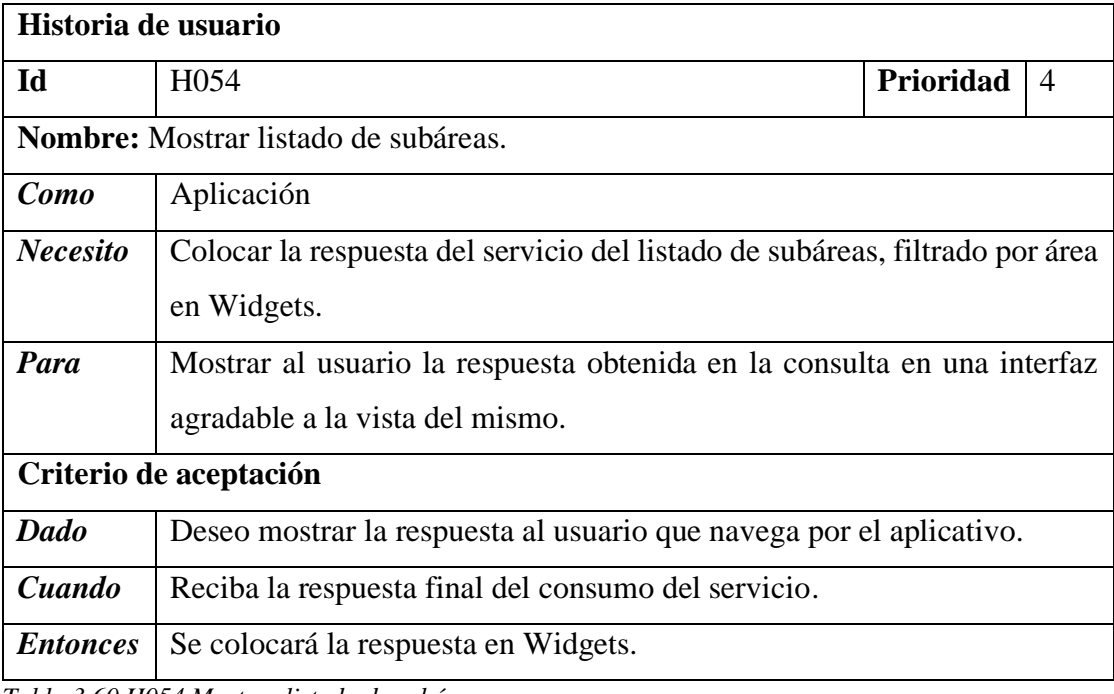

*Tabla 3.60 H054 Mostrar listado de subáreas*

**Dia de trabajo.** - los fragmentos de código mostrados a continuación hacen énfasis al desarrollo del Backend del aplicativo de la iteración IT13.

**Backend. -** muestra el código del consumo del servicio de selección de la subárea comercial.

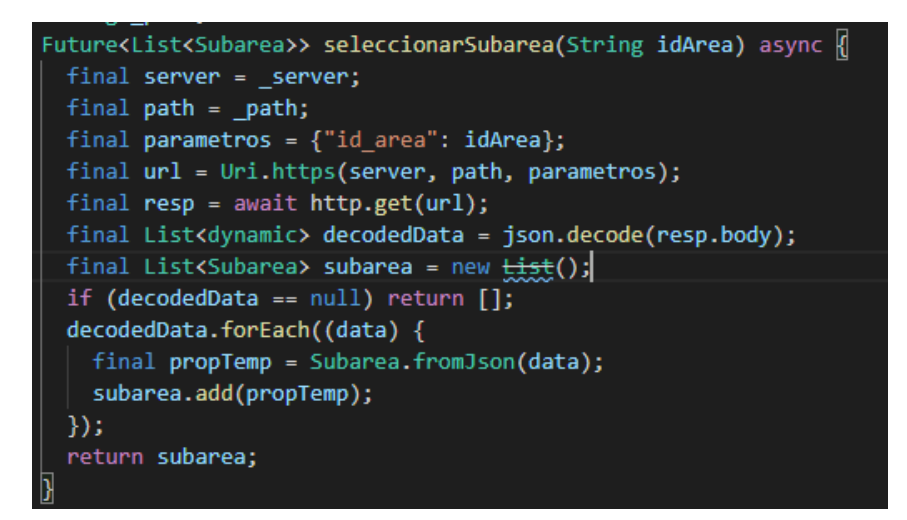

*Figura 3.111 Trabajo (Consumo del servicio de listado de subáreas filtrado por un área en especifica.)*

**Frontend**. - despliegue del resultado en un Widget.

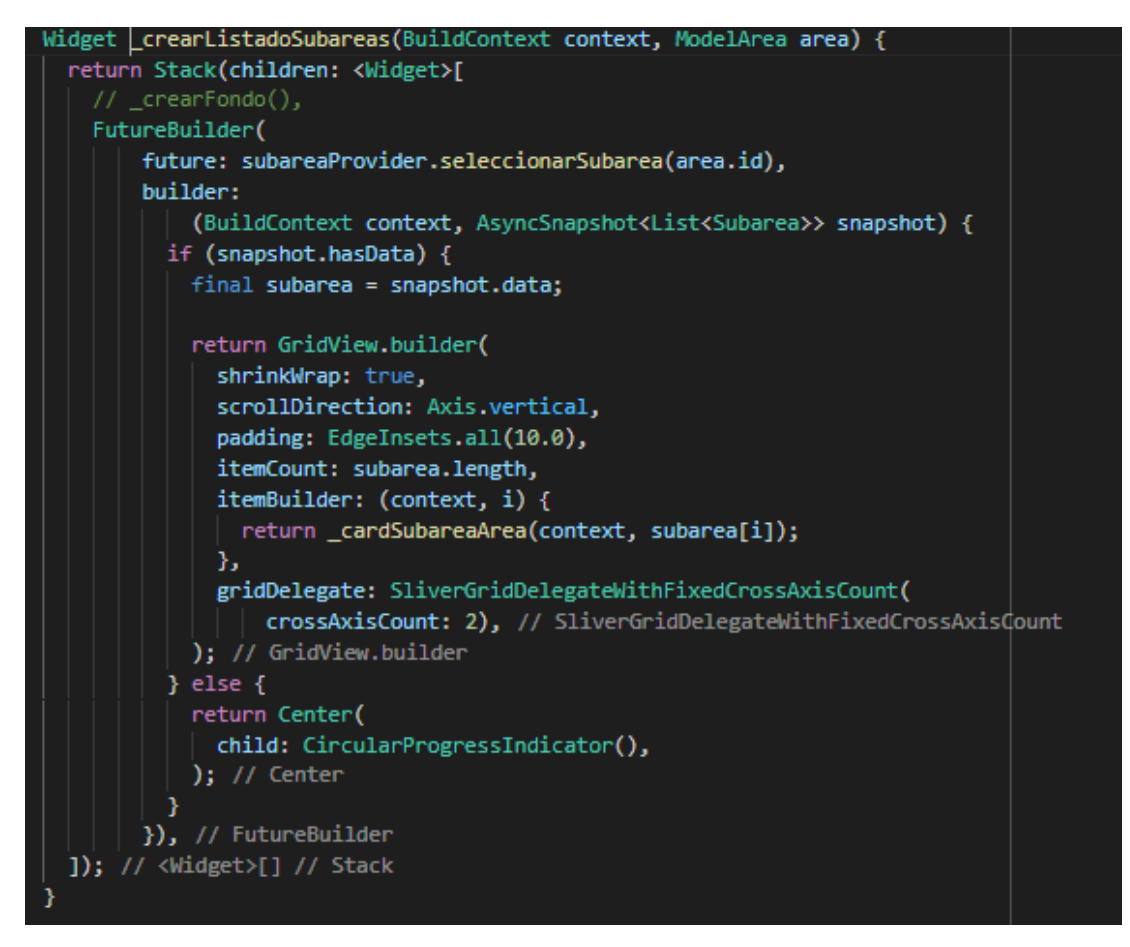

*Figura 3.112 Trabajo (Mostrar el listado de subáreas en un widget).*

**Dia de liberación. -** Demostración de la funcionalidad de la IT13 según las historias de usuario planificadas.

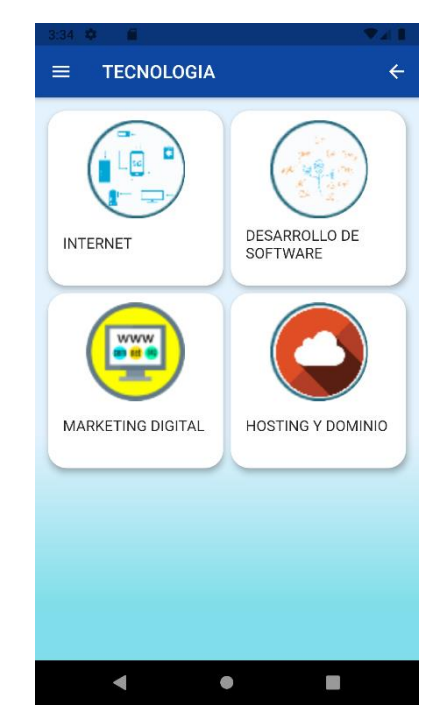

*Figura 3.113 Liberación (Mostrar listado de subáreas).*

#### **IT14 Crear vista que liste las empresas filtradas por una subcategoría**

**Día de planificación** a continuación se detallan las historias de usuario correspondiente al despliegue del listado de empresas filtrado por una subárea comercial en específica.

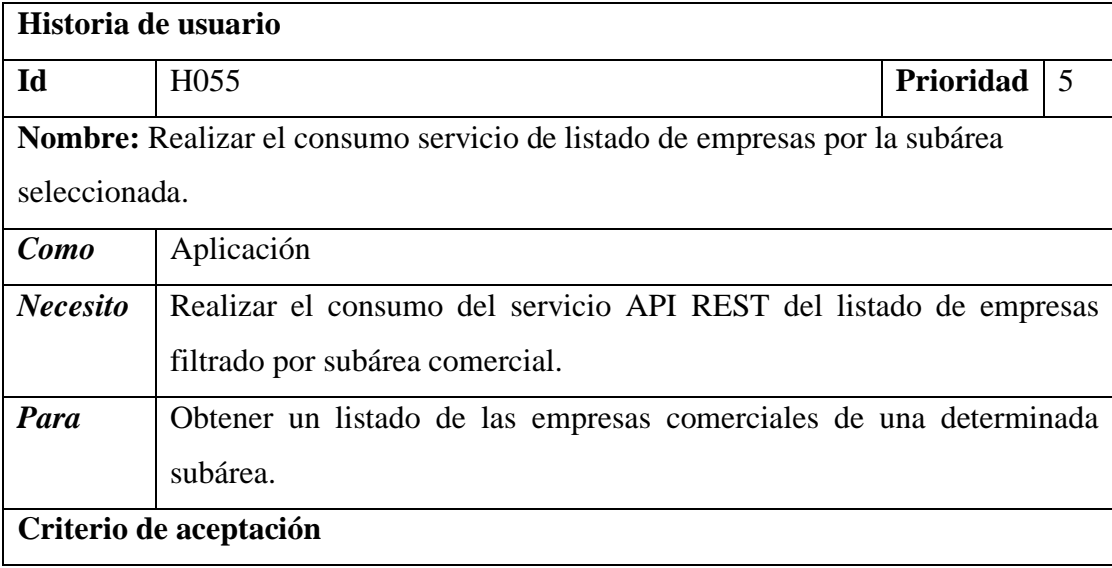

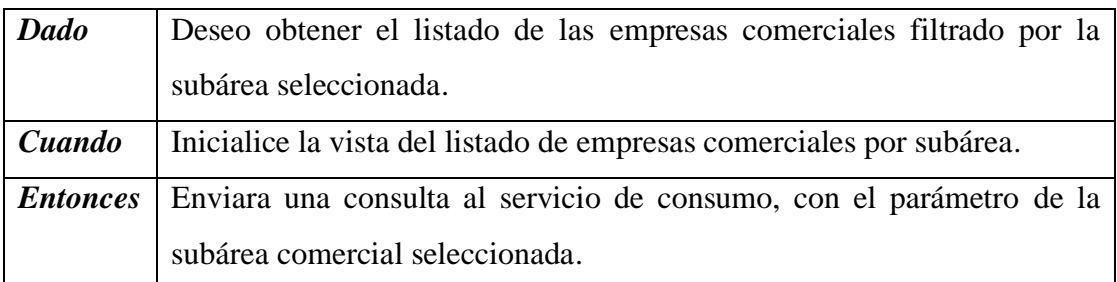

*Tabla 3.61 H055 Consumo servicio listado empresas filtrado por subárea comercial.*

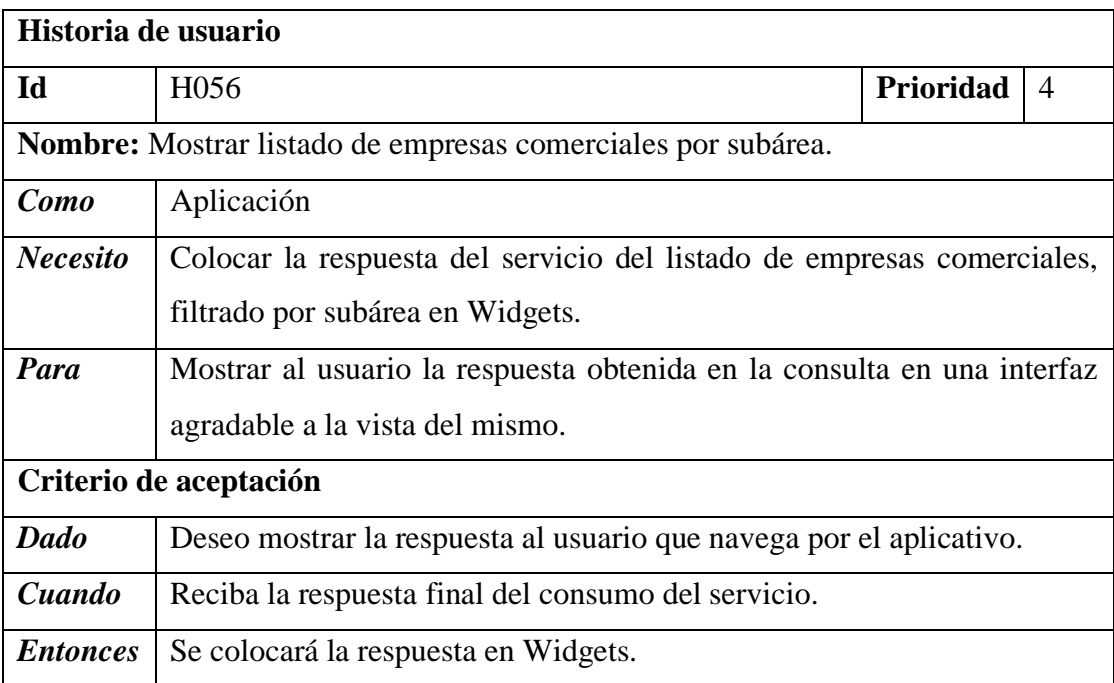

*Tabla 3.62 H056 Mostrar listado de empresas comerciales por subárea*

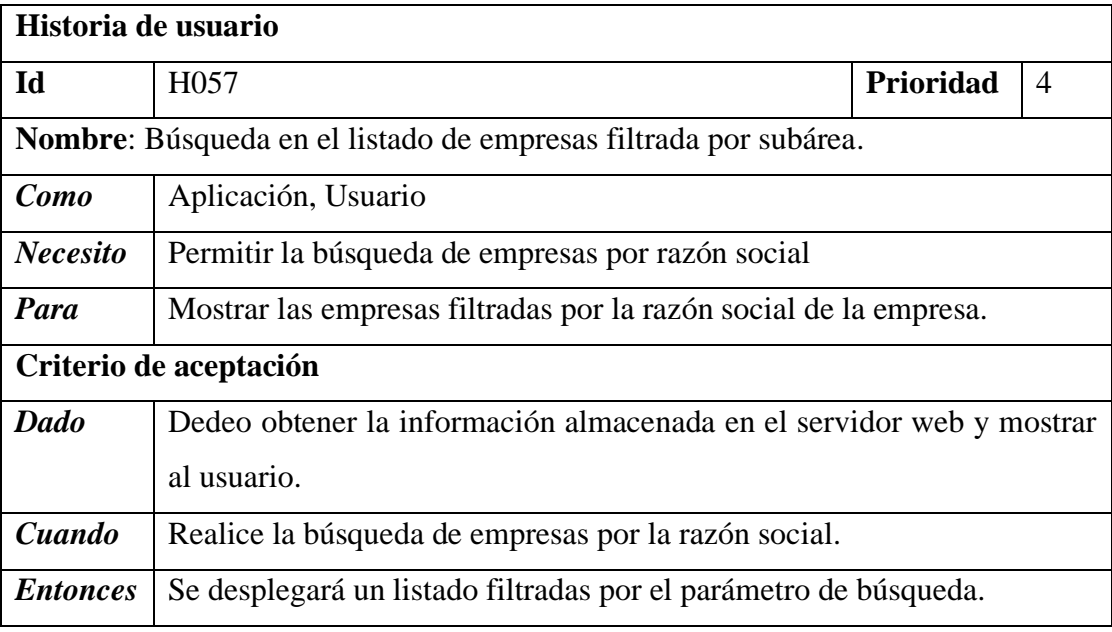

*Tabla 3.63 H057 Búsqueda en el listado de empresas filtrada por subárea*

**Dia de trabajo.** - los fragmentos de código mostrados a continuación hacen énfasis al desarrollo del Backend y Frontend del aplicativo de la iteración IT14.

Backend. - consumo del servicio de listado de empresas filtradas por subárea comercial.

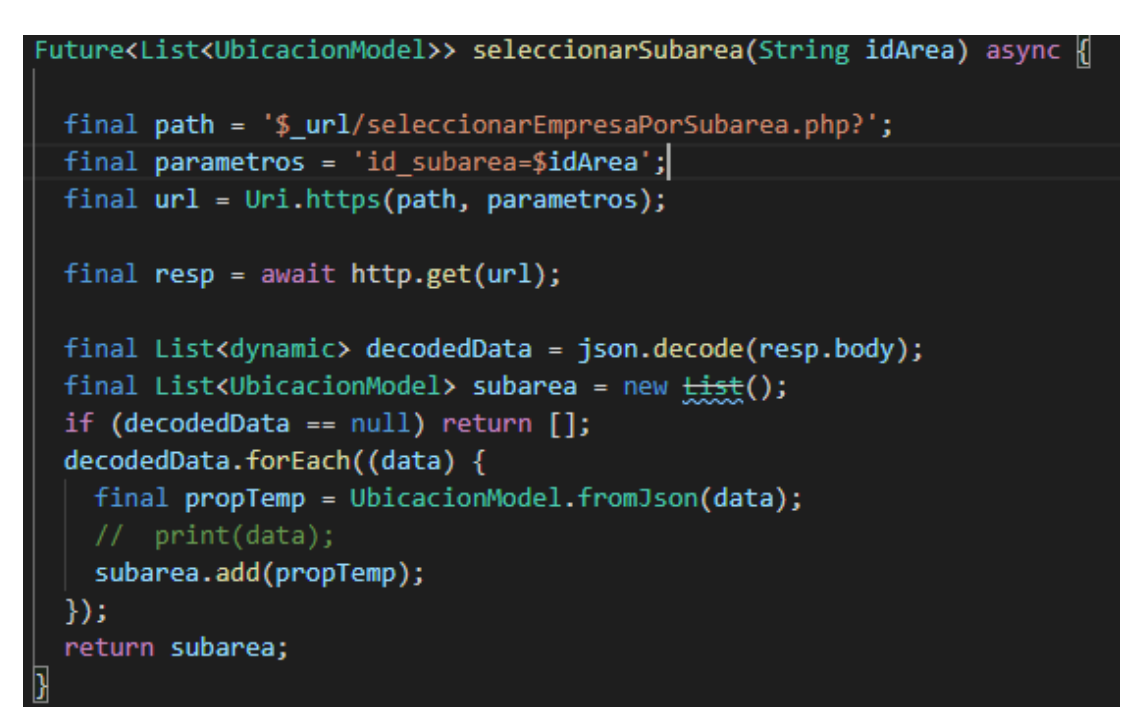

*Figura 3.114 Trabajo (Consumo servicio listado empresas filtradas por subárea).*

**Frontend**. -despliegue de la imagen de la empresa de la respuesta del servicio.

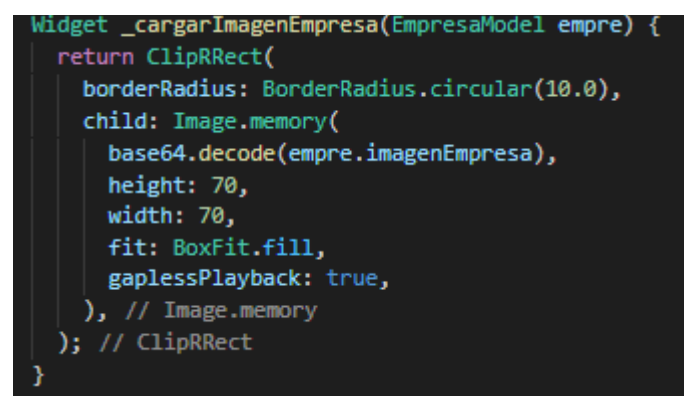

*Figura 3.115 Trabajo (Despliegue de la imagen en un widget)*

**Dia de liberación. -** Demostración de la funcionalidad de la IT14 según las historias de usuario planteadas, para la funcionalidad de botones de teléfono, email, vista información general y mapa se toma en cuenta el llamado a funcionalidad IT9.

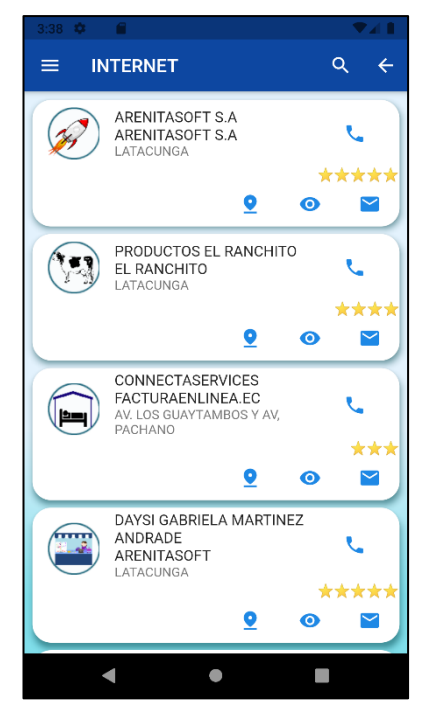

*Figura 3.116 Liberación (Liberación (Mostrar listado de empresas comerciales por subárea).*

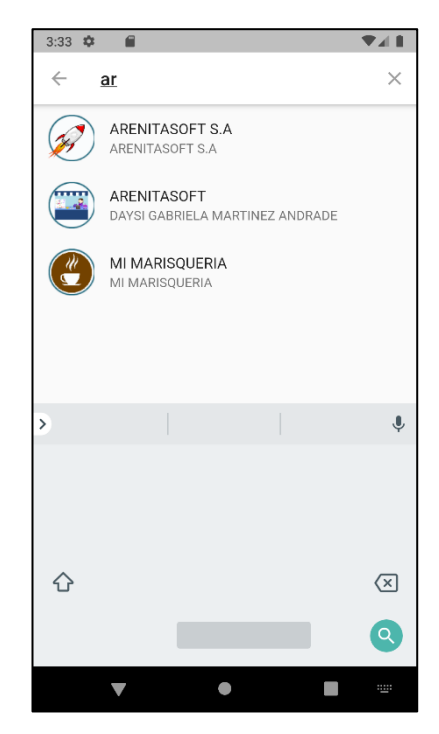

*Figura 3.117 Liberación (Búsqueda en el listado de empresas filtradas por subárea)*

## **IT15 Crear vista que trace la ruta en el mapa, indicaciones de cómo llegar a la empresa**

**Día de planificación** a continuación se elaboran la historia de usuario para el trazado de la ruta en el mapa de una empresa en específico.

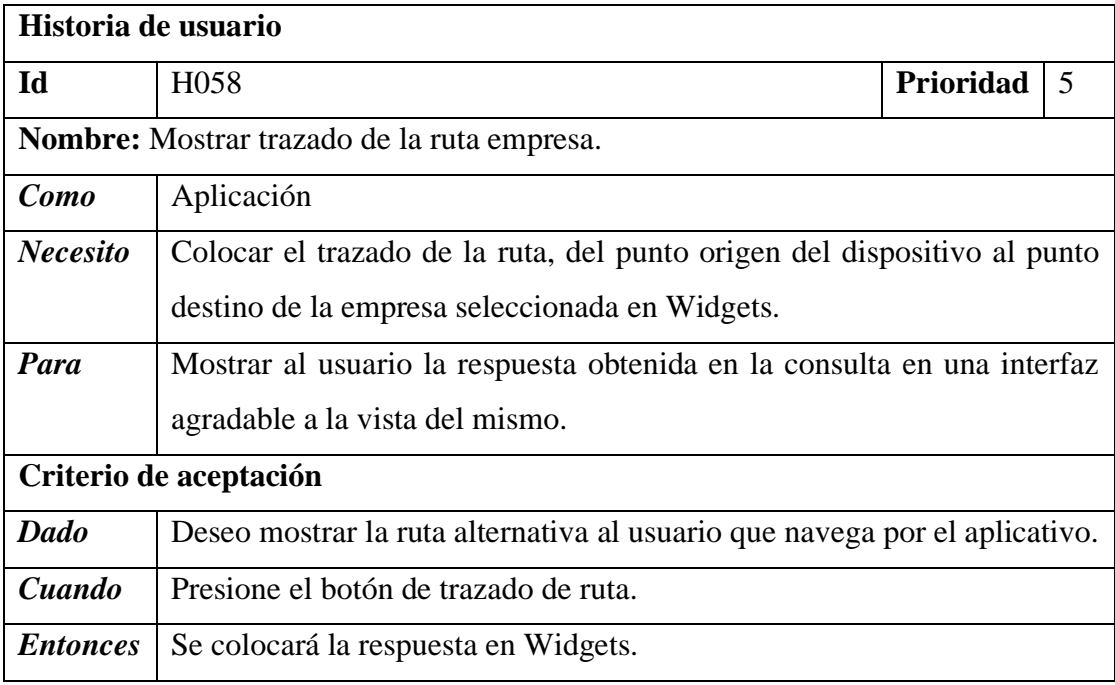

*Tabla 3.64 H058 Mostrar trazado de la ruta empresa.*

**Dia de trabajo**. - los fragmentos de código mostrados a continuación hacen énfasis al desarrollo del Frontend del aplicativo de la iteración IT15.

**Frontend**. - muestra la creación del mapa y evento de trazado de ruta a seguir.

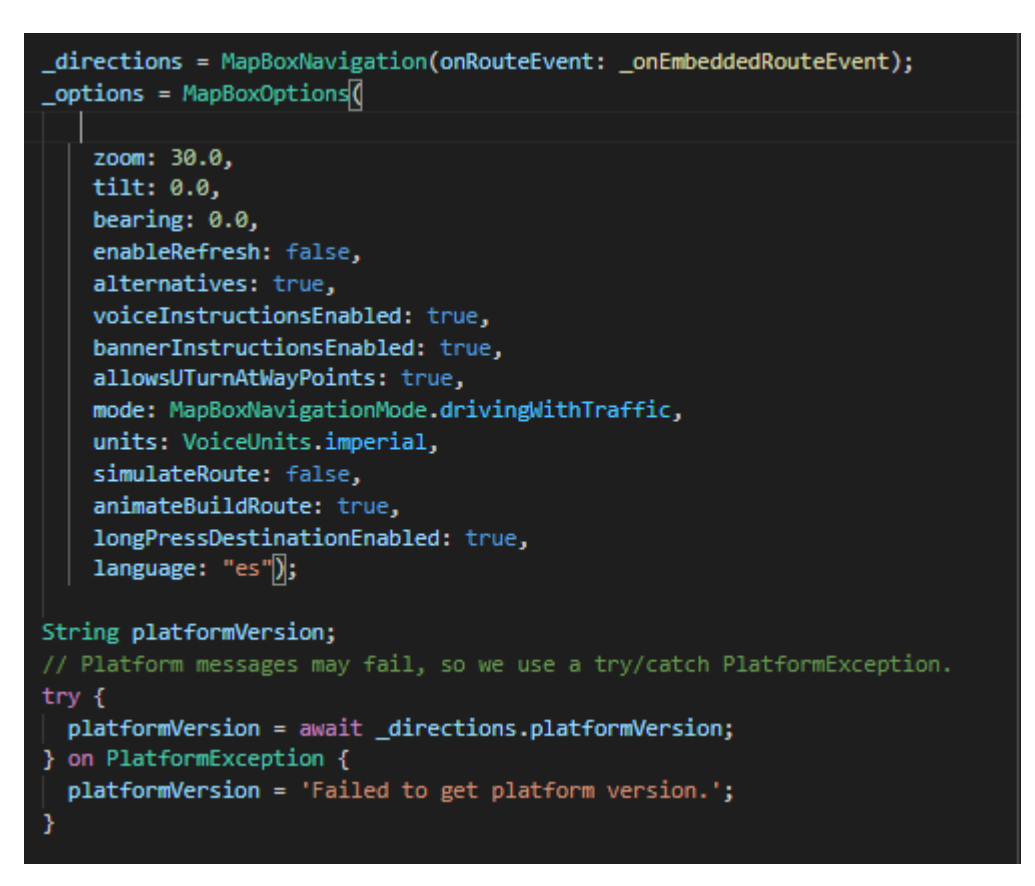

*Figura 3.118 Trabajo (Fragmento del mapa de navegación y trazado de ruta).*

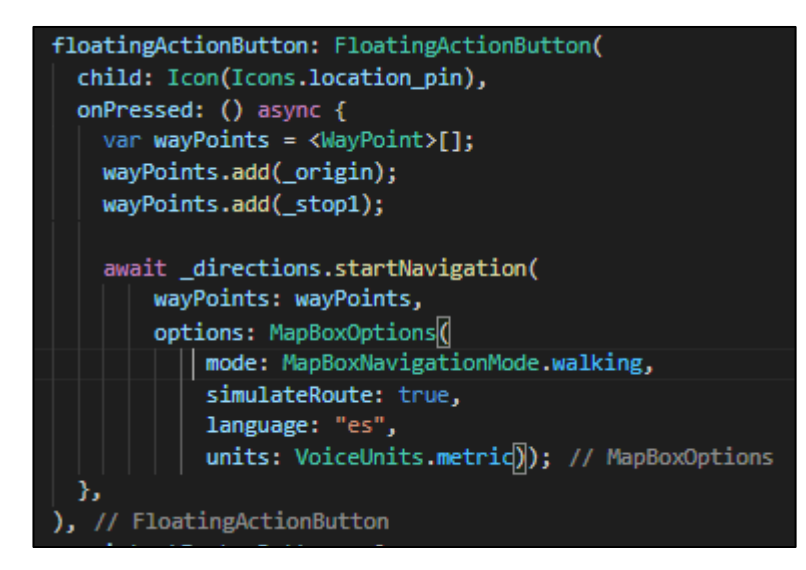

*Figura 3.119 Trabajo (Comenzar el trazado de ruta del origen-destino).*

**Dia de liberación. -** Demostración de la funcionalidad de la IT15 según las historias de usuario planteadas.

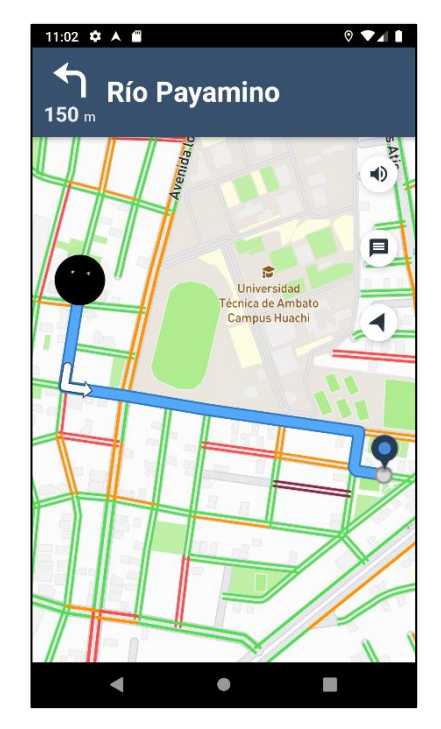

*Figura 3.120 Liberación (Mostrar trazado de la ruta empresa).*

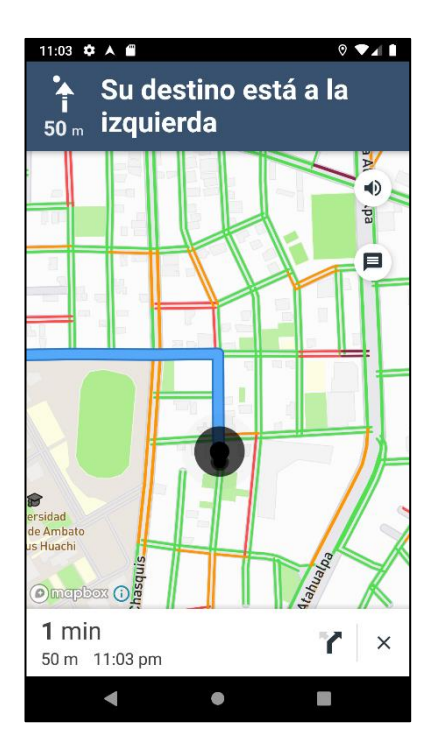

*Figura 3.121 Liberación (Trazado de la ruta a seguir).*

#### **IT16.Crear vista de información del aplicativo**

Dia de planificación a continuación se desarrollan la historia de usuario relacionada al acerca de la aplicativo.

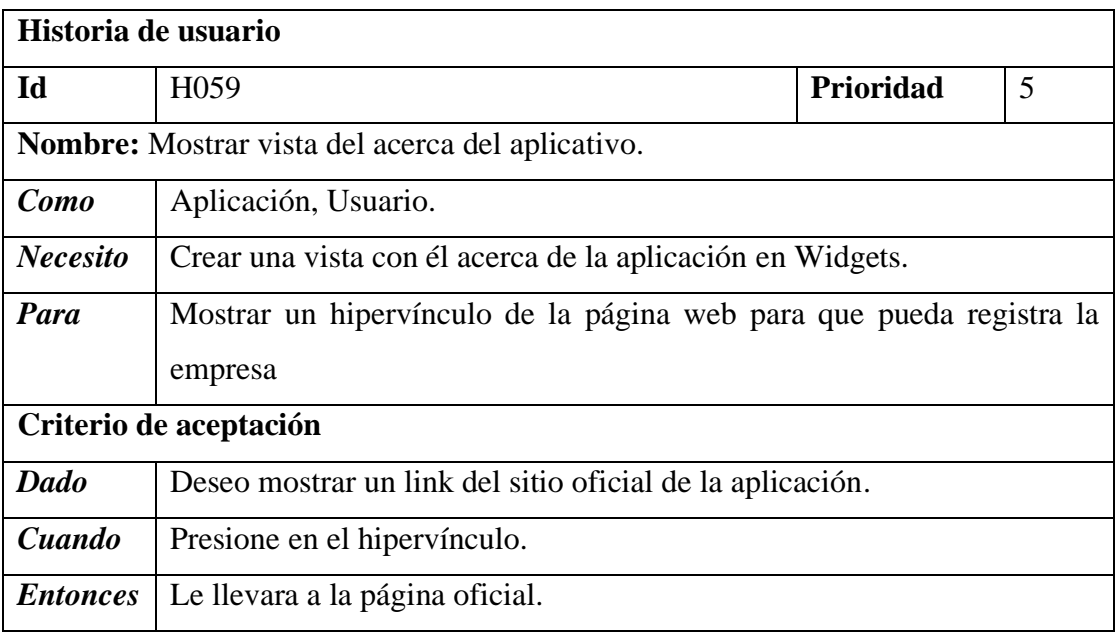

*Tabla 3.65 H059 Mostrar vista del acerca del aplicativo.*

**Dia de trabajo. -** se muestra fragmento de código de lo más relevante en el Frontend de la iteración IT16.

**Frontend**. - método de lanzamiento de evento para abrir una URL.

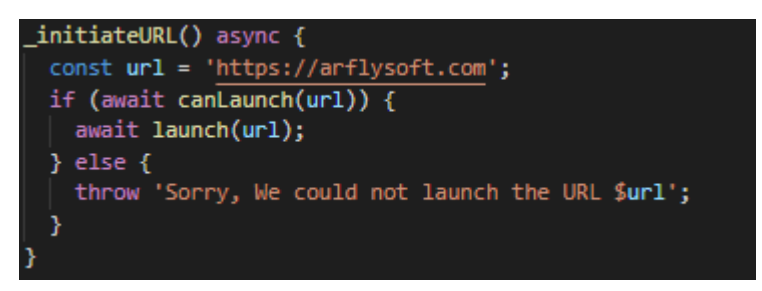

*Figura 3. 122 Trabajo (Evento para abrir url de sitio web).*

**Dia de liberación. -** Demostración de la funcionalidad de la IT16 según las historias de usuario planteadas.

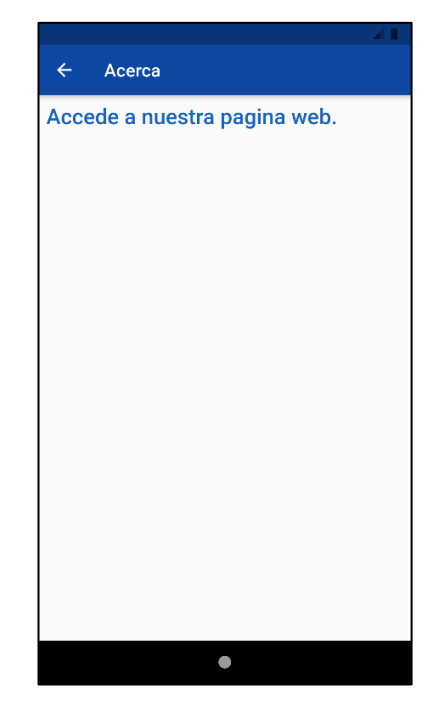

*Figura 3.123 Liberación (Mostrar vista del acerca del aplicativo)*

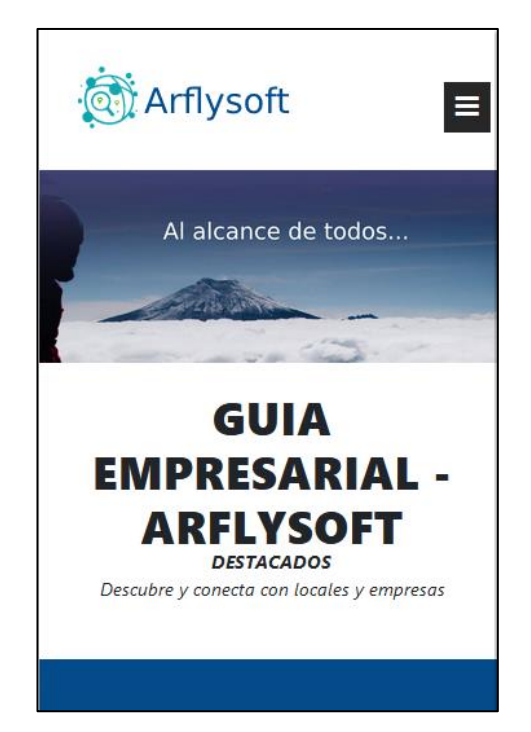

*Figura 3.124 Liberación (Página Web oficial del aplicativo).*

### **IT17 Generar lanzamiento de aplicación.**

Dia de planificación a continuación se realiza el ejecutable del aplicativo y el despliegue en el sitio de publicación

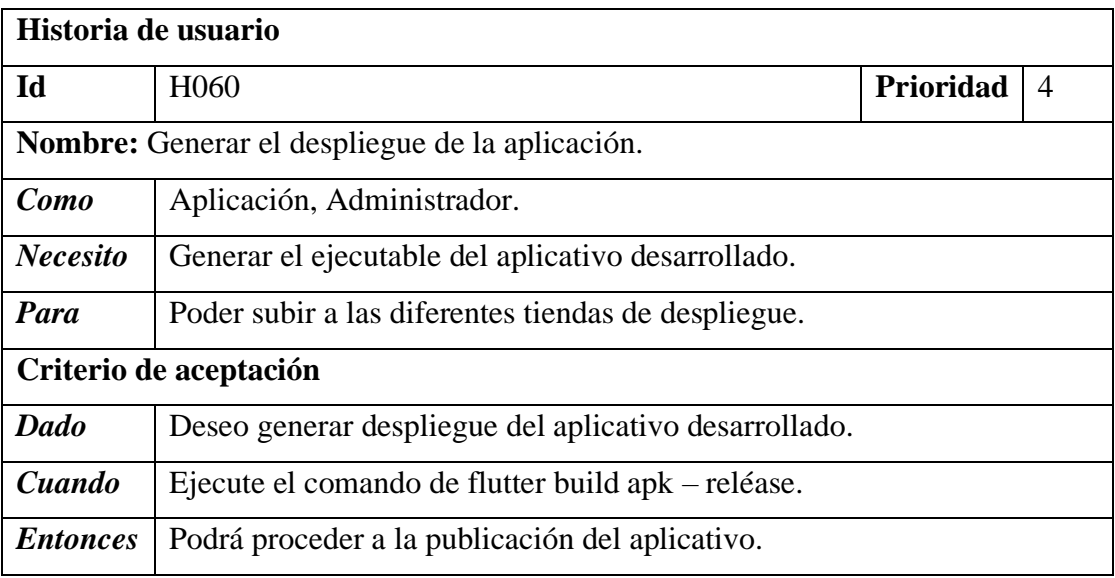

*Tabla 3.66 H060 Generar apk para el despliegue de la aplicación en Android*

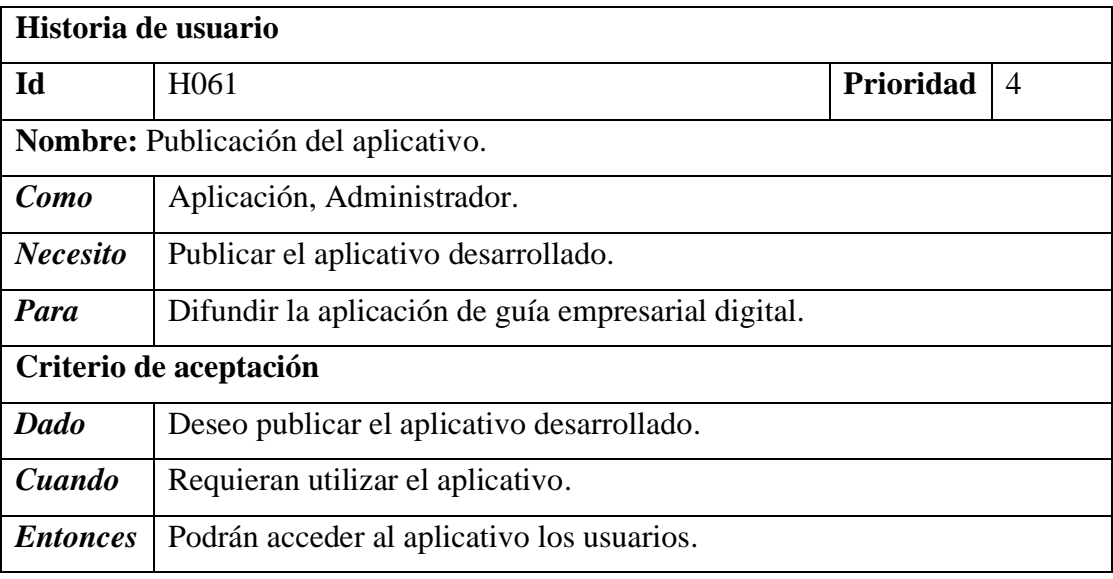

*Tabla 3.67 H061 Publicación del aplicativo.*

**Dia de trabajo. -** los fragmentos de código mostrados a continuación hacen énfasis a la compilación del punto APK del aplicativo de la iteración IT17.

keytool -genkey -v -keystore ~/key.jks -keyalg RSA -keysize 2048 -validity 10000 -alias key

*Figura 3.125 Trabajo (Comando de generación de la llave en Windows)*

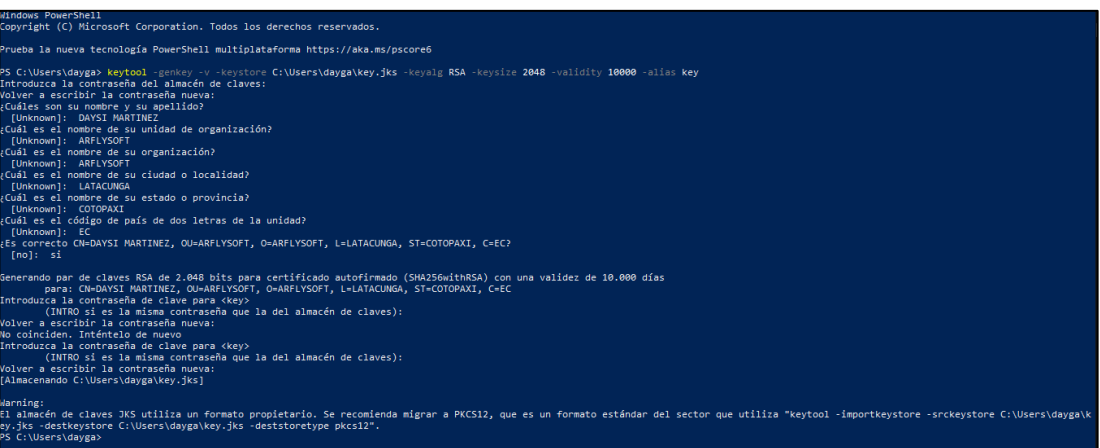

*Figura 3.126 Trabajo (Generación de la llave).*

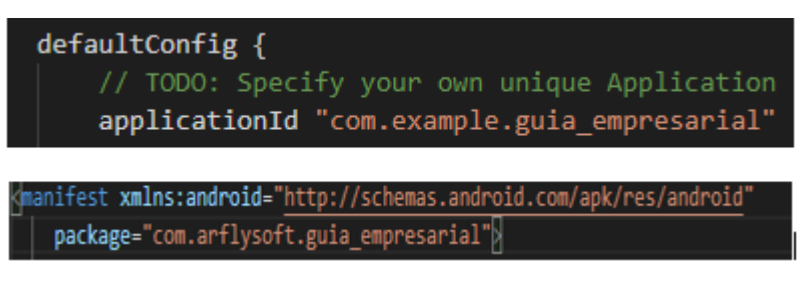

*Figura 3.127 Trabajo (Cambio del id aplicativo Android).*

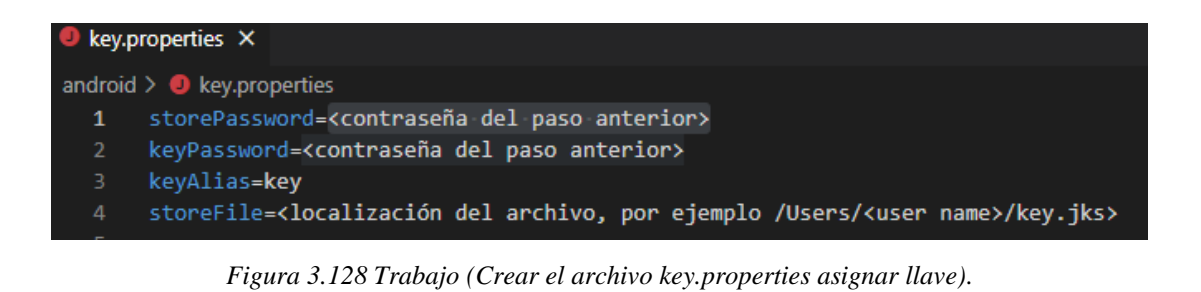

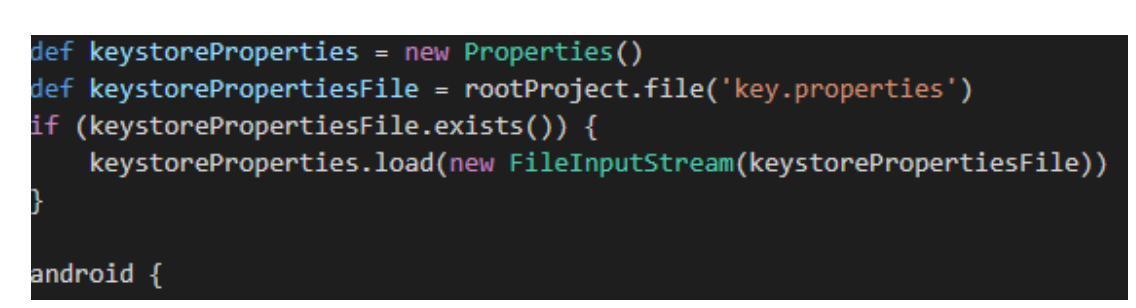

*Figura 3.129Trabajo (llamado a las credenciales de la llave).*

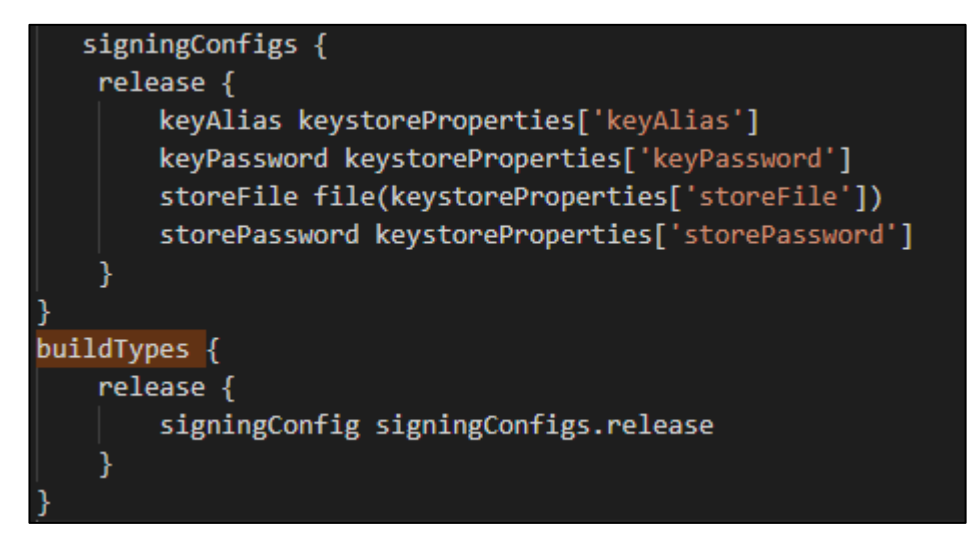

*Figura 3.130 Trabajo (Asignación de credenciales de la llave).*

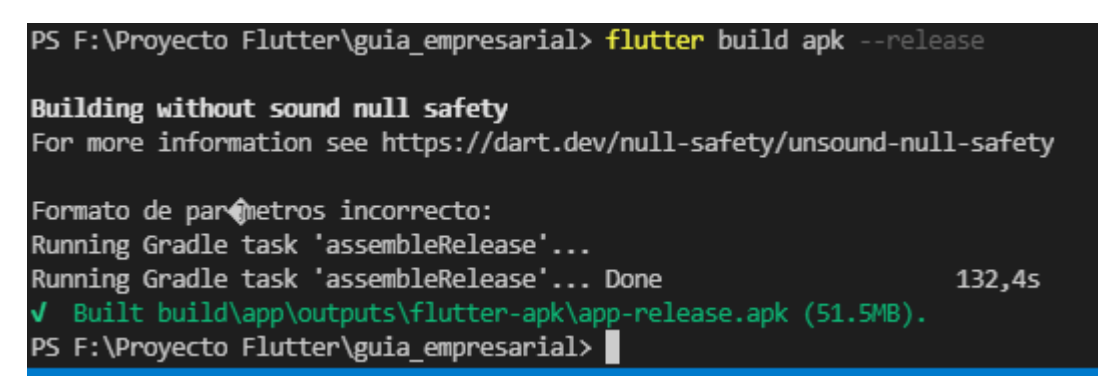

*Figura 3.131 Trabajo (Generación del apk para Android).*

**Dia de liberación. -** Demostración de las plataformas de publicación del aplicativo.

**Publicación del aplicativo en Play Store**

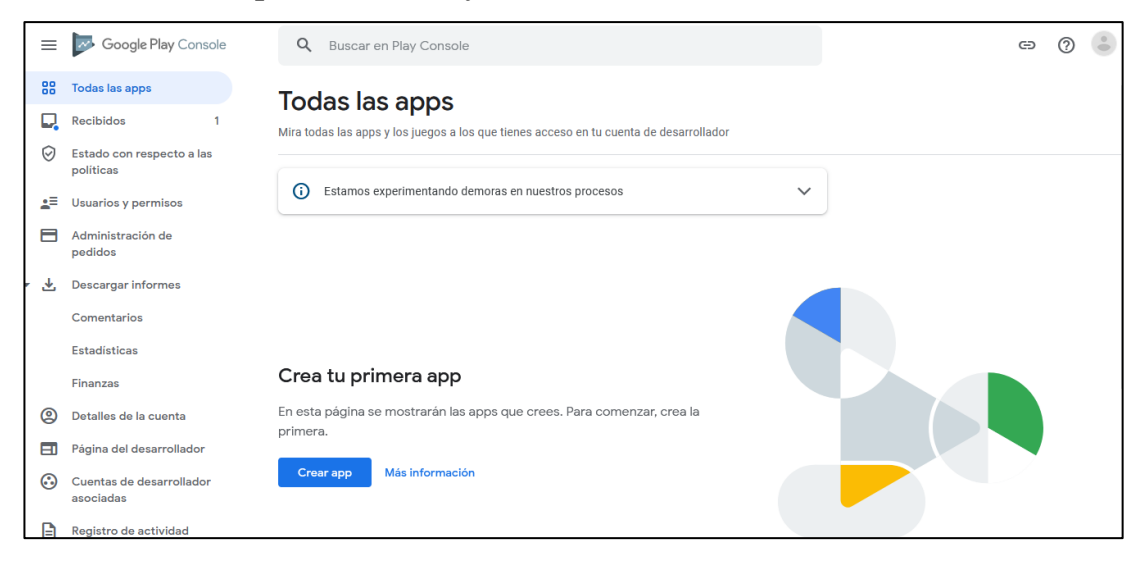

*Figura 3.132 Liberación (Acceder a Google Play Console).*

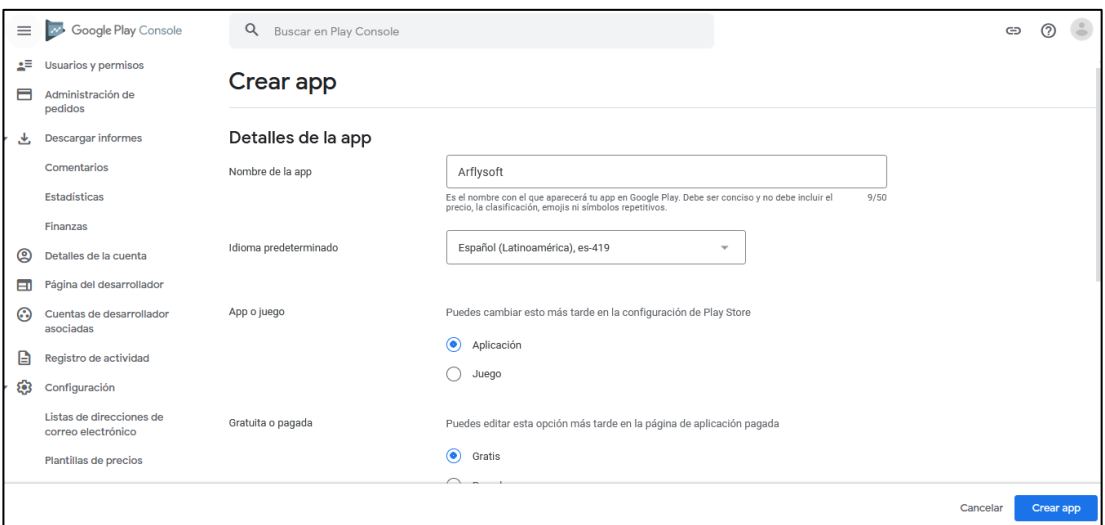

*Figura 3.133 Liberación (Crea una aplicación).*

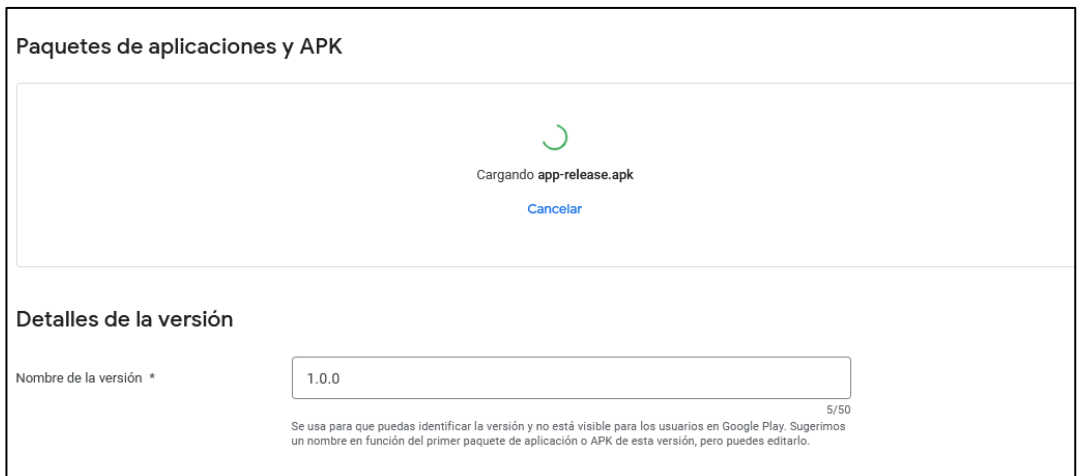

*Figura 3.134 Liberación (Carga APK aplicativo).*

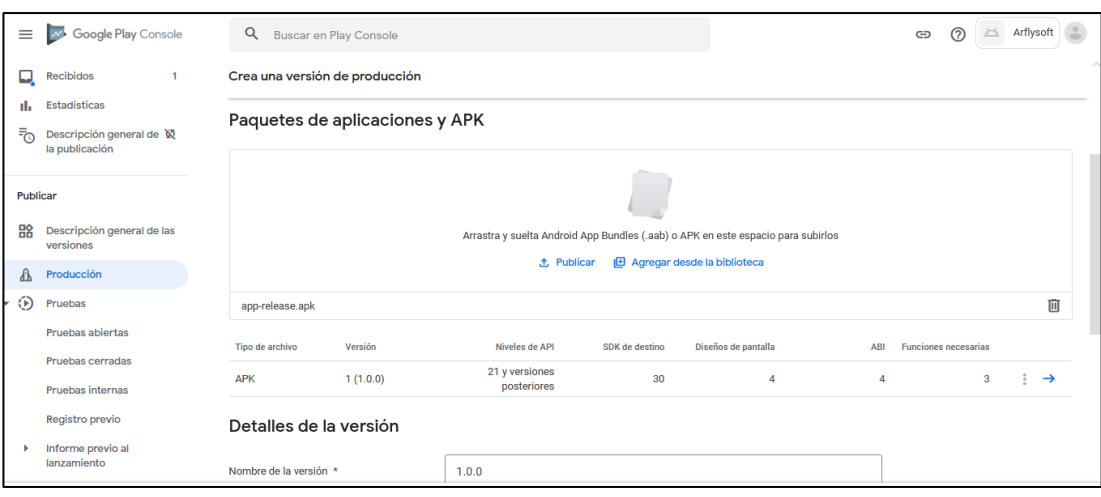

*Figura 3.135 Liberación (Lanzamiento de la aplicación de guía empresarial digital).*

# **Publicación del aplicativo en Apple Store**

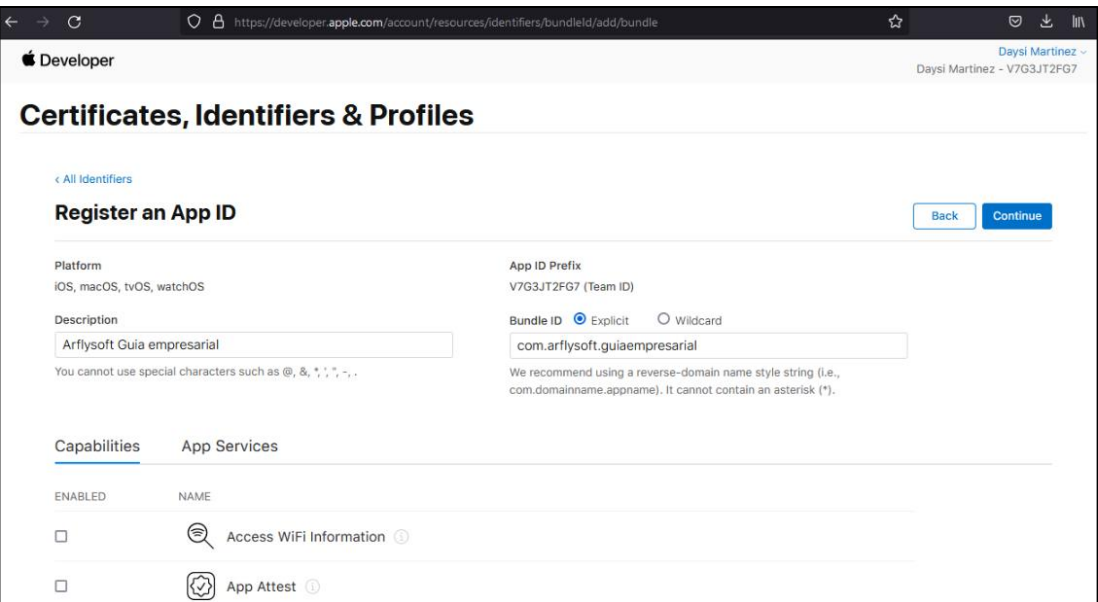

*Figura 3. 136 Creación del ID de la aplicación en IOS.*

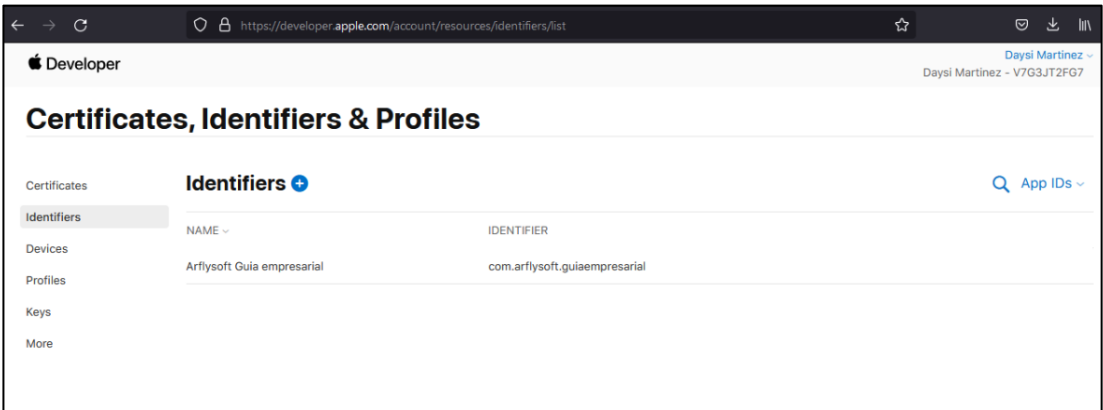

*Figura 3. 137 Configuración del App ID*

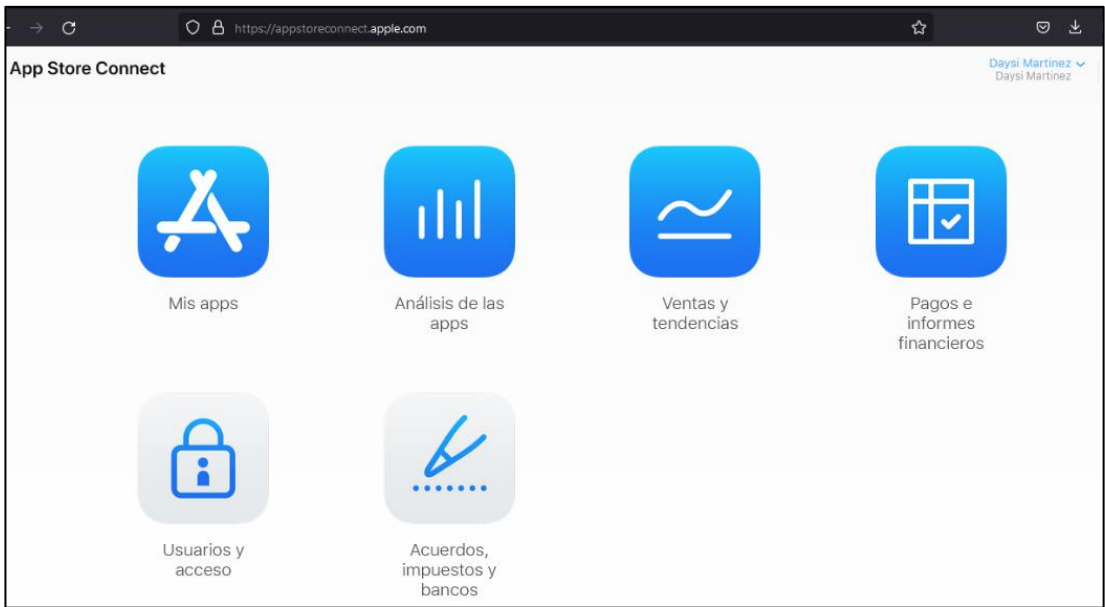

*Figura 3. 138 Selecciona Mis Apps*

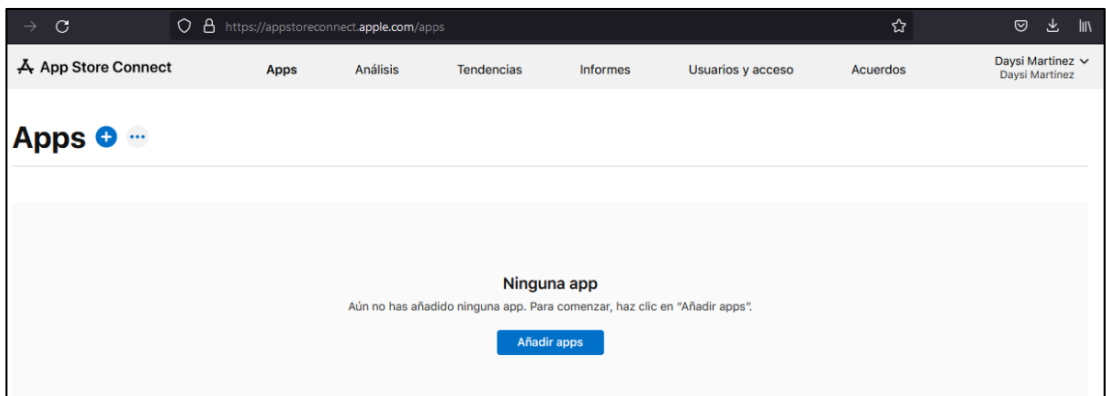

*Figura 3. 139 Dar clic en añadir App*
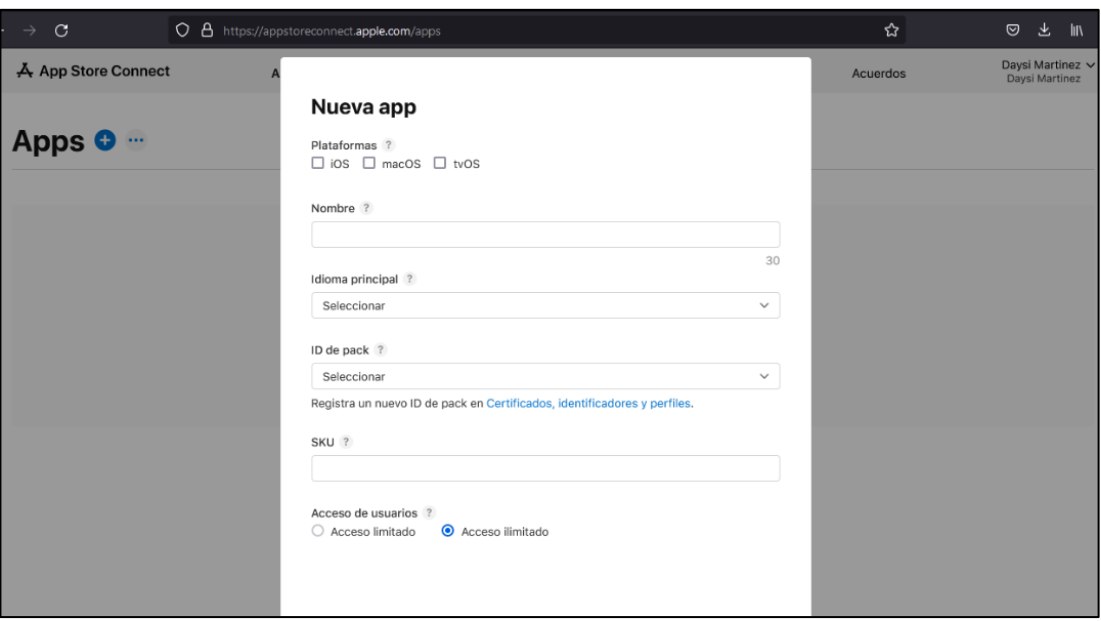

*Figura 3. 140 Rellenar los campos y plataformas de despliegue del aplicativo.*

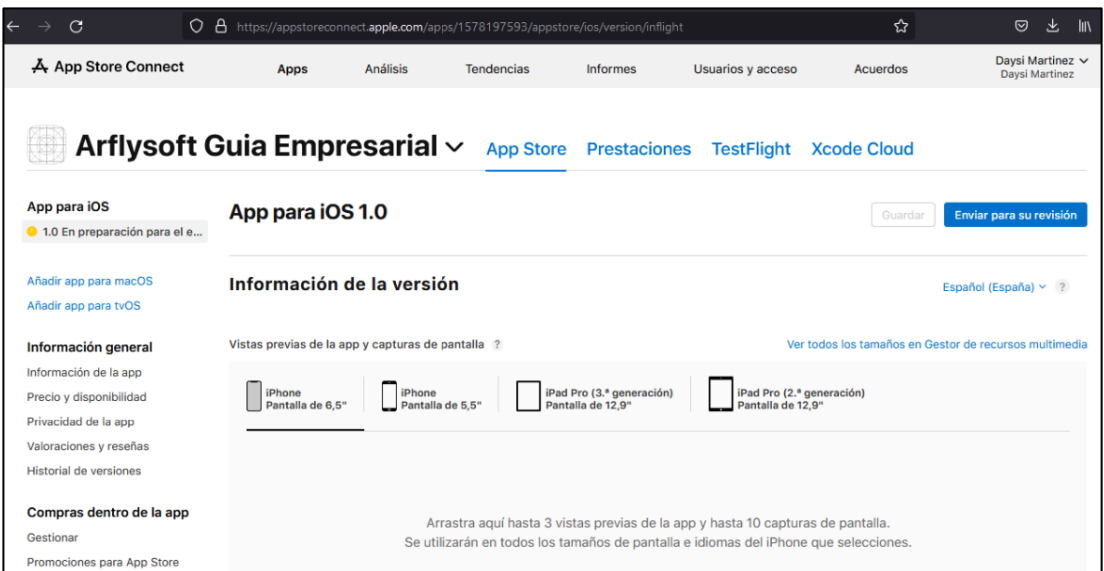

*Figura 3. 141 Entorno para el lanzamiento del aplicativo el IOS*

## **Publicación en la página web**

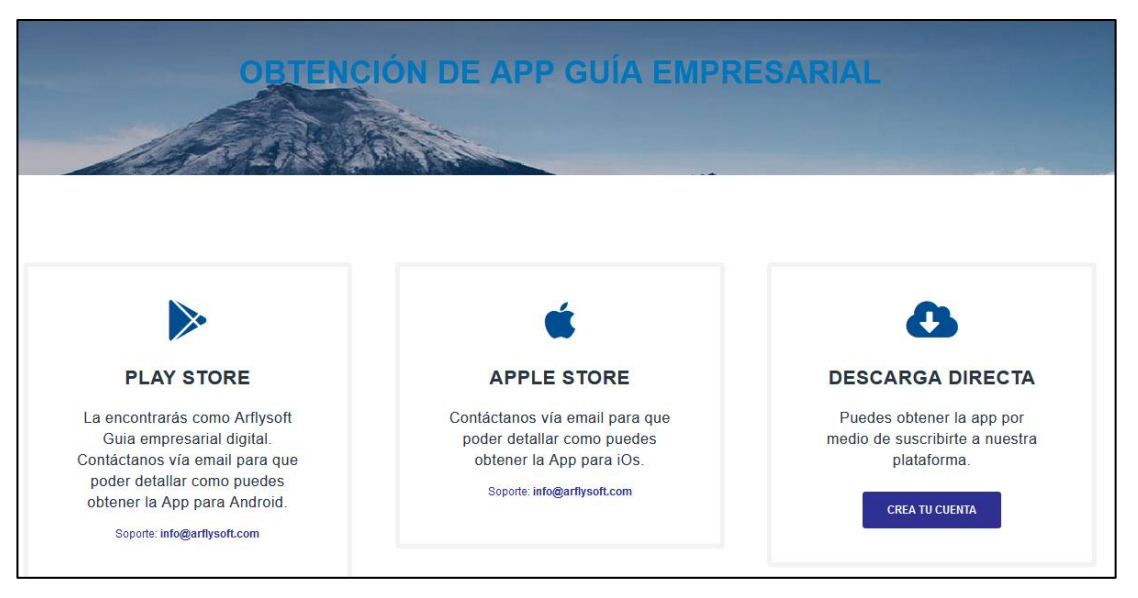

*Figura 3. 142 Descarga desde la página oficial del aplicativo*

## **3.2.1.4 Fase de estabilización**

## **Comprobar la sincronización de los servicios**

En la presente fase la tarea principal fue comprobar el consumo correcto de los servicios de la aplicación móvil y así como la retroalimentación en el modelamiento de la base de datos, solucionar errores del consumo del token de mapbox gl para la visualización correcta del mapa en la aplicación.

## **3.2.1.5 Fase de prueba y reparación**

A continuación, se procede a describir los errores encontrados, al realizar las pruebas de funcionalidad de la aplicación como se muestra en el [Anexo B.](#page-194-0)

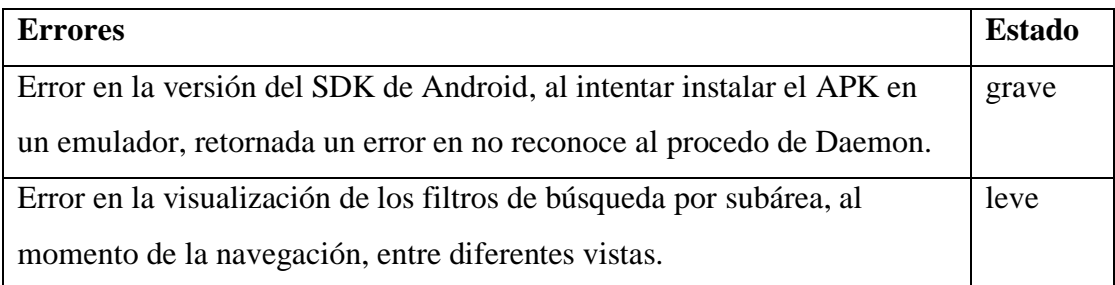

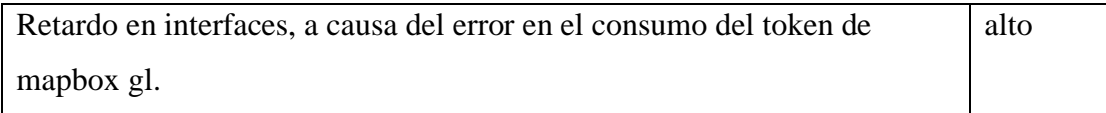

*Tabla 3.68 Errores surgidos al instante de las pruebas del aplicativo.*

**Solución de errores emulador**: El problema se evidencio al actualizar la versión última del paquete de Flutter, al requerir una versión más actual del SDK de Android.

**Solución de error de mapbox token**. se solucionó creando un token privado en cual se habilita las opciones de navegación en el mapa.

**Solución del error del consumo del servicio.** - se corrigió con el aumento de los headers de Across Access en las clases de consumo del servicio.

## **CAPÍTULO IV.- CONCLUSIONES Y RECOMENDACIONES**

### **4.1. Conclusiones**

- La App móvil de guía empresarial es una alternativa viable porque el desarrollo se efectuó en plataformas de software libre, ya que contribuye a encontrar empresa catalogadas por áreas y sub áreas con la finalidad que los usuarios tengan la posibilidad de ingresar su información para que sea distribuida dentro de una sola aplicación, lo mismo sucede con el comprador que tiene la posibilidad de encontrar las empresas en un solo lugar, así logra disminuir tiempo de búsqueda.
- En el desarrollo de la App una ventaja en su desarrollo fue la implementación del consumo de servicios API REST, permitió la comunicación del aplicativo con el servidor de forma ágil y sencilla por el manejo de respuestas en JSON, permitiendo el despliegue más rápido en los componentes de Flutter.
- Flutter tiene una curva de aprendizaje corta, es fácil de aprender, interactivo e intuitivo. Posee una gran cantidad de widgets que permite un desarrollo ágil y sencillo, no requiere de librerías externas como otras plataformas de desarrollo móvil.
- En el último año se muestra un incremento en el uso de teléfonos inteligentes según el INEC, lo cual facilita el uso de la guía empresarial desarrollada donde las empresas pueden localizar y obtener información de estas, así se puede facilitar la interacción entre ofertantes y demandantes, y así fomentar el comercio dentro de la ciudad de Latacunga.

### **4.2. Recomendaciones**

- Las empresas deben registrarse en el aplicativo guía empresarial, deben sugerir a sus clientes al uso de la aplicación, para darles a conocer que pueden estar al día de la dirección, ubicación, contactos de comunicación de la misma. Ayudando así a ser una alternativa viable en donde se pueda tener mas opciones.
- Se recomienda para desarrollo de aplicativos móviles utilizar Flutter, permite la reducción de tiempos en el diseño de las aplicaciones, es muy entendible, existen un sinnúmero de Widgets fáciles de usar, además que permite la compilación para diferentes dispositivos como iOS, Android y Web.
- La metodología ágil Mobile D, no permite un control en el tiempo de desarrollo, no muestra una proyección de tiempo de cumplimiento de la iteración, se sugiere aplicar Scrum ya que permite a través del Burndownchart tener una visualización del progreso, así pudiendo de esa forma mostrar al equipo que esta pasando o como se va progresando en el avance de cada iteración.
- Utilizar para el despliegue de mapas mapbox GL, es una plataforma incrustar mapas altamente personalizados, permite el diseño de los estilos de mapas, puedes integrar de manera ágil y sencilla a cualquier plataforma de desarrollo.

## **BIBLIOGRAFÍA**

- [1] S. Rovira, "Comisión Económica para América Latina y el Caribe.," *CEPAL*, 24 Abril 2019. [En línea]. Available: https://www.cepal.org/es/eventos/revolucion-tecnologica-desafiosoportunidades-la-industria-empleo-la-igualdad-genero. [Último acceso: 15 Mayo 2021].
- [2] OCDE, "Panorama del comercio electrónico Políticas, tendencias y modelos de negocio." 2020. [En línea]. Available: https://www.oecd.org/sti/Panorama-del-comercio-electro%CC%81nico.pdf. [Último acceso: 15 Mayo 2021].
- [3] Instituto Nacional de Estadística y Censos (INEC), "Tecnologías de la Información y Comunicación-TIC," INEC, 2021. [En línea]. Available: https://www.ecuadorencifras.gob.ec/tecnologias-de-la-informacion-ycomunicacion-tic/. [Último acceso: 15 Mayo 2021].
- [4] Revista Líderes, "El desarrollo y descargas de 'apps' se incrementaron," *Líderes*, 8 Octubre 2020. [En línea]. Available: https://www.revistalideres.ec/lideres/desarrollo-descargas-appsincrementaron-consumo.html. [Último acceso: 15 Mayo 2021].
- [5] E. S. Llumiquinga Rengel y S. L. Martínez Andrade, "Análisis de la influencia de las Tecnologías de la Información y la Comunicación (TIC) en los resultados financieros de la PYMES del sector comercial del Cantón Latacunga reguladas por la Superintendencia de Compañías, Valores y Seguros Periodo 2015-2018.," Universidad de la Fuerzas Armadas ESPE, Latacunga, 2019.
- [6] Mst. Diego Felipe Larriva Calle, "Desarrollo de un catálogo digital multimedia para la, venta de productos a través de dispositivos móviles," Universidad de Cuenca, Cuenca, 2016.
- [7] M. R. D. Santiago, "Desarrollo de una aplicación móvil multiplataforma con Geolocalización para localizar sitios y establecimientos cercanos," Universidad Central del Ecuador, QUITO, 2018.
- [8] Arlet Ericka Pineda Erazo Jomayra Cristina Carguaquishpe, "Análisis de viabilidad financiera de un directorio turístico digital en Guayaquil, " Guayaquil, 2018.
- [9] Melissa Grace Lozano Mora,Gabriela Lissette López Suárez, "DISEÑO DE UNA GUÍA DE GASTRONOMÍA TÍPICA PARA GUAYAQUIL," Universidad Superior Politecnica del Litoral, Guayaquil, 2015.
- [10] Cascón-Katchadourian, Jesús-Daniel,Ruiz-Rodríguez, Antonio-Ángel, "Descripción y valoración del software MapTiler: del mapa escaneado a la capa interactiva publicada en la Web," *El Profesional de la Información*, Granada, 2016.
- [11] L. M. A. Mejía, "Sistema Operativo GNU," , *GNU* [En línea]. Available: https://www.gnu.org/philosophy/free-sw.es.html.
- [12] S. Serna y C. Pardo ,*Diseño de interfaces en aplicaciones móviles*, España: RA-MA Editorial, 2016.
- [13] QUALITY DEVS, "Aplicaciones móviles multiplataforma: Quality Devs," *Quality Devs*, 26 Noviembre 2018. [En línea]. Available: https://www.qualitydevs.com/2018/11/26/aplicaciones-movilesmultiplataforma/. [Último acceso: 15 Mayo 2021].
- [14] P. Laplana Martín y I. Gónzalez Carrasco, "DEFINICIÓN DE UNA APLICACIÓN MULTIPLATAFORMA EN DISPOSITIVOS MÓVILES PARA EVENTOS ACCESIBLES", Tesis de grado ,«Universidad Carlos III de Madrid,» 11 Marzo 2019. [En línea]. Available: https://core.ac.uk/download/pdf/288502073.pdf. [Último acceso: 15 Mayo 2021].
- [15] F. J. García Peñalvo, A. García Holgado y A. Vázquez Ingelmo, "Metodologías de Ingeniería de Software: Universidad De Salamanca," 2020. [En línea]. Available: https://repositorio.grial.eu/bitstream/grial/1942/1/4.%20Metodologi%CC% 81a-2020.pdf. [Último acceso: 18 Mayo 2021].
- [16] J. Nolasco, "Aplicaciones nativas o híbridas, ¿Cúal elegir?: *Doapps*," 10 Octubre 2018. [En línea]. Available: https://doapps.pe/blog/aplicacionesnativas-o-hibridas-cual-elegir/. [Último acceso: 16 Mayo 2021].
- [17] A. Martínez, "Cuatro Ochenta App-híbrida-o-app-nativa.," *Cuatro Ochenta*, 16 Junio 2017. [En línea]. Available: https://cuatroochenta.com/app-hibridao-app-nativa-segun-para-que/. [Último acceso: 15 Mayo 2021].
- [18] E. Pérez Martínez,"*Desarrollo de aplicaciones mediante el Framework de Spring una panorámica del framework para J2EE más utilizado del momento,*" Bogotá: Ediciones de la U, 2016.
- [19] A. Naharro, "Frameworks para desarrollo de aplicaciones móviles híbridas: Campus MVP," *Campus MVP*, 14 Junio 2019. [En línea]. Available: https://www.campusmvp.es/recursos/post/frameworks-para-desarrollo-deaplicaciones-moviles-hibridas.aspx. [Último acceso: 15 Mayo 2021].
- [20] C. Ferrer, "¿Qué es Ionic Framework?: Quilsoft," *Quilsoft*, 17 Febrero 2020. [En línea]. Available: https://www.quilsoft.com/que-es-ionic-framework-ypor-que-deberias-conocerlo-si-eres-desarrollador-web/. [Último acceso: 16 Mayo 2021].
- [21] IONIC, "Marco iónico: IONIC," *IONIC*, 24 Marzo 2021. [En línea]. Available: https://ionicframework.com/docs. [Último acceso: 16 Mayo 2021].
- [22] A. Cebrián , "¿Qué es React Native la forma de desarrollar Apps?: Cuatroochenta," *Cuatroochenta*, 27 Noviembre 2017. [En línea]. Available: https://cuatroochenta.com/que-es-react-native-el-modo-de-desarrollar-appsesta-cambiando/. [Último acceso: 16 Mayo 2021].
- [23] A. Conrad, "Por qué Airbnb se está mudando de React Native: Softwareengineeringdaily," *Softwareengineeringdaily*, 24 Septiembre 2018. [En línea]. Available: https://softwareengineeringdaily.com/2018/09/24/show-summary-reactnative-at-airbnb/. [Último acceso: 16 Mayo 2021].
- [24] A. Gimenez, "Xamarin, desarrollo multiplataforma nativo: Hiberus," *Hiberus*, 04 Agosto 2017. [En línea]. Available: https://www.hiberus.com/crecemos-contigo/xamarin-desarrollomultiplataforma-nativo/. [Último acceso: 16 Mayo 2021].
- [25] D. Hermes y N. Mazloumi, *Building Xamarin.Forms Mobile Apps Using XAML*, Boston, MA, USA: APRESS, 2019.
- [26] QUALITY DEVS, "Qué es Flutter y por qué utilizarlo en la creación de tus apps: Quality Devs," *QUALITY DEVS*, 05 Julio 2019. [En línea]. Available: https://www.qualitydevs.com/2019/07/05/que-es-flutter/. [Último acceso: 16 Mayo 2021].
- [27] Prajyot Mainkar, Salvatore Giordano, «Google Flutter Mobile Development Quick Start Guide,» de *Google Flutter Mobile Development Quick Start Guide*, Birmingham, Packt Publishing Ltd., 2019, p. 6.
- [28] REACT NATIVE, "Desarrollo nativo para todos: reactnative.dev," *REACT NATIVE,* 1 Junio 2021. [En línea]. Available: https://reactnative.dev/. [Último acceso: 1 Junio 2021].
- [29] DEVELOPERS, "Estudio de Android: DEVELOPERS," *DEVELOPERS*, 1 Junio 2021. [En línea]. Available: https://developer.android.com/studio?hl=es. [Último acceso: 1 Junio 2021].
- [30] APACHE CORDOVA, "Apache Cordova aplicaciones móviles con HTML , CSS y JS: APACHE CORDOVA," *APACHE CORDOVA*, 1 Junio 2021. [En línea]. Available: https://cordova.apache.org/. [Último acceso: 1 Junio 2021].
- [31] NATIVE SCRIPT, "NativeScript; NATIVE SCRIPT," *NATIVE SCRIPT*, 1 Junio 2021. [En línea]. Available: https://docs.nativescript.org/Http.html#getjson. [Último acceso: 1 Junio 2021].
- [32] Mario Andrés Palma-Jaramillo; Ruth Elisabeth Jiménez-Cumbicus;Pamela Cecilia Quituizaca-Correa, «Aplicación móvil multiplataforma para la simular créditos bancarios mediante geolocalización,» *Dominio de las ciencias,* vol. 6, nº 3, p. 15, 2020.
- [33] E. Rodal Montero, *Industria 4.0: Conceptos, tecnologías habilitadoras y retos*, Madrid: Ediciones Pirámide, 2020.
- [34] Z. Amir R, H. Asaad, G. Luc Van, S. Mubarak y S. Richard, "Large-Scale Visual Geo-Localization", Switzerland : *Springer International Publishing,* 2016.
- [35] C. Brunini, V. Mackern, G. Noguera, L. Cornaglia y A. Mangiaterra, "GEORREFERENCIACIÓN: Universidad Nacional de Rosario Facultad de Ciencias Exactas, Ingeniería y Agrimensura," 18 Mayo 2019. [En línea]. Available: https://www.fceia.unr.edu.ar/gps/cursos/Georreferenciacion\_2019.pdf. [Último acceso: 16 Mayo 2021].
- [36] J. Cascón Katchadourian, A. Ruiz Rodríguez y A. Quesada Román, "Georreferenciación y publicación web de cartografía antigua en sistemas de información geográficos: requisitos para su evaluación y estudio de caso," 18 Enero 2018. [En línea]. Available: https://revistas.ucm.es/index.php/RGID/article/view/60810/456445654760 3. [Último acceso: 16 Mayo 2021].
- [37] R. Marín, "Los gestores de bases de datos más usados en la actualidad: RevistaDigital INESEM," *Revista Digital INESEM*, 16 Abril 2019. [En línea]. Available: https://revistadigital.inesem.es/informatica-y-tics/losgestores-de-bases-de-datos-mas-usados/. [Último acceso: 2 Junio 2021].
- [38] L. Vélez de Guevara, "Gestión de Bases de Datos Versión 1.0: Readthedocs," *Readthedocs* 21 Octubre 2019. [En línea]. Available: https://readthedocs.org/projects/gestionbasesdatos/downloads/pdf/latest/. [Último acceso: 2 Junio 2021].
- [39] R. Catherine M , *BASES DE DATOS*, México, D. F.: McGRAW-HILL INTERAMERICANA EDITORES, S.A. de C.V., 2009.
- [40] DB-ENGINES, "Ranking de motores DB: DB-ENGINES," *DB-ENGINES*, 2 Junio 2021. [En línea]. Available: https://db-engines.com/en/ranking. [Último acceso: 2 Junio 2021].
- [41] ORACLE, "Servicio de base de datos MySQL: ORACLE," *ORACLE*, 2 Junio 2021. [En línea]. Available: https://www.oracle.com/mysql/. [Último acceso: 2 Junio 2021].
- [42] MySQL, "La base de datos de código abierto más popular del mundo: MySQL," *MySQL*, 2 Junio 2021. [En línea]. Available: https://www.mysql.com/. [Último acceso: 2 Junio 2021].
- [43] Mongo DB, "La base de datos líder para aplicaciones modernas: Mongo DB," *Mongo DB*, 2 Junio 2021. [En línea]. Available: https://www.mongodb.com/es. [Último acceso: 2 Junio 2021].
- [44] PostgreSQL, "¿Qué es PostgreSQL?: PostgreSQL," *PostgreSQL*, 20 Mayo 2021. [En línea]. Available: https://www.postgresql.org/about/. [Último acceso: 0 Junio 2021].
- [45] Firebase, "Firebase te ayuda a crear y ejecutar aplicaciones exitosas: Firebase," *Firebase*, 2 Junio 2021. [En línea]. Available: https://firebase.google.com/. [Último acceso: 2 Junio 2021].
- [46] D. González Hernández y J. López de Vergara Méndez, "Correlación de trazas de red con registros de servidor para monitorizar la calidad de servicio de conexiones cifradas: Universidad Autónoma de Madrid," Septiembre 2020. **IED** If the liment is the Available: https://repositorio.uam.es/bitstream/handle/10486/692613/gonzalez\_hernan dez\_david.pdf?sequence=1&isAllowed=y. [Último acceso: 16 Mayo 2021].
- [47] Panda Security, «"Configuración por defecto = Configuración insegura": *Panda Security*,» 2021. [En línea]. Available: https://www.pandasecurity.com/spain/mediacenter/seguridad/configuracion -por-defectoinsegura/. [Último acceso: 16 Mayo 2021].
- [48] The Apache Software Foundation, «"Consejos de Seguridad Servidor HTTP Apache Versión 2.5: The Apache Software Foundation,» 2021. [En líneal. Available: Available: Available: Available: Available: Available: Available: Available: Available: Available: Available: Available: Available: Available: Available: Available: Available: Available: Available: Avail https://httpd.apache.org/docs/trunk/es/misc/security\_tips.html. [Último acceso: 16 Mayo 2021].
- [49] E. G. Varela Guzmán, «Proceso de Hardering de Servidor Web: *Universidad de Alicante*,» 2020. [En línea]. Available: https://rua.ua.es/dspace/bitstream/10045/107860/1/146131169.pdf. [Último acceso: 16 Mayo 2021].
- [50] Mapbox, «Estudio Mapbox: *Mapbox*,» 2021. [En línea]. Available: https://docs.mapbox.com/studio-manual/guides/. [Último acceso: 16 Mayo 2021].
- [51] E. G. Maida y J. Pacienzia, "Metodologías de desarrollo de Software: Pontificia Universidad Católica Argentina Santa María de los Buenos Aires," Diciembre 2015. [En línea]. Available:

https://repositorio.uca.edu.ar/bitstream/123456789/522/1/metodologiasdesarrollo-software.pdf. [Último acceso: 18 Mayo 2021].

- [52] Y. D. A. Balaguera, "Metodologías ágiles en el desarrollo de aplicaciones para dispositivos móviles," *Revista de Tecnología,* vol. 12, nº 2, p. 124, 2013.
- [53] GooglePlay, "*Condiciones del servicio de Google Play: GooglePlay*," *GooglePlay*, 4 Agosto 2020. [En línea]. Available: https://play.google.com/intl/es-419\_ec/about/play-terms/index.html. [Último acceso: 2 Junio 2021].
- [54] Apple, "AppStore: Apple," *Apple*, 2 Junio 2021. [En línea]. Available: https://www.apple.com/la/app-store/. [Último acceso: 2 Junio 2021].
- [55] Sencha, "Extjs 6.2.0," *Sencha.com*, 26 06 2021. [En línea]. Available: https://www.sencha.com/. [Último acceso: 21 06 2021].
- [56] INEC, Instituto nacional de estadistica y censos, "Tecnologías de la Información-TIC," 28 06 2020. [En línea]. Available: https://www.ecuadorencifras.gob.ec/tecnologias-de-la-informacion-ycomunicacion-tic/. [Último acceso: 28 06 2012].
- [57] CEPAL, "*Comisión Económica para América Latina y el Caribe*," 24 04 2019. [En línea]. Available: https://www.cepal.org/es/eventos/revoluciontecnologica-desafios-oportunidades-la-industria-empleo-la-igualdadgenero.. [Último acceso: 16 05 2021].
- [58] OECD, «*Organisation for Economic Co-operation and Development*,» 09 12 2020. [En línea]. Available: https://www.oecd.org/sti/Panorama-delcomercio-electro%CC%81nico.pdf. [Último acceso: 27 06 2021].
- [59] R. Hernández Sampieri y C. P. Mendoza Torres, *Metodología de la Investigación las rutas cuantitativa, cualitativa y mixta*., México: McGRAW-HILL INTERAMERICANA EDITORES, S.A. de C. V., 2018.
- [60] R. Hernández Sampieri , C. Fernández Collado y P. Baptista Lucio, *Metodología de la investigación*, vol. VI, México: McGRAW-HILL / INTERAMERICANA EDITORES, S.A. DE C.V., 2014.
- [61] "Flutter-dev", *Flutter*, Flutter, 10 06 2021. [En línea]. Available: https://esflutter.dev/docs/deployment/android. [Último acceso: 10 06 2021].
- [62] Gladys M., Pallo R.; Héctor F., Gómez A., "Sistema de posicionamiento global (GPS) y su incidencia en la movilidad de los estudiantes, en los predios de huachi Loreto de la universidad técnica de Ambato," Universidad Tecnica de Ambato, Facultad de Ciencias Humanas y de la educación, Ambato, 2016.
- [63] J. F. B. D. L. RODRÍGUEZ, "GEO-LOCALIZACIÓN DE VENDEDORES PARA UNA EMPRESA COMERCIAL UTILIZANDO

DISPOSITIVOS MÓVILES," PONTIFICIA UNIVERSIDAD CATÓLICA DEL ECUADOR, QUITO, 2013.

- [64] P. Blanco, J. Camarero, A. Fumero , A. Werterski y P. Rodríguez, "Metodología de desarrollo ágil para sistemas móviles Introducción al desarrollo con Android y el iPhone: Universidad Politécnica de Madrid," 2009. [En línea]. Available: http://www.adamwesterski.com/wpcontent/files/docsCursos/Agile\_doc\_TemasAnv.pdf. [Último acceso: 2021 Junio 2021].
- [65] M. d. C. Gómez Fuentes, "*Bases de Datos: Universidad Autónoma Metropolitana Unidad Cuajimalpa,"* Febrero 2013. [En línea]. Available: http://www.cua.uam.mx/pdfs/conoce/libroselec/Notas\_del\_curso\_Bases\_de \_Datos.pdf. [Último acceso: 02 Junio 2021].
- [66] "Google", *Google play console*, Google, 25 05 2021. [En línea]. Available: https://play.google.com/console/u/0/developers/8183272954479995399/ap p-list?pli=1. [Último acceso: 06 05 2021].

#### **ANEXOS**

#### **Anexo A.- Encuentra aplicada**

## **CREACIÓN DE UNA GUÍA EMPRESARIAL CON SOFTWARE LIBRE**

- *1. ¿Le gustaría que sus clientes puedan encontrar su información en internet por medio de una Aplicación Móvil?*  $Si( ) No( )$
- *2. ¿Qué tipos de aplicaciones tiene instalado actualmente en su(s) dispositivos digitales (computadoras, tablets, teléfonos, etc.)? (Marque las que apliquen en su caso)*
- (…..) Contenido y noticias (Pulse, Filpboard, Feedly.)
- (…..) Mensajería (WhatsApp, Line, Telegram, Gmail, Outlook)
- (…..) Navegación y mapas (Google Maps, Uber, EasyTaxi y Waze)
- (…..) Multimedia (YouTube, Spotify)
- (…..) Sociales (Facebook, Twitter, Google+, Pinterest, Instagram)
- (…..) Herramientas (Calculadoras, traductores y editores de imágenes)
- (…..) Compras (Amazon, Wish, Alibaba)
- (…..) Juego y ocio (Candy Crush, Free Fire)
- *3. En su empresa todos los dispositivos móviles y fijos tienen acceso a una red activa de internet.*
	- $Si( ) No( )$
- *4. ¿Le gustaría utilizar y ser parte de una guía empresarial digital de software libre?*

*(Entendiéndose como guía empresarial digital aquella que contiene un directorio en el cual las empresas colocan su información a disposición de sus clientes con el objetivo de facilitar los canales de comunicación y realizar la compra y venta de bienes y servicios)*

 $Si( ) No( )$ 

- *5. ¿Cómo calificarías la idea de desarrollo de una guía empresarial digital?*
	- ( ) Excelente
	- ( ) Buena
	- ( ) Regular
	- ( ) Mala
- *6. ¿Cree usted que la APP guía empresarial debe ser fácil de utilizar?*  $Si$  ( ) No ( ) Tal vez ( )
- *7. ¿Usted cree que es necesario la creación de un tutorial para el uso de la aplicación?*  $Si$  ( ) No ( ) Tal vez ( )
- *8. ¿Una vez desarrollada la aplicación, usted como empresa estaría dispuesto a ser parte de la guía empresarial digital?*  $Si$  ( ) No ( )
- *9. ¿Está de acuerdo que la aplicación se publique en las tiendas de App Store (dispositivos IOs Apple) y (¿Play Store para dispositivos Android?*  $Si( ) No( )$
- *10. Del (1 al 10) cual sería la probabilidad de que su empresa utilice la guía empresarial digital. Siendo la calificación más baja 1 y la más alta 10.*

1 2 3 4 5 6 7 8 9 10 ¡Gracias por si colaboración!

### **Anexo B Pruebas de funcionalidad del aplicativo**

<span id="page-194-0"></span>El aplicativo se encuentra publicado en la página web oficial del aplicativo[\(https://arflysoft.com/\)](https://arflysoft.com/). En la pestaña de descarga tiene la opción de encontrar el aplicativo. Las figuras mostradas a continuación mostraran el funcionamiento de la aplicación, una vez cumplidas todas las iteraciones de la metodología establecida para su desarrollo.

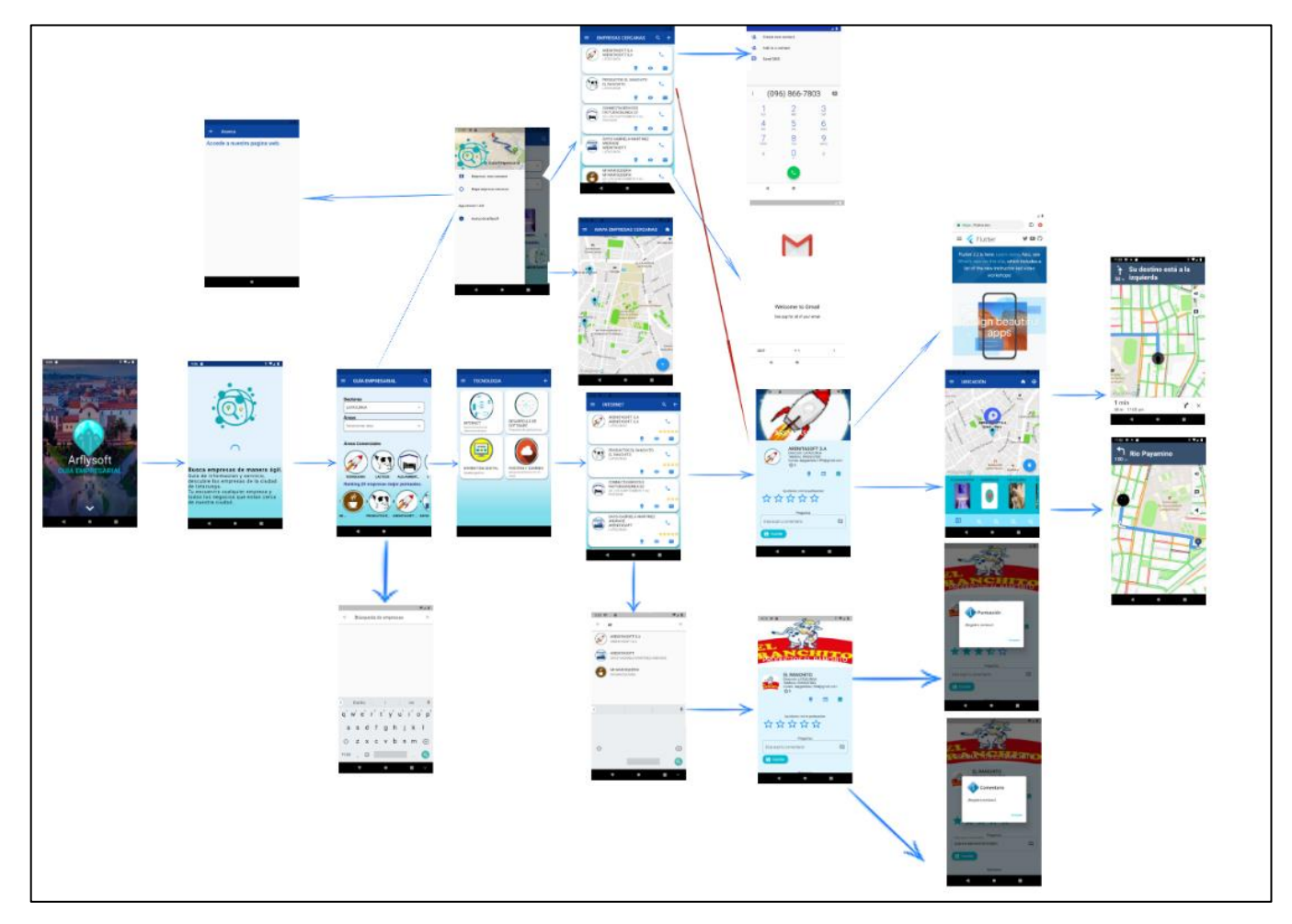

*Figura 3.143 Navegación aplicativo*

# **Pantallas de inicialización del aplicativo**

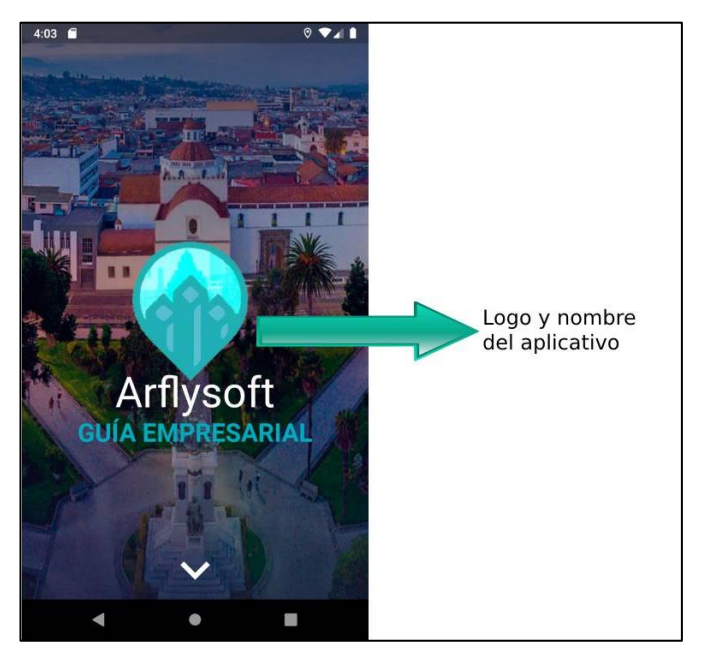

*Figura 3.144 Funcionalidad (Inicialización aplicativo)*

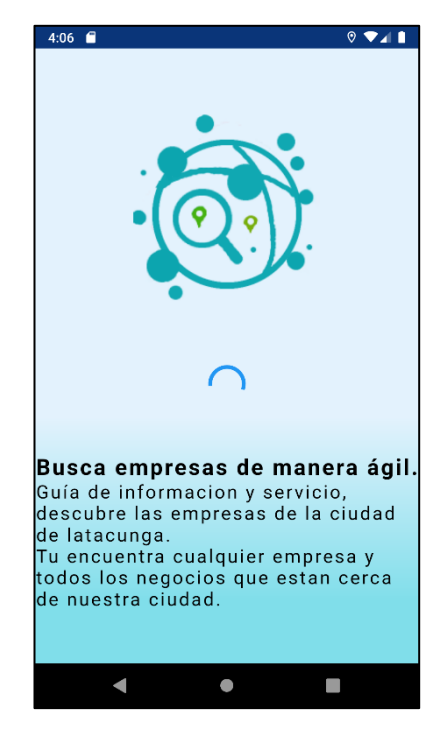

*Figura 3.145 Funcionalidad (Descripción del aplicativo)*

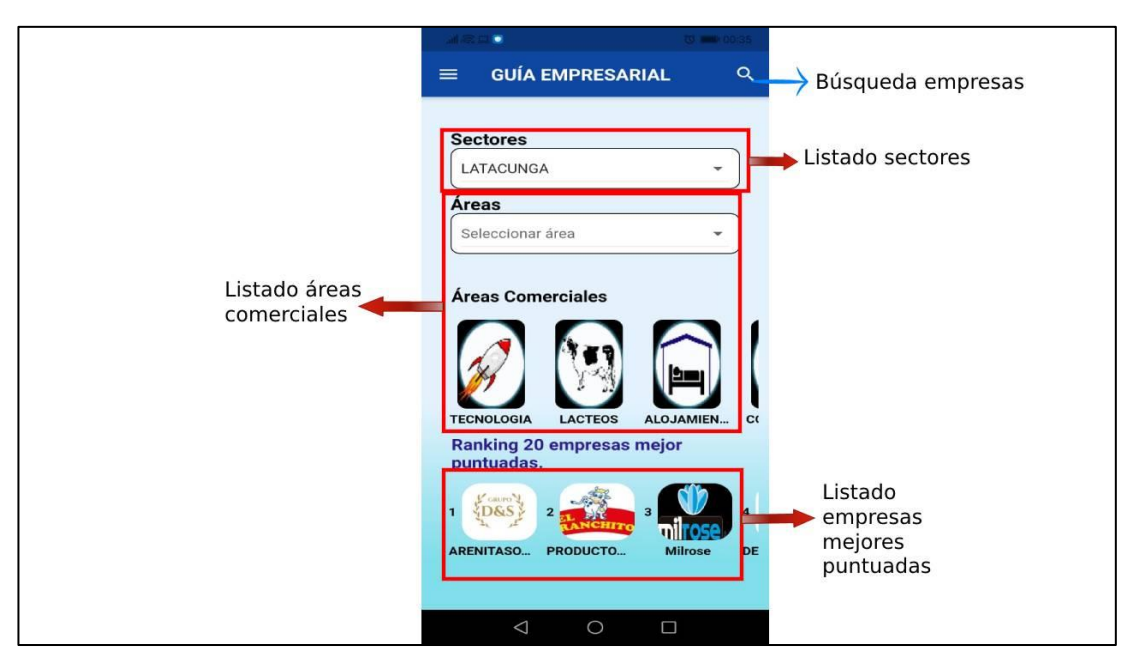

*Figura 3.146 Funcionalidad (Inicio aplicativo)*

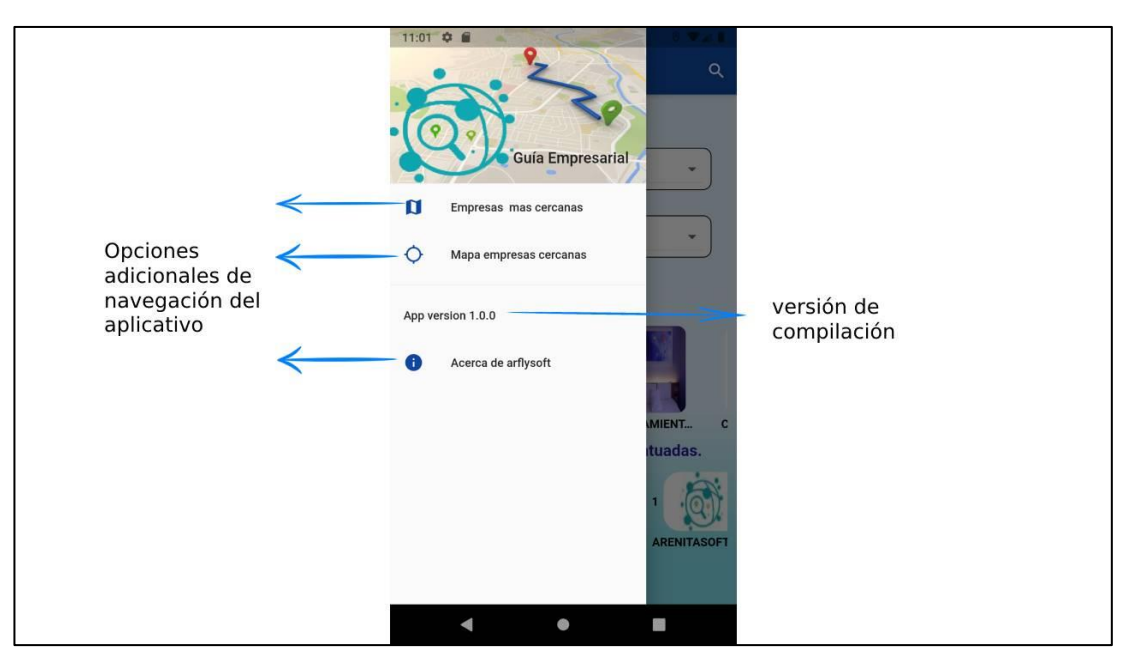

*Figura 3.147 Funcionalidad (Menú lateral).*

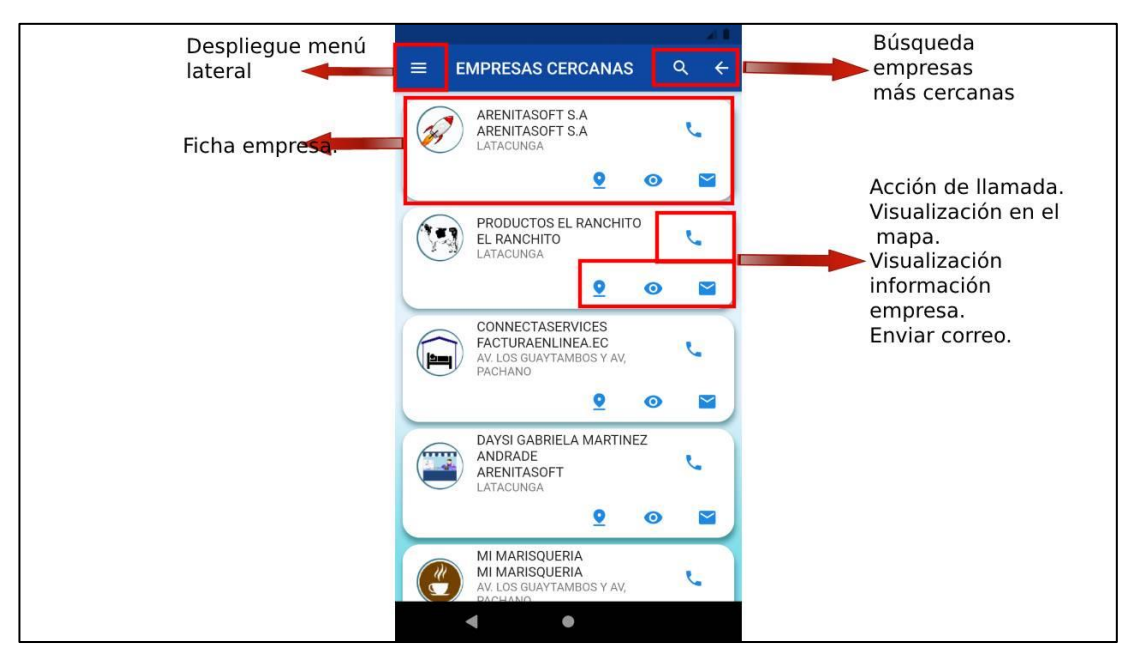

*Figura 3.148 Funcionalidad (empresas cercanas).*

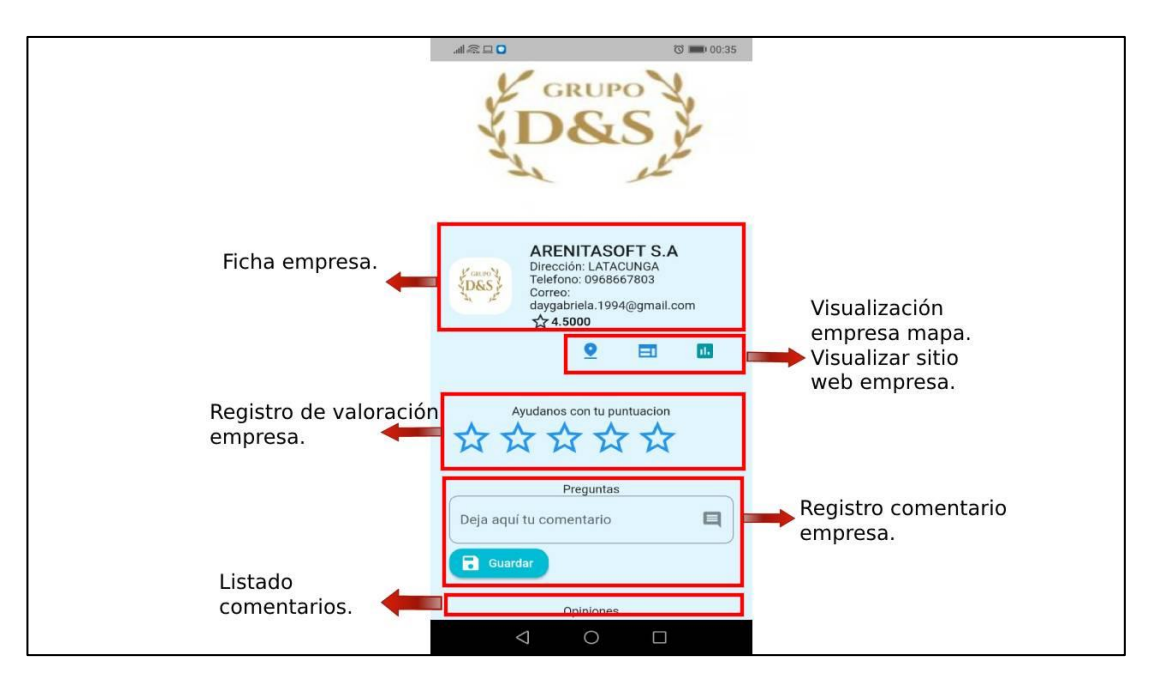

*Figura 3.149 Funcionalidad (Información empresa)*

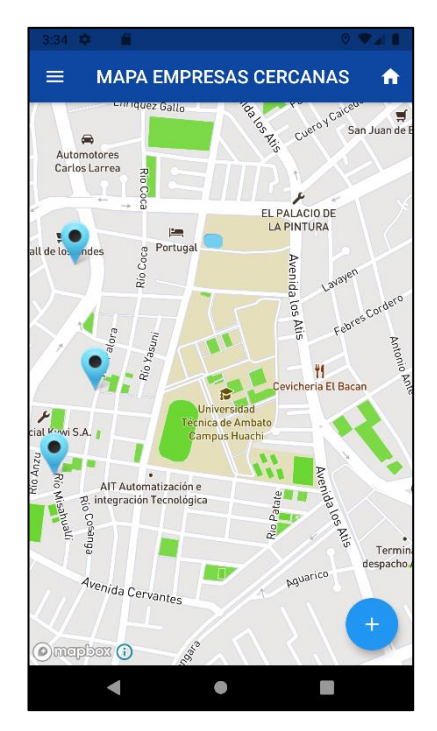

*Figura 3. 150 Funcionalidad (Marcador en empresas cercanas).*

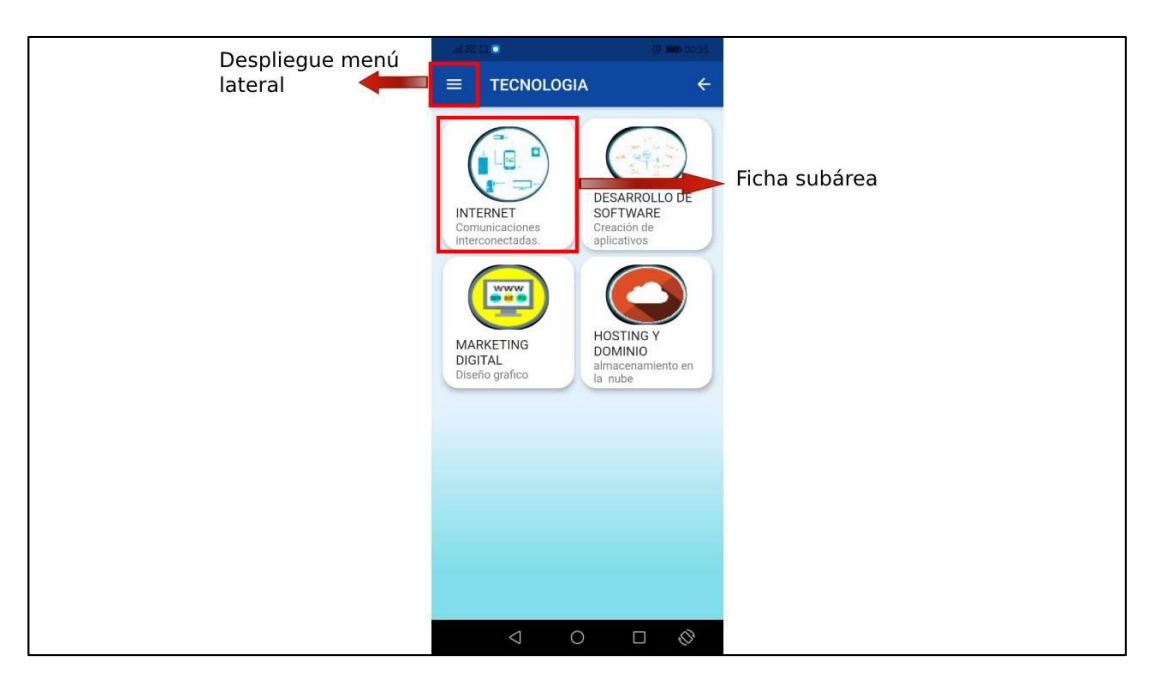

*Figura 3.151 Funcionalidad (Listado de subáreas).*

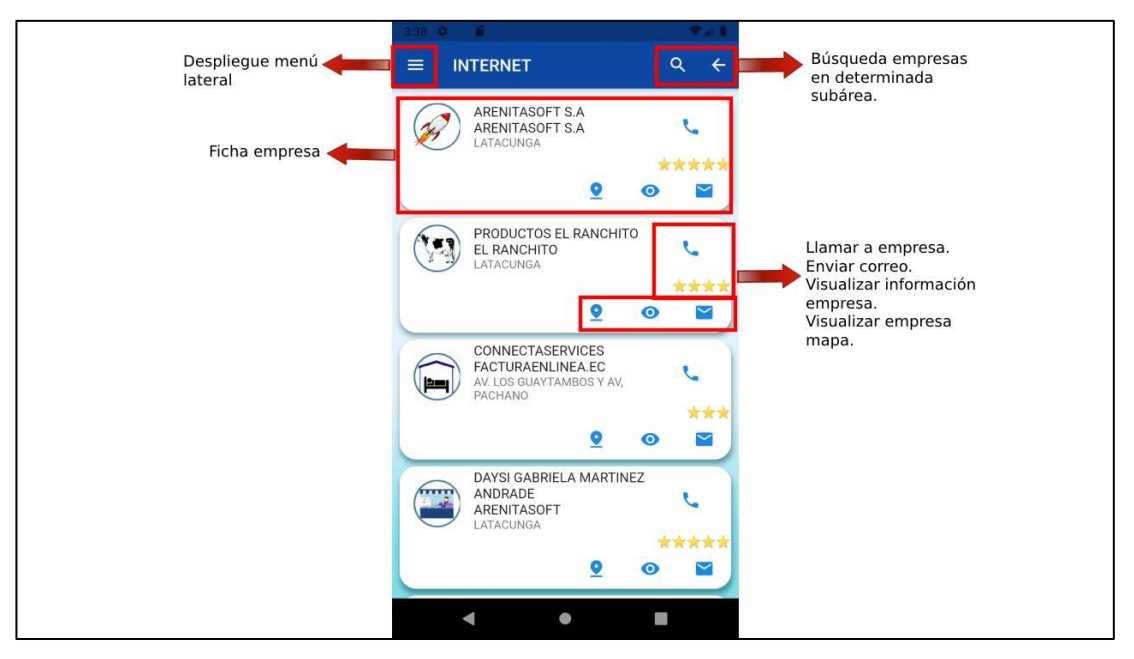

*Figura 3.152 Funcionalidad (Listado de empresas por subárea).*

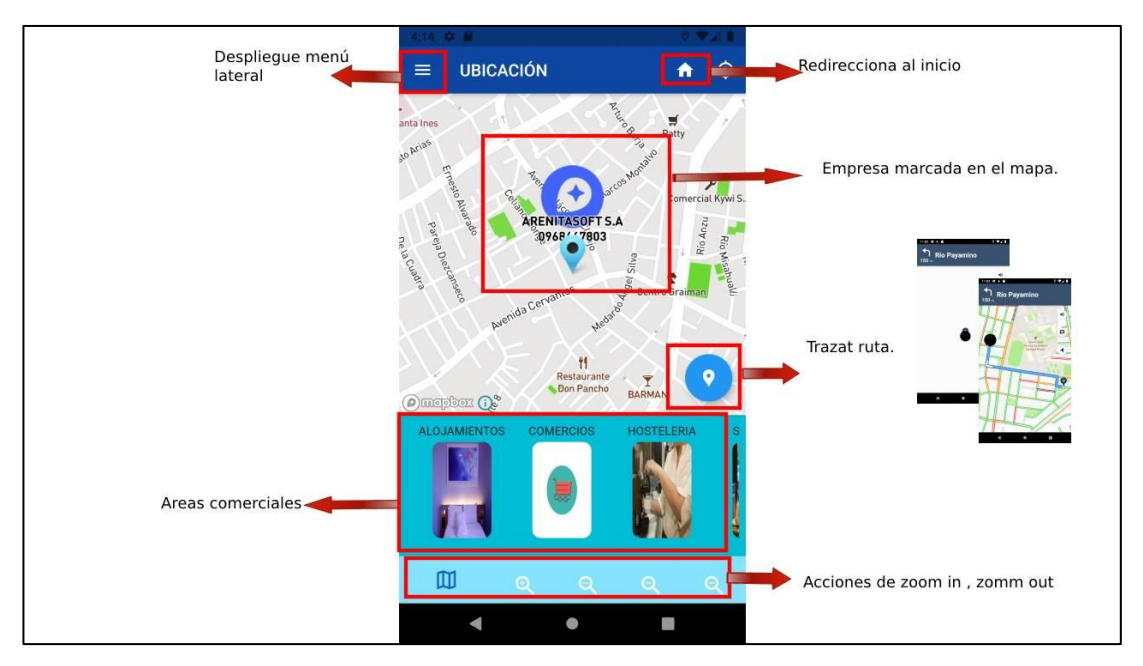

*Figura 3.153 Funcionalidad (Ubicación de la empresa en el mapa)*

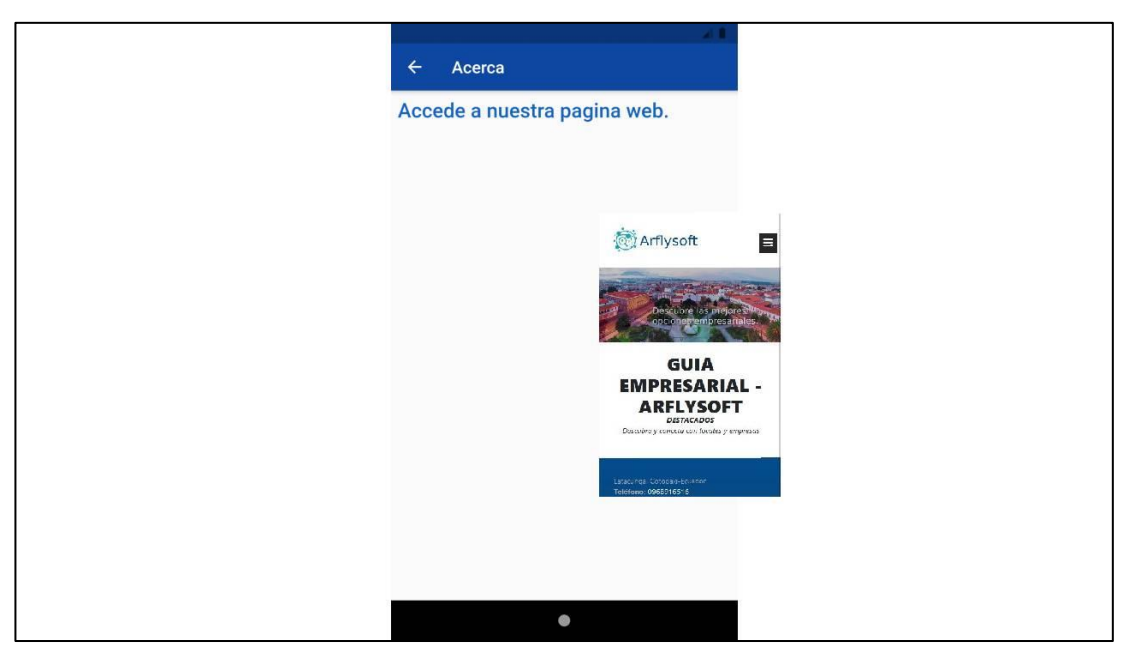

*Figura 3.154 Funcionalidad (Información acerca de la empresa).*

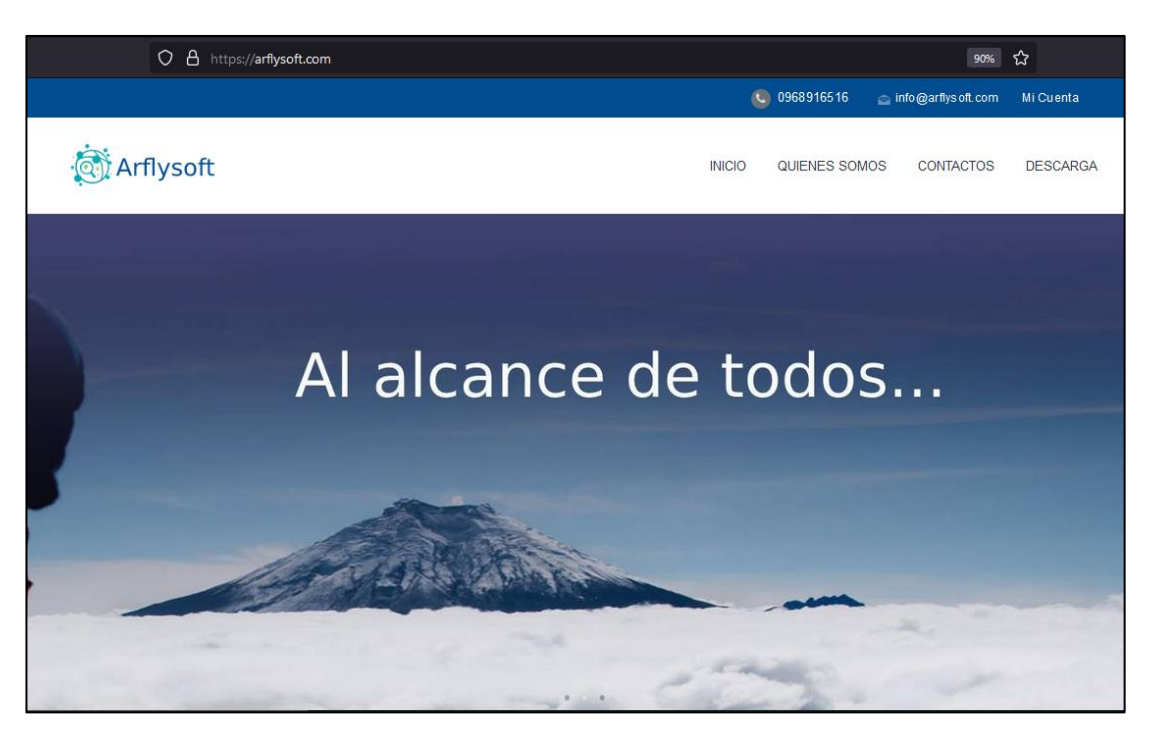

*Figura 3.155 Funcionalidad (Pagina web del aplicativo).*

**Registro de la empresa por parte del usuario** 

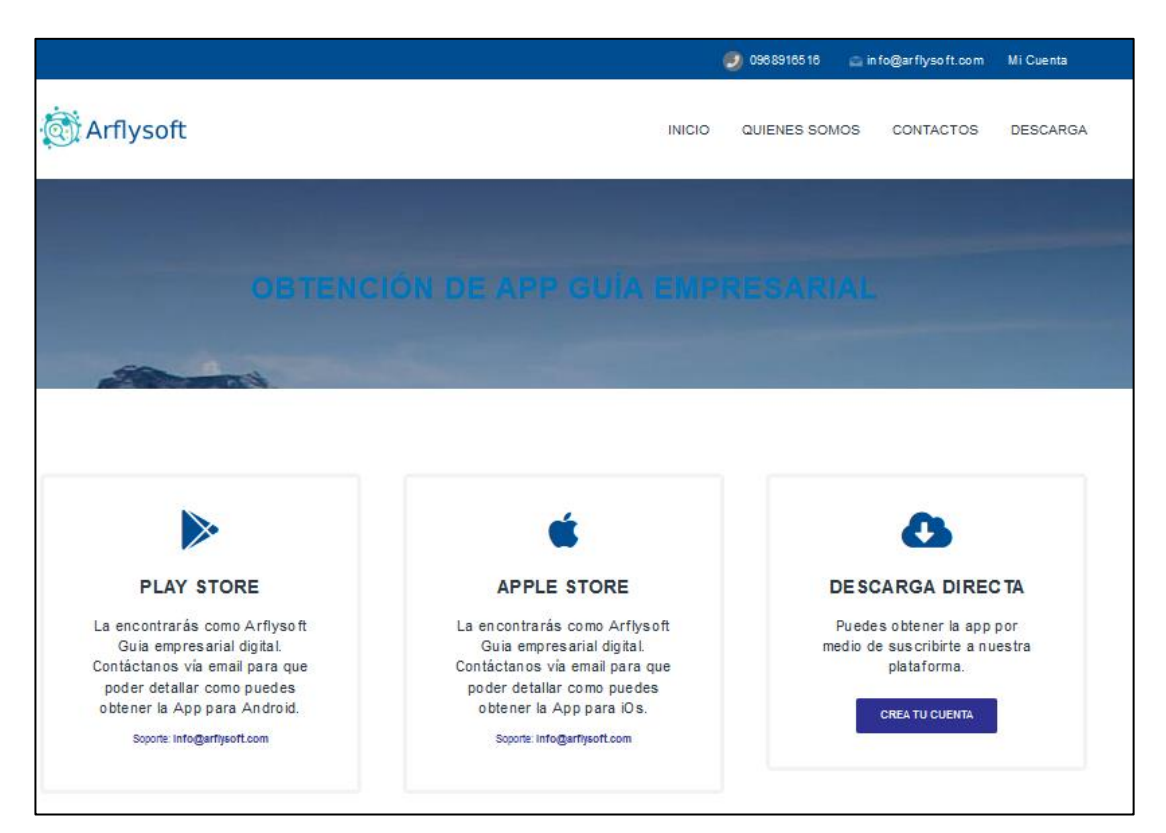

*Figura 3. 156 Pestaña de publicación del aplicativo.*

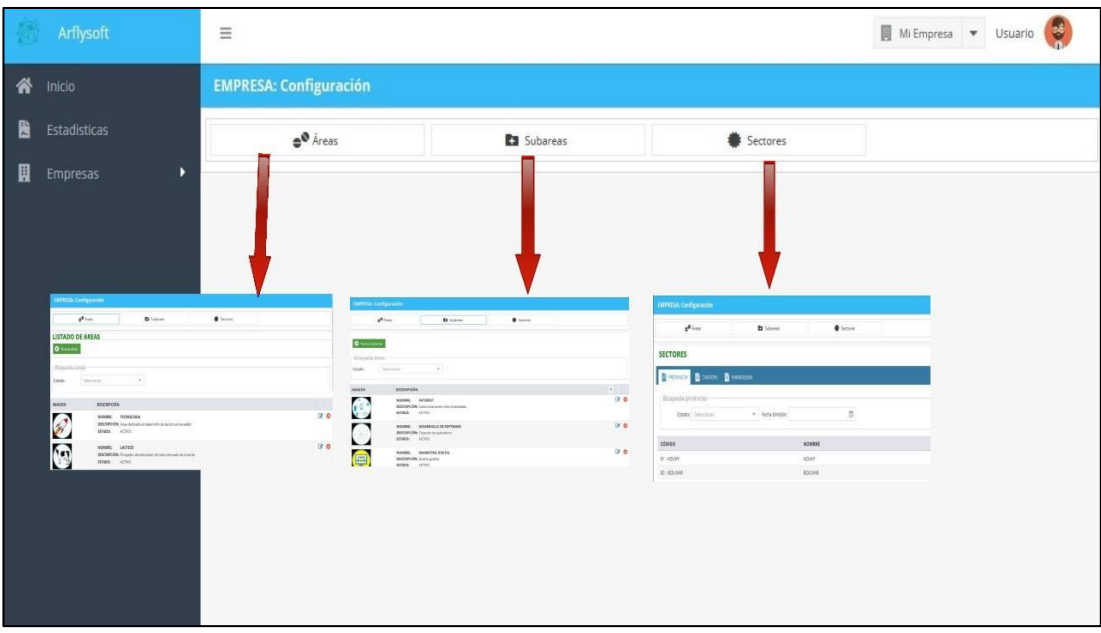

*Figura 3.157 Funcionalidad (Dashboard administración).*

| <b>GESTIÓN EMPRESAS</b>                  |                     |            |        |                             |          |         |           |           |           |               |                |          |
|------------------------------------------|---------------------|------------|--------|-----------------------------|----------|---------|-----------|-----------|-----------|---------------|----------------|----------|
| LISTADO EMPRESAS<br><b>NUEVA EMPRESA</b> |                     |            |        |                             |          |         |           |           |           |               |                |          |
| <b>O</b> Nueva Empresa                   |                     |            |        |                             |          |         |           |           |           |               |                |          |
| Búsqueda Empresas                        |                     |            |        |                             |          |         |           |           |           |               |                |          |
| Razón Social:                            |                     | Estado:    |        | Seleccionar<br>$\mathbf{w}$ |          |         |           |           |           |               |                |          |
| <b>IMAGEN</b>                            | <b>RAZÓN SOCIAL</b> | <b>RUC</b> | DIRE   | TELÉF                       | CORREO   | NOMBR   | SITIO W   | YOUTUBE   | FACEBO    | <b>ESTADO</b> | <b>TIPO</b>    | $\equiv$ |
| CRUPO Y                                  | ARENITASOFT S.A.    | 0504071    | LATA   | 096866                      | daygabri | ARENITA | arflysoft | arflysoft | arflysoft | <b>ACTIVO</b> | $\overline{2}$ | ÷        |
| D&S<br>$T^{(n)}$                         |                     |            |        |                             |          |         |           |           |           |               |                |          |
|                                          | PRODUCTOS EL RANC   | 1804008    | LATA   | 096866                      | daygabri | EL RANC | http://el | http://el | http://el | <b>ACTIVO</b> | $\overline{2}$ | E        |
|                                          |                     |            |        |                             |          |         |           |           |           |               |                |          |
|                                          | Milrose             | 0590060    | Princi | $(+593)$                    | sincorre | Milrose | https://  | https://  | https://  | <b>ACTIVO</b> | $\overline{2}$ | ٠        |
|                                          |                     |            |        |                             |          |         |           |           |           |               |                |          |

*Figura 3.158 Funcionalidad (Administración empresas).*

## **Anexo C Manual de usuario del aplicativo tipo gua empresarial digital**

Al ingresar al aplicativo de guía empresarial, se visualizará pantalla 1 del lanzamiento del aplicativo, seguido de la pantalla 2, que da una breve descripción de la utilidad de la guía empresarial

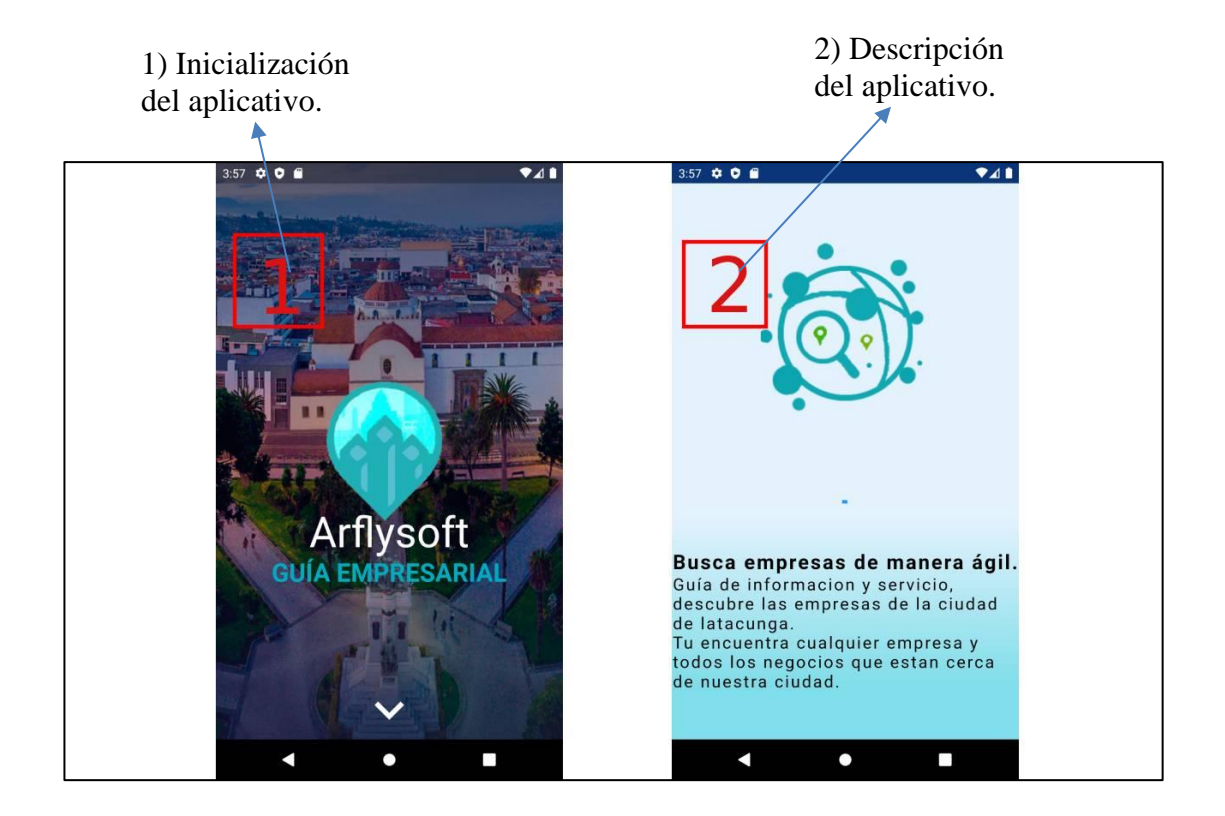

Pantalla de inicio de la aplicación, a continuación, se muestra la funcionalidad de cada una de las opciones.

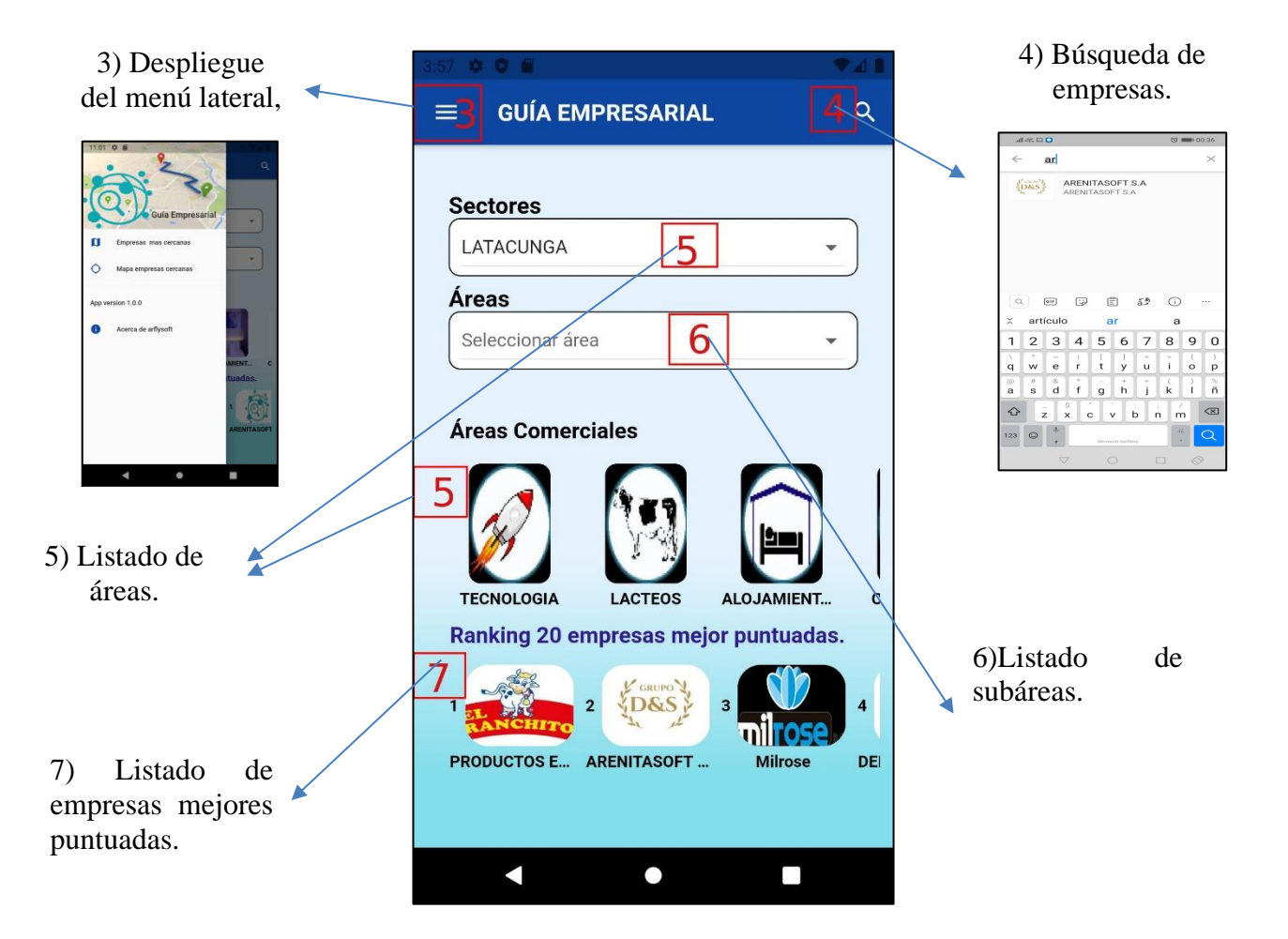

Despliegue del menú lateral, donde tiene las opciones visualizar las empresas más cercanas, y visitar al sitio web de la aplicación.

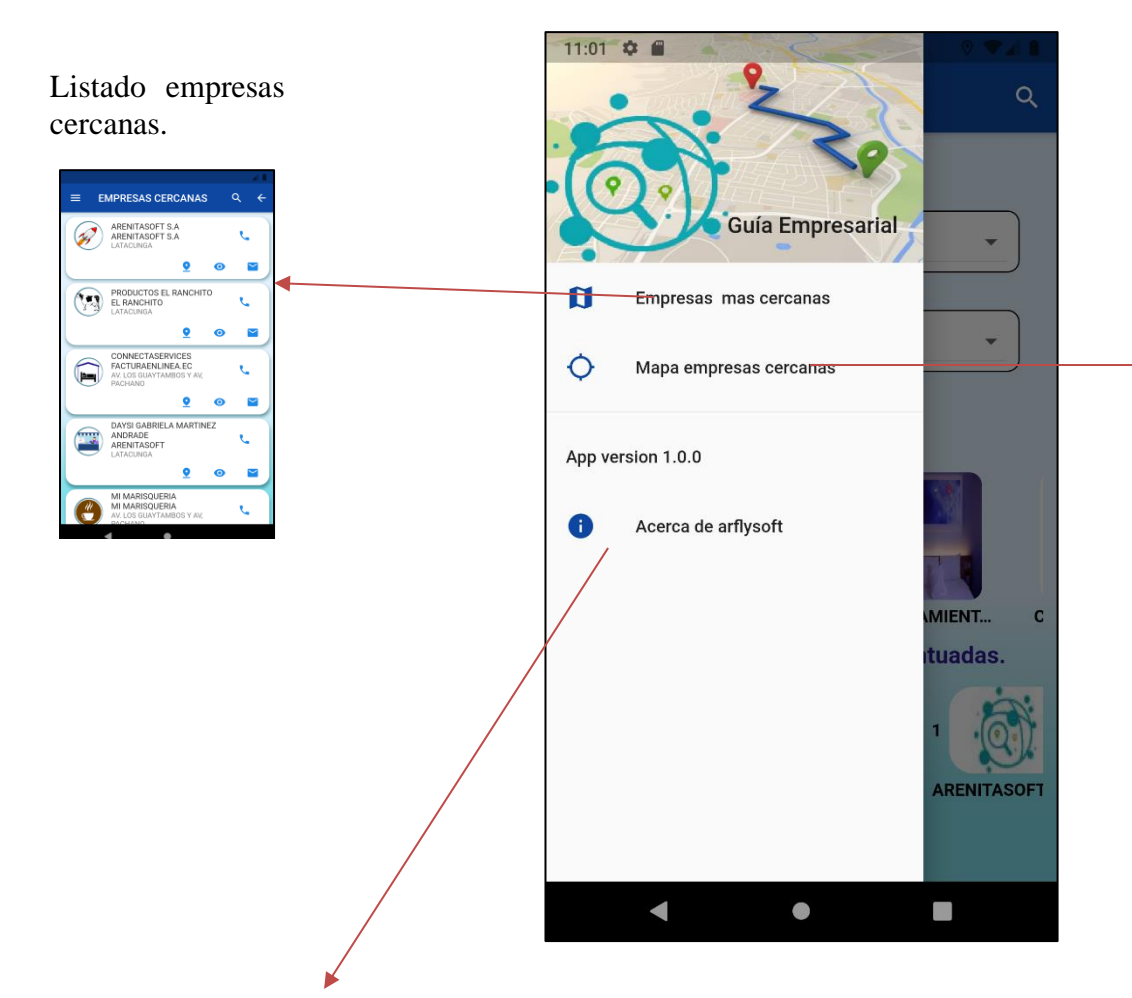

Empresas cercanas en el mapa.

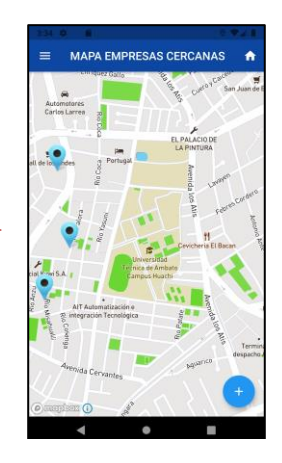

Acerca de arflysoft.

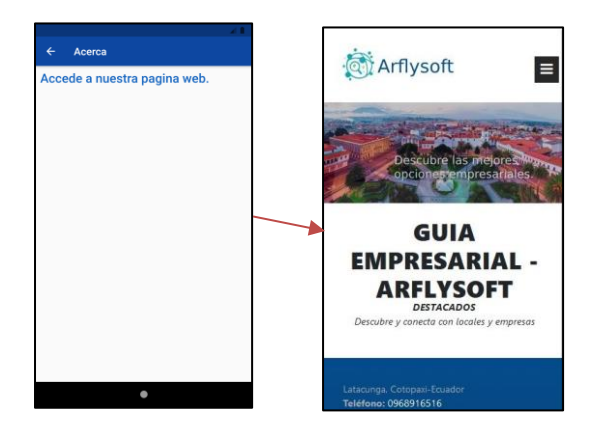

pantalla anterior.  $\equiv$  GUÍA EMPRESARIAL  $\alpha$ **TECNOLOGIA**  $\equiv$ ◢ Sectores LATACUNGA  $\frac{1}{2}$ Áreas 8)Al presionar se Ų seleccionar área 8 traslada a al listado Áreas Comerciales de empresas de esa subárea. DESARROLLO DE **INTERNET** SOFTWARE Comunicaciones Creación de aplicativos interconectadas. **INTERNET**  $\alpha$ ARENITASOFT S.A ź  $\overline{\mathbf{t}}$ www **DE 69** Ø i. Listado de DUCTOS FI NCHITO<br>NGHITO subáreas del área **HOSTING Y DOMINIO** MARKETING DIGITAL almacenamiento en la<br>nube  $\epsilon$ Ō. Diseño grafico tecnología. $\blacksquare$  $\bullet$ 

Pantalla del listado de una determinada subárea comercial, al seleccionar un ítem de la opción (6) de la pantalla anterior.

9)Retorna a la

En la siguiente pantalla se muestra la lista de empresas de acore a la subárea seleccionada la opción 8.

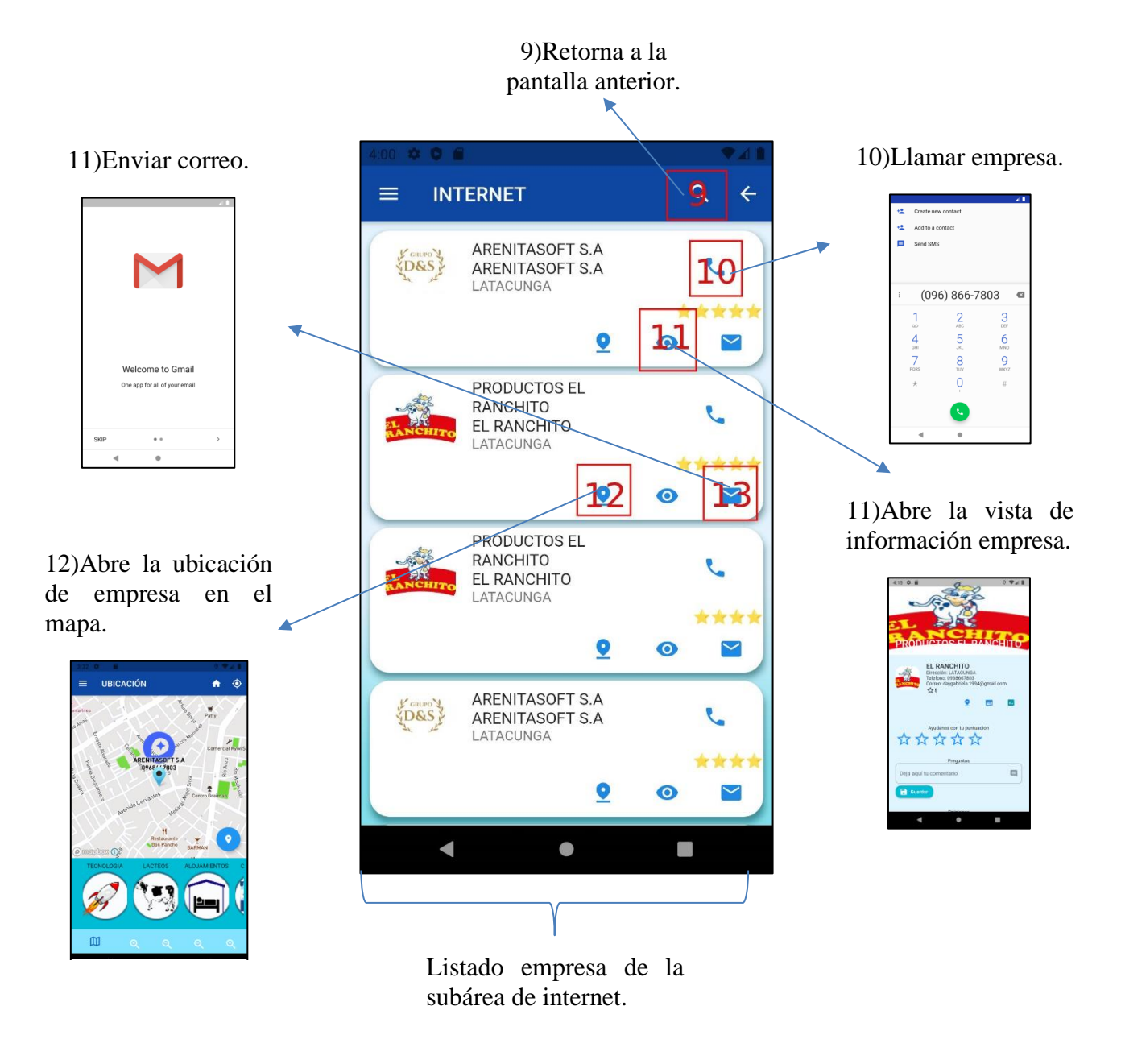

En la siguiente pantalla se despliega la información general de la empresa y sus diferentes funciones.

## 27)Abre el sitio web de la empresa.

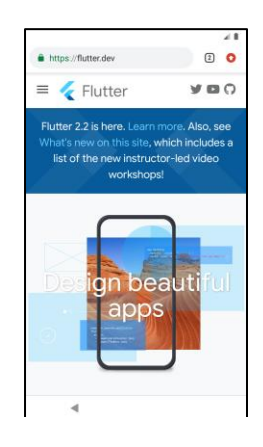

12) Al presionar muestra la empresa marcada en el mapa.

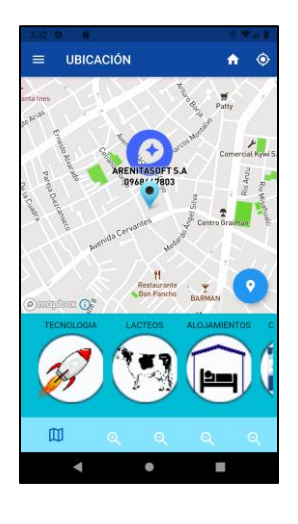

29)Al deslizar podrá visualizar el listado de comentarios que le han dejado a la empresa.

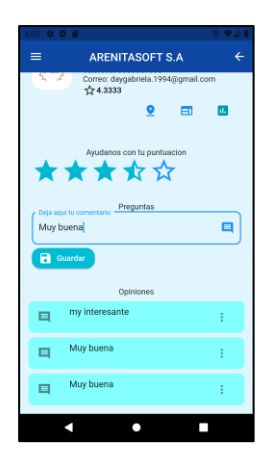

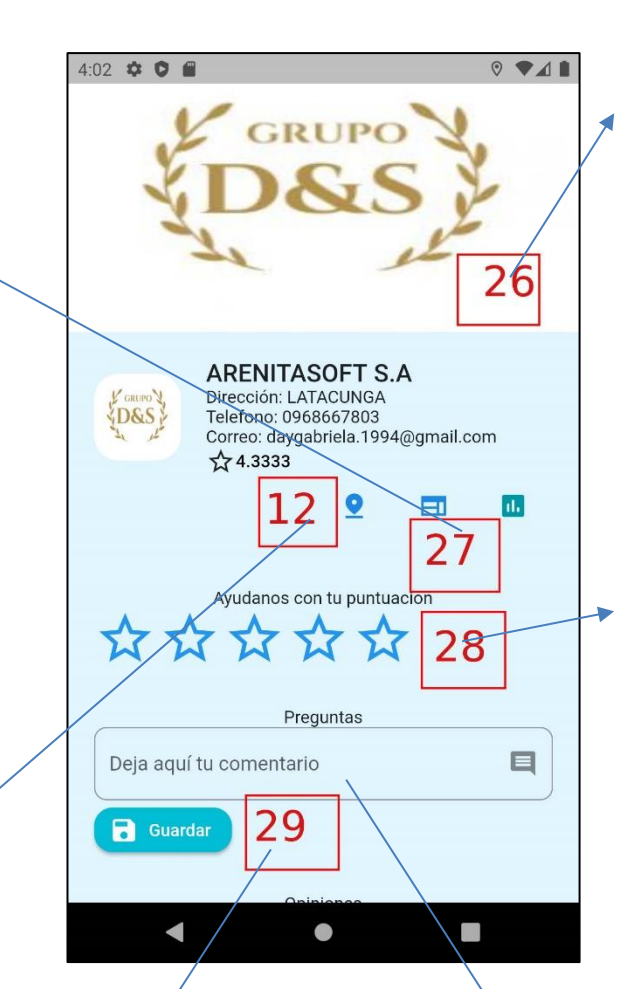

26)Información general de la empresa.

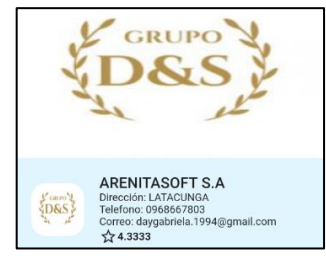

28)Aquí puede puntuar a la empresa seleccionada.

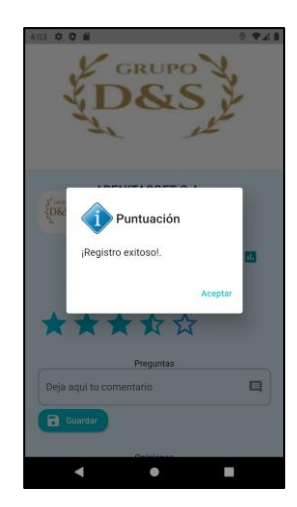

29)Aquí puede dejar un comentario a la empresa seleccionada.

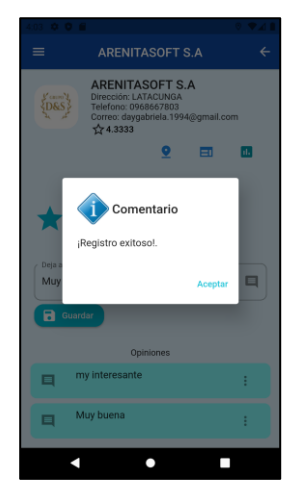

A continuación, se muestra la pantalla de empresas cercanas en un radio de 5km.

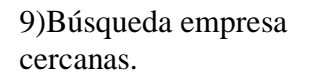

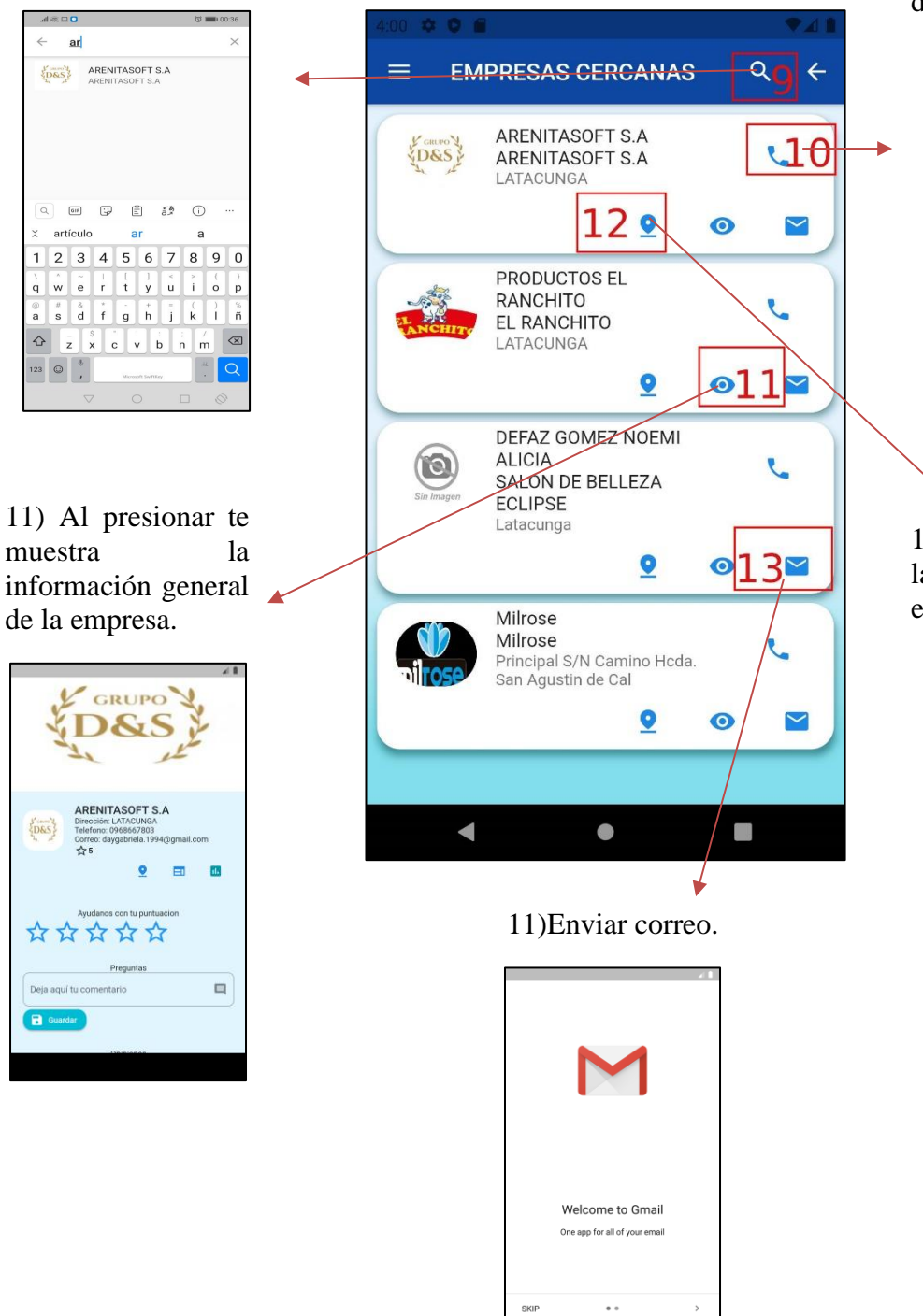

10)Al presionar te lleva directamente al marcado del numero de la empresa.

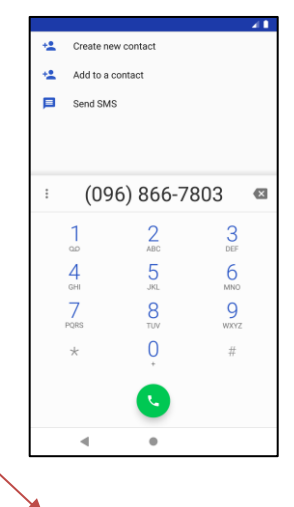

12) Al presionar muestra la empresa marcada en el mapa.

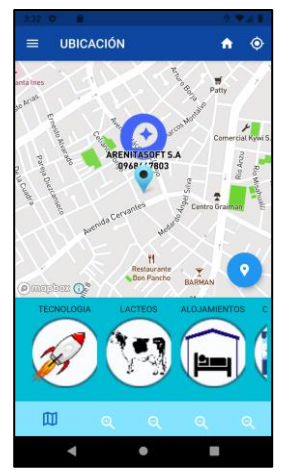

 $\ddot{\phantom{a}}$ 

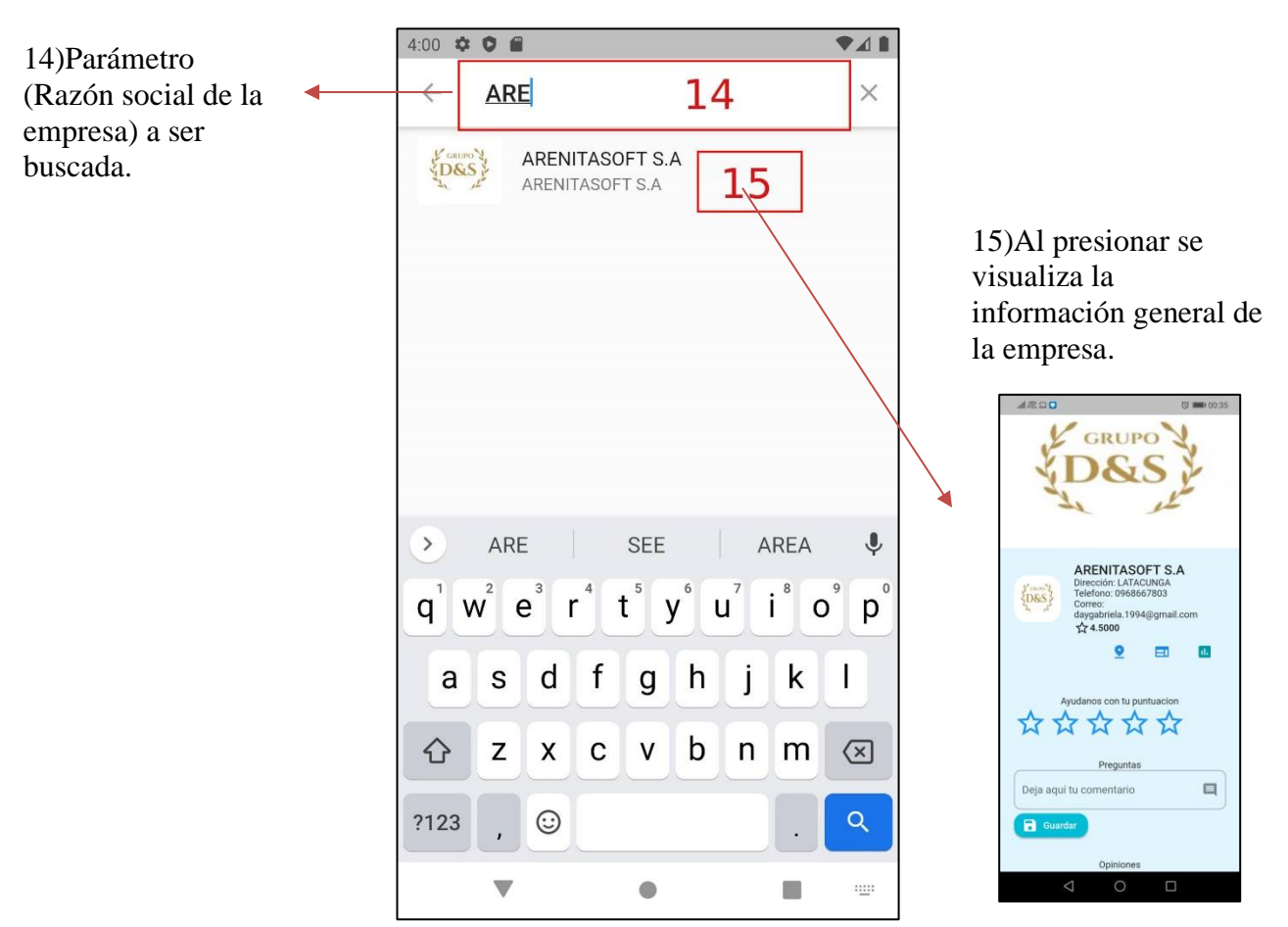

A continuación de muestra la búsqueda de empresas.

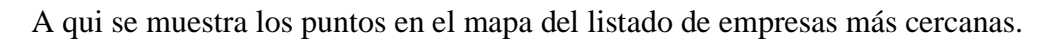

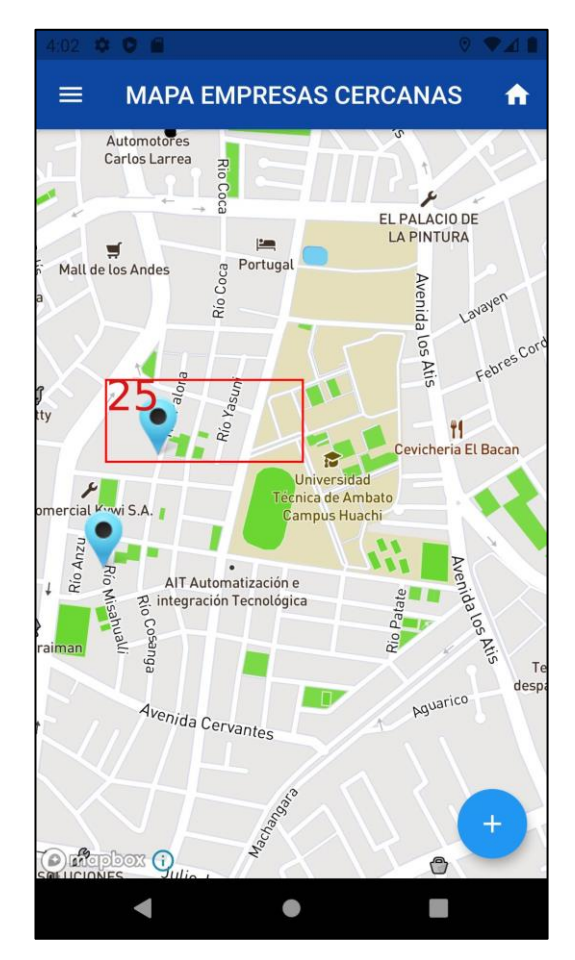

A continuación, se detalla las acciones que muestra la pantalla de ubicación de la empresa.

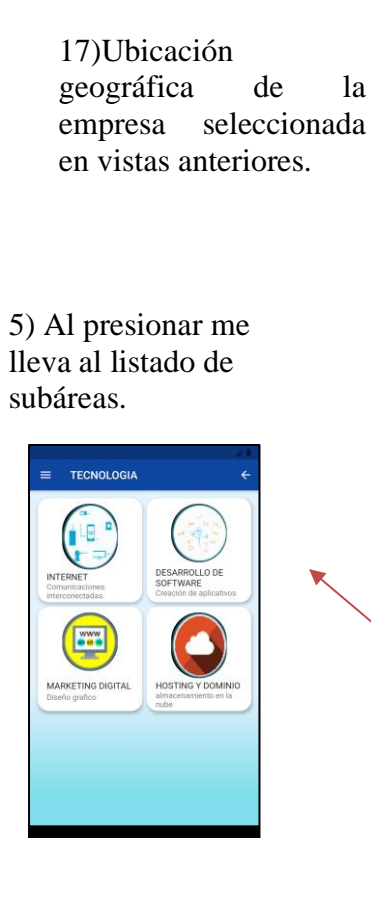

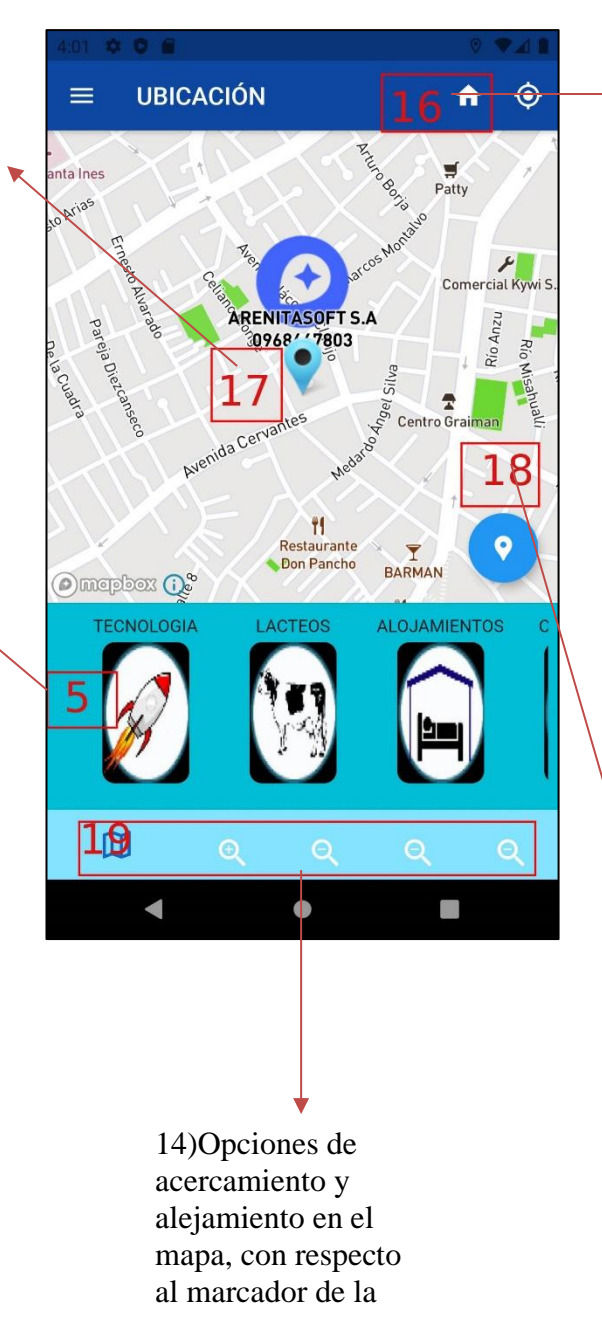

16)Al presionar me lleva al inicio de la aplicación.

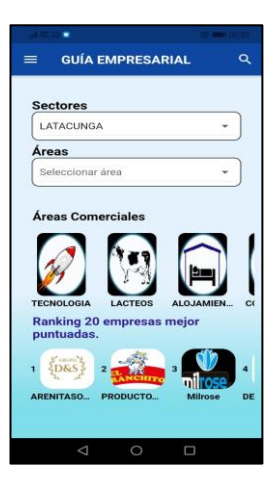

18)Al presionar me lleva a trazar la ruta que debo seguir para llegar a la empresa.

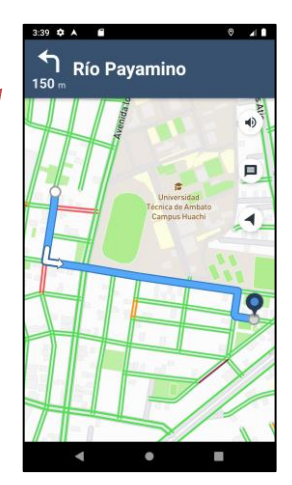

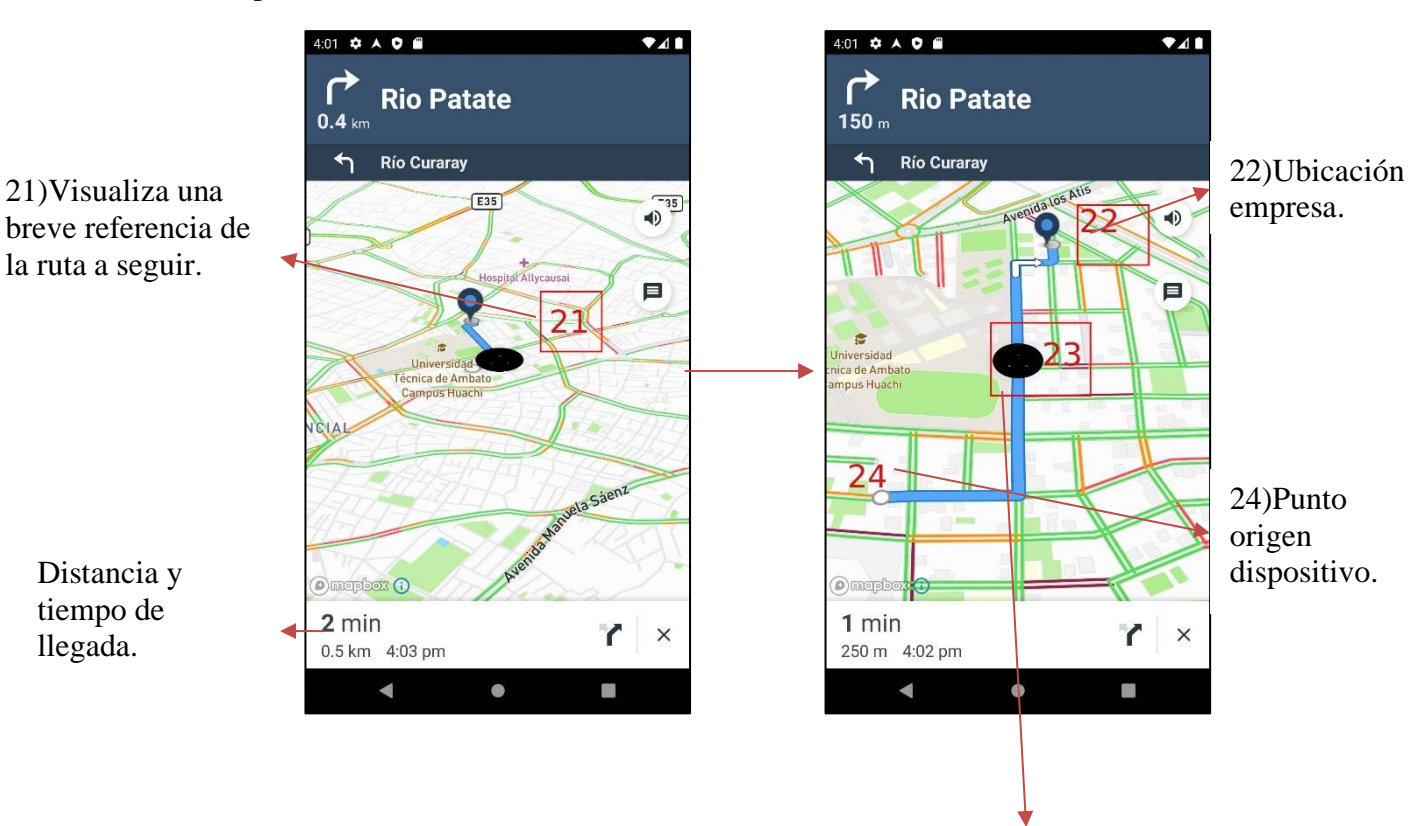

A continuación, se muestra la navegación, trazado de la ruta de cómo llega a la empresa.

23)Desplazamiento de la ruta a seguir.

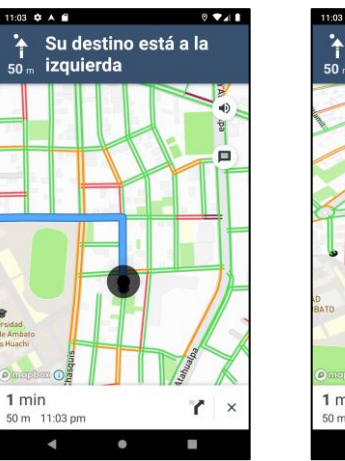

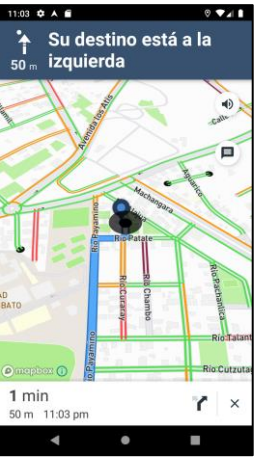